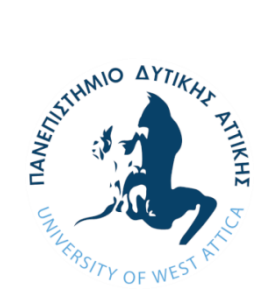

### **ΠΑΝΕΠΙΣΤΗΜΙΟ ΔΥΤΙΚΗΣ ΑΤΤΙΚΗΣ**

ΣΧΟΛΗ ΕΦΑΡΜΟΣΜΕΝΩΝ ΤΕΧΝΩΝ ΚΑΙ ΠΟΛΙΤΙΣΜΟΥ<br>ΤΜΗΜΑ ΓΡΑΦΙΣΤΙΚΗΣ ΚΑΙ ΟΠΤΙΚΗΣ ΕΠΙΚΟΙΝΩΝΙΑΣ

# **Πτυχιακή Εργασία**

Σχεδιασμός πολυμεσικής εφαρμογής σε ψηφιακό περιβάλλον με σκοπό την ενίσχυση κοινωνικών ομάδων.

Σαμαρτζή Ελένη

13029

Επιβλέπων:

Κανάκης Κωνσταντίνος

Aθήνα, Σεπτέμβριος 2021

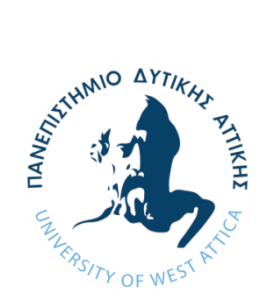

#### **UNIVERSITY OF WEST ATTICA**

SCHOOL OF APPLIED ARTS AND CULTURE DEPARTMENT OF GRAPHIC AND VISUAL COMMUNICATION DESIGN

## **Thesis**

Multimedia application in digital environment with the objective of reinforcing social groups.

Samartzi Eleni

13029

Supervisor:

Kanakis Konstantinos

Athens, September 2021

**Σχεδιασμός πολυμεσικής εφαρμογής σε ψηφιακό περιβάλλον με σκοπό την ενίσχυση κοινωνικών ομάδων.** 

Εξεταστική επιτροπή:

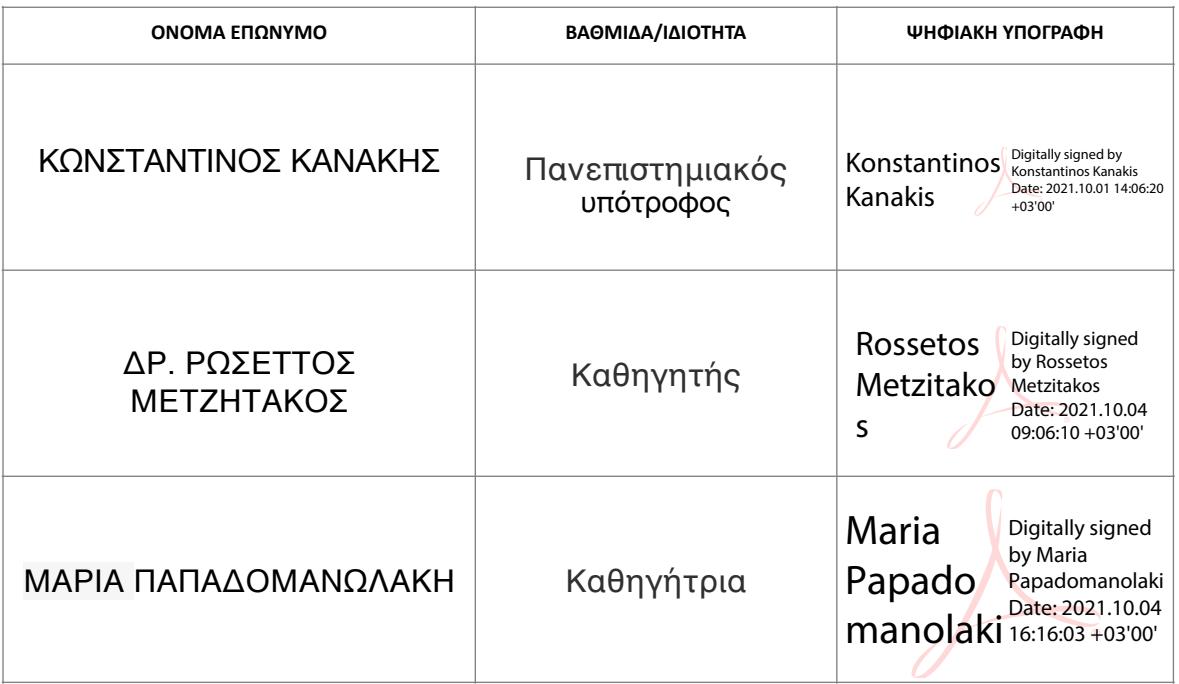

Ημερομηνία εξέτασης: 28 Σεπτεμβρίου 2021

#### **ΔΗΛΩΣΗ ΣΥΓΓΡΑΦΕΑ ΠΤΥΧΙΑΚΗΣ/ΔΙΠΛΩΜΑΤΙΚΗΣ ΕΡΓΑΣΙΑΣ**

H κάτωθι υπογεγραμμένη Σαμαρτζή Ελένη του Ιωάννη - Εμμανουήλ, με αριθμό μητρώου 13029 φοιτήτρια του Πανεπιστημίου Δυτικής Αττικής της Σχολής Εφαρμοσμένων Τεχνών και Πολιτισμού του Τμήματος Γραφιστικής και Οπτικής Επικοινωνίας, δηλώνω υπεύθυνα ότι:

 «Είμαι συγγραφέας αυτής της πτυχιακής/διπλωματικής εργασίας και ότι κάθε βοήθεια την οποία είχα για την προετοιμασία της είναι πλήρως αναγνωρισμένη και αναφέρεται στην εργασία. Επίσης, οι όποιες πηγές από τις οποίες έκανα χρήση δεδομένων, ιδεών ή λέξεων, είτε ακριβώς είτε παραφρασμένες, αναφέρονται στο σύνολό τους, με πλήρη αναφορά στους συγγραφείς, τον εκδοτικό οίκο ή το περιοδικό, συμπεριλαμβανομένων και των πηγών που ενδεχομένως χρησιμοποιήθηκαν από το διαδίκτυο. Επίσης, βεβαιώνω ότι αυτή η εργασία έχει συγγραφεί από μένα αποκλειστικά και αποτελεί προϊόν πνευματικής ιδιοκτησίας τόσο δικής μου, όσο και του Ιδρύματος.

Παράβαση της ανωτέρω ακαδημαϊκής μου ευθύνης αποτελεί ουσιώδη λόγο για την ανάκληση του πτυχίου μου».

\*Επιθυμώ την απαγόρευση πρόσβασης στο πλήρες κείμενο της εργασίας μου μέχρι 12 μήνες και έπειτα από αίτηση μου στη Βιβλιοθήκη και έγκριση του επιβλέποντα καθηγητή.

Η Δηλούσα

**Κανάκης Κωνσταντίνος**  Πανεπιστημιακός υπότροφος

#### **Ψηφιακή Υπογραφή Επιβλέποντα**

Konstantinos Kanakis

Digitally signed by Konstantinos Kanakis Date: 2021.10.01 14:08:42 +03'00'

Ανάλυση σχεδιασμού της πτυχιακής εργασίας

XAN,

### **Πρόλογος**

Η παρακάτω εργασία επιλέχθηκε µε αφορµή το ιδιαίτερο ενδιαφέρον για γνώση και ενηµέρωση για τα πολυµέσα. Ο σχεδιασµός εφαρµογής είναι µία προσωπική πρόκληση για εξέλιξη καθώς στοχεύει στην εξυπηρέτηση του κοινωνικού συνόλου. Συγκεκριµένα η δωρεά φαρµάκων που στοχεύει το "ΧΑΠΙ" αποτελεί πράξη µεγάλης σηµασίας για την κοινωνία, την οικονοµία και το περιβάλλον. Το ζήτηµα παραµένει επίκαιρο καθώς τεράστιες ποσότητες ιατροφαρµακευτικού υλικού, που έχει διατεθεί, δεν µπορεί να χρησιµοποιηθεί από ανθρώπους που έχουν ανάγκη.

### **Περίληψη**

Η εργασία πραγματεύεται το σχεδιασμό πολυμεσικής εφαρμογής κινητής συσκευής και ιστού σε ψηφιακό περιβάλλον και προωθητική καμπάνια αυτής. Η εφαρμογή περιέχει τρεις λειτουργίες. Πιο συγκεκριμένα, στοχεύει στην καταγραφή του προσωπικού φαρμακείου, στην άμεση πρόσβαση των ανθρώπων στα φάρμακα που χρειάζονται καθώς επίσης σε εκείνους που επιθυμούν να δωρίσουν τα πλεονάζοντα φάρμακά τους.

**Λέξεις κλειδιά:** πολυμέσα, σχεδίαση, φάρμακα, ιστοσελίδα, εθελοντισμός

#### **Abstract**

The assignment deals with the design of a multimedia web and mobile application, in a digital environment and its promotional campaign. The application has three functions. More specifically, aims to record the personal pharmacy, the direct access of people to the medicines they need as well as to those who wish to donate their redundant medicines.

**Key words :** multimedia, design, medicines, website, volunteering

# **Περιεχόμενα**

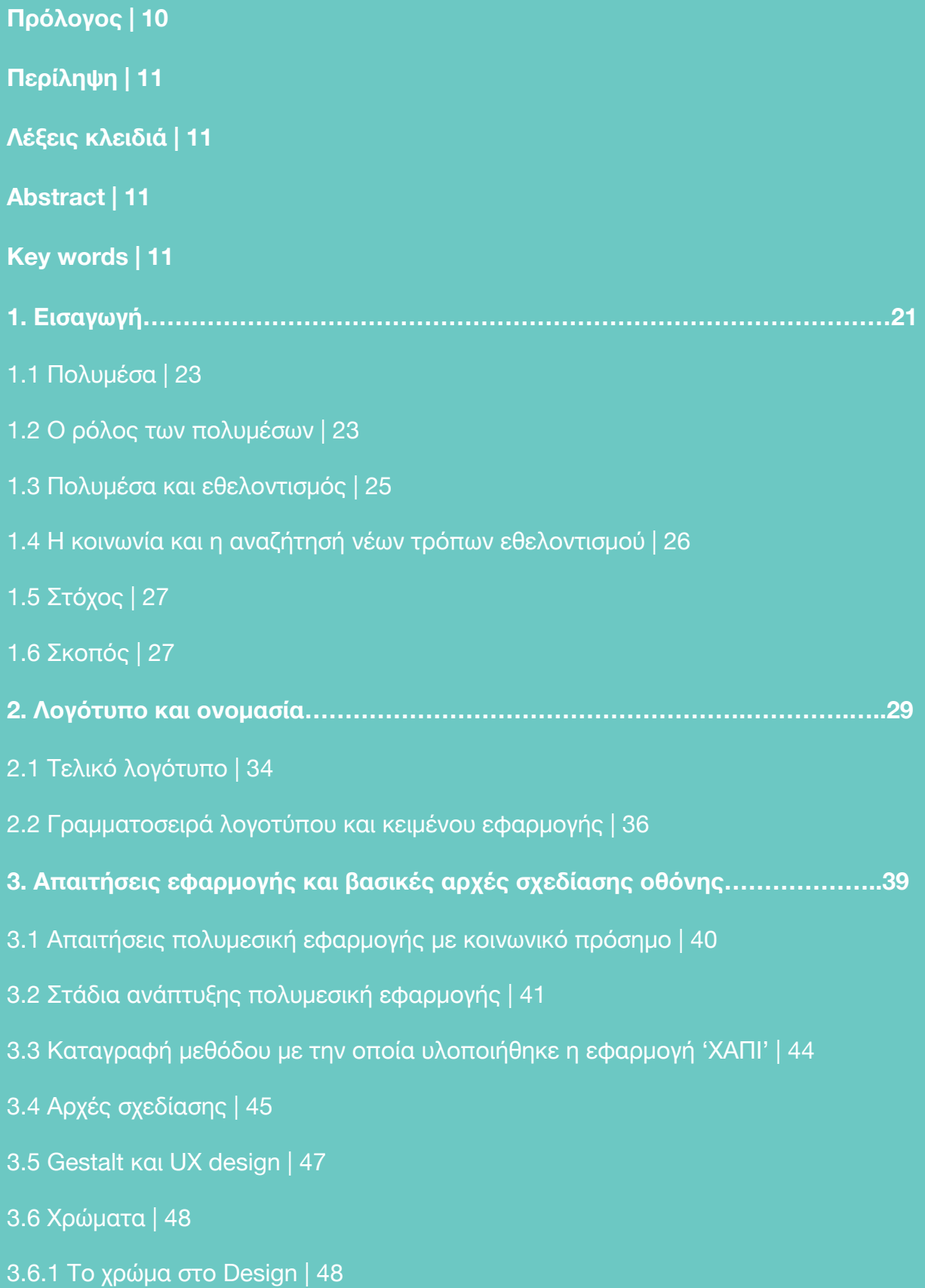

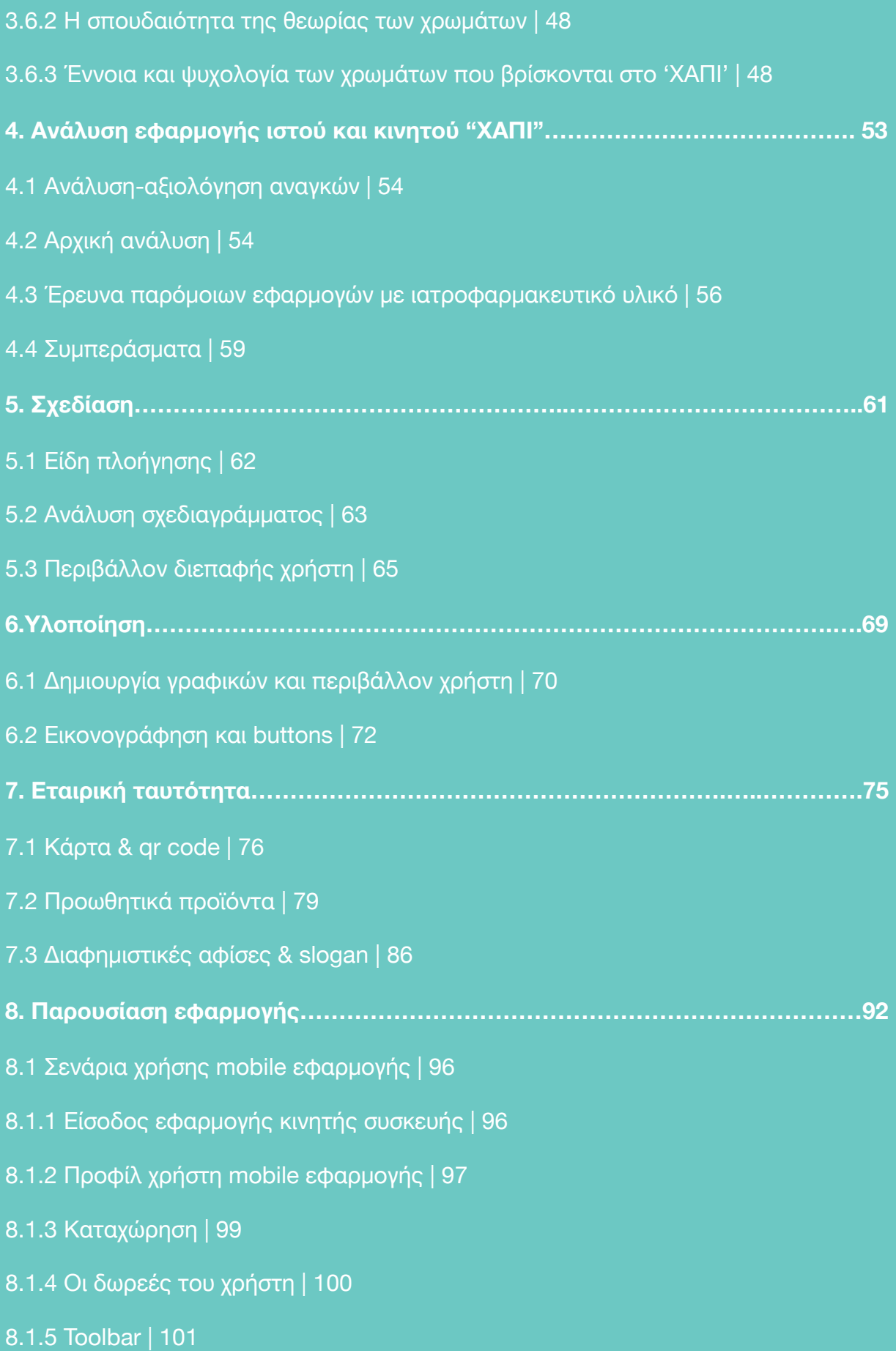

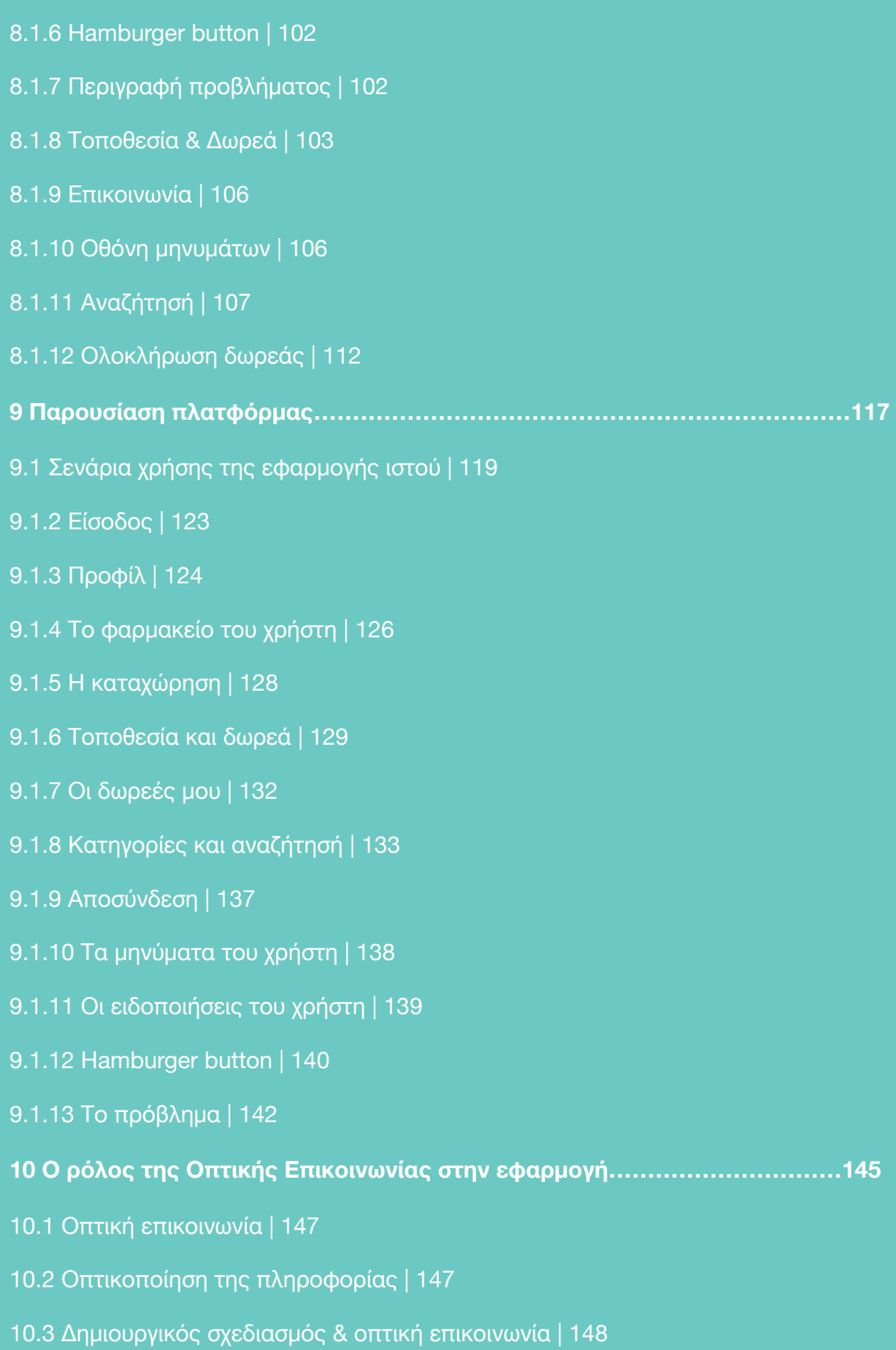

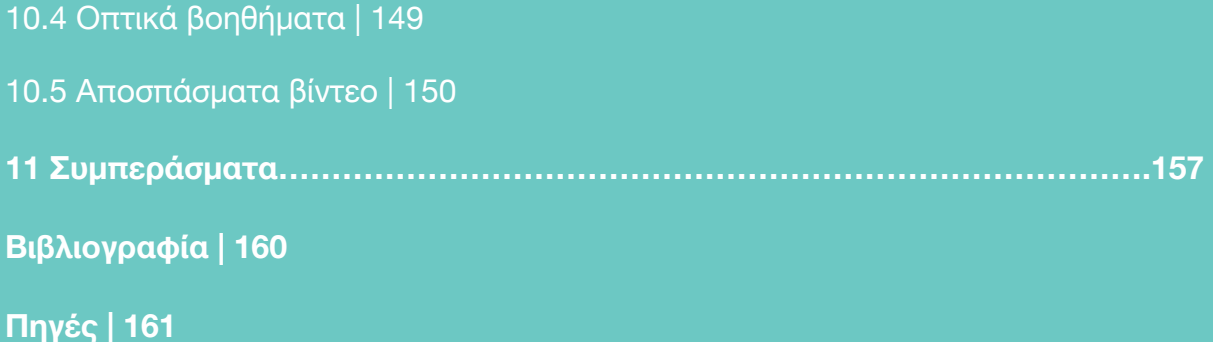

# **Κατάλογος εικόνων**

- Εικόνα 1.1: Διακοσμητική εικόνα | 22
- Εικόνα 2.2: Xρωματικές προσεγγίσεις | 33
- Εικόνα 2.1: Aρχικές προσεγγίσεις λογοτύπου | 34
- Εικόνα 2.3: Απλοποίηση λογοτύπου | 35
- Εικόνα 2.1.1: Σωστές και λάθος χρήσεις λογοτύπου | 36
- Εικόνα 2.1.2: Κωδικός χρώματος | 36
- Εικόνα 2.1.3: Χαράξεις και μεγέθη λογοτύπου | 37
- Εικόνα 2.1.4: Τελικό λογότυπο | 38
- Εικόνα 3.2.1: Στάδια υλοποίησης της εφαρμογής | 43
- Εικόνα 4.3.1: Πλατφόρμα online φαρμακείου | 58
- Εικόνα 4.3.2: Πλατφόρμα διανομής φαρμάκων | 59
- Eικόνα 4.3.3: Πλατφόρμα φαρμακείου με πλακάτα χρώματα | 59
- Εικόνα 4.3.4: Mobile εφαρμογή με φάρμακα | 60
- Εικόνα 4.3.5: Oθόνες εφαρμογής με φάρμακα | 60
- Εικόνα 5.1.1: Γενικό πλάνο πλοήγησης της εφαρμογής | 66
- Εικόνα 5.3.1: Παραδείγματα ανατροφοδότησης από την εφαρμογή | 68
- Εικόνα 6.1.1: Εισαγωγή εφαρμογής κινητού | 72
- Εικόνα 6.1.2: Εικονογραφήσεις εφαρμογής | 73
- Εικόνα 6.1.3: Η σχεδίαση της αρχικής οθόνης | 74
- Εικόνα 6.2.1: Buttons στο toolbar | 74
- Εικόνα 6.2.2: Buttons κατηγοριών | 75
- Εικόνα 6.2.3: Πίνσκσς με εικονογραφήσεις και χρωματική παλέτα | 75
- Εικόνα 7.1.1: Κάρτα μπρος πίσω με qr code | 78
- Εικόνα 7.1.2: QR code εφαρμογής | 79
- Εικόνα 7.1.3: Φάκελος "ΧΑΠΙ" | 79
- Εικόνα 7.1.4: Eπιστολόχαρτο "ΧΑΠΙ" | 80
- Εικόνα 7.2.1: Aφίσα προώθησης με qr code | 79
- Εικόνα 7.2.2: Οικολογική τσάντα πολλαπλών χρήσεων | 80
- Εικόνα 7.2.3: Αυτοκόλλητο με λογότυπο "ΧΑΠΙ" | 80
- Εικόνα 7.2.4: Κουτί μεταφοράς φαρμάκων | 81
- Εικόνα 7.2.5: Ταινίες "ΧΑΠΙ" | 81
- Εικόνα 7.2.6: Αυτοκόλλητα διακοσμητικά | 82
- Εικόνα 7.2.7: Μπλούζα unisex | 82
- Eικόνα 7.2.8: Kούπες "ΧΑΠΙ" | 83
- Εικόνα 7.2.9: Μπαλόνια "ΧΑΠΙ" | 84
- Εικόνα 7.2.10: Kαπέλα "ΧΑΠΙ" unisex | 85
- Εικόνα 7.2.11: Σκουφάκια unisex | 85
- Εικόνα 7.3.1: Tοποθέτηση γιγαντοαφισών | 86
- Εικόνα 7.3.2: Αφίσα σε τοίχο | 87
- Εικόνα 7.3.3: Tοποθέτηση άφίσας σε τοίχο | 87
- Εικόνα 7.3.4: Συνδιασμός αφισών σε μεγάλη επιφάνεια | 88
- Εικόνα 7.3.5: Aφίσα σε δρόμο με προωθητικό μήνυμα | 88
- Εικόνα 7.3.6: Cart postal διαφημιστικό | 89
- Εικόνα 8.1: Οθόνη περιγραφής ιδέας | 93
- Eικόνα 8.2: Oθόνη περιγραφής αξίας της δωρεάς | 94
- Εικόνα 8.3: Οθόνες εισαγωγής στην εφαρμογή κινητής συσκευής | 95
- Εικόνα 8.1.1.1: Οθόνες σύνδεσης και εγγραφής | 96
- Εικόνα 8.1.2.1: Οθόνη δημιουργίας προφίλ και οθόνη προφίλ | 97
- Εικόνα 8.1.2.2: Οθόνες αλλαγής κωδικού | 97
- Εικόνα 8.1.2.3: οθόνες που συνδέονται με το προφίλ | 98
- Εικόνα 8.1.3.1: Οθόνες επιλογής τρόπου καταχώρησης | 99
- Εικόνα 8.1.3.2: Oθόνη περιγραφής φαρμάκου | 100
- εικόνα 8.1.4.1: Οθόνες δωρεών του χρήστη | 100
- Εικόνα 8.1.5.1: Οθόνες συνδεδεμένες στο toolbar | 101
- Εικόνα 8.1.6.1: Οθόνη hamburger button | 102
- Εικόνα 8.1.7.1: Oθόνη περιγραφής προβλήματος | 103
- Εικόνα 8.1.8.1: Οθόνες εξέλιξης της λειτουργίας τοποθεσία και δωρεά | 104
- Εικόνα 8.1.8.2 : Οθόνη ανάλυσης αποδεκτού ιατροφαρμακευτικού υλικού | 105
- Εικόνα 8.1.9.1: Οθόνη στοιχείων επικοινωνίας | 106
- Εικόνα 8.1.10.1: Οθόνη μηνυμάτων | 107
- Εικόνα 8.1.11.2: scroll κατηγοριών | 108
- Εικόνα 8.1.11.3: Οθόνη αναζήτησης | 108
- Εικόνα 8.1.11.4: Οθόνη όλων των κατηγοριών | 109
- Εικόνα 8.1.11.4: Οθόνη όλων των κατηγοριών | 111
- Εικόνα 8.1.12.1: Οθόνες ολοκλήρωσης δωρεάς | 112
- Εικόνα 8.1.11.6: Διακοσμητικά mockups οθονών | 113
- Εικόνα 8.1.12: Οθόνες mobile εφαρμογής | 114
- Εικόνα 9.1.1: Αρχική οθόνη εισόδου στην εφαρμογή Ιστού | 119
- Εικόνα 9.1.2: Οθόνη λειτουργίας "κλείσε τα φώτα" | 120
- Εικόνα 9.1.3: Οθόνες εναλλαγής "κλείσε τα φώτα" | 121
- Εικόνα 9.1.4: Οθόνη με κείμενο θέσεων για αξία της δωρεάς | 122
- Εικόνα 9.1.2.1: Οθόνη σύνδεσης | 123
- Εικόνα 9.1.2.2: Οθόνη εγγραφής | 123
- Εικόνα 9.1.2.3: Oθόνη συμπλήρωσης στοιχείων κατά την εγγραφή | 124
- Εικόνα 9.1.3.1: Οθόνη προφίλ χρήστη | 125
- Εικόνα 9.1.3.2: Οθόνη επιλογής επεξεργασίας προφίλ | 126
- Εικόνα 9.1.4.1: Οθόνη φαρμακείου | 127
- Εικόνα 9.1.5.1: Oθόνες καταχώρησης | 128
- Εικόνα 9.1.6.1: Oθόνη τοποθεσίας και δωρεάς | 129
- Εικόνα 9.1.6.2: Οθόνη των διαθέσιμων για δωρεά προϊόντων άλλου χρήστη | 130
- Εικόνα 9.1.6.3: Οθόνες αποστολής μηνύματος και ολοκλήρωσης δωρεάς | 131
- Εικόνα 9.1.7.1: Oθόνες των διαθέσιμων προς δωρεά προϊόντων του χρήστη και διαγραφή | 132
- Εικόνα 9.1.8.2: Oριζόντιο scroll | 133
- Εικόνα 9.1.8.1: Oθόνη αναζήτησης με κατηγορίες | 133
- Εικόνα 9.1.8.3: Διαφορετικές οθόνες κατηγοριών | 135
- Εικόνα 9.1.8.4 : Oθόνη περιγραφής προϊόντος | 136
- Εικόνα 9.1.8.5: αποστολή αυτοματοποιημένου μηνύματος | 137
- Εικόνα 9.1.9.1: Οθόνη αποσύνδεσης | 137
- Εικόνα 9.1.9.2: Oθόνες αλλαγής κωδικού | 138
- Εικόνα 9.1.10.1: Οθόνη μηνυμάτων | 138
- Εικόνα 9.1.10.2: Oθόνη εμφάνισης συνομιλίας | 139
- Εικόνα 9.1.11.1: Οθόνη ειδοποιήσεων | 139
- Eικόνα 9.1.12.1: Hamburger button | 140
- Eικόνα 9.1.12.2: Eπιλογές menu | 141
- Εικόνα 9.1.13.1: Οθόνη περιγραφής του προβλήματος | 142
- Εικόνα 10.1: Διακοσμητική εικόνα οθόνης | 146
- Εικόνα 10.5.1: Βίντεο-εγχειρίδιο χρήσης mobile και web εφαρμογής | 151
- Εικόνα 10.5.2: Oθόνες οπτικά βοηθήματα | 152
- Εικόνα 10.6.3: Koλλάζ σχεδιασμού εφαρμογής | 153
- Εικόνα 10.6.4: Mockup με οθόνη προφίλ | 154
- Εικόνα 10.6.5: Διακοσμητική εικόνα | 155

**1 |**

# **Εισαγωγή**

Τα πολυμέσα είναι από τις πιο συζητημένες τεχνολογίες της δεκαετίας του 90. Αυτό συμβαίνει γιατί τα πολυμέσα αποτελούν το σημείο συνάντησης πέντε μεγάλων βιομηχανιών: της πληροφορικής, των τηλεπικοινωνιών, των ηλεκτρονικών εκδόσεων, της βιομηχανίας ήχου και της βιομηχανίας της τηλεόρασης και του κινηματογράφου. Βρισκόμαστε σήμερα μπροστά σε μια διαδικασία μεταμόρφωσης ως αποτέλεσμα του αυτοματισμού, μιας μεταμόρφωσης που συχνά συγκρίνεται με τη βιομηχανική αξιοποίηση των μηχανών, της δύναμης του νερού και του ατμού κατά την πρώτη βιομηχανική επανάσταση, τις γραμμές συναρμολόγησης και την αξιοποίηση του ηλεκτρισμού κατά τη δεύτερη βιομηχανική επανάσταση και την αυτοματοποίηση της παραγωγής και τη χρήση των ηλεκτρονικών υπολογιστών κατά την τρίτη βιομηχανική επανάσταση. Με λίγα λόγια, ο κόσμος μας σήμερα βιώνει μία τεχνολογική πρόοδο που αποτελεί ορόσημο και έχει επικρατήσει να αποκαλείται ως "4η Βιομηχανική Επανάσταση" ή Industry 4.0 διεθνώς<sup>[1](#page-21-0)</sup>.

<span id="page-21-4"></span><span id="page-21-3"></span>Όχημα της επανάστασης αυτή τη φορά, το internet και η διασυνδεσιμότητα. Οι δυτικές κοινωνίες, ήδη, βρίσκονται αντιμέτωπες με την επίδραση της 4ης βιομηχανικής επανάστασης. Φυσικά, τα πολυμέσα διαδραματίζουν καθοριστικό ρόλο και αναμφίβολα εισβάλουν και διαμορφώνουν την καθημερινότητα εκατομμυρίων ανθρώπων ανά τον κόσμο. Με το πέρασμα των χρόνων τα πολυμέσα και οι πολυμεσικές εφαρμογές έχουν εισχωρήσει στις ζωές μας και μας έχουν γίνει απαραίτητες[2](#page-21-1). Ένας από τους σημαντικούς τομείς της εφαρμογής των πολυμέσων είναι η ανάγκη για προσφορά. Οι εφαρμογές πολυμέσων στον τομέα της προσφοράς έχουν δημιουργήσει ένα δίκτυο φιλικό προς το χρήστη με σκοπό το κοινωνικό όφελος<sup>[3](#page-21-2)</sup>. Παρέχουν μέσα (κείμενα, εικόνες, διάδραση και άλλες μορφές δεδομένων) που κάνουν τη δωρεά ή την αναζήτηση περισσότερο εξερευνητική και ευχάριστη. Με τα πολυμέσα έχουμε τη δυνατότητα παρουσίασης των πληροφοριών και παροχής υπηρεσιών με πολλούς και διαφορετικούς τρόπους.

<span id="page-21-5"></span><span id="page-21-0"></span>Παπαδόπουλος, Θ, *4η Βιομηχανική Επανάσταση;,* 2019, διαθέσιμο στο [https://www.liberal.gr/](https://www.liberal.gr/apopsi/4i-biomichaniki-epanastasi/245382%255C) [1](#page-21-3)

<span id="page-21-1"></span>[<sup>2</sup>](#page-21-4) [https://en.wikipedia.org/wiki/Multimedia#History\\_of\\_the\\_term](https://en.wikipedia.org/wiki/Multimedia#History_of_the_term)

<span id="page-21-2"></span>Ανδρεοπούλου, Z., *Πληροφορική – Εφαρμογές Πολυμέσων*, 2015, σελ. 9, διαθέσιμο στο [3](#page-21-5) https://opencourses.auth.gr/

#### **1.1 Πολυμέσα**

Τα Πολυμέσα (Multimedia) αφορούν την πληροφορική τεχνολογία που ασχολείται με τον συνδυασμό ψηφιακών δεδομένων διαφορετικών μορφών, δηλ. κειμένου, γραφικών, εικόνας, κινούμενης εικόνας (animation), ήχου και βίντεο, με στόχο την αναπαράσταση, παρουσίαση, αποθήκευση, μετάδοση και επεξεργασία πληροφοριών<sup>[4](#page-22-0)</sup>.

#### <span id="page-22-3"></span>**1.2 Ο ρόλος των πολυμέσων**

 Οι χώροι εφαρμογής των πολυμέσων σήμερα είναι πάρα πολλοί και συνεχώς διευρύνονται. Μερικά ενδεικτικά παραδείγματα είναι τα εξής:

Εκπαίδευση, επιμόρφωση, παρουσιάσεις, κατάρτιση στελεχών, σημεία ενημέρωσης του κοινού (Information Kiosks), παιχνίδια, διασκέδαση, αναψυχή (Recreation), edutainment (education and entertainment - εκπαίδευση και ψυχαγωγία), περιοδικά, βιβλία, εγκυκλοπαίδειες, αγορά και διαφήμιση<sup>[5](#page-22-1)</sup>.

<span id="page-22-4"></span> Η μη γραμμική οργάνωση των πολυμέσων μας παρέχει μια ποικιλία από διαδρομές για την αναζήτηση της πληροφορίας. Έχουμε έτσι τη δυνατότητα να ελέγχουμε τη ροή της εφαρμογής, παρεμβαίνοντας δυναμικά στην εξέλιξη της και καθορίζοντας τη μορφή, τη σειρά και την ταχύτητα με την οποία παρουσιάζεται η πληροφορία.

<span id="page-22-5"></span>Η ιδιότητα αυτή ονομάζεται αλληλεπιδραστικότητα (interactivity)<sup>6</sup>, καθώς μια εφαρμογή πολυμέσων παρέχει αμφίδρομη επικοινωνία μεταξύ χρήστη και εφαρμογής, υπό μορφή διαλόγου. Το περιβάλλον επικοινωνίας χρήστη - εφαρμογής αναφέρεται και ως περιβάλλον διεπαφής (interface ή user interface) της εφαρμογής και απαιτεί ειδικό σχεδιασμό ώστε να παρέχει φιλικότητα προς τον χρήστη. Μια εφαρμογή πολυμέσων δεν μπορεί να θεωρηθεί σαν ένα απλό λογισμικό έργο, αν και περιέχει πολλά από τα στάδια που συναντάμε σε αυτά. Η κύρια διαφορά είναι ότι ο

<span id="page-22-0"></span>Λατίφι, Τ., Μπότση, X., *Πολυμέσα*, 2015, διαθέσιμο στο: <https://slideplayer.gr/slide/2641301/> [4](#page-22-3)

<span id="page-22-1"></span>[http://mlab.csd.auth.gr/](http://mlab.csd.auth.gr/index.php/en/) [5](#page-22-4)

<span id="page-22-2"></span>[<sup>6</sup>](#page-22-5) Τέλη, Β. , *Σχεδίαση και ανάπτυξη εκπαιδευτικού λογισμικού για την υποστήριξη μαθητών της Δευτεροβάθμιας εκπαίδευσης σε θέματα βασικών δομών προγραμματισμού*, 2004, διαθέσιμο στο: <https://dspace.lib.uom.gr/>

#### Σχεδιασμός πολυμεσικής εφαρμογής σε ψηφιακό περιβάλλον με σκοπό την ενίσχυση κοινωνικών ομάδων. | Σαμαρτζή Ελένη

σχεδιασμός και η συγγραφή του προγράμματος δεν αρκεί για την ολοκλήρωση του προϊόντος. Μαζί με το πρόγραμμα πρέπει να παραχθεί και το υλικό που θα παρουσιαστεί: κείμενα, εικόνες, ήχοι, video κ.τ.λ. Όπως έχουμε δει, οι εφαρμογές πολυμέσων γνωρίζουν ιδιαίτερη επιτυχία σε εφαρμογών όπως οι εκπαιδευτικές, οι ψυχαγωγικές και οι διαφημιστικές-ενημερωτικές. Το κοινό στο οποίο απευθύνονται αυτές οι εφαρμογές είναι σε γενικές γραμμές λιγότερο εξοικειωμένο με τους υπολογιστές σε σχέση με τις κλασικές εφαρμογές. Επιπλέον, ο χρήστης μιας τέτοιας εφαρμογής δεν είναι διατεθειμένος να αφιερώσει χρόνο στην εκμάθηση του συστήματος. Δηλαδή, η ευκολία χρήσης της εφαρμογής είναι ιδιαίτερα σημαντική στην επιτυχία της εφαρμογής. Η ευρύτητα του κοινού μιας εφαρμογής πολυμέσων, στο οποίο είναι δυνατόν να περιέχονται και κοινωνικές ομάδες με ιδιαίτερες ανάγκες (π.χ. παιδιά), είναι ένας ακόμα παράγοντας που πρέπει να ληφθεί υπόψη κατά την συγκέντρωση και παρουσίαση του υλικού[7](#page-23-0). Αυτό σημαίνει ότι εκτός από τους πληροφορικούς μηχανικούς πρέπει να εργαστούν και άλλοι ειδικοί που θα επιμεληθούν το υλικό και την παρουσίαση του. Για παράδειγμα, είναι πιθανόν να χρειαστούν συγγραφείς, γραφίστες, σχεδιαστές, ψυχολόγοι, εκπαιδευτικοί, ειδικοί του αντικειμένου που παρουσιάζεται, σκηνοθέτες, σεναριογράφοι<sup>8</sup>.

<span id="page-23-4"></span><span id="page-23-3"></span>Τα είδη εφαρμογών πολυμέσων είναι τα εξής:

 Εφαρμογή Απλών Πολυμέσων (Multimedia). Χρησιμοποιεί μεν πολυμέσα για την παρουσίαση της πληροφορίας, αλλά δεν υπάρχει κανενός είδους αλληλεπίδραση ανάμεσα στο χρήστη και την εφαρμογή. Ο χρήστης, ή ο θεατής, βρίσκεται απλά σε μια παθητική θέση παρακολούθησης της πληροφορίας, η οποία προβάλλεται με γραμμικό (συνεχή) τρόπο. Τέτοιο παράδειγμα αποτελεί η διαφήμιση.

 Εφαρμογή Διαλογικών Πολυμέσων (Interactive Multimedia). Χρησιμοποιεί αλληλεπίδραση (interaction) με τον χρήστη, όπου ο χρήστης μπορεί να επιλέξει τον δρόμο που θα ακολουθήσει η εφαρμογή και να μην είναι έτσι συνεχής η ροή της.

 Εφαρμογή Υπερμέσων (Hypermedia). Έχει πολύ έντονη αλληλεπίδραση με τον χρήστη και μόνο οι επιλογές του χρήστη είναι εκείνες που καθοδηγούν την εφαρμογή<sup>[9](#page-23-2)</sup>.

<span id="page-23-5"></span><span id="page-23-0"></span>Δημούλας, Χ., *Τεχνολογίες συγγραφής και διαχείρισης πολυμέσων*, Αθήνα: Εκδόσεις Κάλλιπος, [7](#page-23-3) 2015

<span id="page-23-1"></span>Μπαζίνα, Κ., *Εφαρμογές πολυμέσων στον πολιτισμό*, 2009, διαθέσιμο στo: [https://docplayer.gr/](https://docplayer.gr/36330774-Efarmoges-polymesn-ston-politismo.html) [8](#page-23-4) [36330774-Efarmoges-polymesn-ston-politismo.html](https://docplayer.gr/36330774-Efarmoges-polymesn-ston-politismo.html)

<span id="page-23-2"></span>https//blogs.sch.gr/epoonoma/files/2015/03/Τι-Είναι-τα-Πολυμέσα.pdf [9](#page-23-5)

#### **1.3 Πολυμέσα και εθελοντισμός**

 Ο εθελοντισμός αποτελεί μια εκδήλωση κοινωνικής συμπεριφοράς όπου το άτομο χωρίς το κίνητρο της υλικής ανταμοιβής προσφέρει τον ελεύθερο του χρόνο για ένα κοινωφελή σκοπό είτε με δική του πρωτοβουλία είτε στο πλαίσιο μιας ομάδας ή φορέα. Ο εθελοντισμός έρχεται, με άλλα λόγια να αντισταθμίσει την τάση που επικρατεί στις σύγχρονες κοινωνίες να αξιολογούνται όλα σύμφωνα με την χρηματική τους αξία. Ο σύγχρονος εθελοντισμός προχωρά πέρα από τις παραδοσιακές του μορφές (φιλανθρωπία, αλληλοβοηθητικά σωματεία) και περικλείει μια δυναμική ενεργή συμμετοχή των εθελοντών που εμπλέκονται σε φορείς ή οργανώσεις <sup>[10](#page-24-0)</sup>.

<span id="page-24-3"></span>Στην Ελλάδα, η εθελοντική προσφορά δεν είναι τόσο ανεπτυγμένη όσο σε άλλες ευρωπαϊκές χώρες κι αυτό οφείλεται σε ποικίλους παράγοντες όπως:

- αλλαγές στον τρόπο ζωής
- διαμόρφωση αξιών με έμφαση στον ατομικισμό και στην απόκτηση υλικών αγαθών
- εργασιακή ανασφάλεια
- έλλειψη ευαισθητοποίησης σε κοινωνικές δράσεις
- έλλειψη ενημέρωσης για δυνατότητες / ευκαιρίες για εθελοντική δράση
- <span id="page-24-4"></span>• έλλειψη προγραμματισμού για ουσιαστική εθελοντική συμμετοχή από την πλευρά φορέων και μη κυβερνητικών οργανώσεων[11](#page-24-1)

<span id="page-24-5"></span>Παρ' όλα αυτά τις δύο τελευταίες δεκαετίες η παρουσία του οργανωμένου εθελοντισμού γίνεται όλο και πιο αισθητή[12.](#page-24-2) Χαρακτηριστικά δείγματα αυτής της παρουσίας είναι η **αύξηση του αριθμού οργανώσεων**, η υποστήριξη οργανώσεων και η υλοποίηση προγραμμάτων μέσα από την **Γενική Γραμματεία Νέας Γενιάς**(Ευρωπαϊκά προγράμματα για τη ΝΕΟΛΑΙΑ) καθώς και η **αφύπνιση του**

<span id="page-24-0"></span>[<sup>10</sup>](#page-24-3) [https://el.wikipedia.org/wiki/](https://el.wikipedia.org/wiki/%CE%95%CE%B8%CE%B5%CE%BB%CE%BF%CE%BD%CF%84%CE%B9%CF%83%CE%BC%CF%8C%CF%82)Εθελοντισμός

<span id="page-24-1"></span><sup>11</sup> [https://www.sxediastinpoli.gr/](https://www.sxediastinpoli.gr/ethelontismos/ennoia-ethelontismou)

<span id="page-24-2"></span>[<sup>12</sup>](#page-24-5) Δρακοπούλου, Ε., *Εθελοντισμός και νέες μορφές κοινωνικής αλληλεγγύης στην Ελλάδα της οικονομικής κρίσης*, 2018, διαθέσιμο στο: <https://amitos.library.uop.gr/xmlui/>

#### Σχεδιασμός πολυμεσικής εφαρμογής σε ψηφιακό περιβάλλον με σκοπό την ενίσχυση κοινωνικών ομάδων. | Σαμαρτζή Ελένη

<span id="page-25-4"></span>**επιστημονικού ενδιαφέροντος** για το θέμα[13.](#page-25-0) Είναι σημαντικό να τονίσουμε ότι η κουλτούρα της προσφοράς, του εθελοντισμού και η κοινωνική διάσταση του αλτρουισμού και της αλληλεγγύης επανέρχονται – παρά τις πολλαπλές δυσκολίεςστα «σύγχρονα συστήματα ευημερίας» και οι πολίτες μπορούν εν δυνάμει να βρουν τρόπους δημιουργικής και ουσιαστικής κοινωνικής εθελοντικής προσφοράς[14.](#page-25-1) Η χρήση πολυμέσων δημιουργεί ένα εύχρηστο περιβάλλον για την ενδυνάμωση των εθελοντικών δράσεων.

#### <span id="page-25-5"></span>**1.4 Η κοινωνία και η αναζήτηση νέων τρόπων εθελοντισμού**

Καθώς η τεχνολογία εξελίσσεται, η κοινωνία συμβαδίζει με αυτή, επιζητώντας με κάθε τρόπο να κάνει τη ζωή ευκολότερη μα και ευχάριστη σε πολλούς τομείς. Για παράδειγμα στον τρόπο ενημέρωσης, ψυχαγωγίας μέχρι και στον τρόπο δράσεων με κοινωνικό πρόσημο. H εικόνα και ο ήχος, δηλαδή τα οπτικοακουστικά υλικά, έχουν μεγάλη επίδραση στους ανθρώπους και αυτό διότι με την εικόνα και τον ήχο αποτυπώνονται γρηγορότερα, καλύτερα και άμεσα στο μυαλό του ανθρώπου οι όποιες πληροφορίες. Τα πολυμέσα συχνά μπορεί να αποτελούνται πέρα των άλλων από γραφικά και από κινούμενα γραφικά (animation), γεγονός που θεωρείται αρκετά σημαντικό δεδομένου ότι το 80 % των ανθρώπων έχει οπτικοποιημένες αναμνήσεις[15](#page-25-2). Αυτός είναι ένας λόγος που τα πολυμέσα εξελίχθηκαν τόσο γρήγορα και εφαρμόστηκαν σε πολλούς τομείς.

<span id="page-25-7"></span><span id="page-25-6"></span>Ο στόχος των πολυμεσικών εφαρμογών είναι να μετατρέψουν και να ομαδοποιήσουν μια πληθώρα πληροφοριών και να τις παρουσιάσουν σε μία εντυπωσιακή, ξεκούραστη και κατανοητή μορφή[16.](#page-25-3) Τα πολυμέσα και οι εφαρμογές πολυμέσων προσφέρουν στις εθελοντικές δράσεις ένα εύχρηστο περιβάλλον αμεσότητας, παρατήρησης και απεικόνισης των προβλημάτων.

Ερευνητές έχουν διαπιστώσει ότι τα πολυμέσα βοηθούν τους ανθρώπους να δρουν άμεσα σε διαφορετικές δράσεις εθελοντισμού λόγω της λειτουργικότητας που

<span id="page-25-0"></span>Γενική Γραμματεία Νέας Γενιάς, *Μελέτη του Εθελοντισμού στην Ελλάδα,* 2005, διαθέσιμο στο: [13](#page-25-4) <http://users.uop.gr/~volunt/info.html>

<span id="page-25-1"></span><sup>14</sup> <https://www.eiead.gr/>

<span id="page-25-2"></span><sup>&</sup>lt;sup>[15](#page-25-6)</sup> http://users.sch.gr/nikbalki/epim\_kse/files/Parousiaseis/EduSoft\_el\_Catalogue%20(eaity).pdf

<span id="page-25-3"></span>Δελληγιάννης, Γ., *Η κοινωνία της πληροφορίας και ο ρόλος των διαδραστικών πολυμέσων*, Αθήνα: [16](#page-25-7) Εκδόσεις Fagotto, 2010

διαθέτουν. Μέσω λοιπόν των πολυμεσικών εφαρμογών ο εθελοντισμός γίνεται πιο εύκολος, ευχάριστος αλλά και πολυμορφικός. Η δυσκολία των ανθρώπων να ακολουθήσουν εθελοντικές δράσεις πλέον με τις πολυμεσικές εφαρμογές αντιμετωπίζεται [17](#page-26-0).

#### <span id="page-26-1"></span>**1.5 Στόχος**

Η παρακάτω πολυμεσική εφαρμογή, στοχεύει στην ενίσχυση κοινωνικών ομάδων που το χρειάζονται. Στόχος της είναι να εισάγει τους πολίτες με διασκεδαστικό και κατανοητό τρόπο στον κόσμο του εθελοντισμού με πολλαπλά οφέλη. Πιο συγκεκριμένα, βασικός στόχος είναι η λειτουργικότητα της πλοήγησης Υπάρχουν τρεις διαφορετικές λειτουργίες:

Η πρώτη έγκειται στην καταγραφή του προσωπικού φαρμακείου δηλαδή την διαχείριση των οικιακών φαρμάκων. Η δεύτερη στη δωρεά ιατροφαρμακευτικού υλικού και η τρίτη στην αναζήτηση προϊόντων από εκείνους που έχουν ανάγκη.

Στο προφίλ εμφανίζονται ο αριθμός των καταχωρήσεων και των δωρεών που έχουν γίνει μέχρι τώρα. Ωστόσο, αυτές οι εφαρμογές μπορούν να λειτουργήσουν μεμονωμένα και ανεξάρτητα η μία από την άλλη.

#### **1.6 Σκοπός**

Αρχικός σκοπός είναι η ευκολότερη πρόσβαση ανθρώπων σε φάρμακα καθώς και η βελτίωση της ποιότητας ζωής τους. Έπειτα, ένα σημαντικό κομμάτι προσφοράς αφορά φυσικές ή άλλες καταστροφές. Σε περιπτώσεις έκτακτης ανάγκης το "ΧΑΠΙ" συμβάλλει άμεσα στην κάλυψη ιατροφαρμακευτικού υλικού καλύπτοντας έτσι τις πιεστικές φαρμακευτικές ανάγκες. Είναι γνωστό πως τεράστιες ποσότητες φαρμάκων πετιούνται στα σκουπίδια προκαλώντας υγειονομικούς κινδύνους και επιπτώσεις στο οικοσύστημα. Το "ΧΑΠΙ" έχει στόχο τη μείωση των φαρμακευτικών αποβλήτων. Τέλος, ένα άλλο επίτευγμα θα μπορούσε να θεωρηθεί η εξοικονόμηση δαπανών για τη δημόσια υγεία και η αποφυγή εξάλειψης της αξίας του ιατροφαρμακευτικού υλικού.

<span id="page-26-0"></span>[<sup>17</sup>](#page-26-1) Γενική Γραμματεία Νέας Γενιάς, *Εφαρμογή πολυμέσων για την Γενική Γραμματεία Νέας Γενιάς με θέμα τον εθελοντισμό των νέων*, 2005, διαθέσιμο στο: [http://www.ili.gr/prj\\_volunteer.shtml](http://www.ili.gr/prj_volunteer.shtml)

**2 |**

Σχεδιασμός πολυμεσικής εφαρμογής σε ψηφιακό περιβάλλον με σκοπό την ενίσχυση κοινωνικών ομάδων. | Σαμαρτζή Ελένη

# **Λογότυπο & Ονομασία**

#### Σχεδιασμός πολυμεσικής εφαρμογής σε ψηφιακό περιβάλλον με σκοπό την ενίσχυση κοινωνικών ομάδων. | Σαμαρτζή Ελένη

Η ονομασία της εφαρμογής έχει διττή σημασία (χάπι/happy).

H μετάφραση του happy στα ελληνικά είναι ευτυχισμένος, χαρούμενος, ευτυχής. Η συλλογιστική πορεία είναι η εξής: εφαρμογή - φάρμακα - λύση - χάπια - χάπι = happy.

Η σχεδιαστική κατεύθυνση του λογοτύπου προκύπτει από τα βασικά χαρακτηριστικά και συναισθήματα που προέρχονται από την έννοια του χάπι/happy. H χρωματική παλέτα των αρχικών προσεγγίσεων προσδίδουν διάθεση αισιοδοξίας.

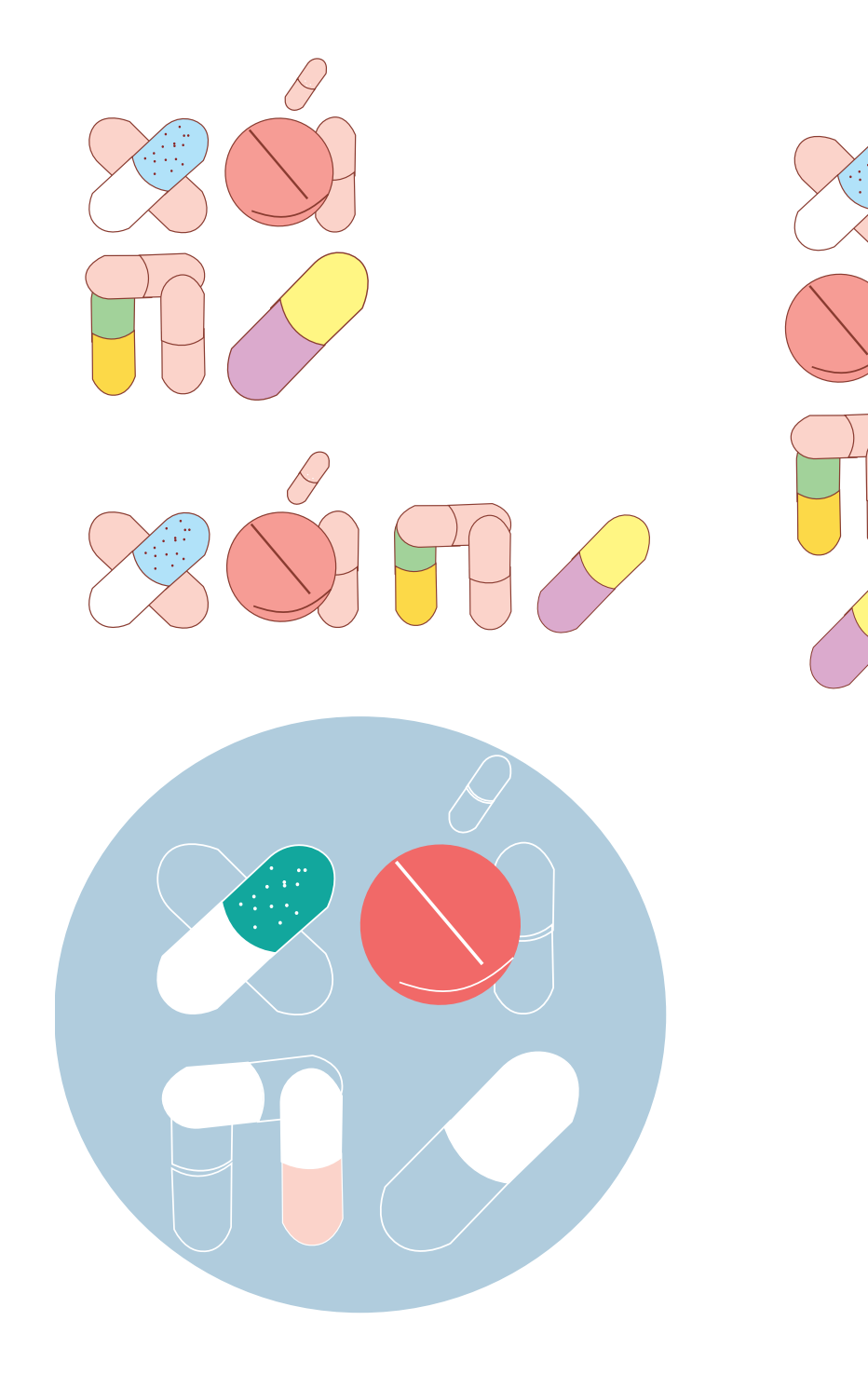

Εικόνα 2.1: Aρχικές προσεγγίσεις λογοτύπου

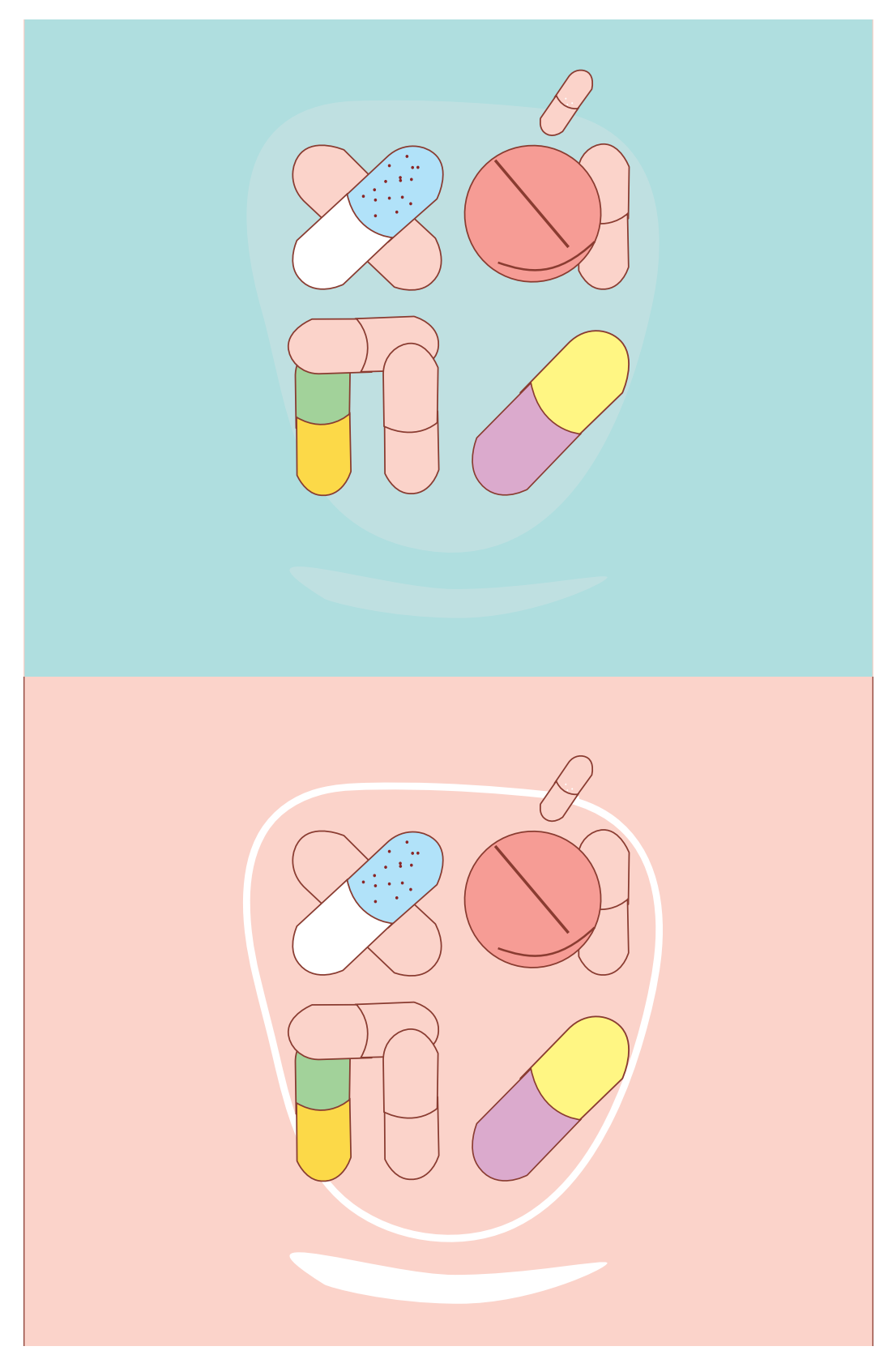

Εικόνα 2.2: Xρωματικές προσεγγίσεις

Σχεδιασμός πολυμεσικής εφαρμογής σε ψηφιακό περιβάλλον με σκοπό την ενίσχυση κοινωνικών ομάδων. | Σαμαρτζή Ελένη

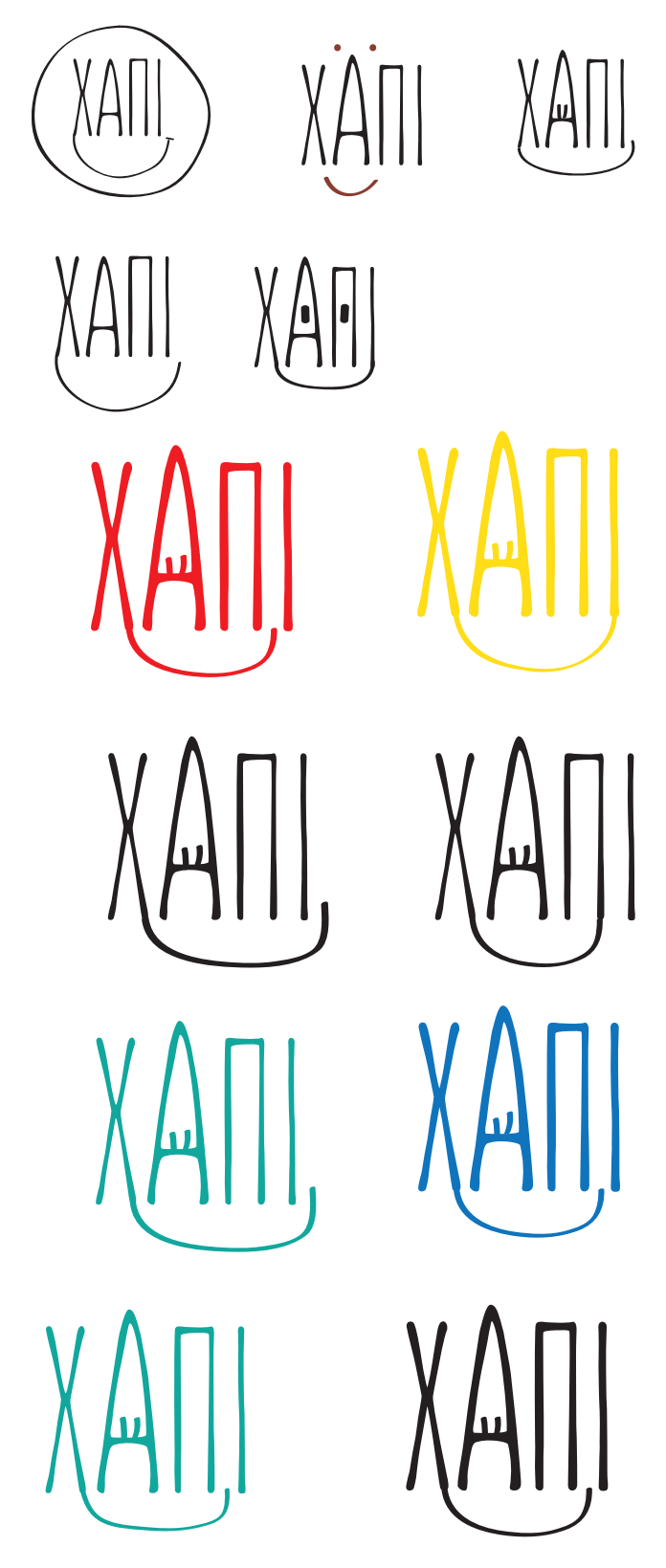

Εικόνα 2.3: Απλοποίηση λογοτύπου

#### **2.1 Τελικό λογότυπο**

Σε αυτό το σημείο ολοκληρώνεται το ταξίδι αναζήτησης του λογοτύπου. Η γραμματοσειρά που επιλέχθηκε εκφράζει παιδικότητα, αθωότητα και ελευθερία. Μοιάζει χειρόγραφη, αλλά δεν έχει διακοσμητικά στοιχεία. Η προέκταση του Χ δημιουργείται για να επικοινωνήσει ένα χαμόγελο (happy) και οι δύο γραμμές στο Α βρίσκονται εκεί για να εννοηθεί ένα χαρούμενο πρόσωπο αλλά και για να τονιστεί το "Α" αντί τόνου.

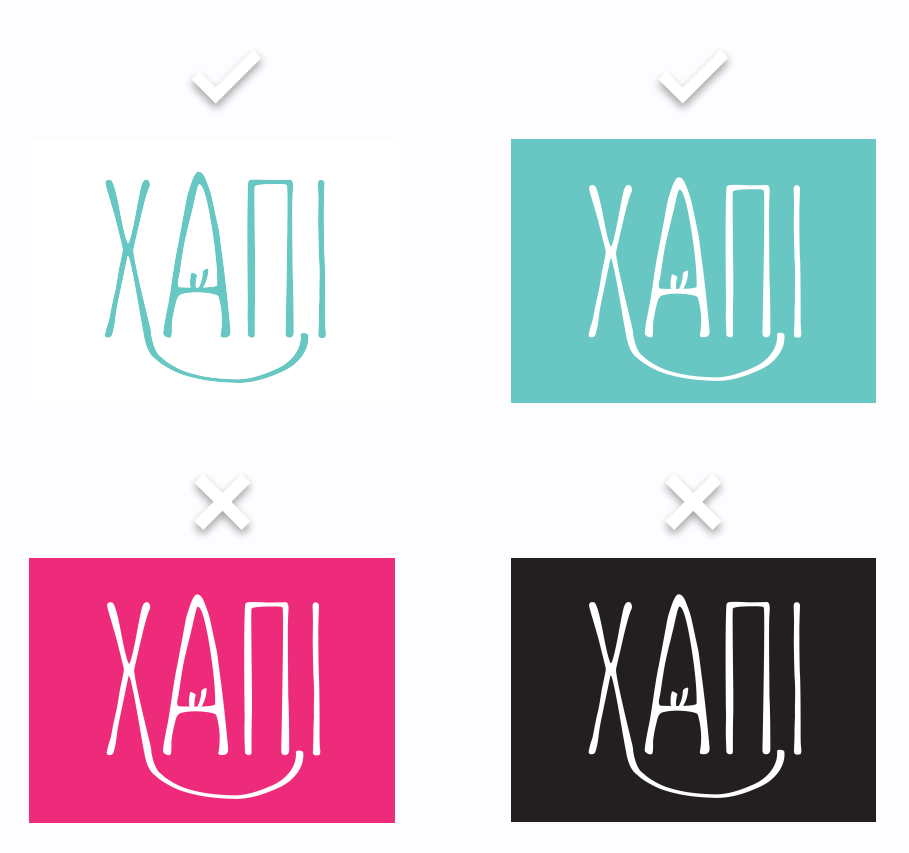

Εικόνα 2.1.1: Σωστές και λάθος χρήσεις λογοτύπου

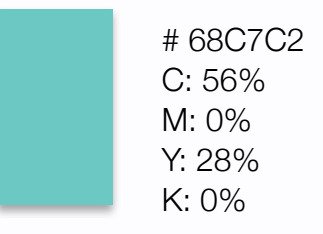

Εικόνα 2.1.2: Κωδικός χρώματος

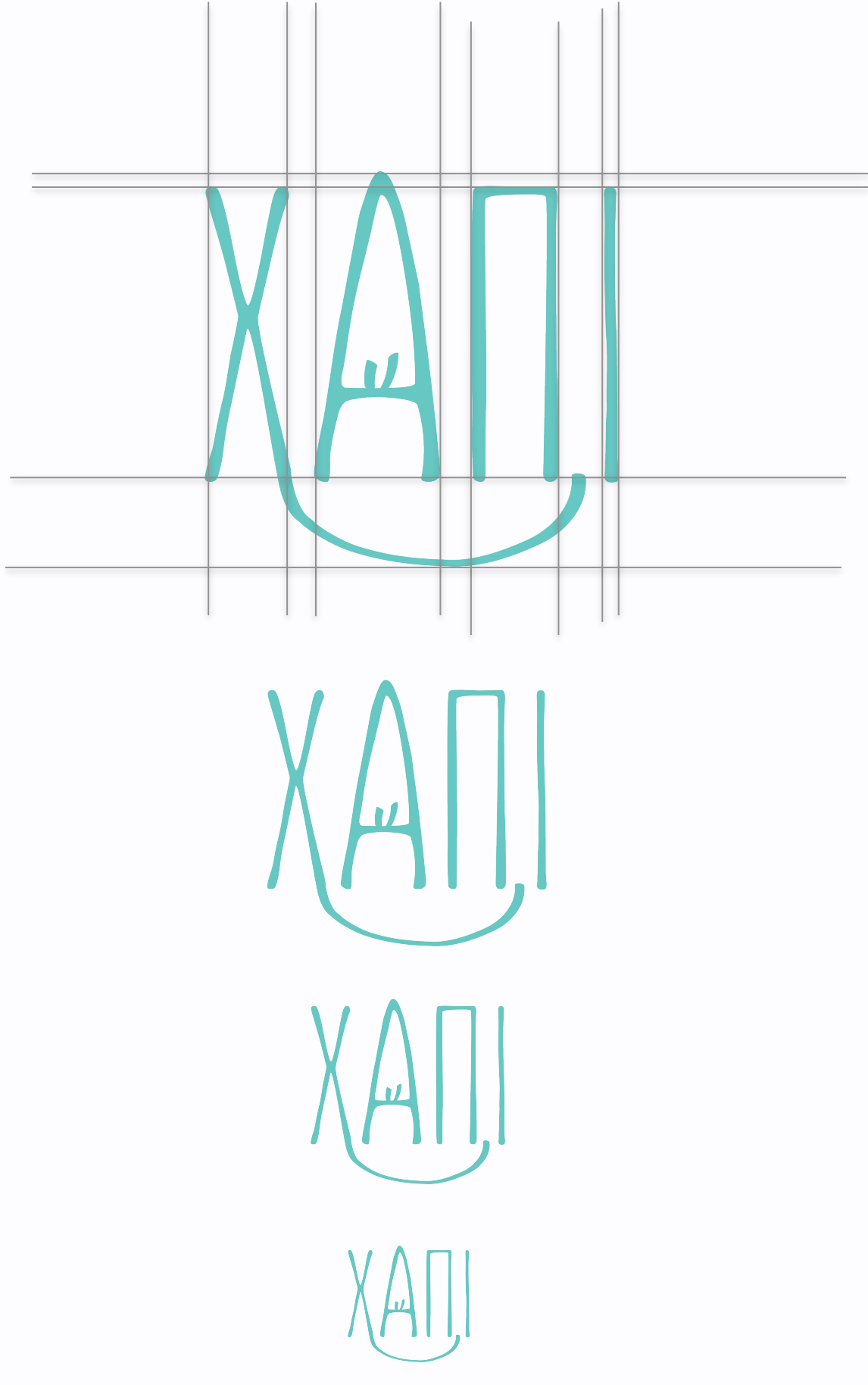

Εικόνα 2.1.3: Χαράξεις και μεγέθη λογοτύπου

### **2.2 Γραμματοσειρά λογοτύπου & κειμένου εφαρμογής**

Γραμματοσειρά λογοτύπου:

# AKA-ACID-SUNN ΑΒΓΔΕΖΗΘΙΚΛΜΝΞΟΠΡΣΤΥΦΧΨΩ 1234567890

<span id="page-35-1"></span>Created, designed and developed by Myrto Orfanoudaki 2021 - 2022[18](#page-35-0)

Γραμματοσειρά κειμένου:

InaiMathi ΑΒΓΔΕΖΗΘΙΚΛΜΝΞΟΠΡΣΤΥΦΧΨΩ αβγδεζηθικλμνξοπρστυφχψω 1234567890

Created by Muthu Nedumaran

<span id="page-35-0"></span>[<sup>18</sup>](#page-35-1) Ορφανουδάκη, Μ., *Sunn*, 2021, διαθέσιμο στο: <https://aka-acid.com/Sunn.htm>
Σχεδιασμός πολυμεσικής εφαρμογής σε ψηφιακό περιβάλλον με σκοπό την ενίσχυση κοινωνικών ομάδων. | Σαμαρτζή Ελένη

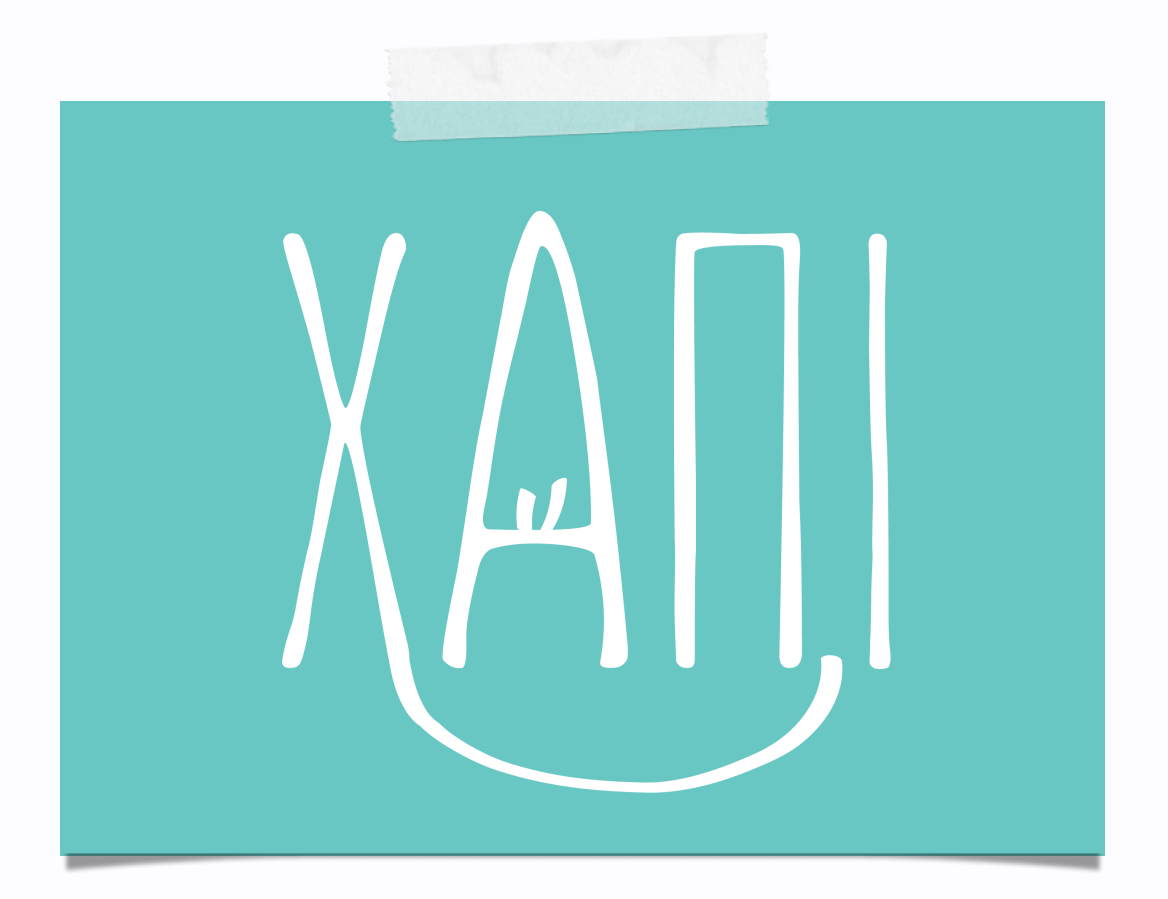

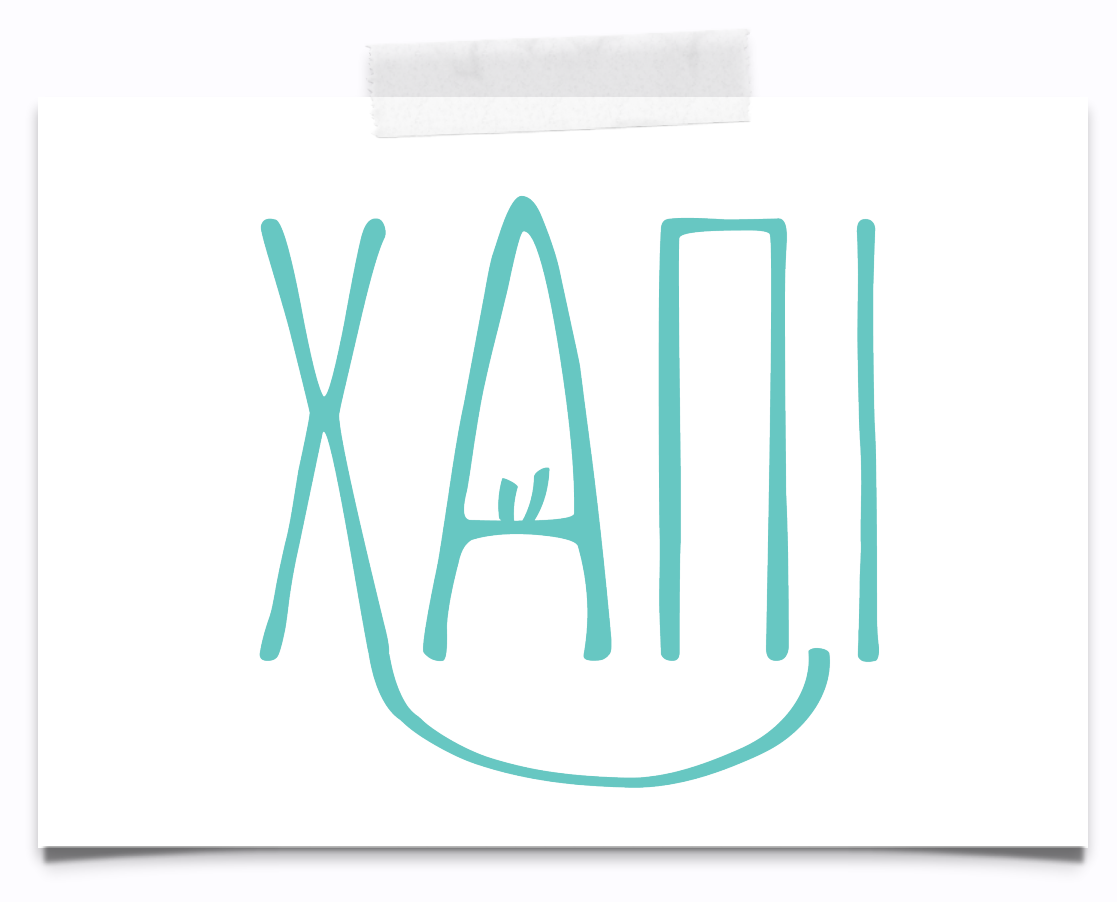

Εικόνα 2.1.4: Τελικό λογότυπο

**3 |**

# **Απαιτήσεις εφαρμογής & βασικές αρχές σχεδίασης οθόνης**

# **3.1 Aπαιτήσεις πολυμεσικής εφαρμογής με κοινωνικό πρόσημο**

Κοινωνικές απαιτήσεις

Σχετικά με το κοινωνικό κομμάτι που ασχολείται η εφαρμογή, υπάρχουν κάποιες απαιτήσεις που πρέπει να τηρηθούν για να θεωρείται λειτουργική και χρήσιμη. Πιο συγκεκριμένα:

• Μετασχηματισμός πληροφορίας σε γνώση

 Βασικός στόχος της εφαρμογής είναι να γνωστοποιηθεί το πρόβλημα έτσι ώστε να υπάρχει λύση και να ακολουθήσει η δωρεά του χρήστη. Ο στόχος δεν είναι μόνο η καταχώρηση του ιατροφαρμακευτικού υλικού αλλά και η ενεργή συμμετοχή στον εθελοντισμό και τη δωρεά. Ακόμη, έχει επικρατήσει η ιδέα ότι οι γνώσεις αποκτώνται από τις δυσκολίες της σύγχρονης καθημερινής ζωής. Ανεξάρτητα από τη γνωστοποίηση του προβλήματος ο χρήστης δικαιούται να γνωρίζει τους λόγους δημιουργίας της εφαρμογής.

• Δυνατότητα χρήσης από ηλικιωμένους

Επιπλέον βασικό μέρος της εφαρμογής είναι ο χρήστης να έχει τη βασική ικανότητα χρήσης του υπολογιστή ή του κινητού για να μπορέσει να πλοηγηθεί στην εφαρμογή. Βέβαια κάθε εφαρμογή έχει διαφορετικές απαιτήσεις ως προς την ικανότητα χρήσης του υπολογιστή. Στη συγκεκριμένη εφαρμογή "ΧΑΠΙ" οι απαιτήσεις είναι αρκετά μικρές καθώς η πλοήγηση είναι εύχρηστη και κατανοητή. Αναφέρεται σε ηλικίες από 18 και άνω. Έτσι οι βασικές απαιτήσεις είναι η ικανότητα χρήσης του ποντικιού και αναγνώρισης βασικών στοιχείων όπως για παράδειγμα τα κουμπιά στην οθόνη διεπαφής χρηστών.

#### • Δωρεάν χρήση και ελεύθερη πρόσβαση

<span id="page-39-1"></span> Ένα εθελοντικό πλαίσιο προϋποθέτει την ανεξάρτητη από οικονομικά οφέλη χρήση. H εφαρμογή βασίζεται στην αλληλεπίδραση των χρηστών σε επικοινωνιακό επίπεδο προκειμένου να επιτευχθεί η δωρεά<sup>[19](#page-39-0)</sup>.

<span id="page-39-0"></span>[<sup>19</sup>](#page-39-1) Σιμιτζή, Θ., Κολοβού, Α., Λίβανη Π., *Στρατηγικές Διοίκησης Ανθρώπινου Δυναμικού εν καιρό κρίσης-Κοινωνική Ευαισθησία και Εθελοντισμός*, 2016, διαθέσιμο στο: [http://repository.teiwest.gr/](http://repository.teiwest.gr/xmlui/) [xmlui/](http://repository.teiwest.gr/xmlui/)

# **3.2 Στάδια ανάπτυξης πολυμεσικής εφαρμογής**

 Ο χρήστης δεν είναι διατεθειμένος να αφιερώσει χρόνο ώστε να μάθει πως λειτουργεί η εφαρμογή. Γι' αυτό το λόγο η ευκολία χρήσης είναι αρκετά σημαντική για να καταστεί η εφαρμογή επιτυχής. Ακόμη, ένας σημαντικός παράγοντας για την επιτυχία της είναι η εμφάνιση της, η οποία θα πρέπει να είναι απλή, ξεκούραστη και ταυτόχρονα να τραβάει το ενδιαφέρον του χρήστη[20](#page-40-0). Τα πλάνα για την ανάπτυξη μιας πολυμεσικής εφαρμογής εθελοντικού χαρακτήρα ξεκινούν από τη σχηματοποίηση της αρχικής ιδέας (εικόνα 3.2.1)<sup>[21](#page-40-1)</sup>. Πριν όμως ξεκινήσει η ανάπτυξη, γίνεται η ανάλυση του υλικού πάνω στο οποίο θα αναπτυχθεί η εφαρμογή και το λογισμικό.

<span id="page-40-3"></span><span id="page-40-2"></span>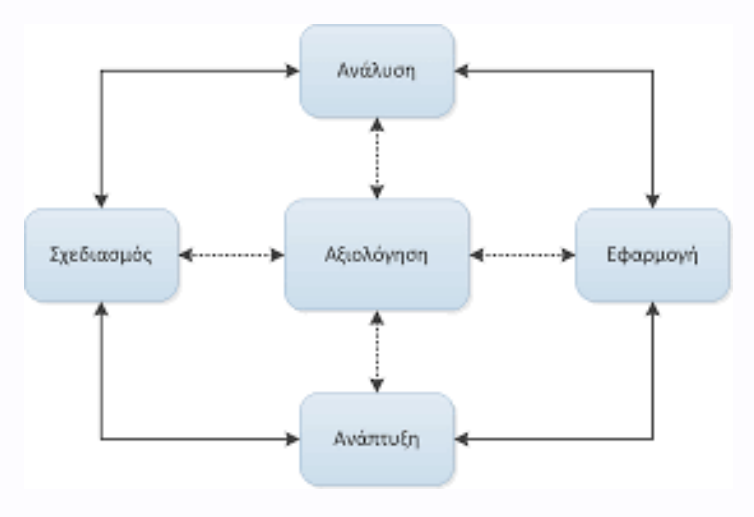

Εικόνα 3.2.1: Στάδια υλοποίησης της εφαρμογής

Είναι δυνατό να υπάρξει μία σύνθεση των σταδίων από τα οποία περνάει μία εφαρμογή μέχρι να διατεθεί στον τελικό χρήστη. Αυτά είναι:

- ανάλυση
- σχεδίαση
- υλοποίηση

<span id="page-40-0"></span>[<sup>20</sup>](#page-40-2) Ζευγώλης, Δ., Στυλιαράς, Γ., *Πολυμέσα*, Αθήνα: Εκδόσεις Τζιόλας, 2011

<span id="page-40-1"></span>Ανώνυμος, *Σχεδίαση και Ανάπτυξη Εφαρμογών Πολυμέσων*, σελ. 155, διαθέσιμο στο: [https://](https://repository.kallipos.gr/bitstream/11419/2054/1/02_chapter_6.pdf) [21](#page-40-3) [repository.kallipos.gr/bitstream/11419/2054/1/02\\_chapter\\_6.pdf](https://repository.kallipos.gr/bitstream/11419/2054/1/02_chapter_6.pdf)

• έλεγχος και αξιολόγηση

#### Ανάλυση:

Σε αυτό το στάδιο γίνεται η ανάλυση και ο καθορισμός της λειτουργίας της εφαρμογής που θα δημιουργηθεί. Δηλαδή τι θα πρέπει να κάνει αυτή η εφαρμογή. Αναλύεται η σκοπιμότητα της, οι γενικές αρχές και λειτουργίες βάσει των οποίων θα σχεδιαστεί η πολυμεσική εφαρμογή. Ενώ στη συνέχεια, καταγράφονται οι απαιτήσεις υλοποίησής τους. Γενικά συλλέγονται δεδομένα διαφορετικών παραγόντων που αναφέρονται στα φάρμακα και την οργάνωση μιας εφαρμογής που εμπεριέχει ιατροφαρμακευτικό υλικό με εθελοντικό σκοπό. Το στάδιο της ανάλυσης περιλαμβάνει την ανάλυση-αξιολόγηση αναγκών και την αρχική ανάλυση<sup>[22](#page-41-0)</sup>.

<span id="page-41-1"></span>Ανάλυση-αξιολόγηση αναγκών : Αυτό το στάδιο επικεντρώνεται στον καθορισμό των στόχων, στον εντοπισμό δυσαρμονιών μεταξύ της τρέχουσας κατάστασης και της επιθυμητής αλλά και στη δημιουργία προτεραιοτήτων.

**Αρχική ανάλυση**: Συλλέγονται περισσότερες πληροφορίες για να καθοριστεί το τι ακριβώς θα πρέπει να είναι το εθελοντικό φαρμακείο που θα αναπτυχθεί.

Γεφυρώνονται με βάση τα αποτελέσματα των αναλύσεων το χάσμα μεταξύ της τρέχουσας και της επιθυμητής κατάστασης. Αυτό επιτυγχάνεται με την υλοποίηση των παρακάτω αναλύσεων.

**Ανάλυση χρηστών**: Προσδιορίζεται το προφίλ των χρηστών , το target group, τα ειδικά χαρακτηριστικά τους και συμπεριλαμβάνονται οι ηλικιακές δυσκολίες.

**Ανάλυση τεχνολογίας**: Προσδιορίζονται οι μορφές τεχνολογίας που είναι προσβάσιμες από τους χρήστες-ιδιώτες, ώστε να καταστεί σαφές ποιες τεχνολογίες είναι διαθέσιμες γι΄αυτούς και μπορούν επομένως να χρησιμοποιηθούν

**Ανάλυση συνθηκών**: Καθορίζονται οι περιβαλλοντικοί παράγοντες που συμβάλλουν στην επίτευξη της εργασίας. Εξετάζονται οι συνθήκες του περιβάλλοντος της χρήσης που μπορεί να παίξουν κάποιο ρόλο στην ποιότητα της παρεχόμενης εφαρμογής για να καταγραφούν οι περιορισμοί. Γι' αυτό το λόγο έχει προστεθεί λειτουργία "κλείσε τα φώτα".

<span id="page-41-0"></span>Μπαρέκος, Β., *Εισαγωγή στα πολυμέσα*, σελ. 20, διαθέσιμο στο: [http://users.sch.gr/vmparekos/tpe/](http://users.sch.gr/vmparekos/tpe/POLYMESA-Symplhrvmatiko_Yliko_1st_Week_1.pdf) [22](#page-41-1) [POLYMESA-Symplhrvmatiko\\_Yliko\\_1st\\_Week\\_1.pdf](http://users.sch.gr/vmparekos/tpe/POLYMESA-Symplhrvmatiko_Yliko_1st_Week_1.pdf)

**Ανάλυση εργασιών**: Αναφέρεται στον διαχωρισμό της συνολικής ιδέας σε απλές βασικές λειτουργίες που θα αναπτυχθούν μέσω της εφαρμογής. Επιλέγονται και παρουσιάζονται οι λειτουργίες που θα δραστηριοποιηθεί ο χρήστης.

 **Ανάλυση εθελοντικού στόχου**: Προσδιορίζεται στους στόχους που έχει η εφαρμογή και στην ανάλυση του προβλήματος. Έτσι προκύπτει και το περιεχόμενο της. Ακόμη αναφέρεται το είδος της αλληλεπίδρασης και η ελευθερία εξερεύνησης του περιβάλλοντος από το χρήστη.

**Ανάλυση μέσων**: Προσδιορίζονται τα κατάλληλα μέσα που θα χρησιμοποιηθούν για την υλοποίηση της εφαρμογής<sup>[23](#page-42-0)</sup>.

# <span id="page-42-1"></span>Σχεδίαση:

Σε αυτό το στάδιο, για να γίνουν κατανοητές και αντιληπτές οι απαιτήσεις, δημιουργείται το σενάριο της εφαρμογής, δηλαδή καταγράφονται και οργανώνονται οι αρχικές ιδέες με δύο τρόπους, είτε με τη δημιουργία γενικού πλάνου, είτε με το σχεδιασμό storyboard.

 Δημιουργία γενικού πλάνο: δημιουργείται ένα σχεδιάγραμμα που σε αυτό παρουσιάζονται τα βασικά στοιχεία της εφαρμογής και η σύνδεση μεταξύ αυτών των στοιχείων.

Σχεδιασμός storyboard: με αυτόν τον τρόπο ακολουθείται ο δρόμος της ανάλυσης κάθε οθόνης, σχεδιάζοντας λεπτομερειακά, ως προς τις θέσεις που θα εμφανίζονται τα περιεχόμενα (εικόνες, κείμενα, κουμπιά, διάδραση). Οι περισσότερες λεπτομέρειες επεξεργάζονται και παρουσιάζονται αργότερα κατά την εκτέλεση της εφαρμογής.

 Στη συνέχεια, επιλέγονται τα μέσα που κρίνονται κατάλληλα για την παρουσίαση και την υλοποίηση της εφαρμογής, δηλαδή τα κείμενα, οι εικόνες, τα γραφικά ακόμα και η μουσική αν χρησιμοποιηθεί. Διατυπώνονται οι προδιαγραφές που θα πρέπει να ανταποκρίνονται στις συνθήκες χρήσης του συστήματος που έχουν καταγραφεί κατά το στάδιο της ανάλυσης και αναπτύσσονται οι πρώτες υλοποιήσεις.

 Σε αυτό το στάδιο γίνεται και η σχεδίαση διεπαφής χρήστη της πολυμεσικής εφαρμογής. Ένας σημαντικός παράγοντας με μεγάλη σημασία για την επιτυχία της

<span id="page-42-0"></span>Κέντρο Παραγωγικότητας Κύπρου, *Ανάλυση απαιτήσεων λογισμικού*, 2012, διαθέσιμο στο: [http://](http://www.kepa.gov.cy) [23](#page-42-1) [www.kepa.gov.cy](http://www.kepa.gov.cy)

#### Σχεδιασμός πολυμεσικής εφαρμογής σε ψηφιακό περιβάλλον με σκοπό την ενίσχυση κοινωνικών ομάδων. | Σαμαρτζή Ελένη

εφαρμογής. Καθώς είναι το μέσο με το οποίο παρουσιάζονται οι πληροφορίες στον χρήστη και αν ο τρόπος με τον οποίο θα παρουσιαστούν δεν είναι ελκυστικός και λειτουργικός τότε ο χρήστης θα δυσκολευτεί και δεν θα ασχοληθεί με την εφαρμογή.

#### Παραγωγή:

Σε αυτό το στάδιο η εφαρμογή παίρνει τη μορφή της, δημιουργείται και υλοποιείται. Σχεδιάζονται η υλοποίηση, οι οθόνες και οι διεπαφές. Σε αρχικό στάδιο, την προ-παραγωγή, δημιουργείται κάποιο πρωτότυπο μοντέλο της εφαρμογής. Σε αυτό το σημείο τον βασικό ρόλο έχει η υλοποίηση των αρχών της αλληλεπίδρασης με το χρήστη, ώστε να δημιουργηθεί μια εικόνα για τη μορφή και τα χαρακτηριστικά της εφαρμογής. Στο βασικό στάδιο της παραγωγής υλοποιείται το ψηφιακό υλικό, ενοποιούνται τα κομμάτια της εφαρμογής που δημιουργήθηκαν αποσπώμενα ώστε να καταλήξουν σε μία ροή.

# Αξιολόγηση :

Σε αυτό το στάδιο γίνεται ο έλεγχος της εφαρμογής ποιοτικά και λειτουργικά, κάτω από διάφορες πιθανές συνθήκες χρήσης. Σημειώνονται τυχόν ανωμαλίες στη λειτουργία του και διορθώνονται. Ελέγχονται με αυτόν τον τρόπο όλες οι δυνατές περιπτώσεις που μπορεί να συναντήσει κανείς κατά τη χρήση της. Για να είναι ακριβείς και αξιόπιστη η εφαρμογή, συνηθίζεται να γίνεται σε όλες τις φάσεις ανάπτυξης της εφαρμογής<sup>[24](#page-43-0)</sup>.

# <span id="page-43-1"></span>**3.3 Καταγραφή μεθόδου με την οποία υλοποιήθηκε η εφαρμογή "ΧΑΠΙ"**

 Η παρακάτω εφαρμογή δημιουργήθηκε με τη βοήθεια του Adobe XD. Το Adobe XD είναι ένα πρόγραμμα σχεδίασης το οποίο δίνει τη δυνατότητα δημιουργίας κινήσεων και αλληλεπίδρασης με τον χρήστη γι αυτό χρησιμοποιείται για τη δημιουργία εφαρμογών ιστού και κινητών. Ακόμη, για την επεξεργασία και δημιουργία γραφικών στοιχείων (vector) χρησιμοποιήθηκε το Adobe Illustrator. Για

<span id="page-43-0"></span>ΔΠΜΣ στα πληροφοριακά συστήματα, *Ανάπτυξη εφαρμογών πολυμέσων*, διαθέσιμο στο: [http://](http://compus.uom.gr/MIS118/document/Dialeksh_06_-_Methodologia_Anaptukshs_Polumeswn_/15-SYSPOL-U9_MultimediaDevelopment1.pdf) [24](#page-43-1) [compus.uom.gr/](http://compus.uom.gr/MIS118/document/Dialeksh_06_-_Methodologia_Anaptukshs_Polumeswn_/15-SYSPOL-U9_MultimediaDevelopment1.pdf)

την προωθητική καμπάνια και τις παρουσιάσεις χρησιμοποιήθηκαν:, Adobe After Effects, Illustrator, Photoshop.

# **3.4 Αρχές σχεδίασης**

Είναι σημαντικός ο καθορισμός των αρχών σχεδίασης που θα αποτελέσουν τη βάση για την υλοποίηση της εφαρμογής. Η σχεδίαση της εφαρμογής "ΧΑΠΙ" βασίστηκε στις αρχές Gestalt.

<span id="page-44-2"></span> Οι αρχές Gestalt είναι μια σειρά νόμων, που ανακαλύφθηκαν τη δεκαετία του 1920, δρουν κυρίως στον τομέα της ψυχολογίας, οι οποίοι περιγράφουν την τυπική μέθοδο που ο άνθρωπος ομαδοποιεί αντικείμενα που βλέπει ως όμοια, την αναγνώριση μοτίβων και την απλοποίηση σύνθετων εικόνων[25.](#page-44-0) Χρησιμοποιούνται για να τραβήξουν τo ενδιαφέρον των χρηστών με ταυτόχρονα τρικ της προοπτικής και διαφόρων προτύπων σχεδιασμού.

Οι πρώτοι Graphic Designers ξεκίνησαν να χρησιμοποιούν τους νόμους στην διαφήμιση, περικλείοντας τις αξίες των εταιριών σε ένα ιδιαίτερο σχέδιο λογοτύπου.

Μέχρι και σήμερα, σχεδιαστές κάνουν εκτεταμένη χρήση των αρχών Gestalt, δημιουργώντας σχεδιαστικά αποτελέσματα με σωστά τοποθετημένα αντικείμενα, για να τραβούν την προσοχή των θεατών και να δημιουργούν θετικές συνδέσεις με τον οργανισμό που αντιπροσωπεύεται<sup>[26](#page-44-1)</sup>.

<span id="page-44-3"></span>"The whole is other than the sum of the parts."

- Kurt Koffka

Κάποιες από τις πιο αναγνωρίσιμες αρχές Gestalt που εφαρμόζονται στο "ΧΑΠΙ" είναι:

**-Νόμος της Τελείωσης ή Συμπλήρωσης (Law of Closure):** Με την αρχή αυτή , περιγράφεται η τάση της απλοποίησης αντικειμένων. Τη «συμπλήρωση» την γνωρίζουμε από πείρα, όταν χωριστά ή διασπαρμένα σχήματα τα εννοούμε μέρη ενός μεγαλύτερου σχήματος ή ενός αναγνωρίσιμου αντικειμένου ενώ για την «τελείωση» αποτελεί αξίωμα ότι μια ασυμπλήρωτη μορφή εκλαμβάνεται ως η συμπληρωμένη μορφή της οποίας φαίνεται ότι είναι μέρος. Mε την ίδια λοιπόν

<span id="page-44-0"></span>[<sup>25</sup>](#page-44-2) Καντίνσκυ, Β., *Σημείο γραμμή στην Επιφάνεια*, Αθήνα: Εκδόσεις Δωδώνη, 1980

<span id="page-44-1"></span>Dewey, A. R., *Gestalt Psychology,* 2017, διαθέσιμο στο: [https://www.psywww.com/](https://www.psywww.com/intropsych/ch04-senses/gestalt-psychology.html) [26](#page-44-3)

λογική μια διακεκομμένη γραμμή δηλώνει μια συνεχή γραμμή, όπως μπορεί να παίξει το ρόλο ενός περιγράμματος για κάποιο σχήμα κλπ. Tο μυαλό ενώνει τα σημεία και αναγνωρίζει το σχήμα.

**-Νόμος της Κοινής Μοίρας (Law of Common Fate):** Το ανθρώπινο μάτι ομαδοποιεί στοιχεία που φαίνεται να κινούνται προς την ίδια κατεύθυνση.

**-Νόμος της Κοινής Περιοχής (Law of Common Region):** Τα αντικείμενα τείνουν να τοποθετούνται σε μια ομάδα εφόσον βρίσκονται σε μια περιμετρικά κλεισμένη περιοχή.

**-Νόμος της Συνέχειας (Law of Continuation):** Ο νόμος της συνέχειας υποστηρίζει ότι τα σημεία που συνδέονται με ευθείες ή καμπύλες γραμμές φαίνονται με έναν τρόπο που ακολουθεί την ομαλότερη διαδρομή. Αντί να βλέπουμε ξεχωριστές γραμμές και γωνίες, οι γραμμές θεωρούνται ότι ανήκουν μαζί. Συνδέεται στενά με την ιδέα της Συμπλήρωσης/Τελείωσης. Πρόκειται για την τάση του εγκεφάλου να ομαδοποιεί αντικείμενα που μοιάζουν να ακολουθούν μια κοινή κατεύθυνση και πορεία<sup>[27](#page-45-0)</sup>.

<span id="page-45-1"></span>**-Νόμος της Κυρτότητας (Law of Convexity):** Το μάτι αντιλαμβάνεται πρώτα τα κυρτά σχήματα και έπειτα τα κοίλα.

**-Νόμος των Ενωμένων Αντικειμένων (Element Connectedness):** Αντικείμενα που ενώνονται με άλλα, τείνουν να ομαδοποιούνται.

**-Αντίληψη (Figure/Ground):** Η τάση του ανθρώπινου ματιού να ξεχωρίζει ένα σχήμα (figure) από το υπόλοιπο φόντο (background).

**-Νόμος της Καλής Μορφής (Law of Good Form):** Ο ανθρώπινος εγκέφαλος διαχωρίζει και ομαδοποιεί αντικείμενα που είναι όμοια σε χρώμα, σχήμα και μοτίβο από άλλα, ακόμα και όταν αυτό είναι πολύ δύσκολο. Αφορά τηναντιληπτική ικανότητα αναγνωρίσης μιας οπτικής διαμόρφωσης από ένα ελάχιστο ποσοστό

<span id="page-45-0"></span><sup>&</sup>lt;sup>[27](#page-45-1)</sup> Soegaard, M., *Laws of Proximity, Uniform Connectedness, and Continuation – Gestalt Principles (2)*, 2020, διαθέσιμο στο: <https://www.interaction-design.org/>

#### Σχεδιασμός πολυμεσικής εφαρμογής σε ψηφιακό περιβάλλον με σκοπό την ενίσχυση κοινωνικών ομάδων. | Σαμαρτζή Ελένη

πληροφοριών ή ερεθισμάτων. Ο καθένας οργανώνει το αντιληπτικό του περιβάλλον έτσι ώστε αυτό να φαίνεται όσο το δυνατόν πιο απλό και τακτικό. Όπως όλες οι αρχές της ψυχολογίας Gestalt, ο «Νόμος της Καλής Μορφής» υποτίθεται ότι προέρχεται ταυτόχρονα από διαδικασίες του αμφιβληστροειδούς και του εγκεφάλου, που απαρτίζουν την οπτική αντίληψη. Σύμφωνα με αυτόν το νόμο, οι «καλές μορφές» χαρακτηρίζονται από ισορροπία, τη δυνατότητα απομνημόνευσής τους, απλότητα και συμμετρία.

**-Νόμος της Οικειότητας (Law of Familiarity):** Με την αρχή αυτή (η οποία απορρέει επίσης από το νόμο της Καλής Μορφής), τίθεται το αξίωμα ότι αν σχετικώς μη οικεία σχήματα προβληθούν για σύντομο χρόνο και ακολούθως ζητηθεί από τους παρατηρητές να τα αναπαραστήσουν, η τάση θα είναι να φανούν στην αναπαράσταση σχήματα πιο συγγενή μεταξύ τους απ' όσο ήταν τα αρχικά. Αναφέρεται στην τάση που έχουν οι άνθρωποι να απλοποιούν σχήματα με δεδομένες μικροδιαφορές, ώστε να τα ομαδοποιήσουν ευκολότερα<sup>[28](#page-46-0)</sup>.

#### <span id="page-46-3"></span>**3.5 Gestalt και UX design**

Οι αρχές Gestalt είναι ανασταλτικές για διάφορες περιπτώσεις σχεδιασμού εμπειρίας χρήστη (UX Design). Πιο συγκεκριμένα, σε περιβάλλοντα διεπαφών, ο χρήστης πρέπει να καταλαβαίνει τι βλέπει και να βρίσκει αυτό που επιθυμεί σε πολύ γρήγορους ρυθμούς<sup>[29](#page-46-1)</sup>.

<span id="page-46-4"></span>Χωρίς την χρήση κάποιων από τους βασικούς νόμους, ο χρήστης δυσκολεύεται στο να δημιουργήσει συνδέσεις μεταξύ στοιχείων και συνεπώς εγκαταλείπει μια ιστοσελίδα. Για τους Designers, η πραγματική χρήση των αρχών δεν θα πρέπει να καταλήγει στη σύγχυση του χρήστη, αλλά στη σωστή καθοδήγηση του σε πιθανές επιλογές και τη γρήγορη τελικά αναγνώριση μιας οργάνωσης ή ενός brand<sup>[30](#page-46-2)</sup>.

<span id="page-46-5"></span><span id="page-46-0"></span>Μπούκλης, Δ., Νικολοπούλου Μ., *Αρχιτεκτονική εσωτερικών χώρων: χώροι ψυχαγωγίας και* [28](#page-46-3) *πολιτισμού,* 2013, διαθέσιμο στο: [http://www.teiath.gr/](http://www.teiath.gr/userfiles/eadsa_web_admin/lessons/e_semester/spoudastes/2012-13_GestaltTheory.pdf)

<span id="page-46-1"></span>[<sup>29</sup>](#page-46-4) Dabner, D., *Design & Layout*, Αθήνα: Εκδόσεις Σαββάλας, 2004

<span id="page-46-2"></span>Norman, D.A., *Σχεδιασμός των αντικειμένων της καθημερινότητας*, Αθήνα: Εκδόσεις Κλειδάριθμος, [30](#page-46-5) 2010

#### **3.6 Χρώματα**

#### **3.6.1 Το χρώμα στο Design**

<span id="page-47-4"></span>Τα δύο βασικά στοιχεία που συντάσσουν ένα άρτια δομημένο σχέδιο είναι το χρώμα και η γραμματοσειρά που έχει χρησιμοποιηθεί σε αυτό. Χωρίς χρώματα η καθημερινότητα του ανθρώπου θα ήταν μονότονη, έτσι και στο Design, αυτό θεωρείται αναπόσπαστο σημείο[31.](#page-47-0) Το χρώμα είναι αντίληψη, καθώς τα μάτια του ανθρώπου βλέπουν ένα αντικείμενο και δεδομένα αποστέλλονται από αυτά στον εγκέφαλο, δίνοντας εντολή πως παρατηρείται ένα συγκεκριμένο χρώμα. Αντικείμενα αντικατοπτρίζουν φώς σε διαφορετικά μήκη κύματος[32](#page-47-1). Ο εγκέφαλος δέχεται τα κύματα αυτά και τα μεταφράζει στο φαινόμενο που ονομάζουμε χρώμα<sup>[33](#page-47-2)</sup>.

#### <span id="page-47-6"></span><span id="page-47-5"></span>**3.6.2 Η σπουδαιότητα της θεωρίας των χρωμάτων**

Η χρωματική θεωρία καθώς και η ψυχολογία των χρωμάτων είναι σημαντική για 3 βασικούς λόγους: Branding, Marketing και προφανώς για τις πωλήσεις.

Με απλές γνώσεις αναφορικά με τα χρώματα, ο Designer μπορεί να πάρει πιο αποτελεσματικές αποφάσεις κατά τη διαδικασία του Branding, όπως τα χρώματα ενός λογοτύπου και τα συναισθήματα που θα προκαλεί η επιλογή τους στον καταναλωτή. Κύριος σκοπός του Branding είναι η δημιουργία ενός Brand, που ξεχωρίζει και απευθύνεται στο κατάλληλο target group, με το σωστό τρόπο<sup>[34](#page-47-3)</sup>.

<span id="page-47-7"></span><span id="page-47-0"></span>[<sup>31</sup>](#page-47-4) Walter, S., *Το χρώμα στη φύση και την τέχνη*, Αθήνα: Εκδόσεις Κάλβος, 1987

<span id="page-47-1"></span>[<sup>32</sup>](#page-47-5) Τσιούρης, Γ., *Το σχέδιο και το χρώμα μας αποκαλύπτουν*, Αθήνα: Εκδόσεις ΙΩΝ, 2003

<span id="page-47-2"></span>Νίκα, Μ., *Ο ρόλος των χρωμάτων στο web design! Χρήσιμα εργαλεία για την κατάλληλη επιλογή*, [33](#page-47-6) διαθέσιμο στο: [https://www.dezitech.com/](https://www.dezitech.com/o-rolos-ton-xromaton-sto-web-design/)

<span id="page-47-3"></span>[<sup>34</sup>](#page-47-7) Eco, O., *Η Σημειολογία της καθημερινής ζωής*, Αθήνα: Εκδόσεις Μάλλιαρης, 1992

## **3.6.3 Έννοια και ψυχολογία των χρωμάτων που βρίσκονται στο "ΧΑΠΙ"**

Οι χρωματικοί συνδυασμοί συχνά χρησιμοποιούνται για να περιγράψουν διαφορετικά συναισθήματα, εποχές και περιστάσεις αναλόγως με το πολιτισμό και την προέλευση του κάθε ατόμου. Ιστορικά, τα χρώματα μπορούν να συνδυαστούν με συγκεκριμένα συναισθήματα που είναι συναφή ακόμα και σήμερα στο σχεδιασμό, καθώς επιδρούν υποσυνείδητα, επηρεάζοντας τα συναισθήματα παρατηρητή. Οι 2 βασικές κατηγορίες χρωμάτων είναι τα θερμά και τα ψυχρά<sup>[35](#page-48-0)</sup>. Πιο συγκεκριμένα:

#### <span id="page-48-1"></span>**Έννοια του πορτοκαλί χρώματος**

Χρώμα της ενθάρρυνσης. Ο συνδυασμός του κόκκινου με το κίτρινο το κάνει να μεταδίδει το κάτι συναρπαστικό, μια ταυτόχρονη ζεστασιά και ενθουσιασμό. Κοινωνικό και ελκυστικό, συνδέεται στενά με την εξωστρέφεια ως ένα ενθαρρυντικό χρώμα που απευθύνεται σε νέο κυρίως κόσμο. Χρησιμοποιείται στον χώρο της τέχνης, της διασκέδασης, των τροφίμων, των σπορ και της μεταφοράς.

# **Έννοια του κίτρινου χρώματος**

Το χρώμα της αισιοδοξίας. Είναι ένα συναρπαστικό χρώμα που μεταδίδει μια νεανικότητα και ταυτόχρονη ενέργεια. Συνδέεται με την επιτυχία και αυτοπεποίθηση αφού διεγείρει το αριστερό ημισφαίριο του εγκεφάλου βοηθώντας στην καθαρή σκέψη και τη γρήγορη λήψη αποφάσεων. Χρήση σε βιομηχανίες τροφίμων, σπορ, μεταφορών, ταξιδιών και των δραστηριοτήτων ελεύθερου χρόνου.

# **Έννοια του ροζ χρώματος**

Το χρώμα της ευαισθησίας. Το πάθος του κόκκινου χρώματος σε συνδυασμό με την αγνότητα του λευκού δημιουργούν το ροζ, που σχετίζεται με την αγάπη, ηρεμία, θηλυκότητα και την τρυφερότητα μεταδίδοντας ένα συναίσθημα ασφάλειας. Η χρήση του γίνεται σε βιομηχανίες που σχετίζονται με παιδικά και γυναικεία προϊόντα ομορφιάς και μόδας.

<span id="page-48-0"></span>Ανώνυμος, *Οι κατηγορίες χρωμάτων,* σελ. 105, διαθέσιμο στο: [http://edume.myds.me/](http://edume.myds.me/00_0070_e_library/10060/book_004/06.pdf) [35](#page-48-1) [00\\_0070\\_e\\_library/10060/book\\_004/06.pdf](http://edume.myds.me/00_0070_e_library/10060/book_004/06.pdf)

#### **Έννοια του μπλε χρώματος**

Το χρώμα της εμπιστοσύνης, με απόχρωση σαν αυτή του ουρανού και της θάλασσας, λέγεται πως προκαλεί ηρεμία και γαλήνη. Το δημοφιλές αυτό χρώμα δημιουργεί αυτοπεποίθηση και εμπνέει συναισθήματα αφοσίωσης, ακεραιότητας και υπευθυνότητας. Είναι ένα χρώμα ψυχρό και θεωρείται σε πολλές περιπτώσεις και συντηρητικό. Χρησιμοποιείται στον χώρο της ασφάλειας, των οικονομικών, της τεχνολογίας, των προϊόντων φροντίδας υγείας και των λογιστικών.

#### **Έννοια του πράσινου χρώματος**

Χρώμα της ανάπτυξης και της υγείας. Παρατηρώντας τη φύση, το πράσινο είναι το χρώμα που κυριαρχεί καθώς εκφράζει ανανέωση και συνδέεται με τη ζωή. Ερμηνεύεται ως ένα ειρηνικό χρώμα, δημιουργώντας συναισθήματα αφθονίας, ξεκούρασης και ασφάλειας. Στην αγορά χρησιμοποιείται σε επιχειρήσεις που σχετίζονται με το περιβάλλον, ακίνητα και σε μη κερδοσκοπικούς οργανισμούς.

#### **Έννοια του βιολετί χρώματος**

Το χρώμα της πνευματικότητας. Συνδυάζει την ενέργεια του κόκκινου χρώματος με τη γαλήνη του μπλε, κάνοντας τον θεατή να εισέρχεται σε μια θέση αυτογνωσίας. Αλλιώς, το χρώμα της ευαισθησίας, της συμπονετικής ψυχής, της εσωστρέφειας. Πολλές φορές, το βιολετί και οι διαφορετικές αποχρώσεις του συνδυάζονται με χαρακτηριστικά της ποιότητας και πολυτέλειας. Χρησιμοποιείται πολύ στον χώρο της φιλανθρωπίας και της θρησκείας.

#### **Έννοια του καφέ χρώματος**

Το χρώμα της γης. Σταθερότητα και η απόκτηση γερών βάσεων, είναι το μήνυμα που μεταδίδει. Συνήθως, συνδέεται με φυσικά, απλά αντικείμενα, αξιόπιστα και ολοκληρωμένα αλλά από πολλούς θεωρείται βαρετό. Χρώμα ολιγαρκές και μη εκλεπτυσμένο, όμως δημιουργεί συναίσθημα ασφάλειας και αυτοπεποίθησης. Χρησιμοποιείται σε τομείς όπως η γεωργία, οικοδομικές κατασκευές, μεταφορές, σε νομικές επιχειρήσεις αλλά και στο τομέα των τροφίμων.

# **Έννοια του γκρι χρώματος**

Το αποκαλούμενο χρώμα του συμβιβασμού. Το γκρι θεωρείται ένα χρώμα χωρίς συναίσθημα προσπαθώντας να αποφύγει την προσοχή καθώς μεταφέρει μελαγχολία και κατάθλιψη. Πολύ συντηρητικό, το γκρι έχει ένα σταθεροποιητικό παράγοντα όντας ουδέτερο χρώμα. Συνδέεται με την ωριμότητα και προστασία. Στην βιομηχανία χρησιμοποιείται στους περισσότερους τομείς σε συνδυασμό, όμως με άλλα χρώματα<sup>[36](#page-50-0)</sup>.

<span id="page-50-1"></span>Ο σκοπός του συνδυασμού των συγκεκριμένων χρωμάτων είναι: H ενθάρρυνση, η αισιοδοξία, η εμπιστοσύνη, η ευαισθησία, η υγεία, ο εθελοντισμός, η ασφάλεια, η υπευθυνότητα. Αυτά τα στοιχεία αντιπροσωπεύονται από το μπλε, το πράσινο, το κίτρινο, το βιολετί και το λευκό. Το "ΧΑΠΙ" προσπαθεί να δημιουργήσει ένα περιβάλλον ελευθερίας, ασφάλειας και αισιοδοξίας. Επομένως, η επιλογή των χρωμάτων που δημιουργούν το περιβάλλον δεν είναι τυχαία.

<span id="page-50-0"></span>Ανώνυμος, *Η ερμηνεία των χρωμάτων στην έντυπη επικοινωνία*, 2017*,* διαθέσιμο στο: [https://](https://www.studiolive.gr/%25CE%25BD%25CE%25AD%25CE%25B1-%25CE%25B5%25CE%25BD%25CE%25B7%25CE%25BC%25CE%25AD%25CF%2581%25CF%2589%25CF%2583%25CE%25B7/ermineia-hromaton-graphic-design/) [36](#page-50-1) [www.studiolive.gr/](https://www.studiolive.gr/%25CE%25BD%25CE%25AD%25CE%25B1-%25CE%25B5%25CE%25BD%25CE%25B7%25CE%25BC%25CE%25AD%25CF%2581%25CF%2589%25CF%2583%25CE%25B7/ermineia-hromaton-graphic-design/)

**4 |**

# **Ανάλυση web & mobile εφαρμογής "ΧΑΠΙ"**

# **4.1 Ανάλυση-αξιολόγηση αναγκών**

 Σε αυτό το σημείο είναι εφικτό να καθοριστούν οι επιθυμητοί στόχοι της εφαρμογής. Αυτοί είναι:

- γνωστοποίηση του προβλήματος
- δημιουργία ευχάριστου περιβάλλοντος
- άμεση επικοινωνία και οπτικοποίηση του θέματος (φάρμακα)
- ενθάρρυνση του χρήστη στο κομμάτι του εθελοντισμού και της οργάνωσης,
- διασκέδαση κατά την πλοήγηση
- ευχρηστία
- επίλυση κοινωνικών προβλημάτων στην πράξη
- συνεισφορά
- απόκτηση σφαιρικής αντίληψης της ανάγκης για ένα βιώσιμο τρόπο ζωής
- διαμοιρασμός αγαθών
- συμμετοχή και ενεργή δράση

Τα παραπάνω βασίζονται στην επιθυμητή κατάσταση. Παρακάτω με την αρχική ανάλυση θα διαπιστώσουμε κατά πόσο είναι εφικτή η δημιουργία και η επίτευξη αυτών των στόχων.

# **4.2 Αρχική ανάλυση**

#### Ανάλυση χρηστών

 Οι χρήστες στους οποίους απευθύνεται η εφαρμογή είναι κυρίως της ηλικίας των 18 και άνω. Εφόσον δεν υπάρχει περιορισμός και για να είναι χρήσιμη η πολυμεσική εφαρμογή είναι αναγκαίο να δημιουργηθεί μία εύχρηστη και κατανοητή πλοήγηση με βασικό χαρακτηριστικό την αισιοδοξία σχεδιάζοντας ευχάριστο περιβάλλον (ΧΑΠΙ/happy). Το μεγαλύτερο ποσοστό των ανθρώπων αυτής της ηλικίας είναι ήδη εξικοιωμένο με τη χρήση υπολογιστών και εφαρμογών.

#### Ανάλυση τεχνολογίας

 Η μορφή που είναι προσβάσιμη στους χρήστες και πρόκειται να χρησιμοποιηθεί είναι ο ηλεκτρονικός υπολογιστής και το κινητό τηλέφωνο.

Ανάλυση συνθηκών:

Η επιτυχής ανάπτυξη και υλοποίηση μιας οποιαδήποτε εφαρμογής τεχνολογικής προέλευσης, πόσο μάλλον όταν πρόκειται για μια εφαρμογή με εθελοντικό σκοπό, απαιτεί προσεκτική ανάλυση και σχεδίαση ώστε να καθοριστούν και να επιτευχθούν οι αρχές που θα την διέπουν.

Στόχος είναι η σχεδίαση και υλοποίηση μιας πλατφόρμας που θα στεγάζει όλες τις χρήσιμες λειτουργίες καθώς ο εθελοντισμός, ως ανθρωποκεντρική δραστηριότητα, προϋποθέτει την ανάπτυξη μιας εφαρμογής που θα ανταποκρίνεται στις ανάγκες των καιρών και θα διευκολύνει όσο είναι δυνατόν το έργο των πολιτών.

Ανάλυση εργασιών:

Οι χρήστες της εφαρμογής "ΧΑΠΙ" θα λάβουν μέρος σε κάποιες εργασίεςδραστηριότητες μέσα από τις οποίες θα αποκτήσουν αντίληψη της ανάγκης για οργάνωση, εθελοντισμό και θα ενδυναμώσουν την κοινωνική τους δράση.Έπειτα θα έχουν άμεση πρόσβαση σε ιατροφαρμακευτικά είδη που χρειάζονται αλλά και στην καταγραφή του προσωπικού τους φαρμακείου. Έτσι η εφαρμογή θα παρέχει στους χρήστες τη δυνατότητα δωρεάς, καταγραφής φαρμακείου και απόκτησης αγαθών.

# Ανάλυση εθελοντικών στόχων:

Προκειμένου ο εθελοντισμός να έχει ακόμα πιο ελπιδοφόρο μέλλον στην καθημερινότητα του σημερινού ανθρώπου θα πρέπει να διαδοθεί με σύγχρονους τρόπους όπως και οι αρχές στις οποίες βασίζεται αλλά και τα πολλαπλά οφέλη που διαθέτει έτσι ώστε ο πολίτης να αποκτήσει κίνητρο συμμετοχής. Ένας ορισμός της έννοιας εθελοντισμός είναι η ανιδιοτελής προσφορά ενός ατόμου ή μιας ομάδας ατόμων χωρίς οικονομικά ανταλλάγματα. Ο εθελοντισμός αποφέρει οφέλη όχι μόνο για ολόκληρη την κοινωνία αλλά και για το ίδιο το άτομο που παρέχει ή δέχεται βοήθεια. Βασικά οφέλη του εθελοντισμού σε ατομικό επίπεδο είναι :

- συμμετοχή και ενεργή δράση στη λύση των προβλημάτων της κοινωνίας
- προσφέρει αισιοδοξία και αίσθημα χαράς
- βελτιώνει την ψυχική υγεία του ατόμου
- προσφέρει νέες εμπειρίες, νέα μέσα και τομείς συνεισφοράς

# Ανάλυση μέσων:

Για τη δημιουργία της εφαρμογής θα χρησιμοποιηθούν πολυμεσικά στοιχεία όπως γραφικά και κινούμενα γραφικά. Είναι κάποια από τα μέσα που θα βοηθήσουν τους χρήστες να προσαρμοστούν εύκολα σε ένα ευχάριστο, οικείο και φιλικό περιβάλλον. Για παράδειγμα η γραφική αναπαράσταση μιας γειτονιάς με ενα τρένο από φάρμακα να εξελίσσεται στο πάνω μέρος ή η εικονογράφηση ειδών φαρμακείου και καλαθιού δωρεάς θα βοηθήσουν στην κατανόηση της λειτουργίας και ροής της εφαρμογής. Τέλος, για την εύκολη μεταφορά του χρήστη από ένα επίπεδο σε ένα άλλο δημιουργήθηκαν το hamburger button και το toolbar. Τα κουμπιά επίσης βοηθούν το χρήστη στην πλοήγησή του.

#### **4.3 Έρευνα παρόμοιων εφαρμογών με ιατροφαρμακευτικό υλικό**

Για να μπορέσω να προχωρήσω στο σχεδιασμό της εφαρμογής, έκανα έρευνα για τον τρόπο και το στυλ σχεδίασης που ήδη υπάρχει καθώς και στις ανάγκες και ελλείψεις που υπάρχουν. Με αυτό το τρόπο, η εφαρμογή "ΧΑΠΙ" ικανοποιεί τις σημερινές ανάγκες όσον αφορά στο αισθητικό και το λειτουργικό μέρος.

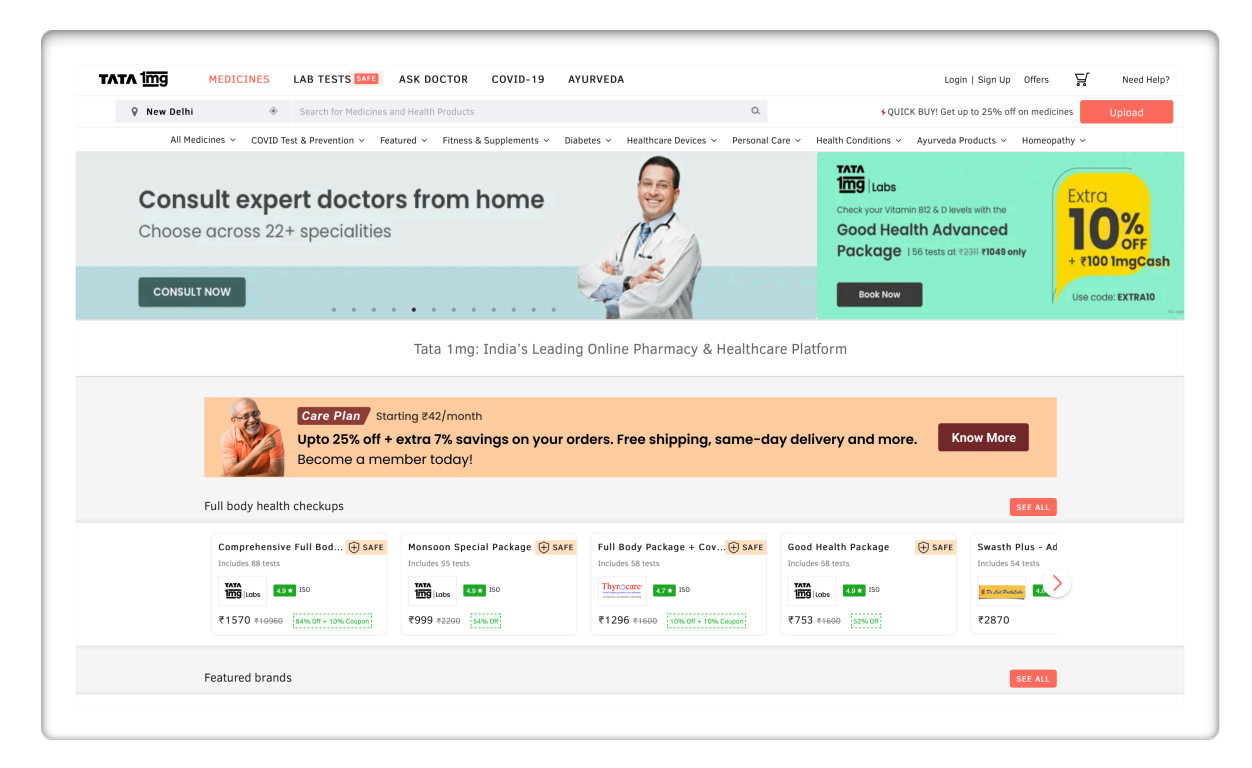

Εικόνα 4.3.1: Πλατφόρμα online φαρμακείου

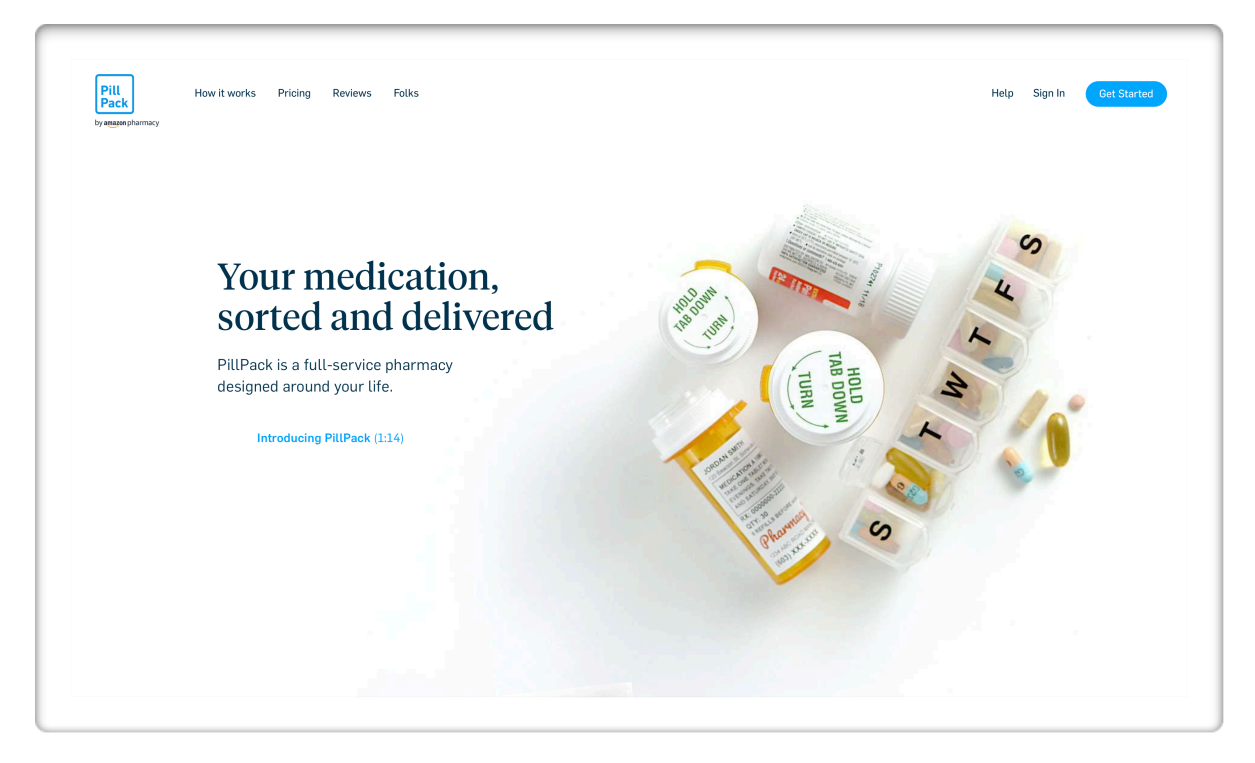

Εικόνα 4.3.2: Πλατφόρμα διανομής φαρμάκων

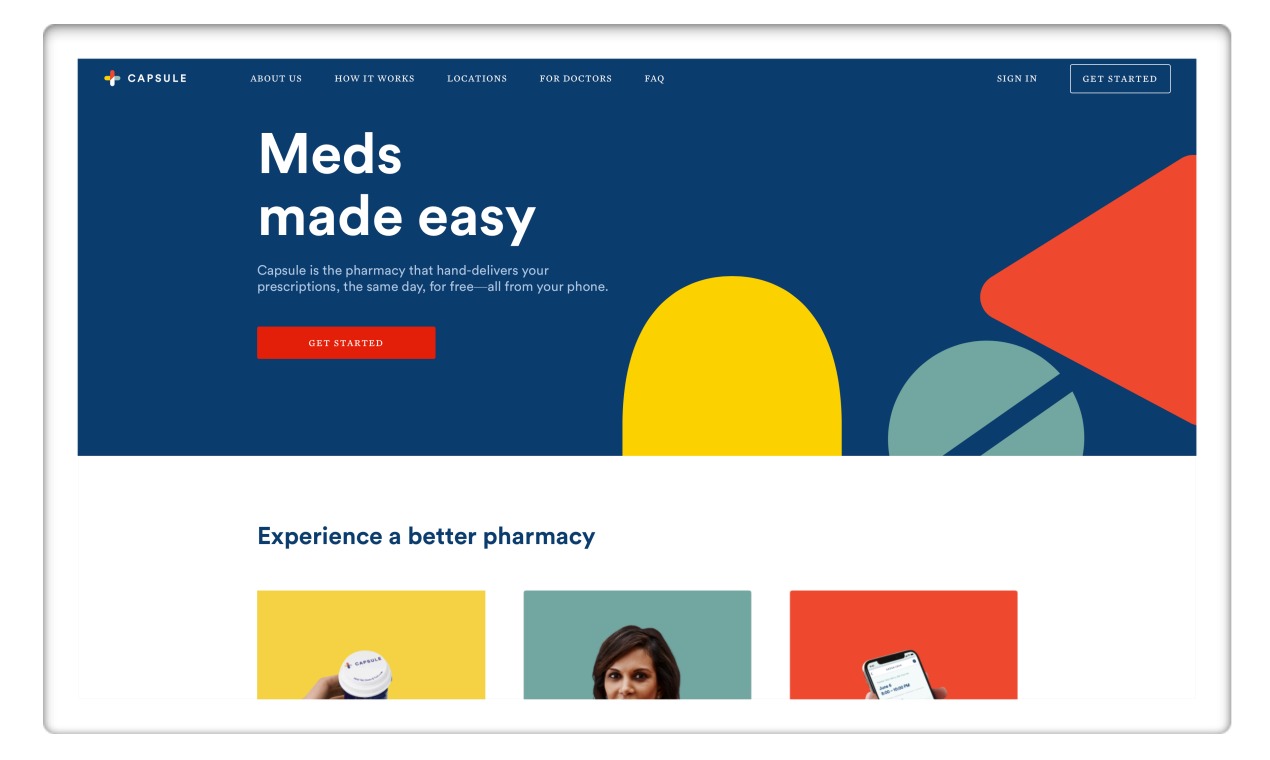

Eικόνα 4.3.3: Πλατφόρμα φαρμακείου με πλακάτα χρώματα

Σχεδιασμός πολυμεσικής εφαρμογής σε ψηφιακό περιβάλλον με σκοπό την ενίσχυση κοινωνικών ομάδων. | Σαμαρτζή Ελένη

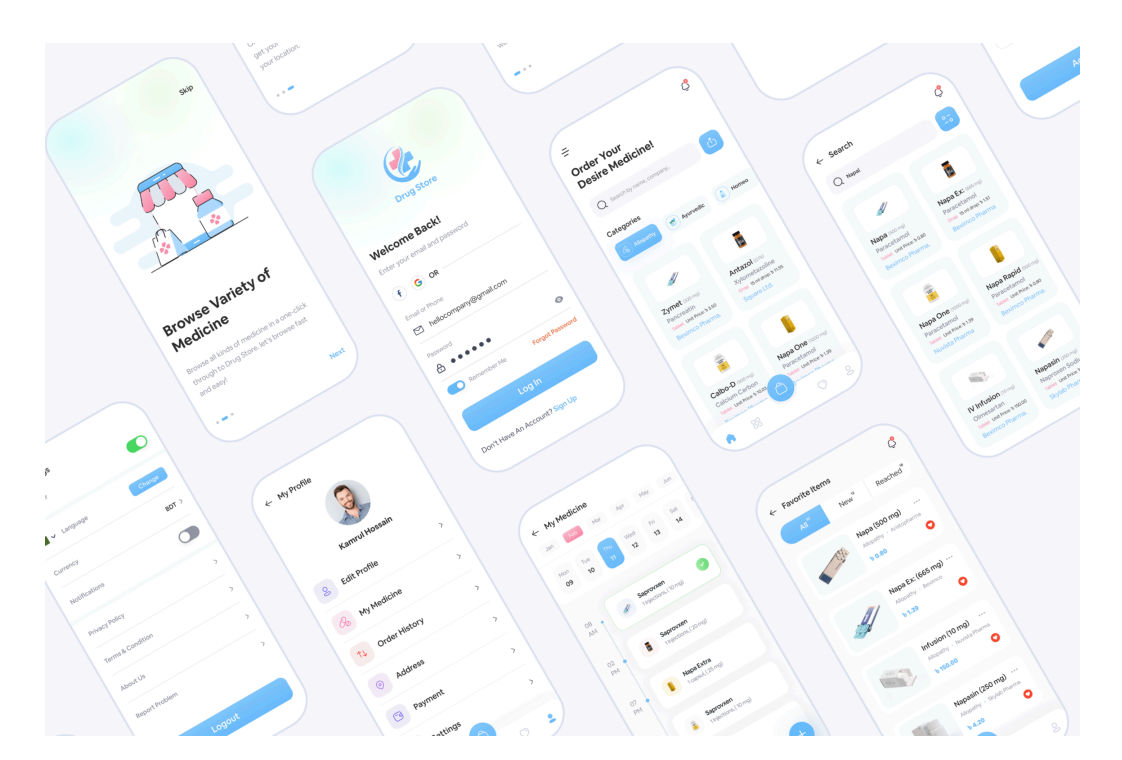

Εικόνα 4.3.5: Oθόνες εφαρμογής με φάρμακα

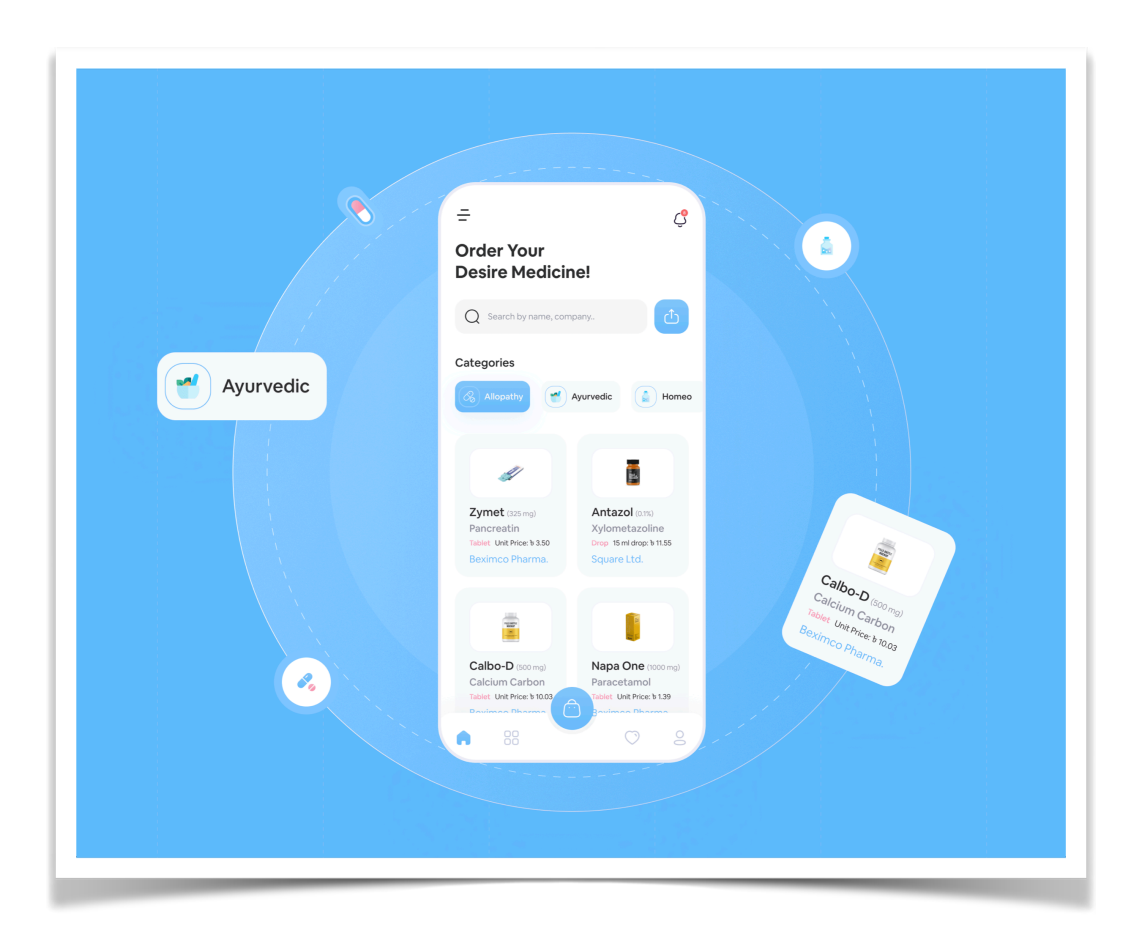

Εικόνα 4.3.4: Mobile εφαρμογή με φάρμακα

# **4.4 Συμπεράσματα**

Κάποια βασικά συμπεράσματα που έβγαλα μέσα από την έρευνα μου ήταν:

- 1. Στις περισσότερες ιστοσελίδες, στην κεντρική οθόνη βρίσκεται διακριτικά το κουμπί αναζήτησης και το menu bar με 3 διακριτικές γραμμές.
- 2. Όσον αφορά στο σχεδιασμό τα χρώματα που χρησιμοποιούνται για εφαρμογές με φάρμακα και ιατρικά είδη έχουν απαλά χρώματα στους τόνους του μπλε και του πράσινου.
- 3. Τα γραφικά στοιχεία είναι απλοποιημένα με καθαρές και ευδιάκριτες μορφές και σχήματα.
- 4. Ένα ακόμα συμπέρασμα είναι ότι:

Oι εφαρμογές που είχαν το καλύτερο αισθητικό και σχεδιαστικό αποτέλεσμα ΄ήταν εκείνες που το περιβάλλον χρήστη μοιάζει ξεκούραστο και λειτουργικό χρησιμοποιώντας κενά και αποστάσεις. Παράλληλα, πολλές από τις εφαρμογές έχουν εγχειρίδια χρήσης στο YouTube.

Έτσι, αποφάσισα να δημιουργήσω τα δικά μου επεξηγηματικά βίντεο με σενάρια χρήσης της εφαρμογής για mobile και web.

**5 |**

Σχεδιασμός πολυμεσικής εφαρμογής σε ψηφιακό περιβάλλον με σκοπό την ενίσχυση κοινωνικών ομάδων. | Σαμαρτζή Ελένη

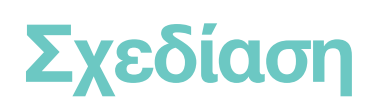

#### Σχεδιασμός πολυμεσικής εφαρμογής σε ψηφιακό περιβάλλον με σκοπό την ενίσχυση κοινωνικών ομάδων. | Σαμαρτζή Ελένη

Το στάδιο της σχεδίασης μιας εφαρμογής πολυμέσων σχετίζεται σε πολύ μεγάλο βαθμό με το στάδιο της παραγωγής. Καθώς η σχεδίαση είναι η βάση της παραγωγής, το κομμάτι που διαμορφώνεται η δομή της εφαρμογής (περιεχόμενο, οθόνη διεπαφής χρήστη, πολυμεσικά στοιχεία, αλληλεπίδραση).

# **5.1 Είδη πλοήγησης**

 Κατά το στάδιο του σχεδιασμού του χάρτη πλοήγησης στην εφαρμογή είναι σημαντικό να δημιουργηθεί με τέτοιο τρόπο ώστε ο χρήστης να καταλήγει εκεί που επιθυμεί με όσο το δυνατό λιγότερη προσπάθεια και αναμονή. Υπάρχουν τέσσερα είδη πλοήγησης<sup>[37](#page-61-0)</sup>:

- <span id="page-61-3"></span><span id="page-61-2"></span>• Γραμμική πλοήγηση : Οι χρήστες μπορούν να πλοηγηθούν στην εφαρμογή σειριακά από την μία οθόνη στην επόμενη<sup>[38](#page-61-1)</sup>.
- Μη γραμμική πλοήγηση : Οι χρήστες έχουν εξ' ολοκλήρου τον έλεγχο καθώς εκείνοι επιλέγουν τις οθόνες που θα πλοηγηθούν χωρίς κάποιο περιορισμό από προκαθορισμένες διαδρομές.
- Ιεραρχημένη πλοήγηση : Οι χρήστες πλοηγούνται δια μέσου των κλάδων μιας δομής σε σχήμα δέντρου, η οποία ακολουθεί τη λογική ανάπτυξη του περιεχομένου.
- Σύνθετη πλοήγηση : σε αυτή την πλοήγηση χρησιμοποιούνται διαφορετικά είδη πλοήγησης στα τμήματα της

 Η μέθοδος πλοήγησης είναι ένα από τα βασικότερα μέρη που καθορίζει το περιβάλλον διεπαφής χρήστη της εφαρμογής. Ένα περιβάλλον διεπαφής θεωρείται

<span id="page-61-0"></span>[<sup>37</sup>](#page-61-2) Γιούλιου Κυριακοπούλου, Α., *Aρχές και τρόποι σχεδίασης μιας πολυμεσικής εφαρμογής-παιχνίδι-με στόχο την εκπαίδευση*, 2017, σελ. 48, διαθέσιμο στο: [\[http://repository.library.teiwest.gr/xmlui/](http://repository.library.teiwest.gr/xmlui/)

<span id="page-61-1"></span>Καλλιάρας, Κ., *Δομή εφαρμογής – Γραμμική δομή – Μη-γραμμική δομή - Αλληλεπίδραση*, [38](#page-61-3) διαθέσιμο στο: [https://free.openeclass.org/](https://free.openeclass.org/modules/document/file.php/IT304/%25CE%2593%25CF%2581%25CE%25B1%25CE%25BC%25CE%25BC%25CE%25B9%25CE%25BA%25CE%25AE%2520%25CE%25BA%25CE%25B1%25CE%25B9%2520%25CE%25BC%25CE%25B7%2520%25CE%25B3%25CF%2581%25CE%25B1%25CE%25BC%25CE%25BC%25CE%25B9%25CE%25BA%25CE%25AE%2520%25CF%2580%25CF%2581%25CF%258C%25CF%2583%25CE%25B2%25CE%25B1%25CF%2583%25CE%25B7.pdf)

πετυχημένο όχι μόνο από τα γραφικά και τη σχεδίαση που έχει αλλά και από λεπτομέρειες όπως η θέση των κουμπιών στην οθόνη<sup>[39](#page-62-0)</sup>.

<span id="page-62-1"></span> Το είδος πλοήγησης που θα χρησιμοποιηθεί στην εφαρμογή "ΧΑΠΙ" είναι σύνθετη καθώς υπάρχει λειτουργία με timer και auto animated οθόνη. Ωστόσο μετά από την επιλογή της σύνδεσης ή της εγγραφής τα επίπεδα είναι γραμμικά. Το διάγραμμα που θα χρησιμοποιηθεί για τη δημιουργία της εφαρμογής και αποτελεί το γενικό πλάνο είναι το παρακάτω (εικόνα 5.1.1).

# **5.2 Ανάλυση σχεδιαγράμματος**

# Συγκεκριμένα:

Εισαγωγή: Σε αυτό το μέρος παρουσιάζονται για μερικά δευτερόλεπτα τα στοιχεία της εφαρμογής (τίτλος, τα βασικά γραφικά και κάποιες πληροφορίες για την ιδέα που εμφανίζονται με καθυστέρηση 5s).

Κεντρική οθόνη: Περιλαμβάνει το μενού, σύνδεση ή εγγραφή , το κουμπί σβήσε τα φώτα (αλλαγής χρωμάτων) και την αναζήτηση στις κατηγορίες, με τη λειτουργία drag εμφανίζονται περαιτέρω πληροφορίες.

Το πρόβλημα: Περιλαμβάνει επεξηγηματικές πληροφορίες σε σχέση με το πρόβλημα που λύνει το "ΧΑΠΙ".

Τοποθεσία & δωρεά: λειτουργία εύρεσης άλλων χρηστών σε κοντινή απόσταση μέσω της εφαρμογής google maps.

<span id="page-62-0"></span>Λαζαρίνης, Φ., *Τεχνολογίες Πολυμέσων: Θεωρία, Υλικό, Λογισμικό*, Αθήνα: Εκδόσεις Κλειδάριθμος, [39](#page-62-1) 2007

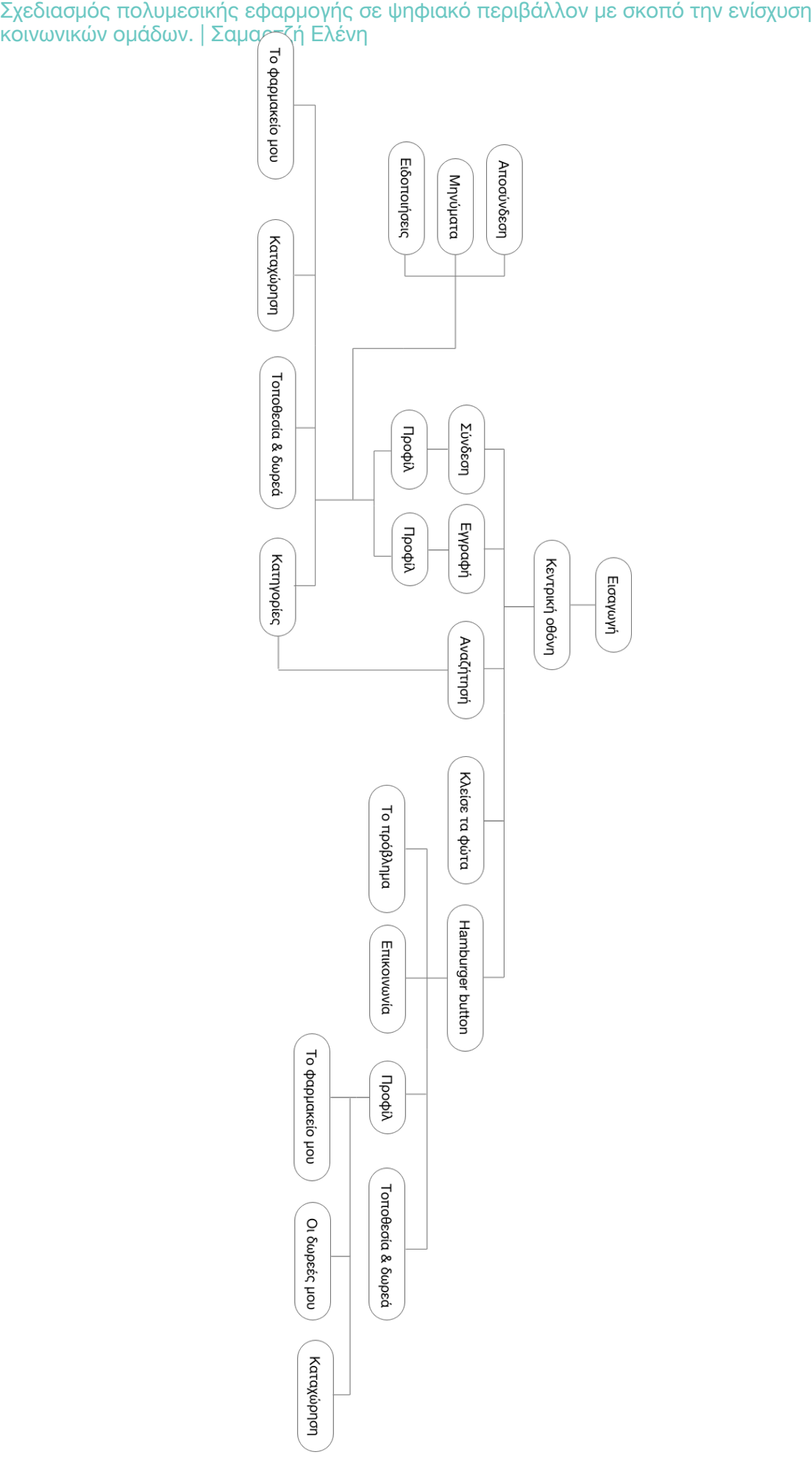

Εικόνα 5.1.1: Γενικό πλάνο πλοήγησης της εφαρμογής

# **5.3 Περιβάλλον διεπαφής χρήστη**

 Το περιβάλλον διεπαφής χρήστη είναι από τα σημαντικότερα κομμάτια της εφαρμογής όπως αναφέραμε και παραπάνω, καθώς είναι ο τρόπος με τον οποίο παρουσιάζονται τα στοιχεία στον χρήστη. Είναι ένα σύνολο γραφικών στοιχείων, οπτικών και ακουστικών, που παρέχει η εφαρμογή στον χρήστη και χρησιμοποιούνται για την ευκολότερη και καλύτερη αλληλεπίδραση μεταξύ αυτών των δύο. Είναι το μέσο που θα κεντρίσει ή θα απωθήσει αντίστοιχα το ενδιαφέρον του χρήστη.

Βασικές αρχές σχεδίασης

 Με σκοπό τη λειτουργικότητα και ορθότητα του περιβάλλοντος θα πρέπει κατά τη διάρκεια της σχεδίασης να τηρηθούν κάποιες βασικές αρχές. Ακολουθώντας τη θεωρία του Ben Shneiderman υπάρχουν 8 κανόνες για τον σχεδιασμό διεπαφής χρήστη<sup>[40](#page-64-0)</sup>:

<span id="page-64-1"></span>Συνέπεια: Η δραστηριοποίηση του χρήστη στις διαφορετικές λειτουργίες θα πρέπει να λειτουργούν με την ίδια λογική σε όλα τα μέρη της εφαρμογής. Η ομοιόμορφη ορολογία θα πρέπει να χρησιμοποιείται καθ' όλη την έκταση της εφαρμογής.

Καθολική χρηστικότητα: Είναι πολύ σημαντικό οι χρήστες να προσαρμόζονται εύκολα ακόμα και αν είναι αρχάριοι στο χειρισμό εφαρμογών.

Προσθήκη χρήσιμων σχολίων: Είναι σημαντικό να υπάρχει ανατροφοδότηση από την εφαρμογή, δηλαδή η αντίστοιχη οπτική απάντηση στις επιλογές του χρήστη. Στη συγκεκριμένη περίπτωση κάποια παραδείγματα είναι:

# Ούπς, κάτι πήγε λάθος!

Για λόγους ασφαλείας, επιτρεπεται η καταχώρηση μόνο φαρμάκων εγκεκριμένων από τον Εθνικό Οργανισμό Φαρμάκων (ΕΟΦ).

<span id="page-64-0"></span>Βακάλη, Α., Γιαννόπουλος, Η., κ.ά, *Ανάπτυξη εφαρμογών σε προγραμματιστικό περιβάλλον,* [40](#page-64-1) Φωτόδεντρο, σελ. 266, διαθέσιμο στο: [http://ebooks.edu.gr/](http://ebooks.edu.gr/ebooks/v/html/8547/2718/Pliroforiki_G-Lykeiou_html-empl/index.html)

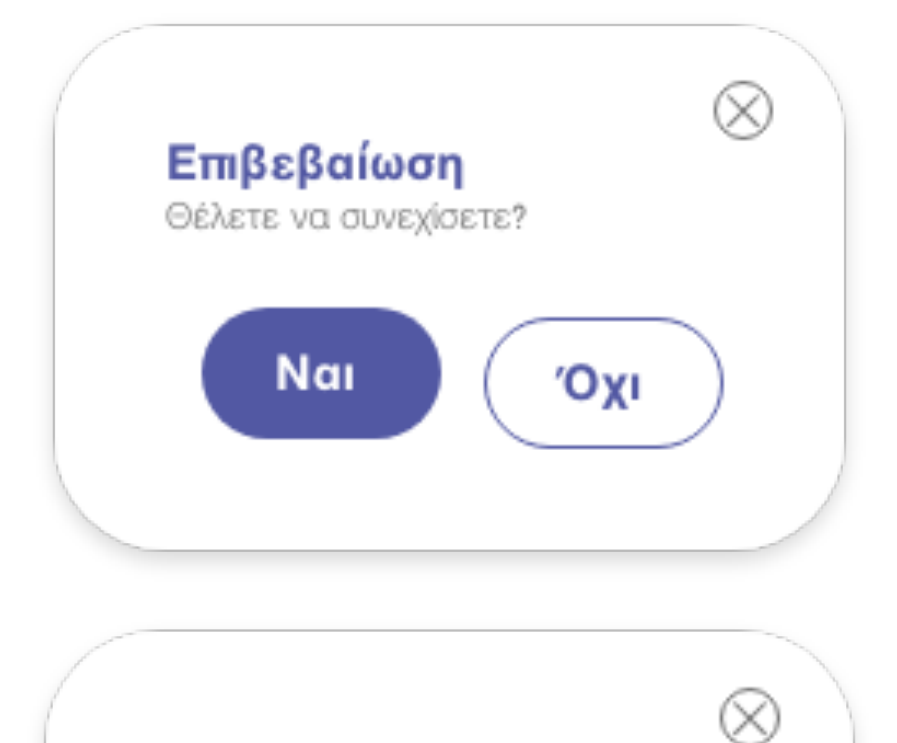

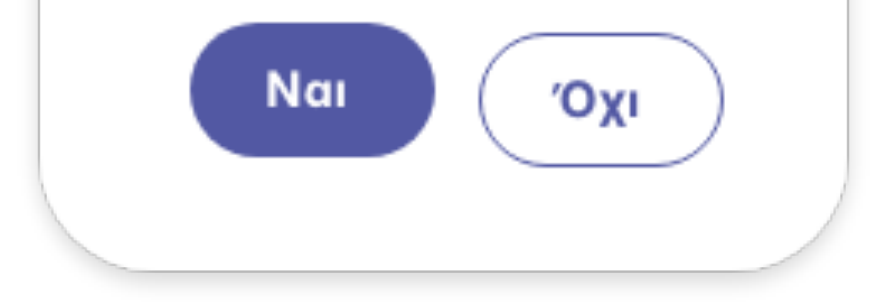

Διαγραφή

Θέλετε να συνεχίσετε?

Εικόνα 5.3.1: Παραδείγματα ανατροφοδότησης από την εφαρμογή

**Εύκολη αναστροφή προς τα πίσω** : Οι ενέργειες του χρήστη πρέπει να είναι αναστρέψιμες και να υπάρχει εύκολη επιστροφή. Αυτό το χαρακτηριστικό ανακουφίζει από το άγχος και ενθαρρύνει την εξερεύνηση άγνωστων επιλογών.

**Ελαχιστοποίηση χρήσης μνήμης**: Είναι σημαντικό στο σχεδιασμό της διεπαφής χρήστη να αποφεύγονται διεπαφές στις οποίες ο χρήστης πρέπει να θυμάται πληροφορίες από μια οθόνη σε μια άλλη, καθώς ο χρήστης επιβαρύνεται και κουράζεται.

**Ελαχιστοποίηση ενεργειών χρήστη**: Όσον αφορά στο λειτουργικό κομμάτι ο χρήστης πρέπει να καταλήγει στο επιθυμητό σημείο με τις λιγότερες δυνατές ενέργειες "κλικ". Όσες λιγότερες για να φτάσει στο σημείο που επιθυμεί, τόσο το καλύτερο.

 Επομένως, το περιβάλλον της εφαρμογής "ΧΑΠΙ" πρέπει να είναι απλό αλλά ταυτόχρονα να τραβάει το ενδιαφέρον του χρήστη και να του δίνει την ανάλογη ελευθερία πλοήγησης. Γι' αυτό το λόγο, θα γίνει χρήση έντονων χρωμάτων αλλά ξεκούραστα στο μάτι. Οι ενέργειες που θα κάνει ο χρήστης για να φτάσει στην επιθυμητή λειτουργία, θα είναι όσο το δυνατόν λιγότερες.

**6 |**

# **Υλοποίηση**

Σε αυτό το στάδιο υλοποιήθηκαν οι παρακάτω διεργασίες :

- Σχεδίαση γραμμικών και των περιβαλλόντων της εφαρμογής (vector), δηλαδή του πρωτογενούς υλικού που θα χρησιμοποιηθεί στην δημιουργία της εφαρμογής.
- Μεταφορά του υλικού που θα χρησιμοποιηθεί στη δημιουργία της εφαρμογής
- Μεταφορά του υλικού στο adobe xd
- Προώθηση εφαρμογής ιστού και κινητού

# **6.1 Δημιουργία γραφικών και περιβάλλον χρήστη**

 Συγκεκριμένα, τα γραφικά στοιχεία που περιέχονται στην εφαρμογή είναι πρωτογενές ψηφιακό υλικό που δημιουργήθηκε κατά την υλοποίηση της εφαρμογής με τη χρήση του προγράμματος adobe illustrator (το μεγαλύτερο τουλάχιστον μέρος τους) (εικόνα 6.1.1).

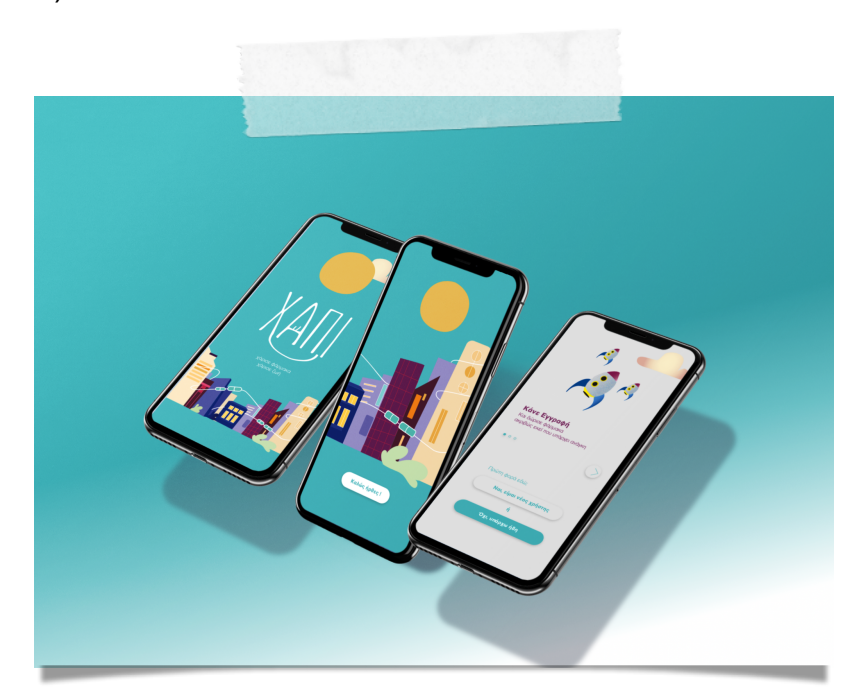

Εικόνα 6.1.1: Εισαγωγή εφαρμογής κινητού

 Αρχικά έχοντας επιλέξει τις ανάλογες διαστάσεις για την εφαρμογή κινητού και ιστού έγινε η σχεδίαση του περιβάλλοντος του χρήστη, η αρχική σελίδα της εφαρμογής, Το περιβάλλον περιλαμβάνει μια γειτονιά και ένα τρένο με ''χάπια'' που την αγκαλιάζει.

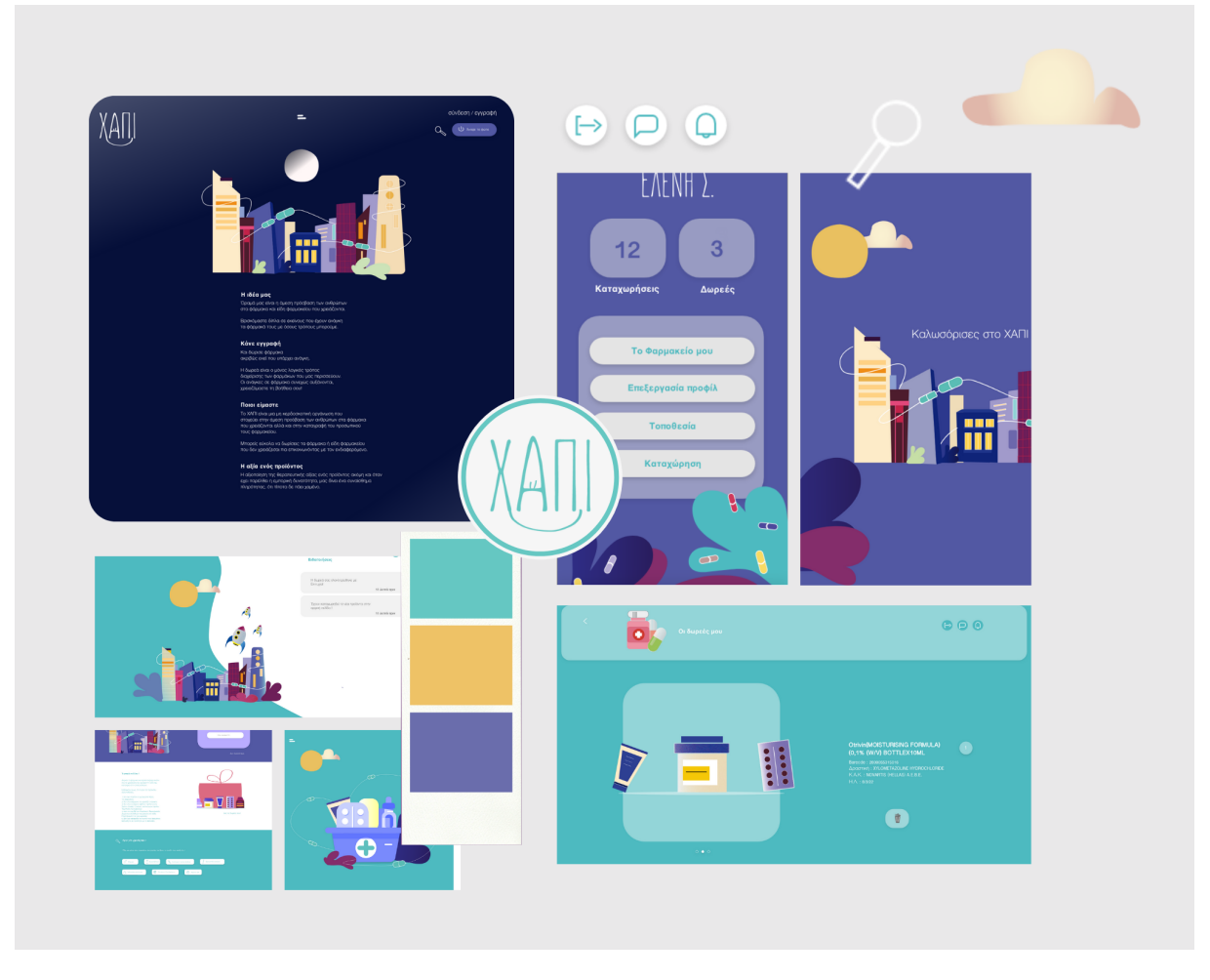

Εικόνα 6.1.2: Εικονογραφήσεις εφαρμογής

Σχεδιασμός πολυμεσικής εφαρμογής σε ψηφιακό περιβάλλον με σκοπό την ενίσχυση κοινωνικών ομάδων. | Σαμαρτζή Ελένη

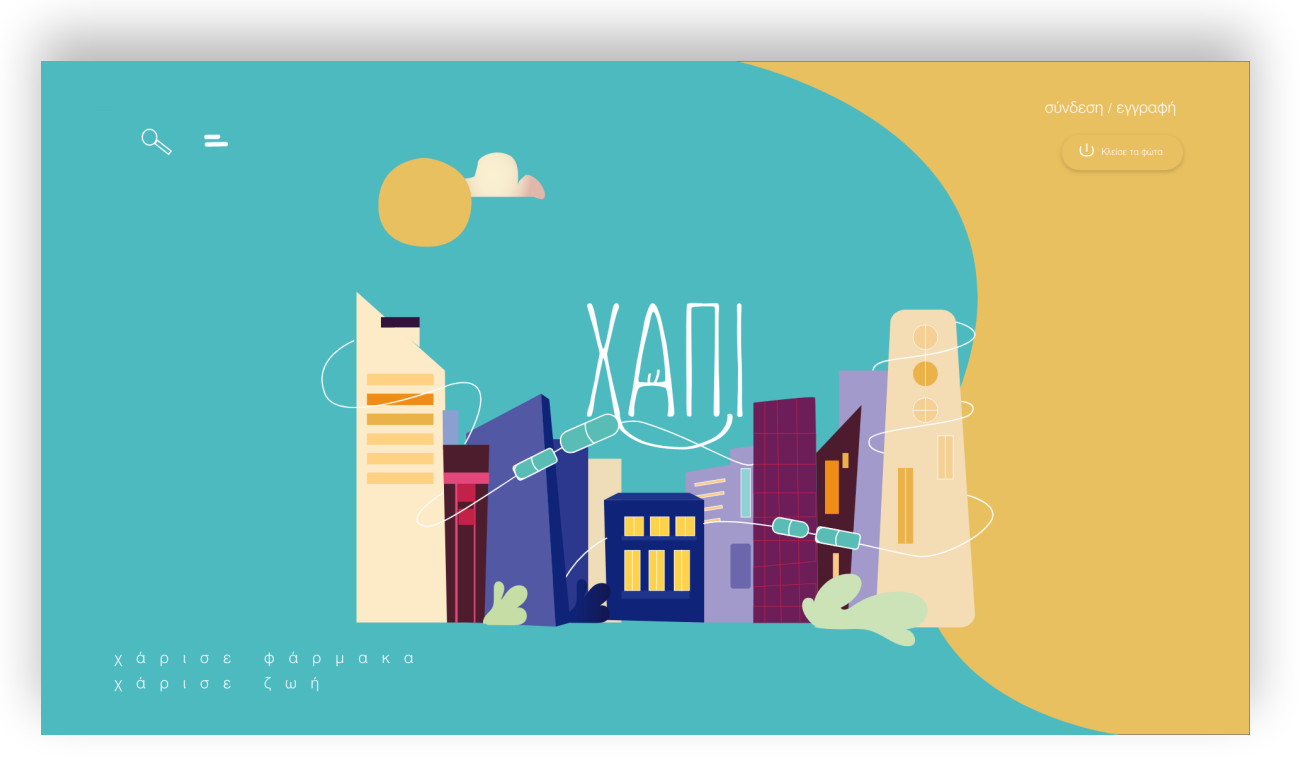

Εικόνα 6.1.3: Η σχεδίαση της αρχικής οθόνης

Επόμενο βήμα μετά τη σχεδίαση της αρχικής οθόνης (εικόνα 6.1.2) ήταν η δημιουργία των επιμέρους σελίδων ενώ αφού επιλέχθηκαν οι ακριβείς λειτουργίες της εφαρμογές σχεδιάστηκαν οι σελίδες τους μία μία.

#### **6.2 Εικονογράφηση και buttons**

Η εικονογράφηση της εφαρμογής καθώς και όλα τα "κουμπιά" δημιουργήθηκαν εξ΄ολοκλήρου στο πρόγραμμα illustrator και αποτελούν μοναδικά στοιχεία του περιβάλλοντος στο οποίο προηγείται ο χρήστης (εικόνα 6.2.1).

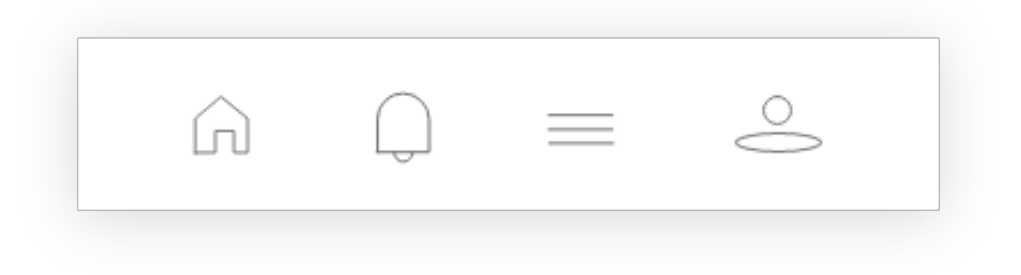

Εικόνα 6.2.1: Buttons στο toolbar
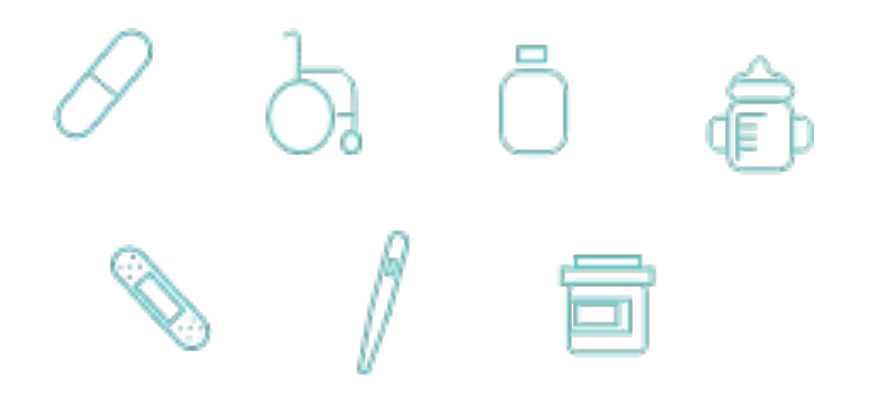

Εικόνα 6.2.2: Buttons κατηγοριών

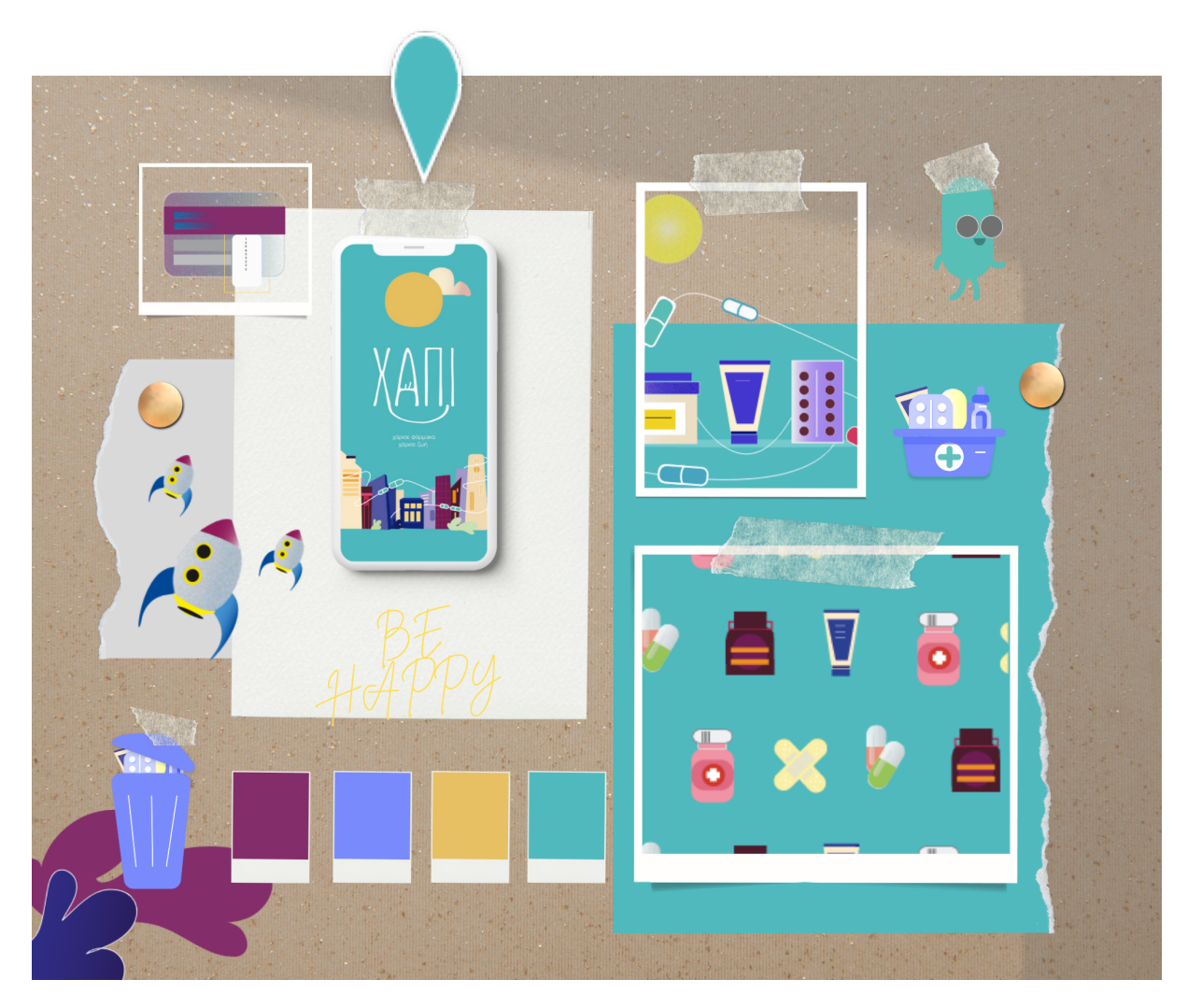

Εικόνα 6.2.3: Πίνσκσς με εικονογραφήσεις και χρωματική παλέτα

**7 |**

# **Εταιρική Ταυτότητα**

### **7.1 Κάρτα & qr code**

Η εφαρμογή αποτελεί μία προσπάθεια οικολογικής ευαισθητοποίησης, γι' αυτό το λόγο όλα τα υλικά που χρησιμοποιούνται για την προώθηση και την εταιρική ταυτότητα είναι πλήρως ανακυκλώσιμα με οδηγό την αειφόρα ανάπτυξη και στόχο την ανάπτυξη της Οικολογίας και της Προστασίας του Περιβάλλοντος.

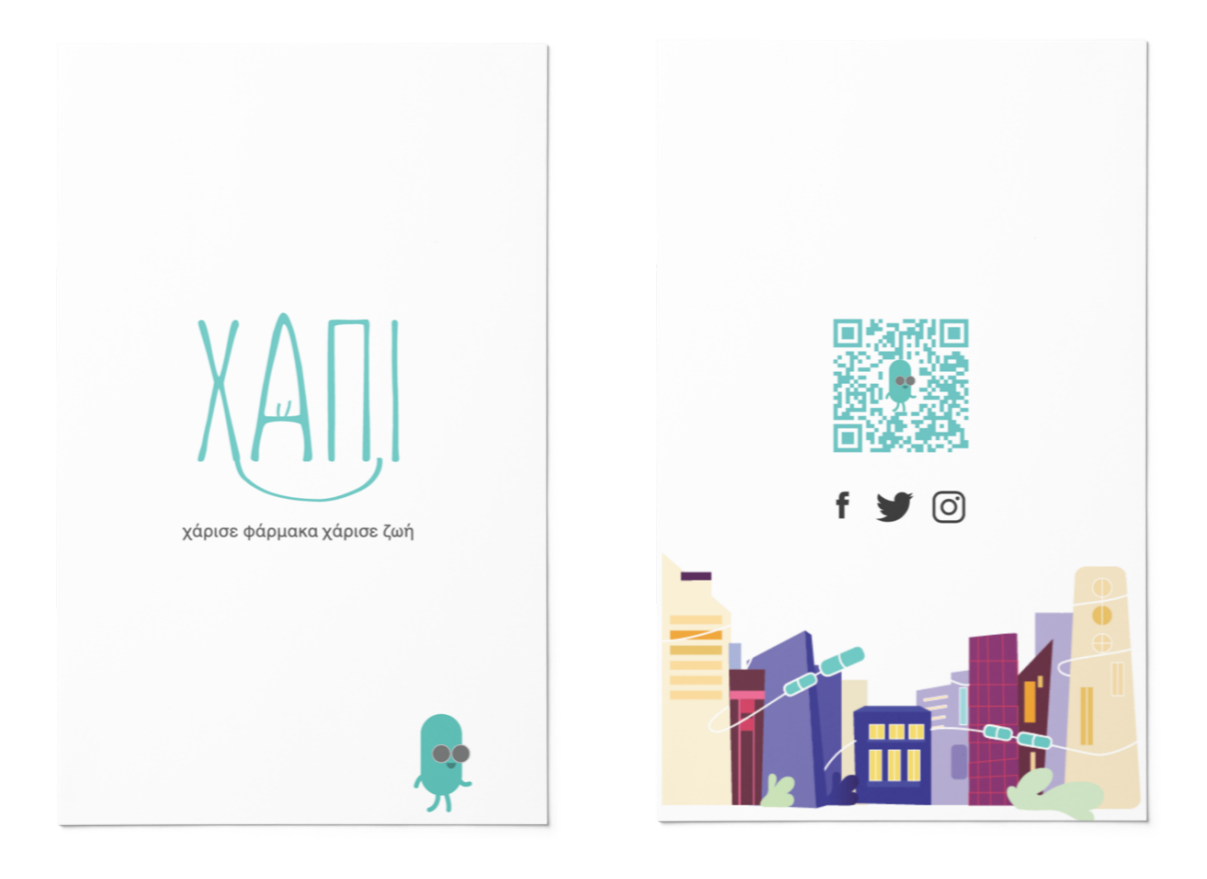

Εικόνα 7.1.1: Κάρτα μπρος - πίσω με qr code

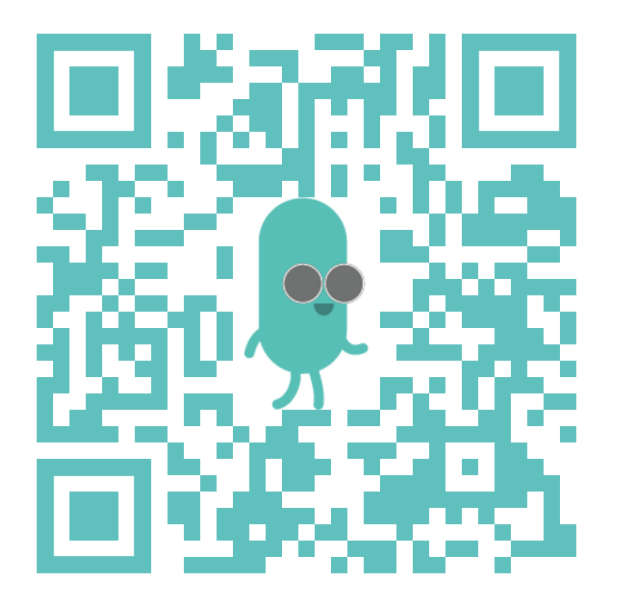

Εικόνα 7.1.2: QR code εφαρμογής

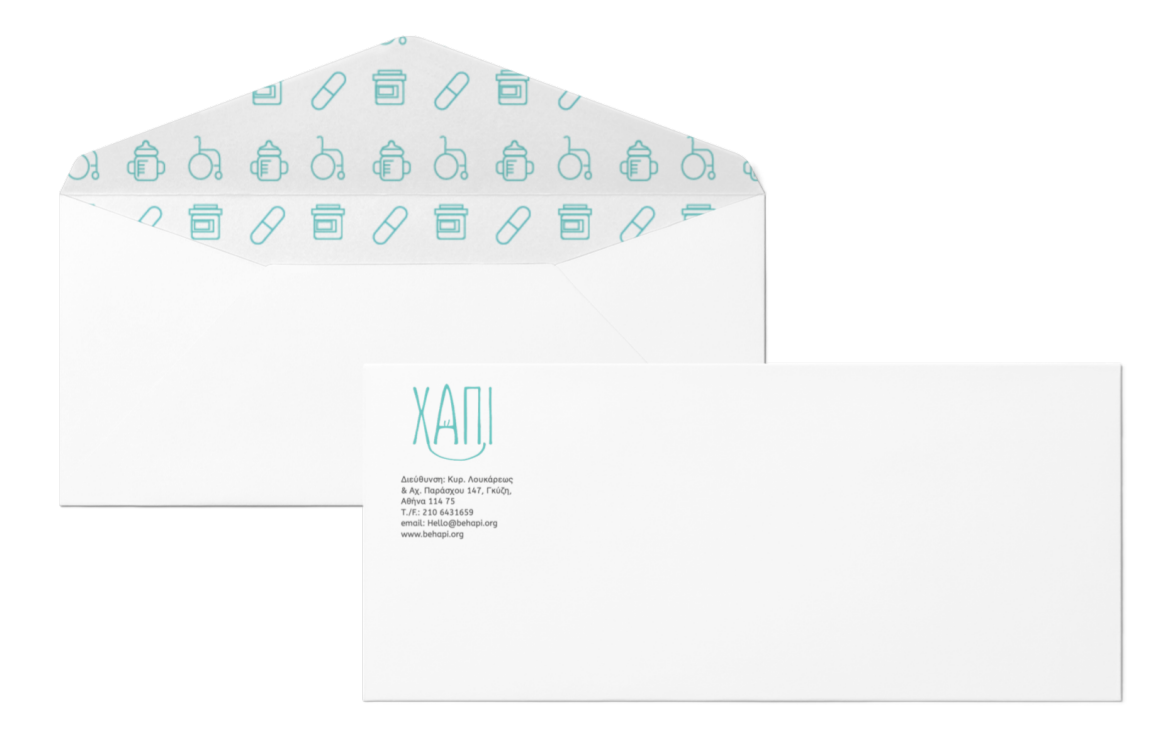

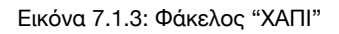

### Αναπητή κ. Ευθυμοπούλου.

Η δημιουργία λογοτύπου δεν αποτελεί μια εύκολη υπόθεση. Αρχικά, απαιτεί μελέτη των ξεχωριστών χαρακτηριστικών της επιχείρησης και του target group που αυτή απευθύνεται, δηλαδή το ιδανικό κοινό στο οποίο στοχεύει η επιχείρηση, αλλά στη συνέχεια και του ανταγωνισμού.

Έπειτα, χρειάζεται η δημιουργία των οπτικών συμβολισμών του λογοτύπου και η διαμόρφωση του ύφους του. Το ύφος του λογοτύπου σχηματίζεται από την αίσθηση που αφήνουν τα σχεδιαστικά στοιχεία που το απαρτίζουν. Δηλαδή τα σχήματα, τα γράμματα (τα οποία σε πολλές περιπτώσεις είναι χαρακτήρες ειδικά σχεδιασμένοι για το logo), η χρωματική παλέτα και το δέσιμο όλων αυτών.

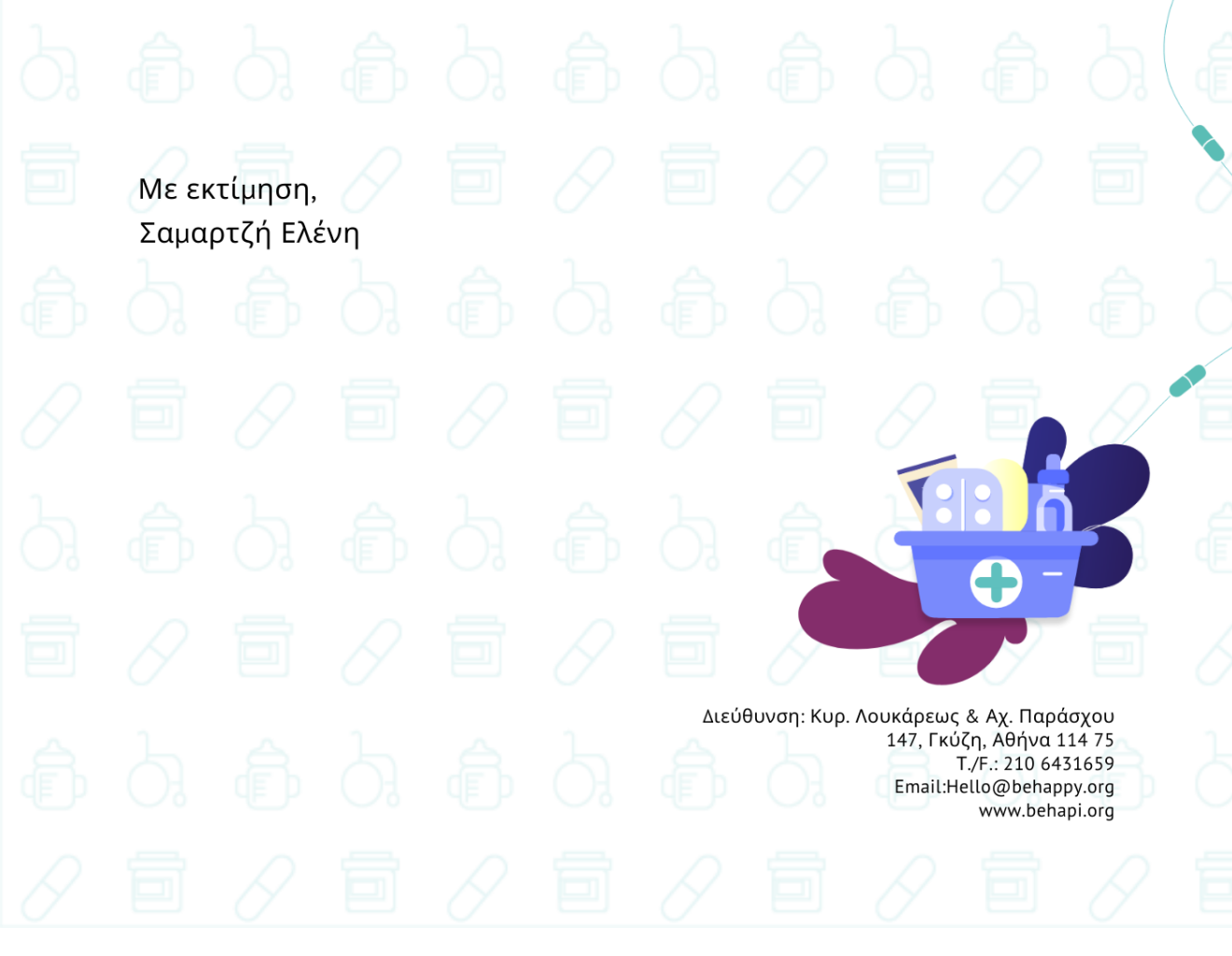

Εικόνα 7.1.4: Eπιστολόχαρτο "ΧΑΠΙ"

### **7.2 Προωθητικά προϊόντα**

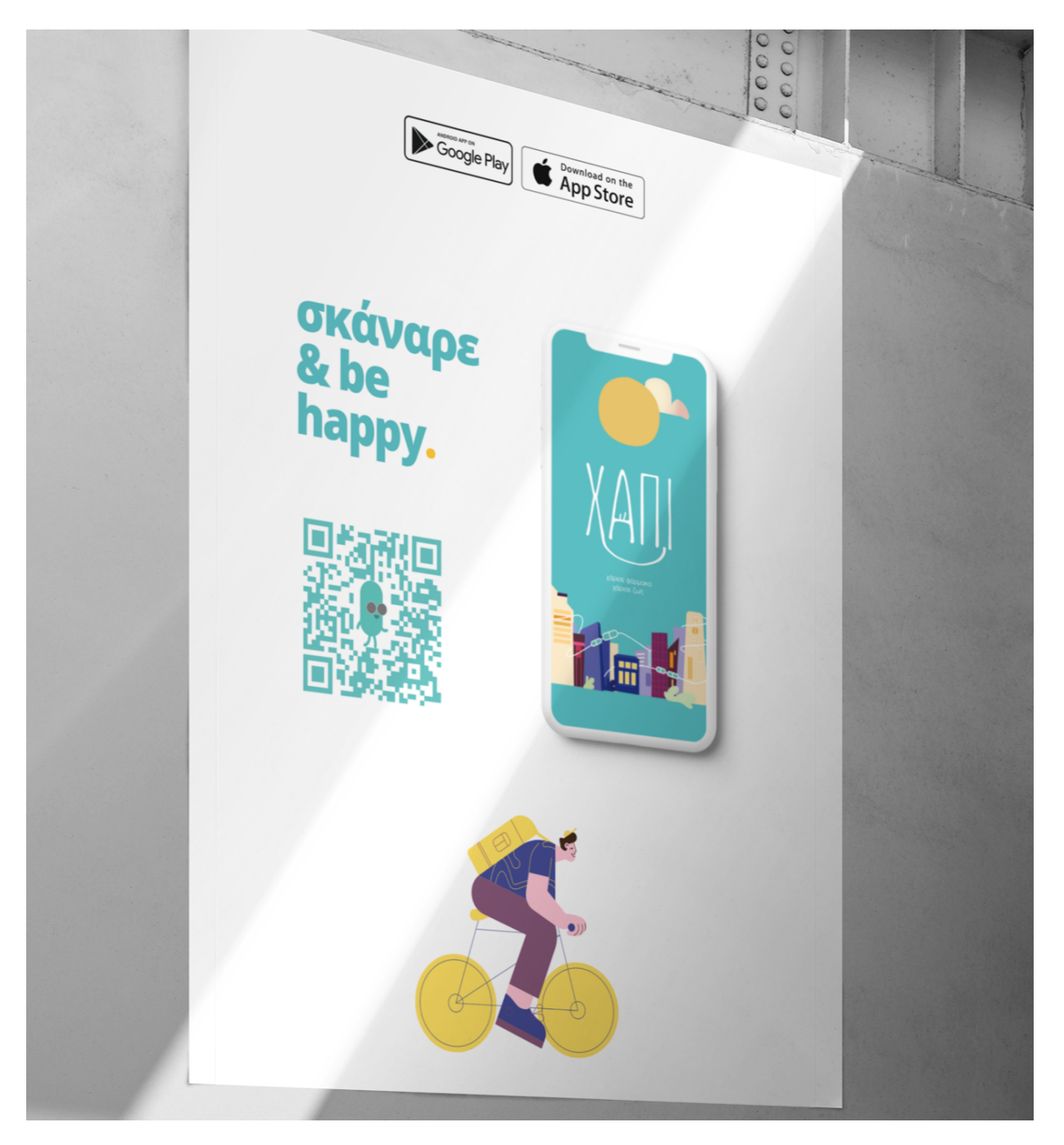

Εικόνα 7.2.1: Aφίσα προώθησης με qr code

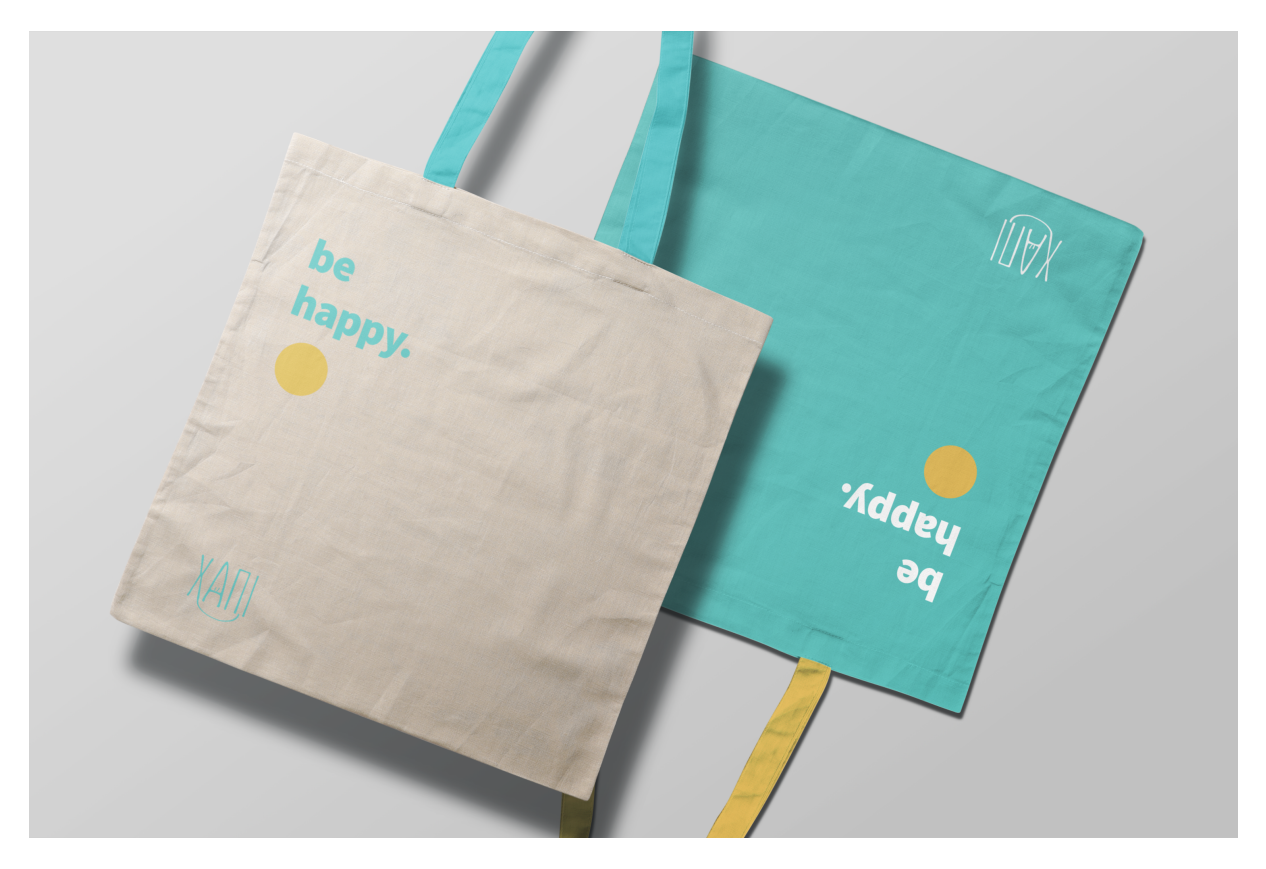

Εικόνα 7.2.2: Οικολογική τσάντα πολλαπλών χρήσεων

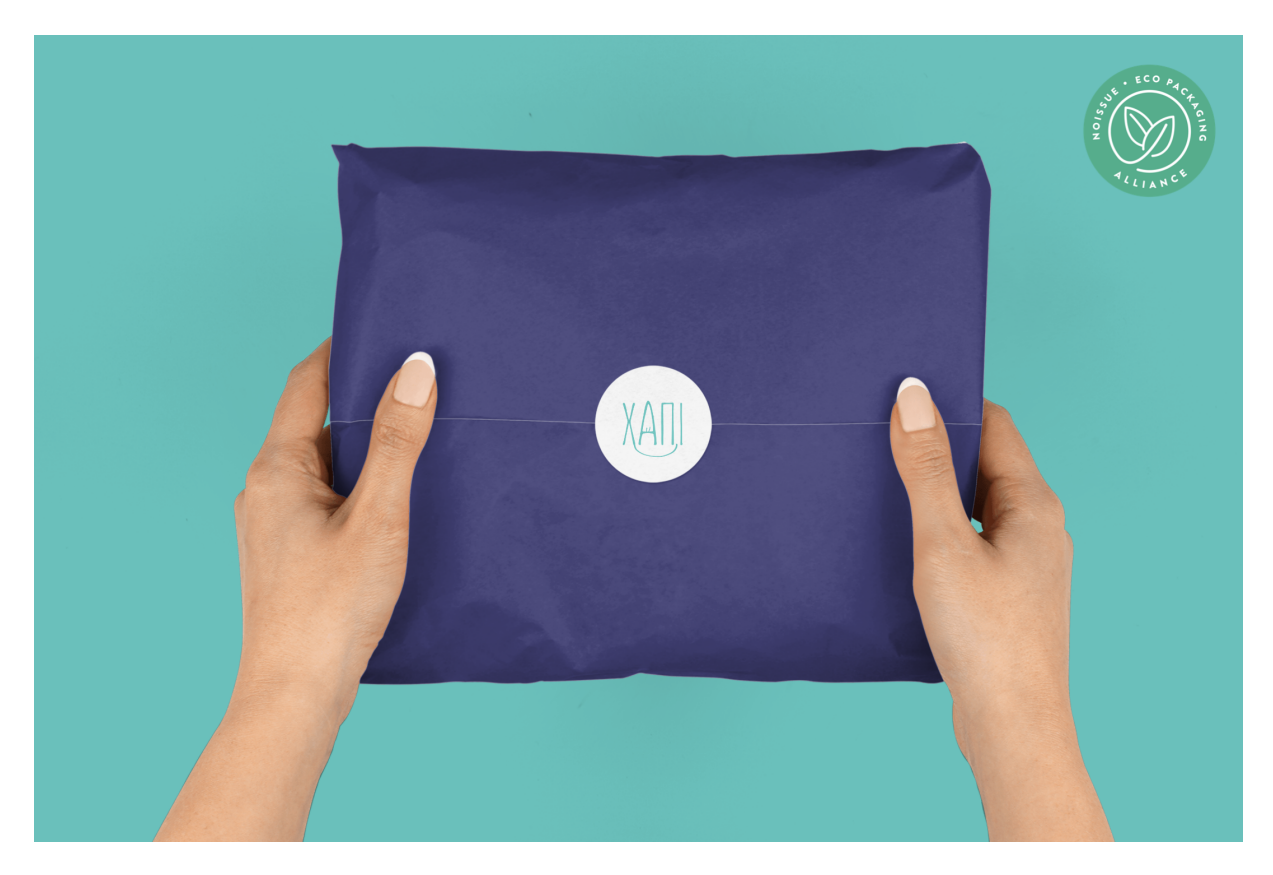

Εικόνα 7.2.3: Αυτοκόλλητο με λογότυπο "ΧΑΠΙ"

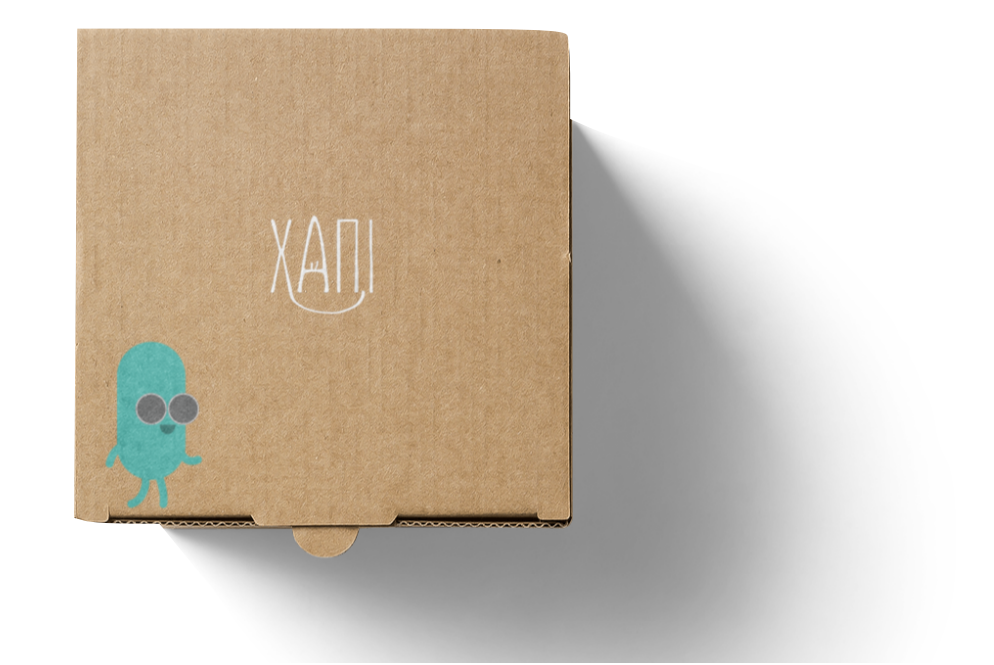

Εικόνα 7.2.4: Κουτί μεταφοράς φαρμάκων

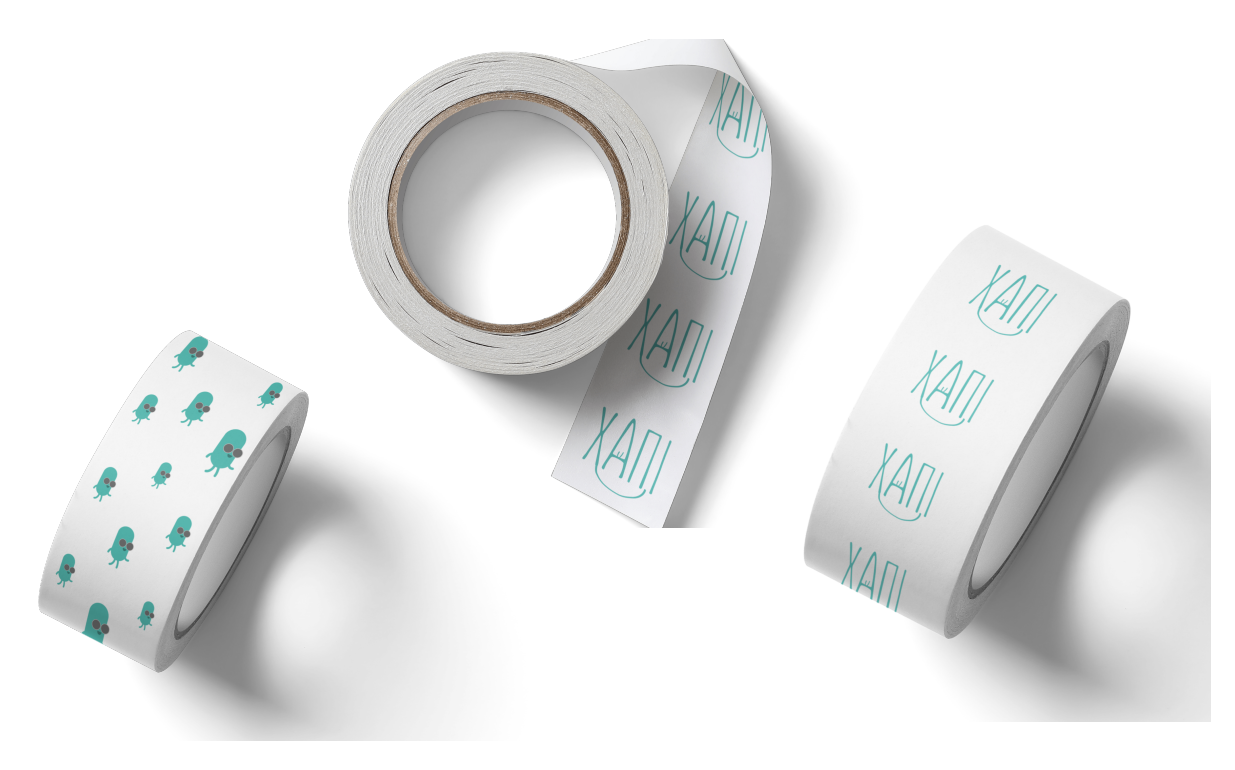

Εικόνα 7.2.5: Ταινίες "ΧΑΠΙ"

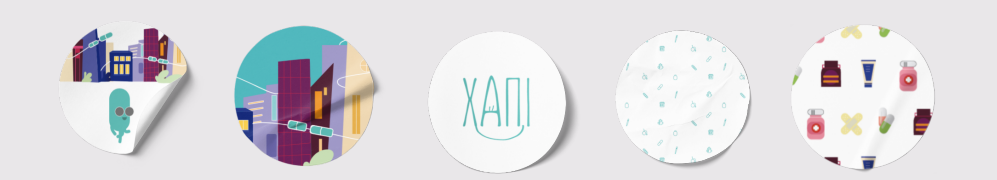

Εικόνα 7.2.6: Αυτοκόλλητα διακοσμητικά

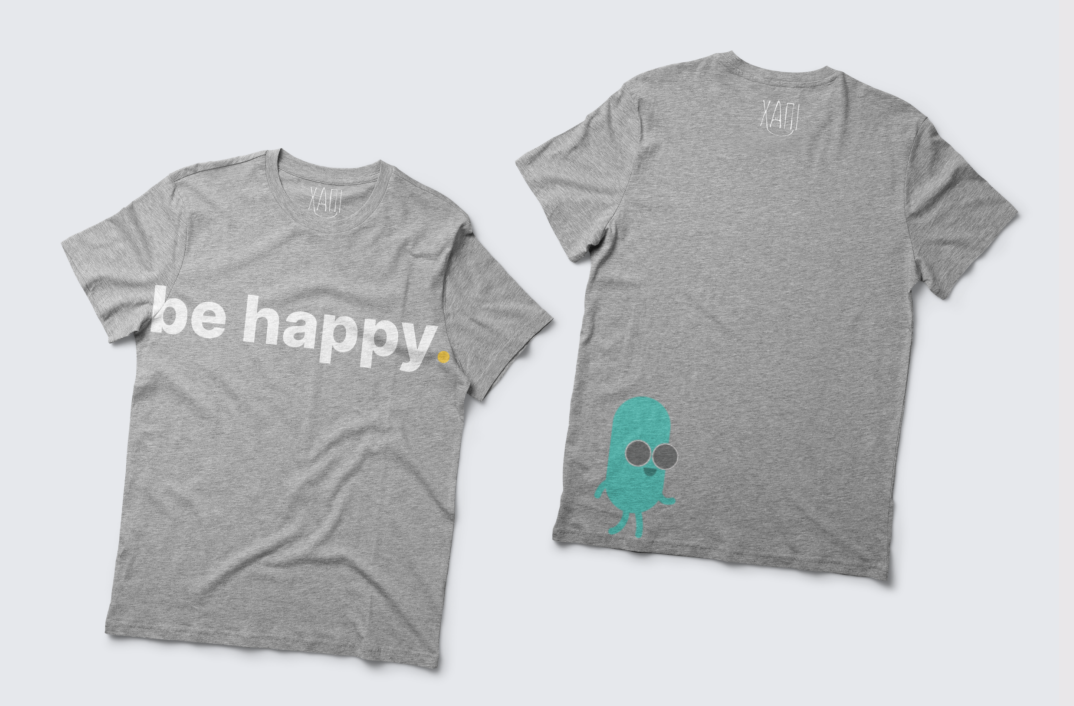

Εικόνα 7.2.7: Μπλούζα unisex

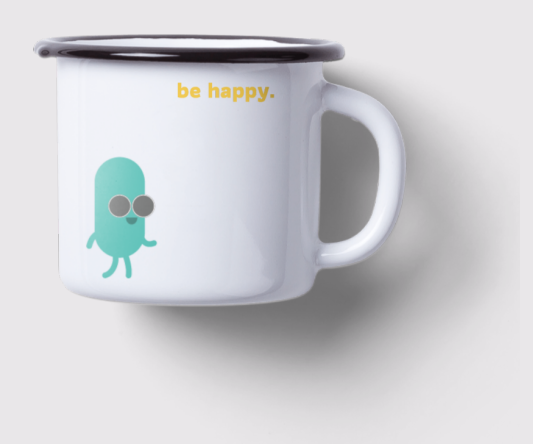

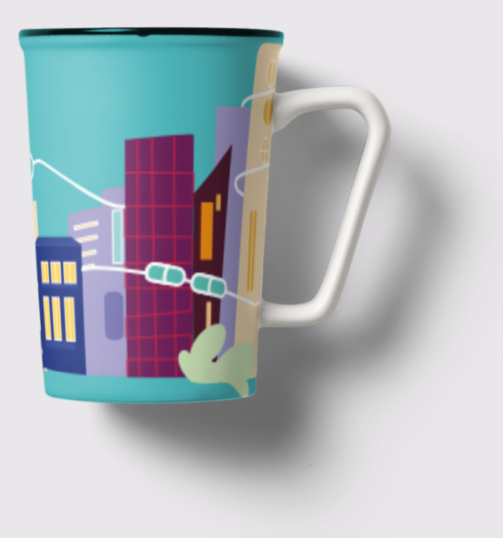

Eικόνα 7.2.8: Kούπες "ΧΑΠΙ"

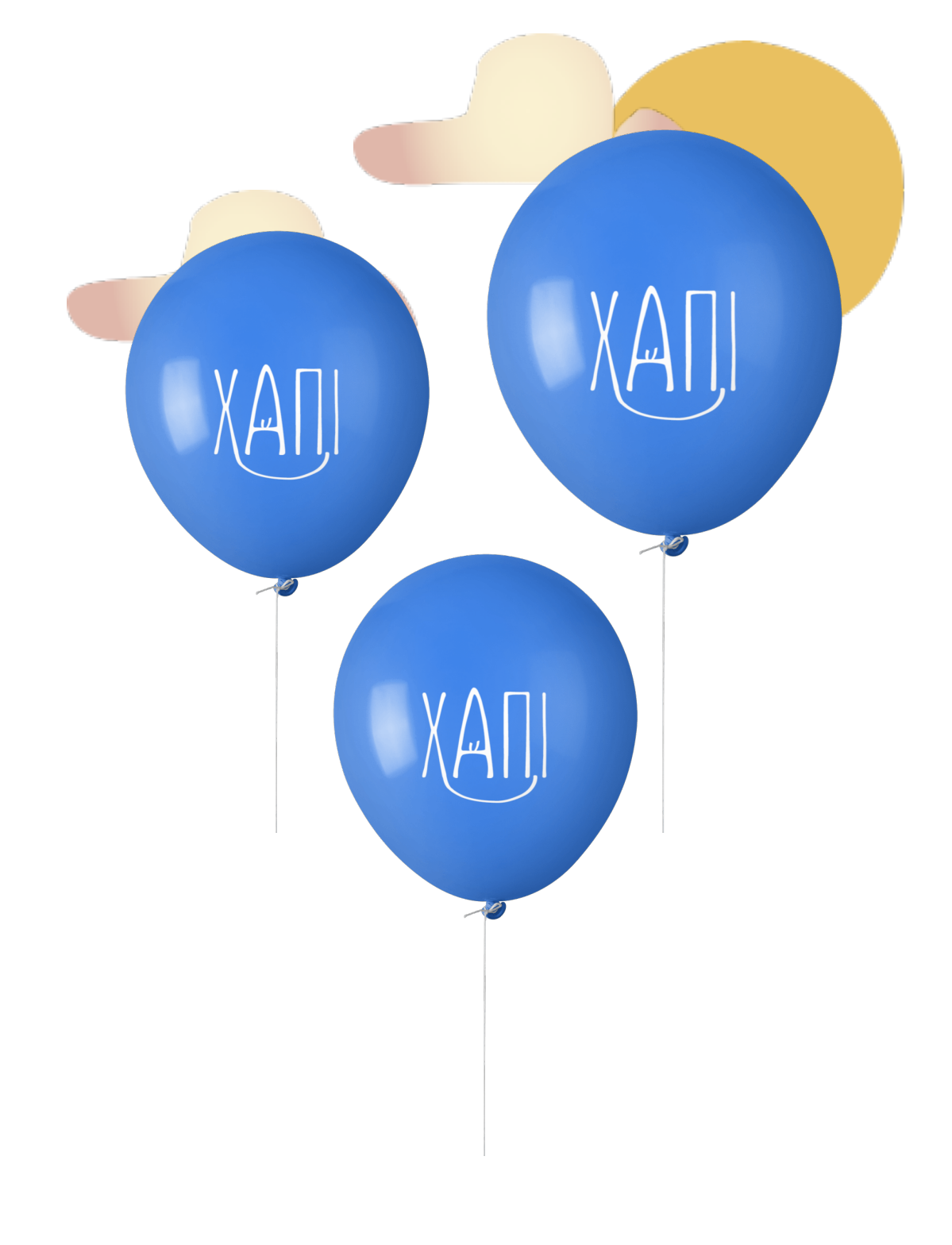

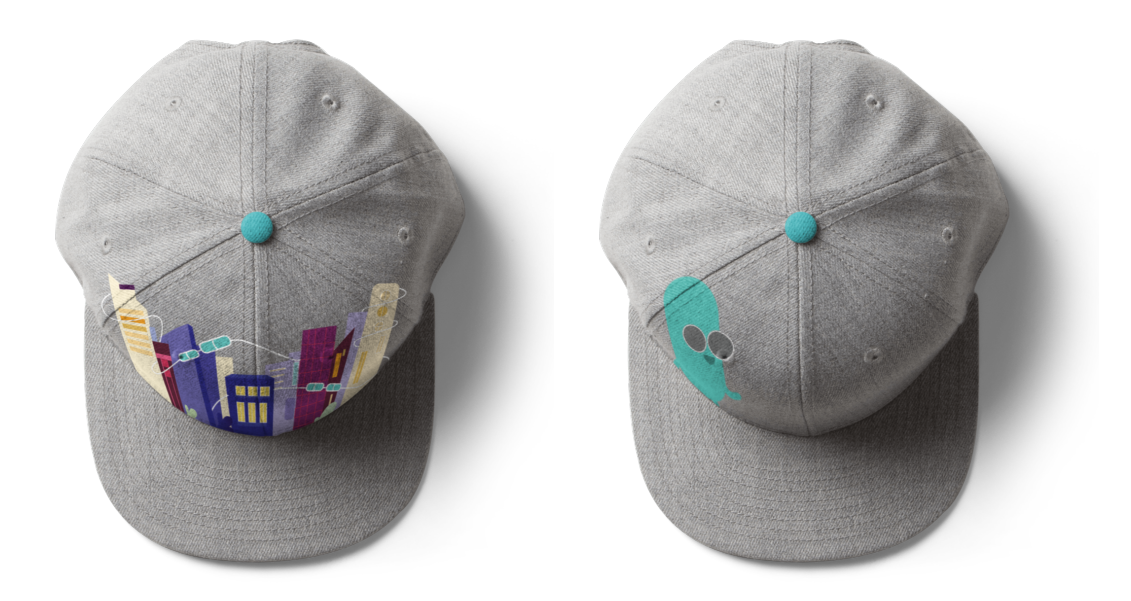

Εικόνα 7.2.10: Kαπέλα "ΧΑΠΙ" unisex

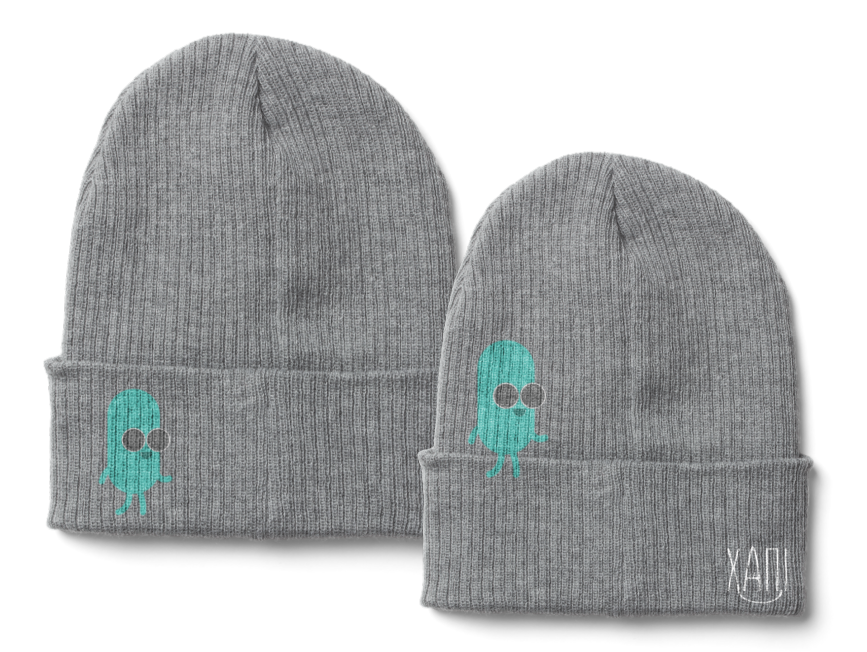

Εικόνα 7.2.11: Σκουφάκια unisex

### **7.3 Διαφημιστικές αφίσες & slogan**

Η ιδέα του slogan ''χάρισε φάρμακα χάρισε ζωή'' προέκυψε από τις αρχές και το ιδεολογικό μέρος της εφαρμογής. Είναι σαφές πως προσκαλεί το κοινό να πλοηγηθεί στην εφαρμογή και να μάθει περί τίνος πρόκειται. Μπορεί να μην είναι η βασική λειτουργία και χρήση της εφαρμογής, η δωρεά. Ωστόσο, είναι αναπόσπαστο κομμάτι, ίσως και το πιο σημαντικό, καθώς αποτελεί λειτούργημα. Το δεύτερο slogan είναι το "be happy", το οποίο λειτουργεί καθώς επικοινωνεί με το λογοπαίγνιο < be happy - γίνε χάπι - γίνε χαρούμενος >. Είναι μία φράση γνωστή και διαχρονική.

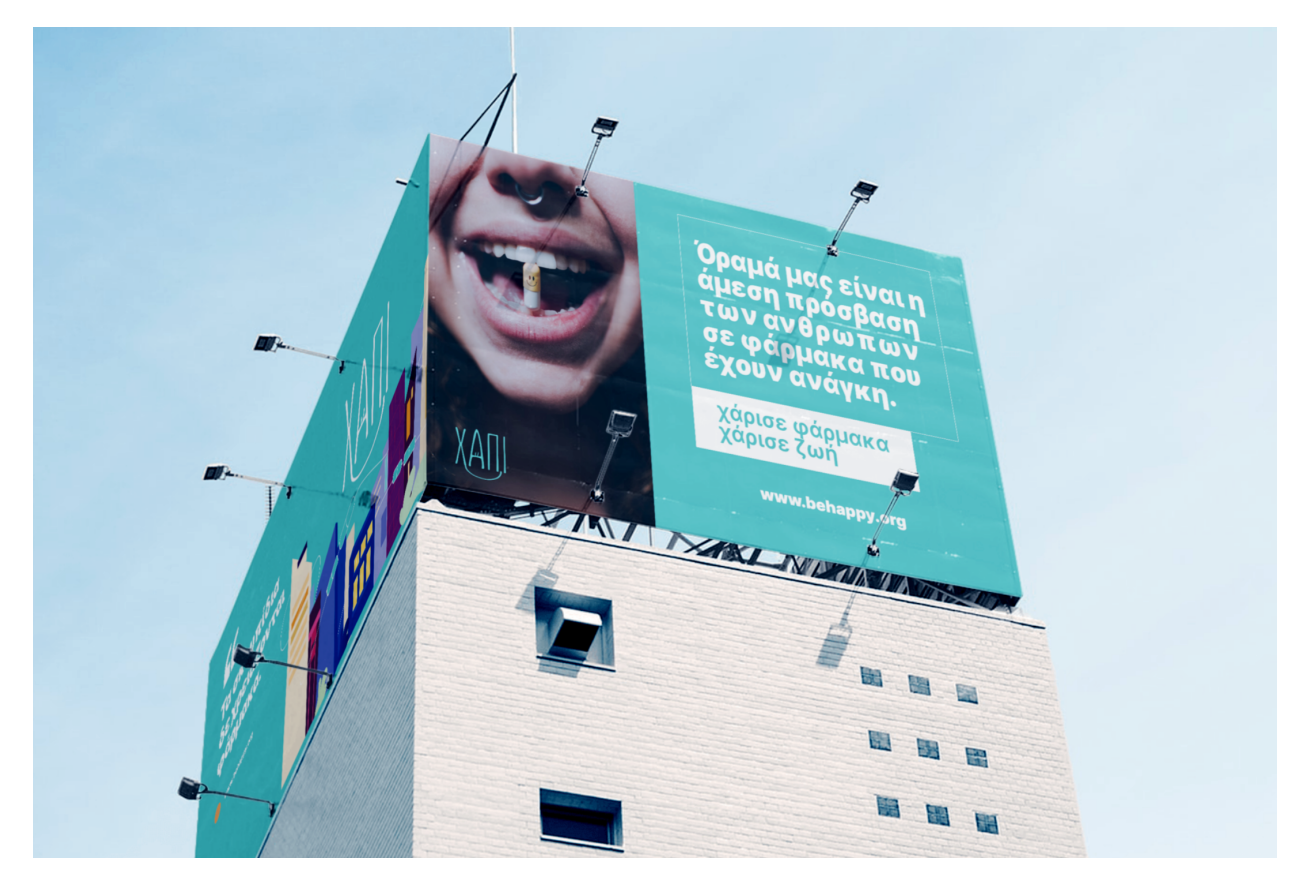

Εικόνα 7.3.1: Tοποθέτηση γιγαντοαφισών

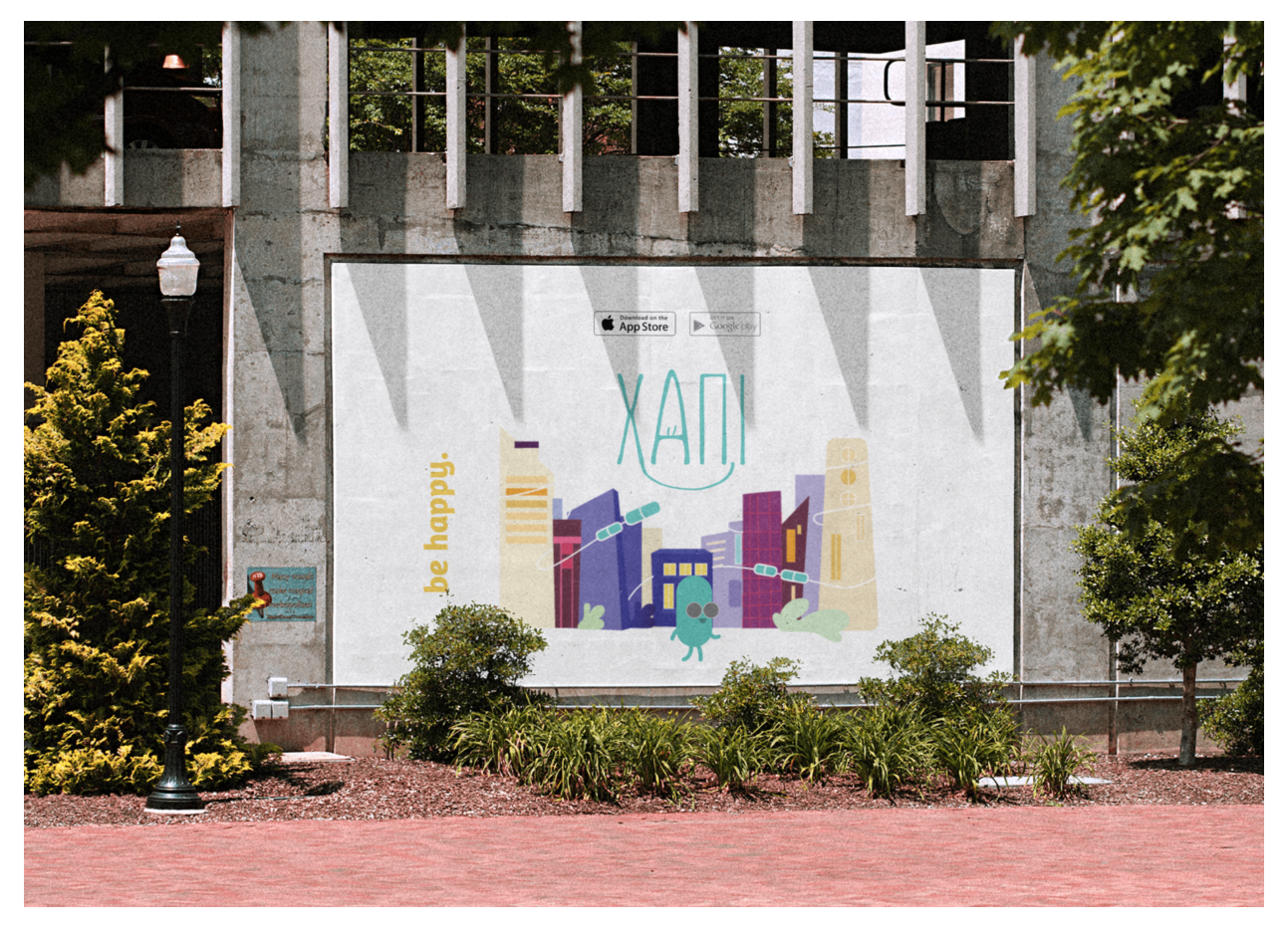

Εικόνα 7.3.2: Αφίσα σε τοίχο

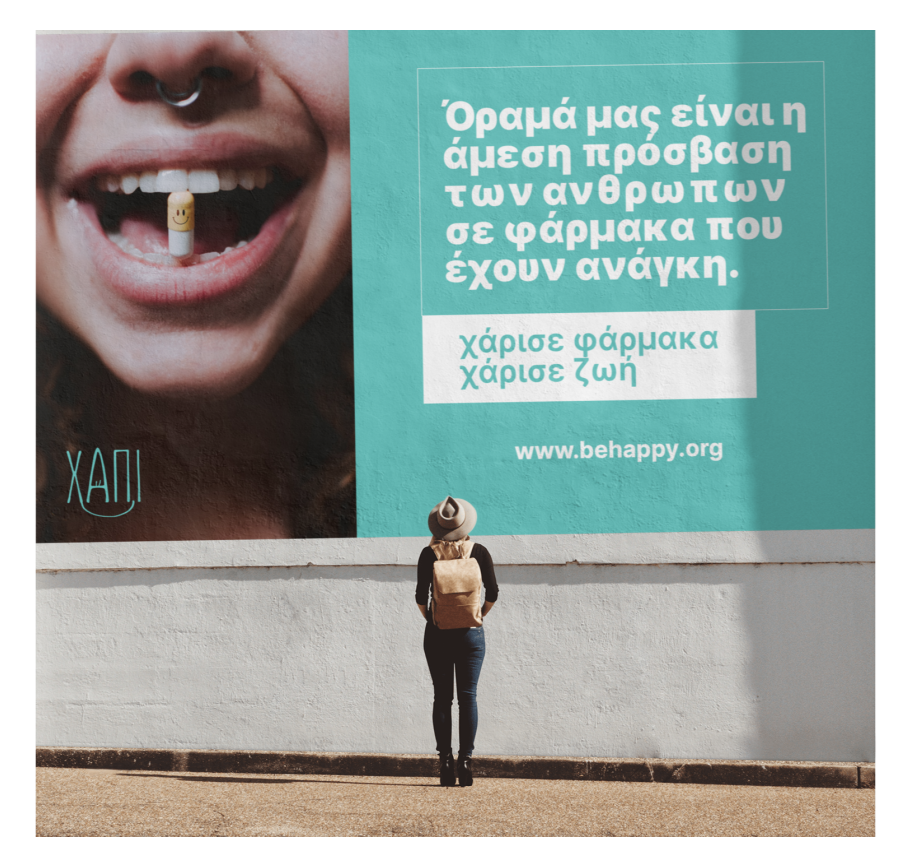

Εικόνα 7.3.3: Tοποθέτηση άφίσας σε τοίχο

HHH  $\boxed{\blacktriangleright \overline{\text{Google Phys}}\hspace{0.1cm} \boxed{\text{``AppStore)}} }$  $\epsilon$ ——<br>Τα σκουπίδια<br>δε χρειάζονται<br>φάρμακα. σκάναρε<br>& be<br>happy. HUNHUH XAN. 电场预用 fla y 擾  $\mathbb{I}$ 

Εικόνα 7.3.4: Συνδιασμός αφισών σε μεγάλη επιφάνεια

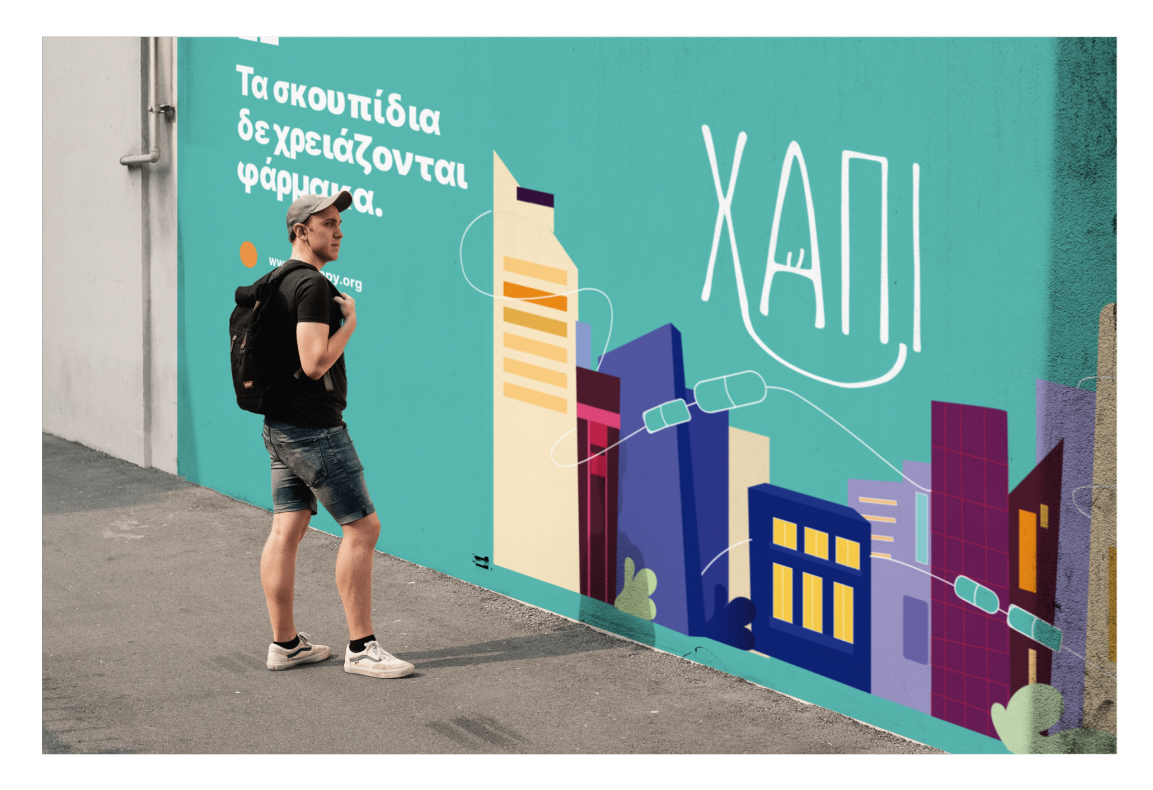

Εικόνα 7.3.5: Aφίσα σε δρόμο με προωθητικό μήνυμα

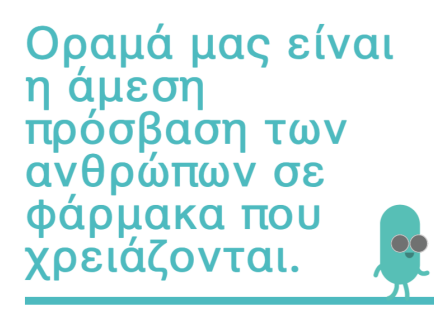

Βρισκόμαστε δίπλα σε εκείνους που έχουν ανάγκη με όσους τρόπους μπορούμε.

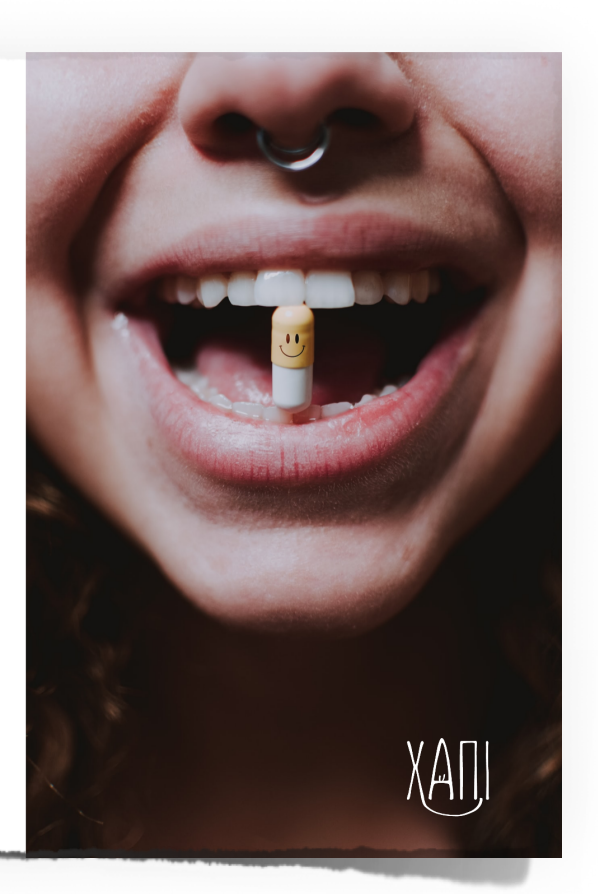

Εικόνα 7.3.6: Cart postal διαφημιστικό

**8 |**

# **Παρουσίαση εφαρμογής**

### **Παρουσίαση εφαρμογής**

H web εφαρμογή "ΧΑΠΙ" δεν είναι προσπελάσιμη από επισκεπτες. Ως επισκέπτης, μπορείς να ενημερωθείς για την ιδέα καθώς μετα από 5s η οθόνη αλλάζει με auto animation και κάνεις scroll (εικόνα 8.1). Παράλληλα κάνοντα drag την αρχική οθόνη από τα δεξιά προς τα αριστερά γίνεται auto animated οθόνη με περιγραφή της αξίας της δωρεάς(εικόνα 8.2).

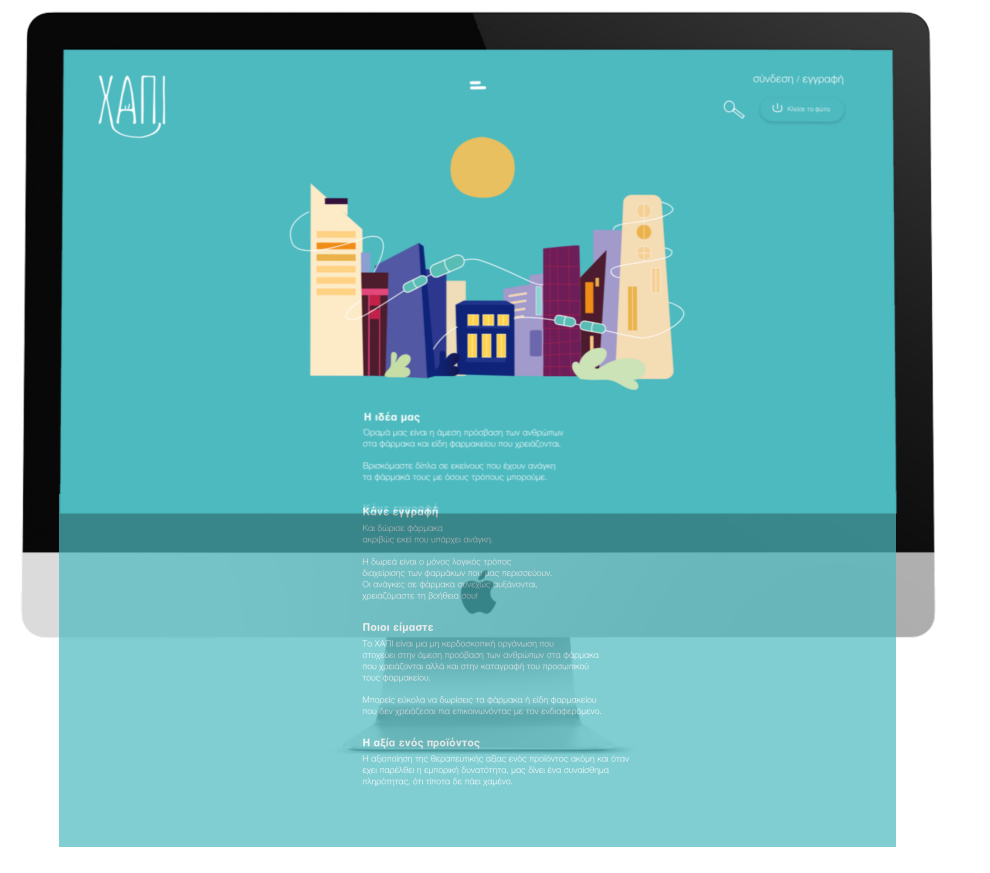

Εικόνα 8.1: Οθόνη περιγραφής ιδέας

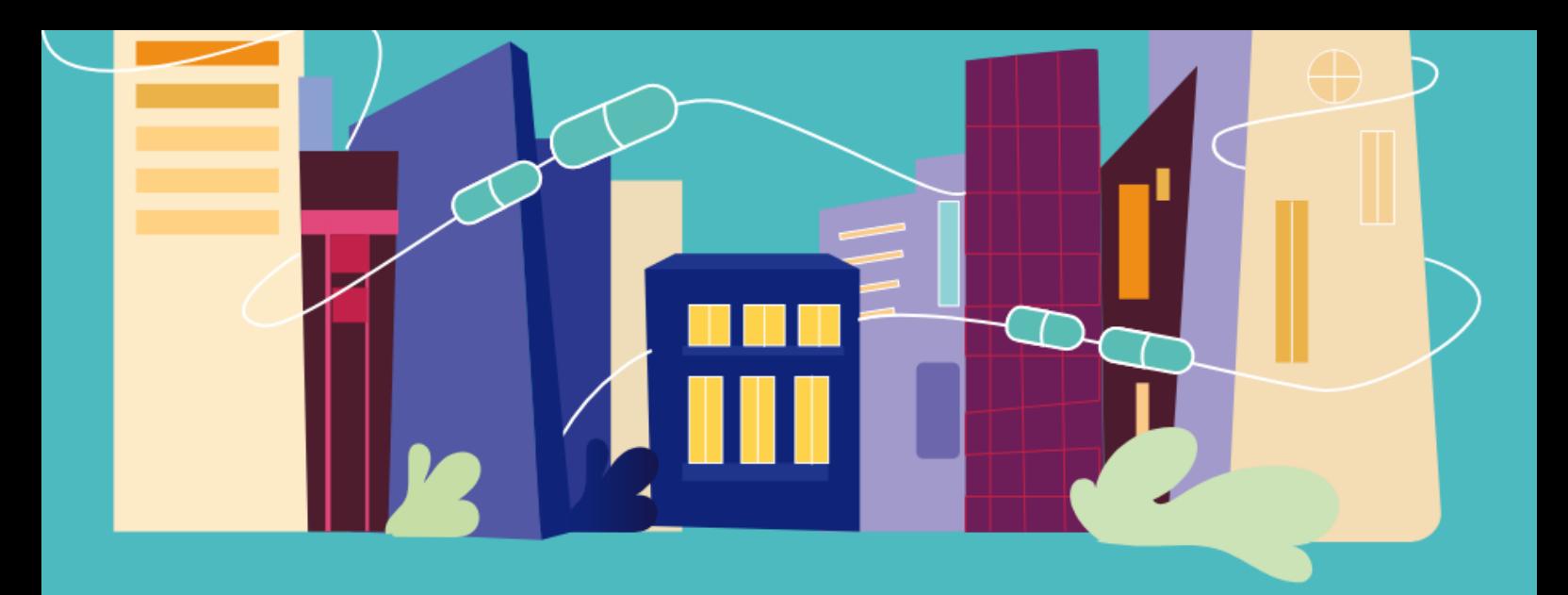

### Η ιδέα μας

Όραμά μας είναι η άμεση πρόσβαση των ανθρώπων στα φάρμακα και είδη φαρμακείου που χρειάζονται.

Βρισκόμαστε δίπλα σε εκείνους που έχουν ανάγκη τα φάρμακά τους με όσους τρόπους μπορούμε.

## Κάνε εγγραφή

Και δώρισε φάρμακα ακριβώς εκεί που υπάρχει ανάγκη.

Η δωρεά είναι ο μόνος λογικός τρόπος διαχείρισης των φαρμάκων που μας περισσεύουν. Οι ανάγκες σε φάρμακα συνεχώς αυξάνονται, χρειαζόμαστε τη βοήθεια σου!

### Ποιοι είμαστε

Το ΧΑΠΙ είναι μια μη κερδοσκοπική οργάνωση που στοχεύει στην άμεση προόβαση των ανθρώπων στα φάρμακα που χρειάζονται αλλά και στην καταγραφή του προσωπικού τους φαρμακείου.

Μπορείς εύκολα να δωρίσεις τα φάρμακα ή είδη φαρμακείου που δεν χρειάζεσαι πια επικοινωνόντας με τον ενδιαφερόμενο.

## Η αξία ενός προϊόντος

Η αξιοποίηση της θεραπευτικής αξίας ενός προϊόντος ακόμη και όταν εχει παρέλθει η εμπορική δυνατότητα, μας δίνει ένα συναίσθημα πληρότητας, ότι τίποτα δε πάει χαμένο.

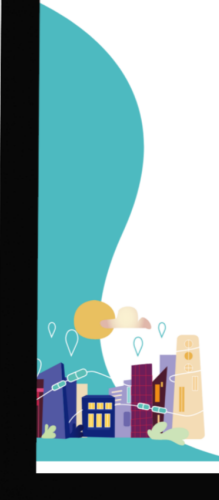

### Δωρεά Φαρμάκων: Μια πράξη αλληλεγγύης που σώζει ζωές.

**Δωρεά Φαρμάκων: Μια πράξη αλληλεγγύης που σώζει ζωές.**<br>Για το XAPI η δωρεά μη χρησιμοποιημένων φαρμάκων αποτελεί πράξη μεγάλης σημασίας για<br>την κοινωνία, την ακουομία και το περβάλλον. Το ζήτημα παραμένει επίκαιρο καθώς

.<br>Στη συνέχεια παρουσιάζονται τα πλεονεκτήματα της δωρεάς φαρμάκων και της<br>Θεσμοθέτησης προγραμμάτων δωρεάς και επαναχρησιμοποίησης τους.

### Ευκολότερη πρόσβαση των ευάλωτων ατόμων σε φάρμακα και βελτίωση της<br>ποιότητας ζωής τους

τικούτερος φωτέρουν με σκοπό την αναδιανομή τους διασφαλίζει την πρόσβαση στην αναγκαία<br>Η δωρεά φαρμάκων με σκοπό την αναδιανομή τους διασφαλίζει την πρόσβαση καλύμαι για τη σκοποιούν τηλευτικού χρήσι<br>χρήζουν σκονομικής

#### -<br>Παροχή βοήθειας σε θύματα φυσικών ή άλλων καταστροφών

**Η εργαγη ρογοτικός σε κυμπτα φωτικών η ανωίων καταστροφωτικοποιεί της αρχαγωγιακτική περιοδοχικουτική παραγωγιακτική παραγωγιακτική παραγωγιακτική παραγωγιακτική παραγωγιακτική παραγωγιακτική παραγωγιακτική παραγωγιακτι** 

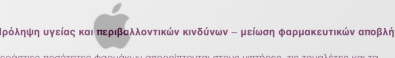

**Πρόληψη υγείας και περιβαλλοντικών κινδύνων – μείωση φαρμακευτικών αποβλήτων**<br>Τεράσιτες ποσότητες φαρμάνων απορρίπτονται στους νιπήρες, πις τουαλέτες και τα σκουμίδα ή αποτεδρώνονται ακατάλληλα κόθε μέρα, προκαλώντας τη τον περιβαλλοντικό τους αντίκτυ

### Εξοικονόμηση σημαντικών δαπανών για τη δημόσια υγεία και κάλυψη ελλείψεων<br>φαρμάκων και υγειονομικού υλικού

φαρμάκων και υγειονομικού υλικού<br>
Μαρμάκων και υγειονομικού μπορτοφίες σημαντική εξοικονόμηση στα συστήματα<br>
Η δωρεά φαρμάκων μπορτό των αρχησιμοποίηται φαρμάκων και βοηθώντος παράλληλα<br>
ελαχιστοποιώντος την ποσότητα των

#### Αποφυγή της εξάλειψης της αξίας των αχρησιμοποίητων φαρμάκων

Οι φαρμακευτικές εταιρείες αποτελούν μια εξαιρετικά σημαντική πηγή φαρμακευτικών<br>προϊόντων. Αναπόφευκτα μεγάλες ποσότητες φαρμάκων παραμένουν αδιάθετες και λήγουν.<br>Ως αποτέλεσμα, αχρησιμοποίητα φάρμακα αποσύρονται από τις avávka.

#### Αποφυνή τυχαίων δηλητηριάσεων και καταχρήσεων

Στα νοικοκιριά φιλλάσονται συχνά για πολλά έτη περισσευούμενα φάρμακα, αυξάνοντας σημαντικά τις πιθανότητες επιτριών στιγμημάτων και καταχρήσειαν. Τα περιοσευούμενα φάρμακα αποτελούν συχνό παράγοντα για τις γλιάδες περιπ

#### -<br>Προώθηση των αξιών της αλληλεγγύης και της προσφοράς

Οι δωρεές φαρμάκων όχι μόνο βελτιώνουν την προσβασιμότητα σε θεραπείες για ασθενείς<br>που βρίσκονται σε ανάγκη, αλλά προωθούν τις αξέες της φροντίδας και της υπεύθυνης<br>διαχείραισης αχρησιμοποίητων υλικών. Η δωρεά περισσευού

Το ΧΑΠΙ υποστηρίζει ένθερμα τη δωρεά φορμάκων, ενθαρρύνοντας τα κράτη να θεσπίσουν<br>κανονισμούς και να εφαρμόσουν προγράμματα επιστροφής και αναδιανομής περισσευούμενων<br>αχρησιμοποίητων φαρμάκων.

#### Eικόνα 8.2: Oθόνη περιγραφής αξίας της δωρεάς

Στη mobile και web εφαρμογή θα πρέπει να εγγραφεί ή συνδεθεί ως χρήστης, για να μπορέσει να δωρίσει, καταχωρήσει και να αποκτήσει ό,τι έχει ανάγκη. Η web εφαρμογή λειτουργεί και ως μέσο πληροφόρησης και επικοινωνεί το πρόβλημα αναλύοντας το. Στη mobile εφαρμογή ο χρήστης έχει άμεση δράση.

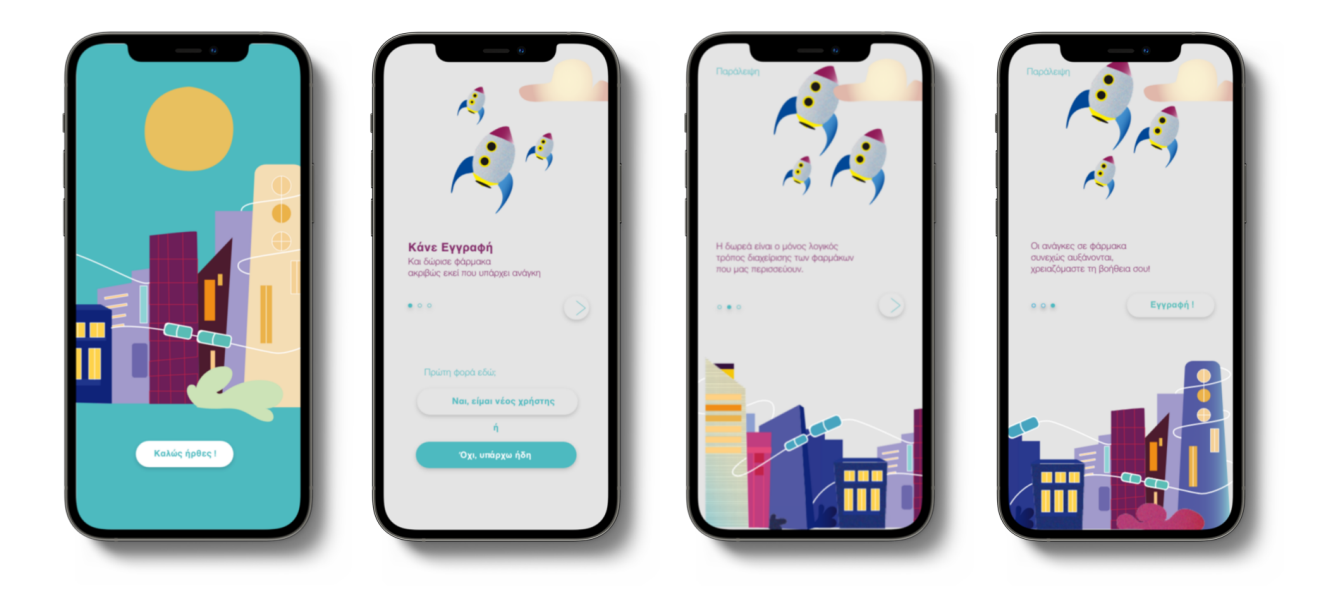

Εικόνα 8.3: Οθόνες εισαγωγής στην εφαρµογή κινητής συσκευής

Η εισαγωγή (onboarding screens) είναι μια από τις σημαντικότερες φάσεις στο ταξίδι ενός χρήστη μέσα στην εφαρμογή. Η ένταξη στην εφαρμογή είναι αρχικά το πρώτο σημείο επαφής και συνεπώς είναι σημαντικό για την πρώτη εντύπωση. Έτσι, είναι καίριας σημασίας να κάνουμε αυτή την διαδικασία όσο απλή και αδιάλειπτη γίνεται (εικόνα 8.3).

### **8.1 Σενάρια χρήσης mobile εφαρμογής**

### **8.1.1 Είσοδος εφαρμογής κινητής συσκευής**

Με την εκκίνηση της εφαρμογής ο χρήστης εισέρχεται στην Αρχική οθόνη, από την οποία μπορεί να συνδεθεί ή να εγγραφεί.

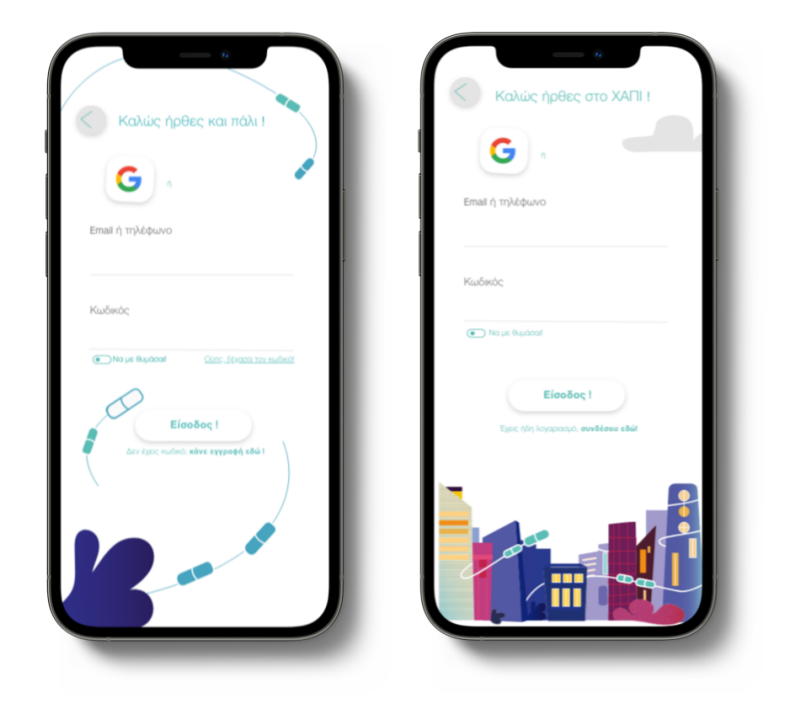

Εικόνα 8.1.1.1: Οθόνες σύνδεσης και εγγραφής

Στις οθόνες Εισόδου και Εγγραφής (εικόνα 8.1.1.1) ο χρήστης συμπληρώνει τα στοιχεία του. Και στις δύο περιπτώσεις ο χρήστης καλείται να εισάγει το email του ή τον αριθμό τηλεφώνου και το προσωπικό του password. Ωστόσο στην εγγραφή πατώντας το κουμπί εγγραφή ακολουθείται η συμπλήρωση περαιτέρω προσωπικών στοιχείων (ονοματεπώνυμο, ημερομηνία γέννησης, διεύθυνση, email). Με το κουμπί αποθήκευση αποθηκεύονται τα προσωπικά σου στοιχεία και δημιουργείται το προφίλ σου.

### **8.1.2 Προφίλ χρήστη mobile εφαρμογής**

Όντας συνδεδεμένος ο χρήστης, αποκτά πρόσβαση στην οθόνη λογαριασμού (εικόνα 8.1.2.1) και έχει τις εξής επιλογές. Αριστερά στο πάνω μέρος καταγράφονται πόσες καταχωρήσεις έχουν γίνει και δεξιά πόσες δωρεές.

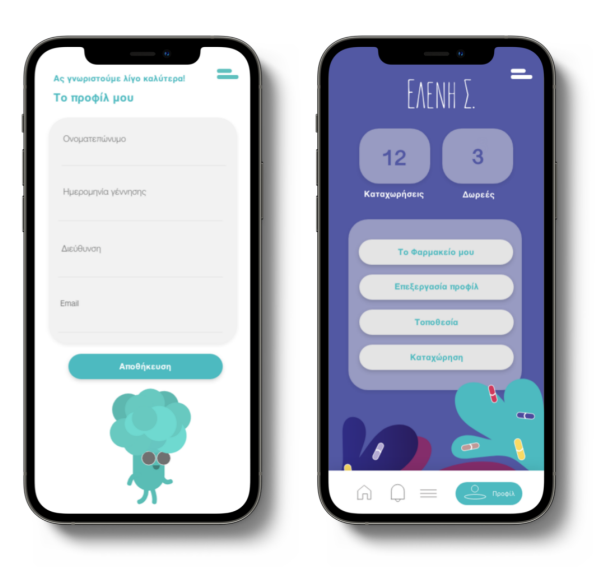

Εικόνα 8.1.2.1: Οθόνη δημιουργίας προφίλ και οθόνη προφίλ

Αν ο χρήστης ξεχάσει τον κωδικό του υπάρχει η δυνατότητα αλλαγής κωδικού στέλνοντας ένα νέο κωδικό στον αριθμό κινητού του χρήστη. Στη συνέχεια γίνεται επιβεβαίωση του καινούργιου κωδικού από το χρήστη και ο κωδικός αλλάζει (εικόνα 8.1.2.2). Οι σελίδες που εξελίσσεται η αλλαγή του κωδικού είναι:

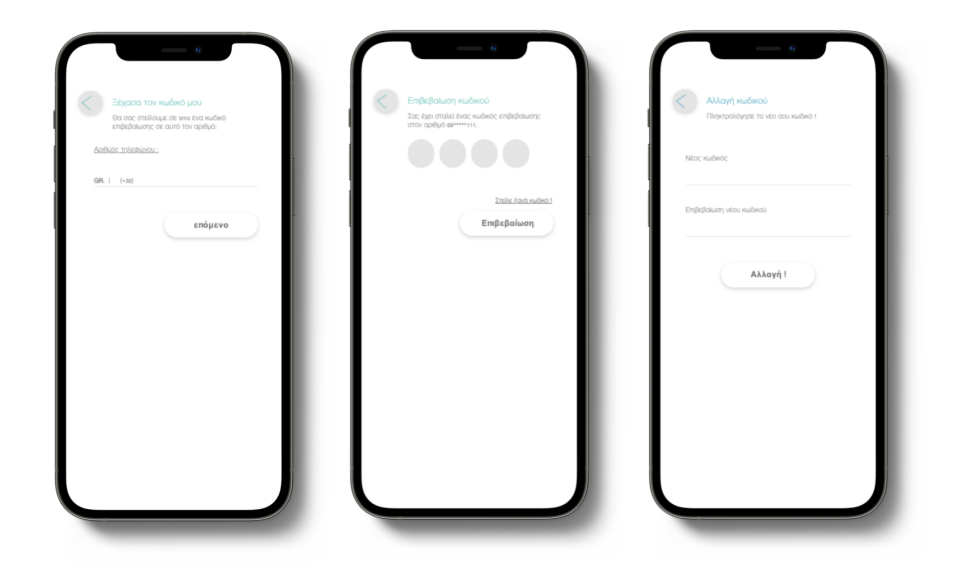

Εικόνα 8.1.2.2: Οθόνες αλλαγής κωδικού

Παρακάτω (εικόνα 8.1.2.3) υπάρχει ένα μενού στο οποίο πατώντας "το φαρμακείο μου" θα εμφανιστούν τα ιατροφαρμακευτικά προϊόντα που έχει καταχωρήσει. Έπειτα μπορεί να αλλάξει τα στοιχεία του ή να κάνει κάποια διόρθωση πατώντας "επεξεργασία προφίλ". Πατώντας τοποθεσία συνδέεται μέσω google maps συμπληρώνει τη τοποθεσία του και εμφανίζονται όλοι οι υπόλοιποι χρήστες που είναι κοντά, έτσι βλέπει τι προϊόντα έχει ο καθένας διαθέσιμα προς δωρεά. Το κουμπί "καταχώρηση" δίνει στο χρήστη πληροφορίες σχετικά με το τρόπο καταχώρησης και αργότερα στην υλοποίησή της. Οτιδήποτε καταχωρείται μπαίνει αυτόματα στο προσωπικό φαρμακείο. Έτσι λειτουργεί η καταγραφή του προσωπικού φαρμακείου του χρήστη. Ας δούμε μία μία τις συνδέσεις των κουμπιών για να κατανοήσουμε την πλοήγηση. "Το φαρμακείο μου" και "οι καταχωρήσεις μου" συνδέονται στην ίδια σελίδα, όπως και η επεξεργασία προφίλ με τη δημιουργία προφίλ κατά την εγγραφή.

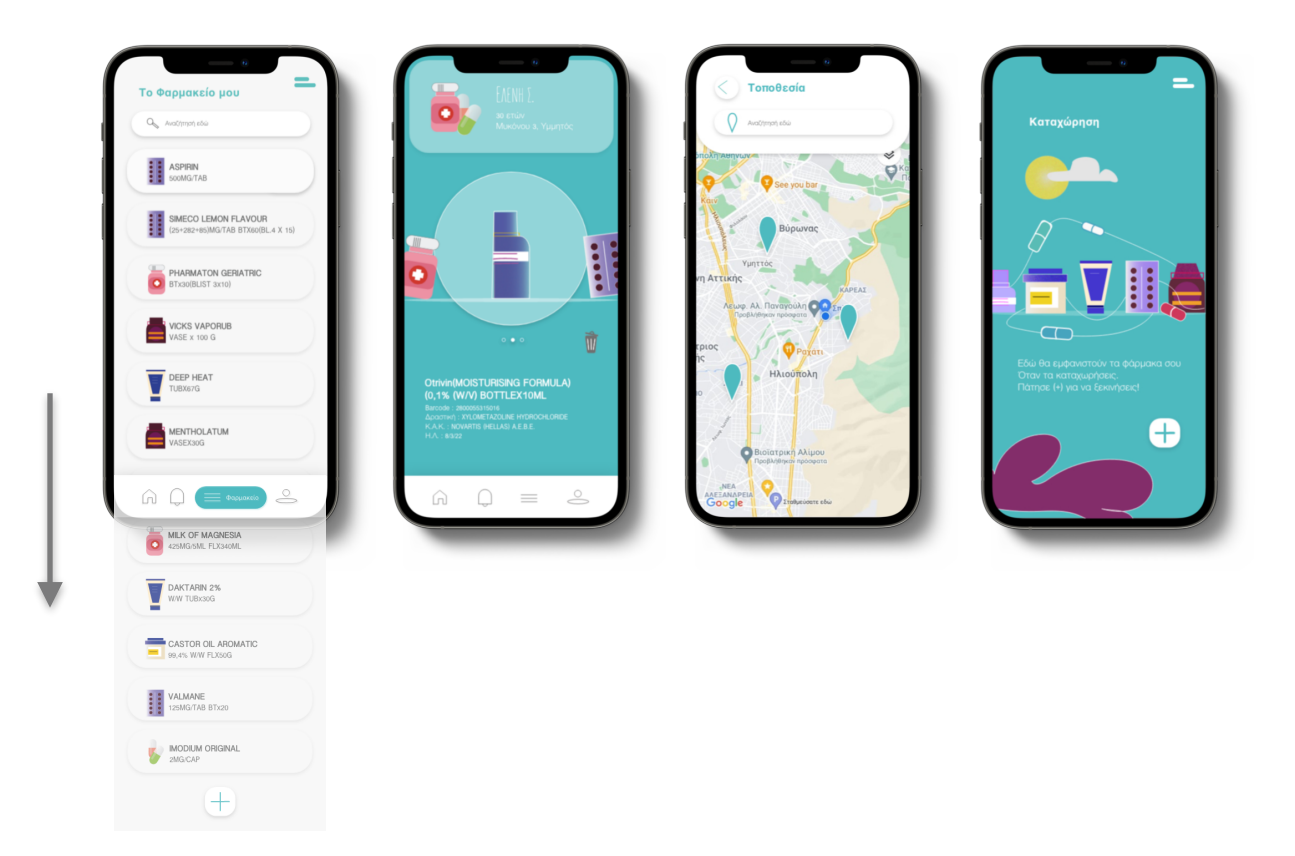

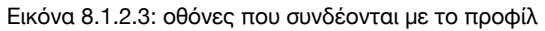

### **8.1.3 Καταχώρηση**

Η ολοκλήρωση της καταχώρησης έχει τα εξής βήματα (εικόνα 8.1.3.1). Αρχικά βρίσκεις το αυτοκόλλητο που έχει το κουτί και στη συνέχεια "σκανάρεις" ή πληκτρολογείς τον κάθετο κωδικό. Παρακάτω φαίνονται η οθόνη επιλογής "Scan" και η οθόνη επιλογής πληκτρολόγησης.

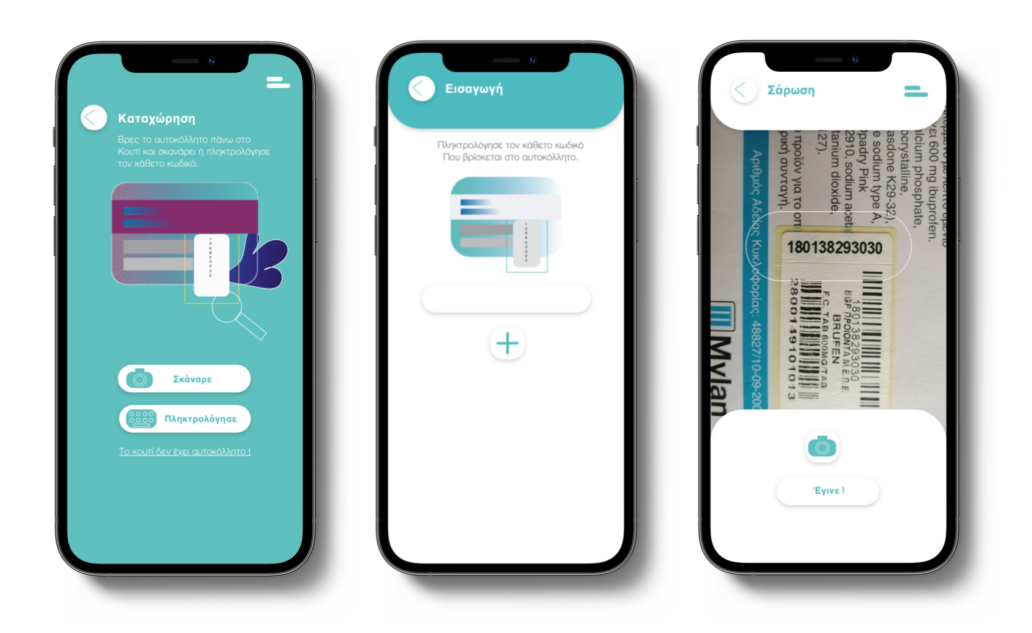

Εικόνα 8.1.3.1: Οθόνες επιλογής τρόπου καταχώρησης

Η περιγραφή ενός φαρμάκου από το προσωπικό μου φαρμακείο περιλαμβάνει ανάλυση ενεργού συστατικού φαρμάκου, ημερομηνία λήξης και καταχώρησης, ποσότητα, κουμπί "διαθέσιμο για δωρεά" και τέλος κουμπί "διαγραφή από τη λίστα" (εικόνα 8.1.3.2).

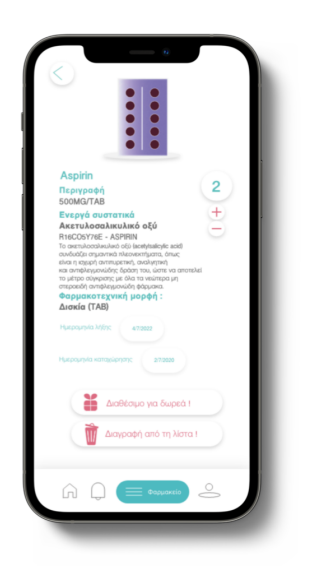

Εικόνα 8.1.3.2: Oθόνη περιγραφής φαρμάκου

### **8.1.4 Οι δωρεές του χρήστη**

 Αν αποφασίσει o χρήστης να το προσθέσει στις δωρεές του γίνεται αυτόματη προσθήκη και στην οθόνη των δωρεών του τα στοιχεία του φαρμάκου που εμφανίζονται επιγραμματικά : ονομασία, μορφή, ποσότητα, barcode, δραστική ουσία, Κ.Α.Κ. και ημερομηνία λήξης (εικόνα 8.1.4.1).

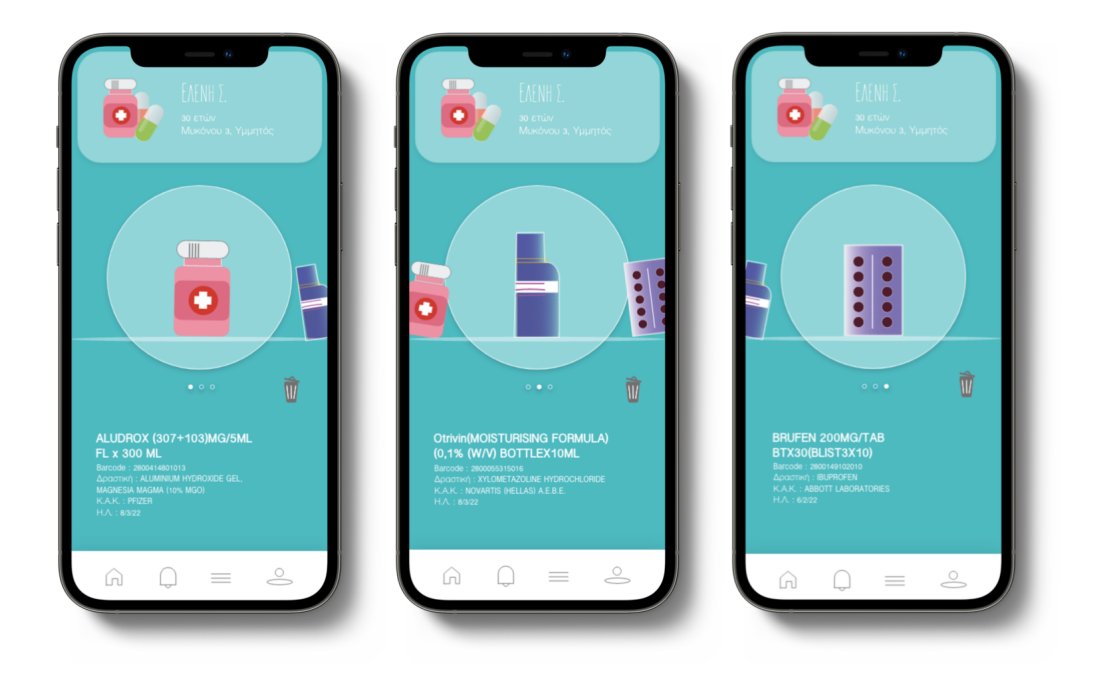

εικόνα 8.1.4.1: Οθόνες δωρεών του χρήστη

### **8.1.5 Toolbar**

 Το tool bar που βρίσκεται στο κάτω μέρος περιλαμβάνει συντομεύσεις για την αρχική αναζήτηση που φαίνονται όλες οι κατηγορίες ιατροφαρμακευτικού υλικού. Έπειτα τις ειδοποιήσεις για τυχόν μηνύματα ή προσθήκες υλικού, το προσωπικό φαρμακείο του χρήστη και τέλος τη συντόμευση που οδηγεί στο προφίλ του χρήστη. Mε τη λειτουργία auto-animated όταν ο χρήστης πατάει ένα κουμπί στο toolbar δημιουργείται πλαίσιο διαφορετικού χρώματος και δίπλα αναγράφεται η ονομασία: αρχική, ειδοποιήσεις, φαρμακείο, προφίλ (εικόνα 8.1.5.1).

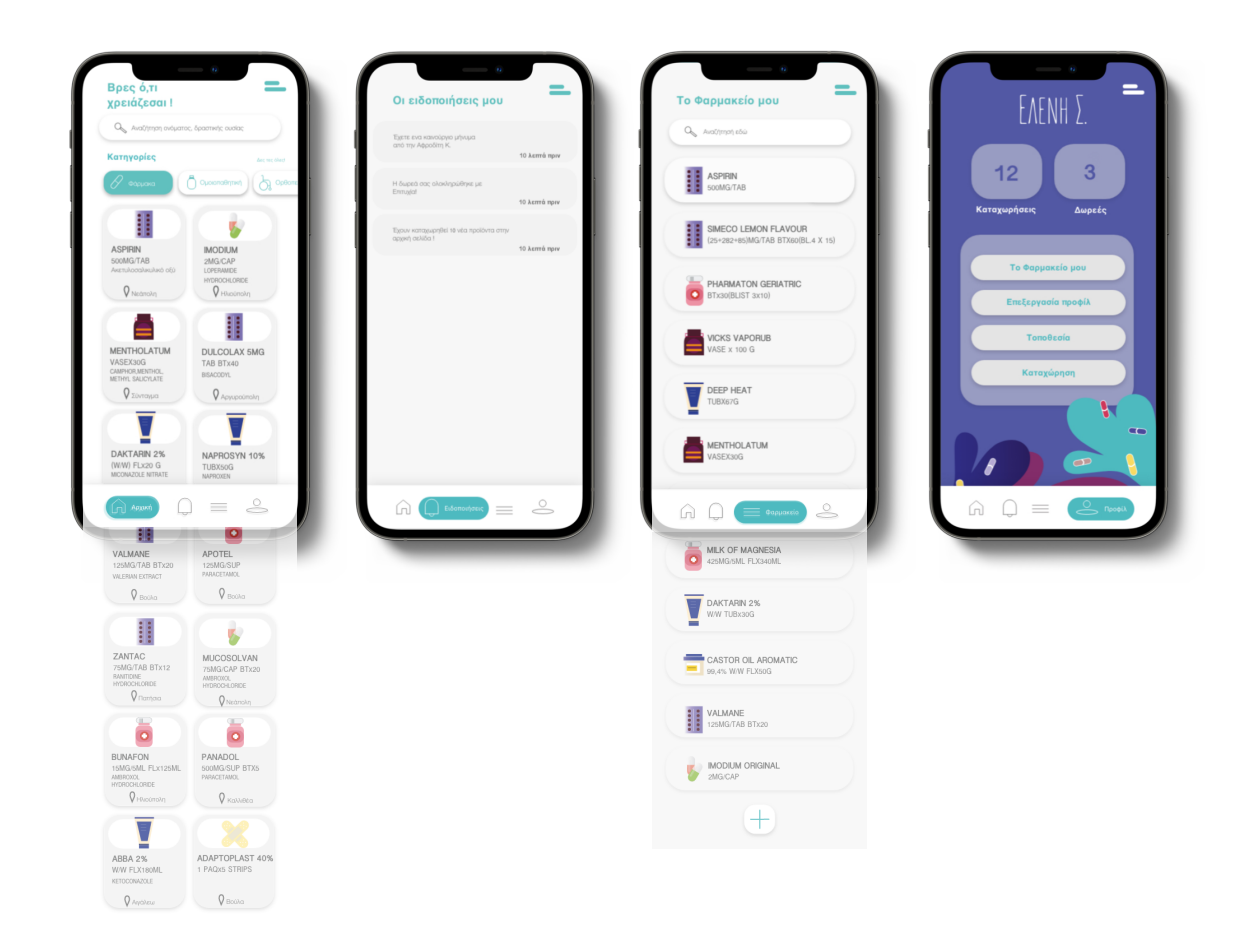

Εικόνα 8.1.5.1: Οθόνες συνδεδεμένες στο toolbar

### **8.1.6 Ηamburger button**

 Κάνοντας swipe στα δεξιά της οθόνης (με κινηση προς τα αριστερά) εμφανίζεται το μενού της εφαρμογής (hamburger button) με auto animated οι γραμμές γίνονται x και το μενού έρχεται από τα αριστερά. Ο χρήστης μπορεί να εισέλθει στο προφίλ του, να μάθει κάποιες πληροφορίες για το πρόβλημα που λύνει το "ΧΑΠΙ", μέσω της τοποθεσίας του να αναζητήσει άλλους χρήστες και να επικοινωνήσει μαζί τους για κάτι που χρειάζεται, να δει τα μηνύματα που εχει ανταλλάξει και να κάνει αποσύνδεση (εικόνα 8.1.6.1).

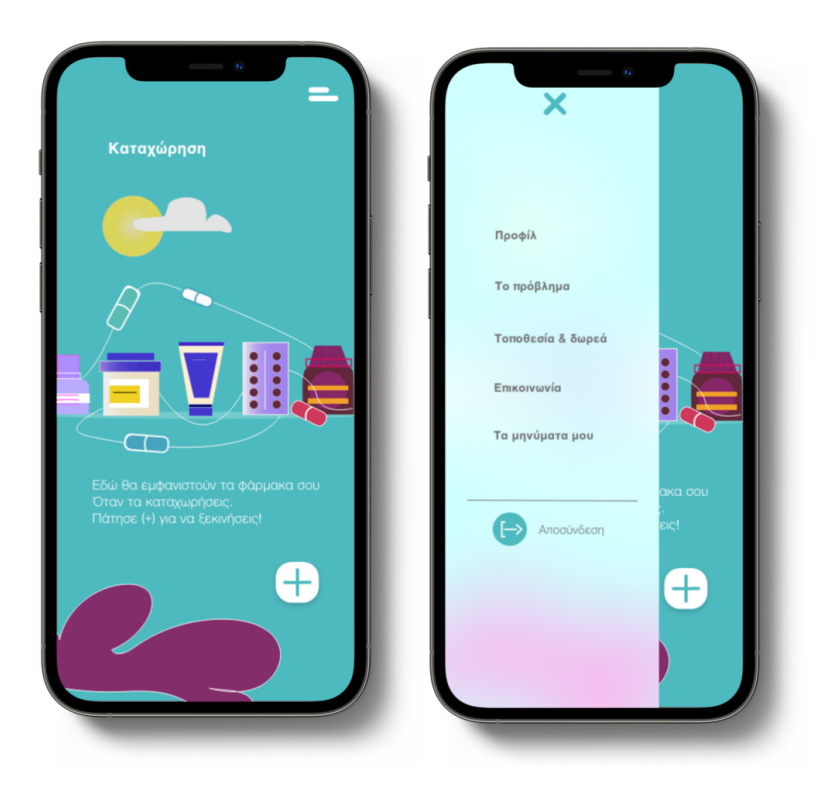

Εικόνα 8.1.6.1: Οθόνη hamburger button

### **8.1.7 Περιγραφή προβλήματος**

Η σελίδα περιγραφής του προβλήματος :

Δημιουργώντας την εφαρμογή για κινητές συσκευές υπάρχει περιορισμός στην ένταξη πολλών πληροφοριών. Οι πληροφορίες ήταν σημαντικό να είναι απόλυτα στοχευμένες και συγκεκριμένες ώστε να μην κουράσουν το χρήστη (εικόνα 8.1.7.1).

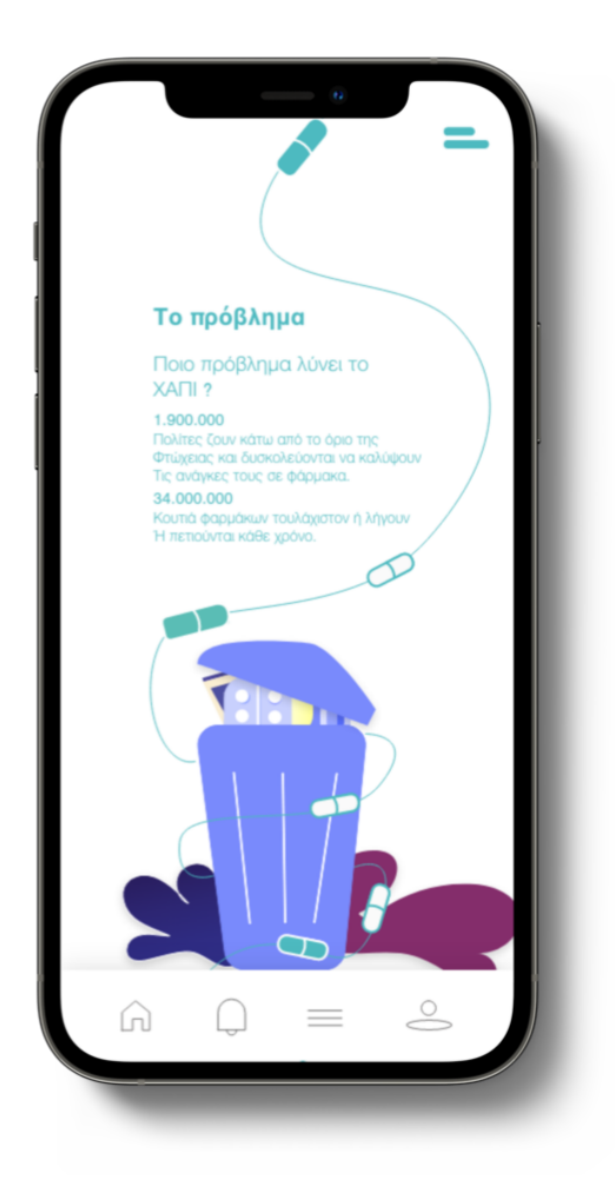

Εικόνα 8.1.7.1: Oθόνη περιγραφής προβλήματος

### **8.1.8 Τοποθεσία & δωρεά**

Παρακάτω βλέπουμε τις σελίδες που εξελίσσεται η τοποθεσία και η δωρεά (εικόνα 8.1.8.1)

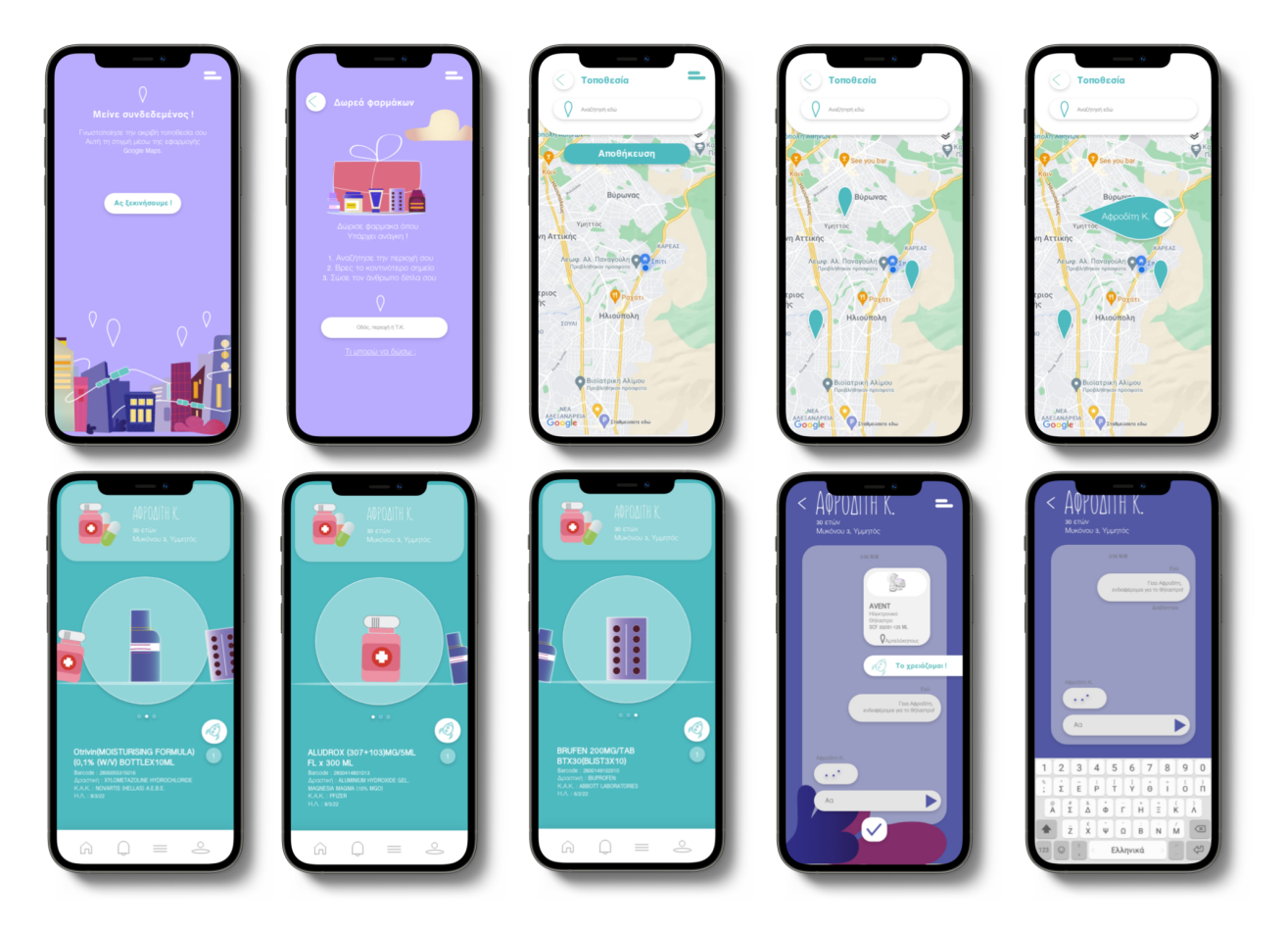

Εικόνα 8.1.8.1: Οθόνες εξέλιξης της λειτουργίας τοποθεσία και δωρεά

Εάν ο χρήστης χρειάζεται κάποιο από τα προϊόντα που έχει για παράδειγμα η Αφροδίτη τότε πατάει το κουμπί με το διαστημόπλοιο και στέλνεται αυτοματοποιημένο μήνυμα με την εικόνα του προϊόντος και το έτοιμο μήνυμα "το χρειάζομαι".Έπειτα εξελίσσεται η συνομιλία και ολοκληρώνεται η δωρεά με τον τρόπο που θα αποφασίσουν οι χρήστες.

 Στη σελίδα δωρεά φαρμάκου υπάρχει μία υπογραμμισμένη πρόταση που λέει "τι μπορώ να δώσω?". Όταν ο χρήστης κάνει κλικ στην πρόταση εμφανίζεται μία οθόνη με πληροφορίες για το φαρμακευτικό υλικό που είναι αποδεκτό για να καταχωρηθεί στην εφαρμογή ( εικόνα 8.1.8.2).

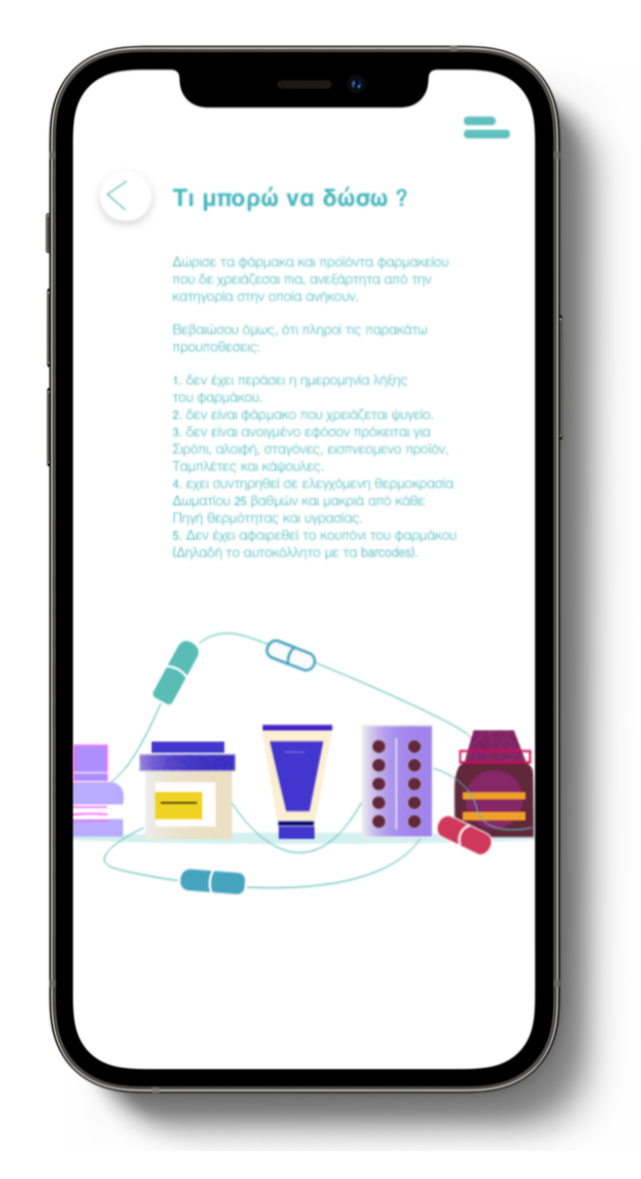

Εικόνα 8.1.8.2 : Οθόνη ανάλυσης αποδεκτού ιατροφαρμακευτικού υλικού

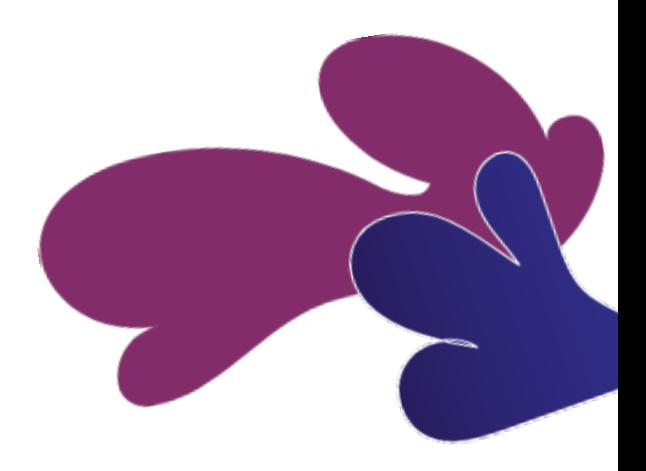

### **8.1.9 Επικοινωνία**

Η σελίδα στοιχείων επικοινωνίας :

Αναγράφεται το email ενδεικτικά και το link για την εφαρμογή ιστού που ο χρήστης λαμβάνει περαιτέρω πληροφορίες (εικόνα 8.3.9.1).

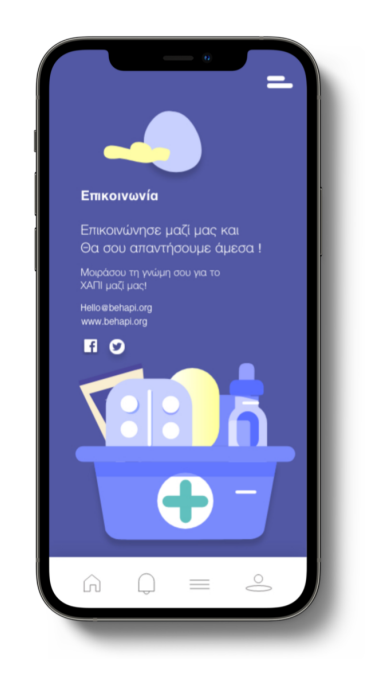

Εικόνα 8.1.9.1: Οθόνη στοιχείων επικοινωνίας

### **8.1.10 Οθόνη μηνυμάτων**

Η σελίδα που εμφανίζονται τα μηνύματα που έχεις ανταλλάξει εώς τώρα είναι παρόμοια με εκείνη των ειδοποιήσεων:

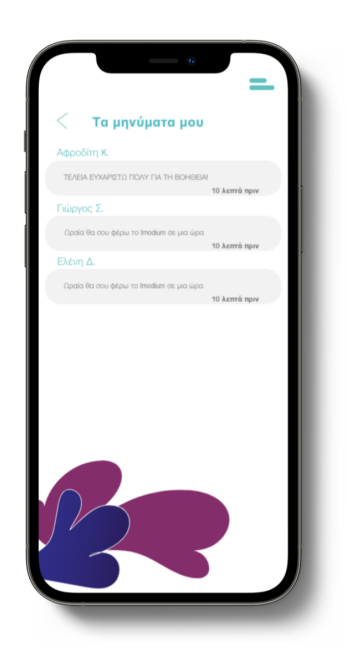

Εικόνα 8.1.10.1: Οθόνη μηνυμάτων

### **8.1.11 Αναζήτηση**

H οθόνη αναζήτησης εμφανίζεται ως αρχική οθόνη. Κάνοντας scroll οριζόντια εμφανίζονται όλες οι κατηγορίες ιατροφαρμακευτικού υλικού που έχει κατηγοριοποιηθεί ως διαθέσιμο. Ο χρήστης μπορεί να αναζητήσει με βάση το όνομα ή τη δραστική ουσία. Έπειτα πατώντας "δες τες όλες" εμφανίζεται η οθόνη με όλες τις κατηγορίες. Πατώντας όποια κατηγορία επιθυμεί εμφανίζονται τα αντίστοιχα προϊόντα στο κάτω μέρος καθώς και η περιοχή που βρίσκονται. Σε εμφάνιση, πατώντας την κατηγορία το κουμπί αλλάζει χρώμα.

Πιο συγκεκριμένα οι οθόνες κατηγοριοποίησης (εικόνα 8.1.11.1):

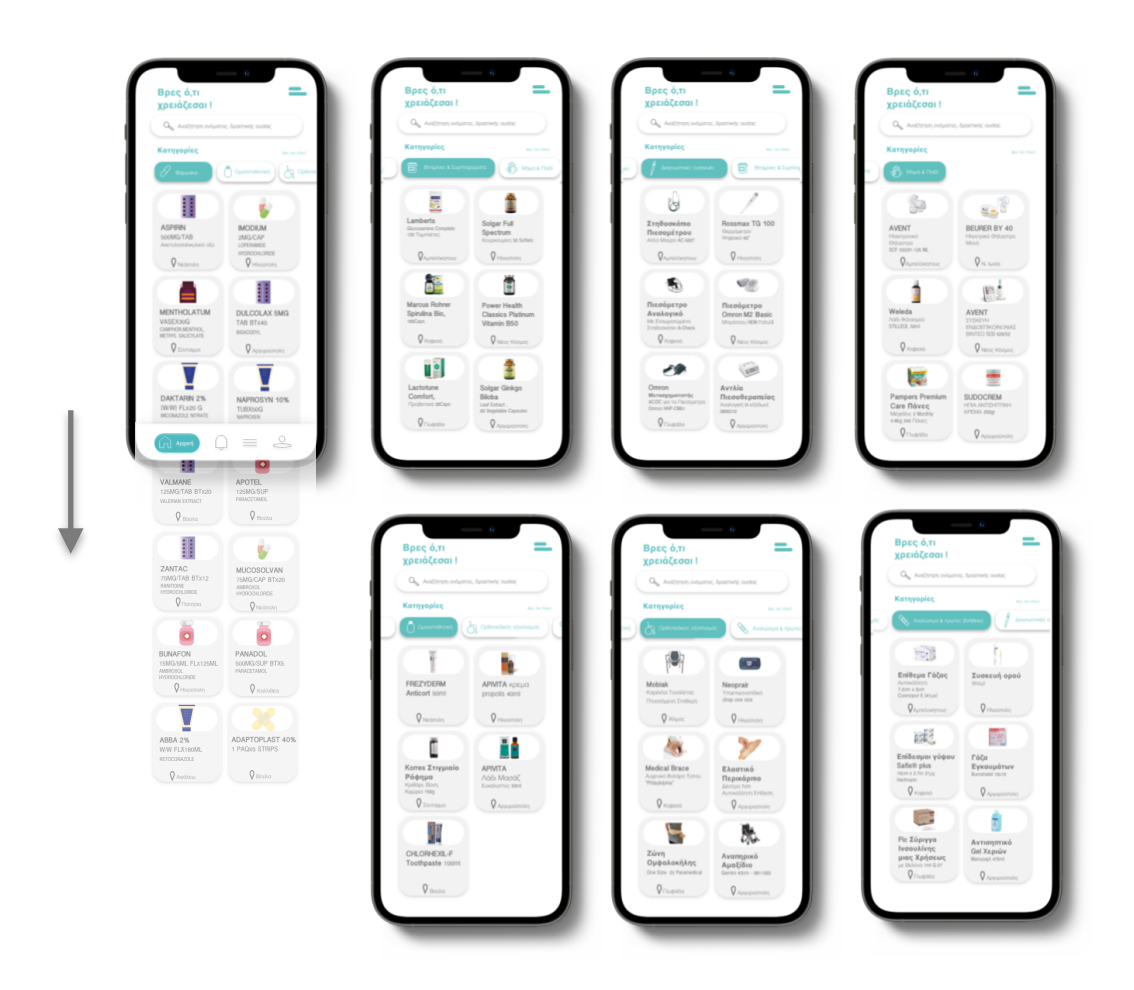

Εικόνα 8.1.11.1: Oθόνες κατηγοροιοποίησης

Το οριζόντιο scroll με τις κατηγορίες (εικόνα 8.1.11.2) :

**Bitapivec & Συμπληρώματα** Ο Ρωσιαθητική **D** Mauá & Flaisi В Фаруака

Εικόνα 8.1.11.2: scroll κατηγοριών

Αν ο χρήστης πατήσει στην αναζήτηση θα εμφανιστούν τα προϊόντα ή τα φάρμακα ή η δραστική ουσία των αρχικών γραμμάτων που πληκτρολόγησε (εικόνα 8.1.11.3).

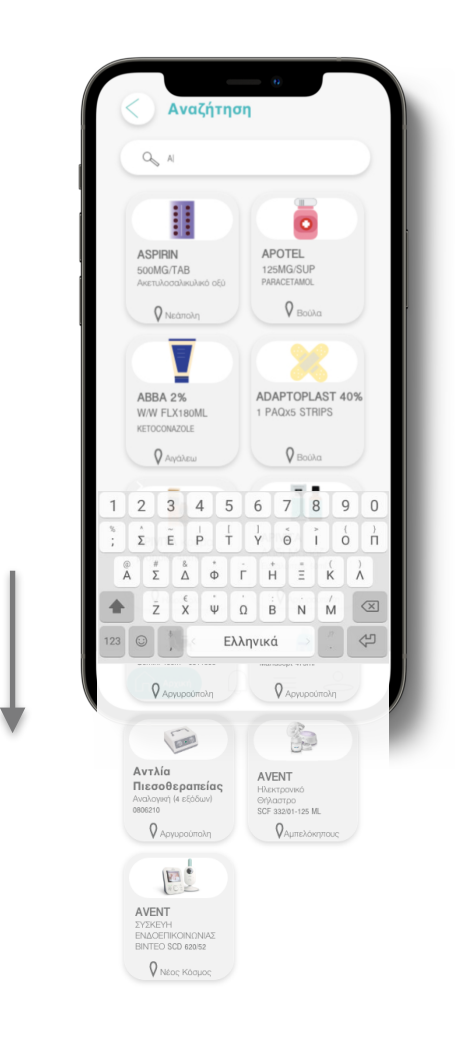

Εικόνα 8.1.11.3: Οθόνη αναζήτησης
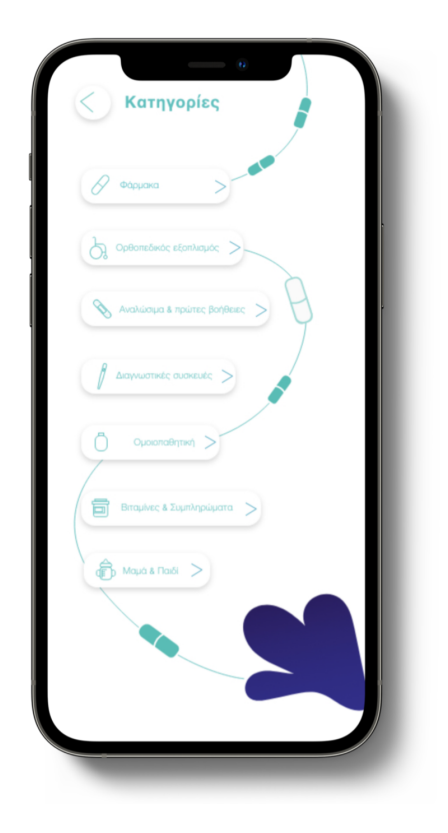

• Εικόνα 8.1.11.4: Οθόνη όλων των κατηγοριών

Πατώντας το κουμπί "δες τις όλες" (εικόνα 8.1.11.4). Επιλέγοντας κάποιο από τα προϊόντα εμφανίζεται η περιγραφή του. Μερικές από τις περιγραφές από διάφορες κατηγορίες βρίσκονται στην εικόνα 8.1.11.5.

Εάν ο χρήστης χρειάζεται κάποιο από αυτά πατάει το κουμπί "το χρειάζομαι" και ακολουθεί το αυτοματοποιημένο μήνυμα στον αντίστοιχο δωρητή. Επομένως, το εικονίδιο διαστημόπλοιο σηματοδοτεί την απόκτηση του προϊόντος.

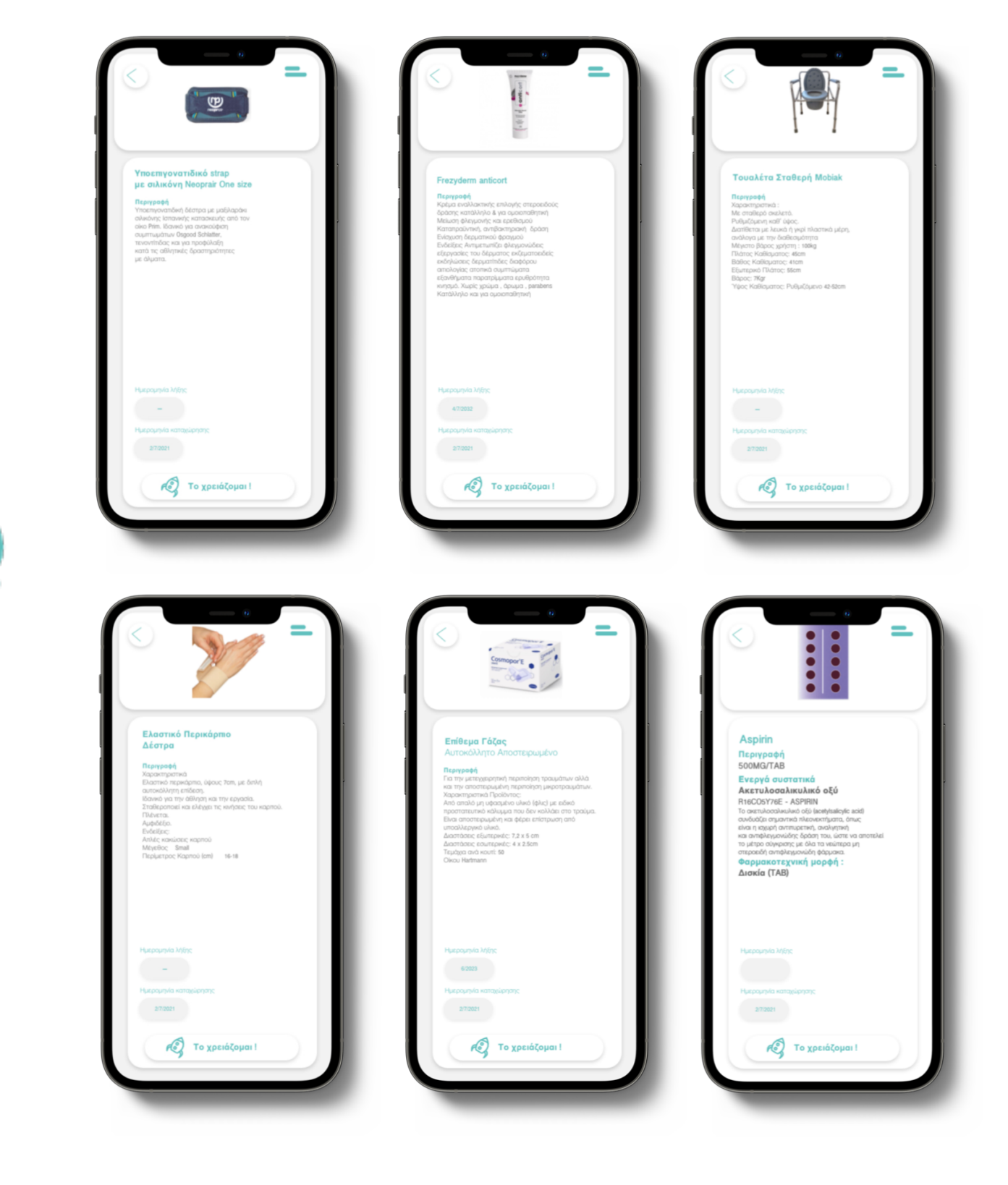

110

€

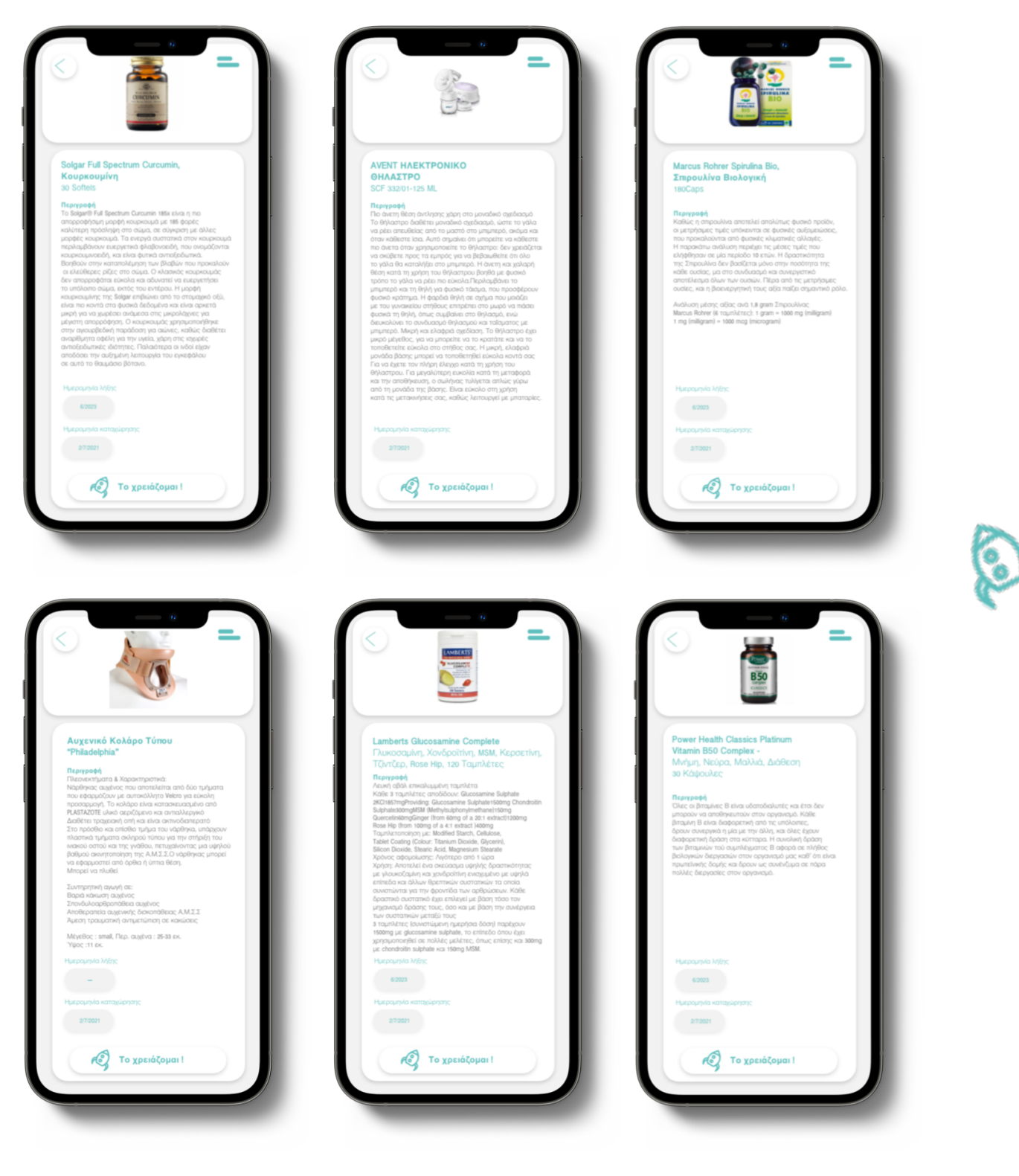

Εικόνα 8.1.11.5: Παραδείγματα οθόνης περιγραφής προϊόντος

# **8.1.12 Ολοκλήρωση δωρεάς**

Όταν γίνει η επιβεβαίωση της δωρεάς και από τους δύο χρήστες (δηλαδή από τον δωρητή και τον αποδέκτη) εμφανίζεται η σελίδα που ευχαριστεί το χρήστη και μία κινούμενη φιγούρα με τη λειτουργια του auto-animated (εικόνα 8.1.12.1).

Η εφαρμογή για κινητές συσκευές, βασισμένη σε λειτουργικό Android, όπως προαναφέρθηκε αποσκοπεί στην καταχώρηση, τη δωρεά και τη προσφορά ιατροφαρμακευτικού υλικού. Απευθύνεται σε ιδιώτες και το κύριο χαρακτηριστικό της είναι το κοινωνικό πρόσημο. Ο χρήστης θα μπορεί να απολαύσει αυτές τις λειτουργίες από την κινητή του συσκευή. Ακολουθεί η περιγραφή λειτουργίας της πλατφόρμας λαμβάνοντας υπόψιν σενάρια χρήσης.

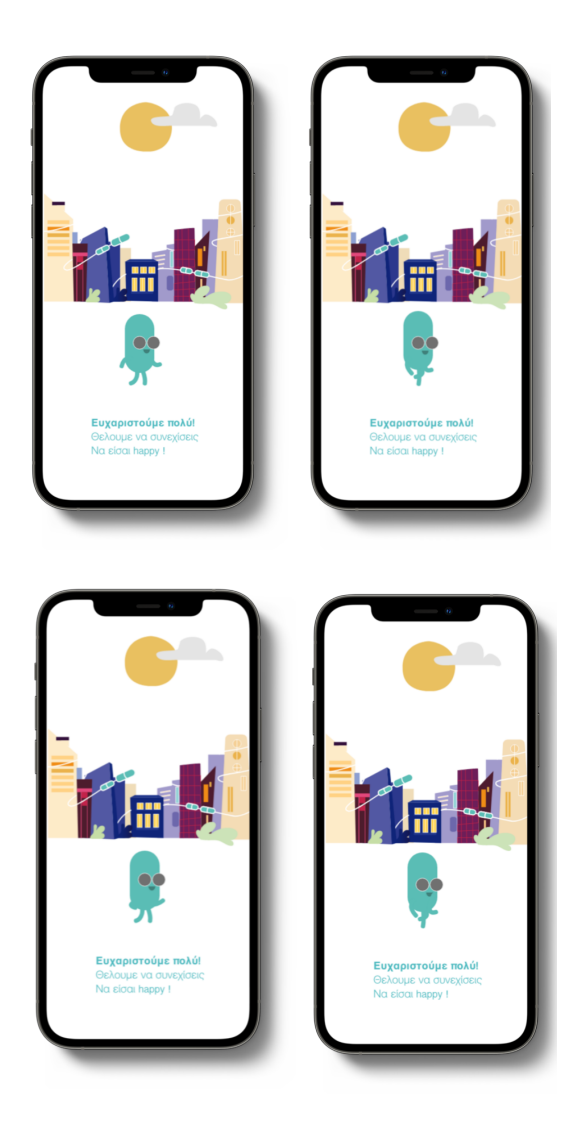

Εικόνα 8.1.12.1: Οθόνες ολοκλήρωσης δωρεάς

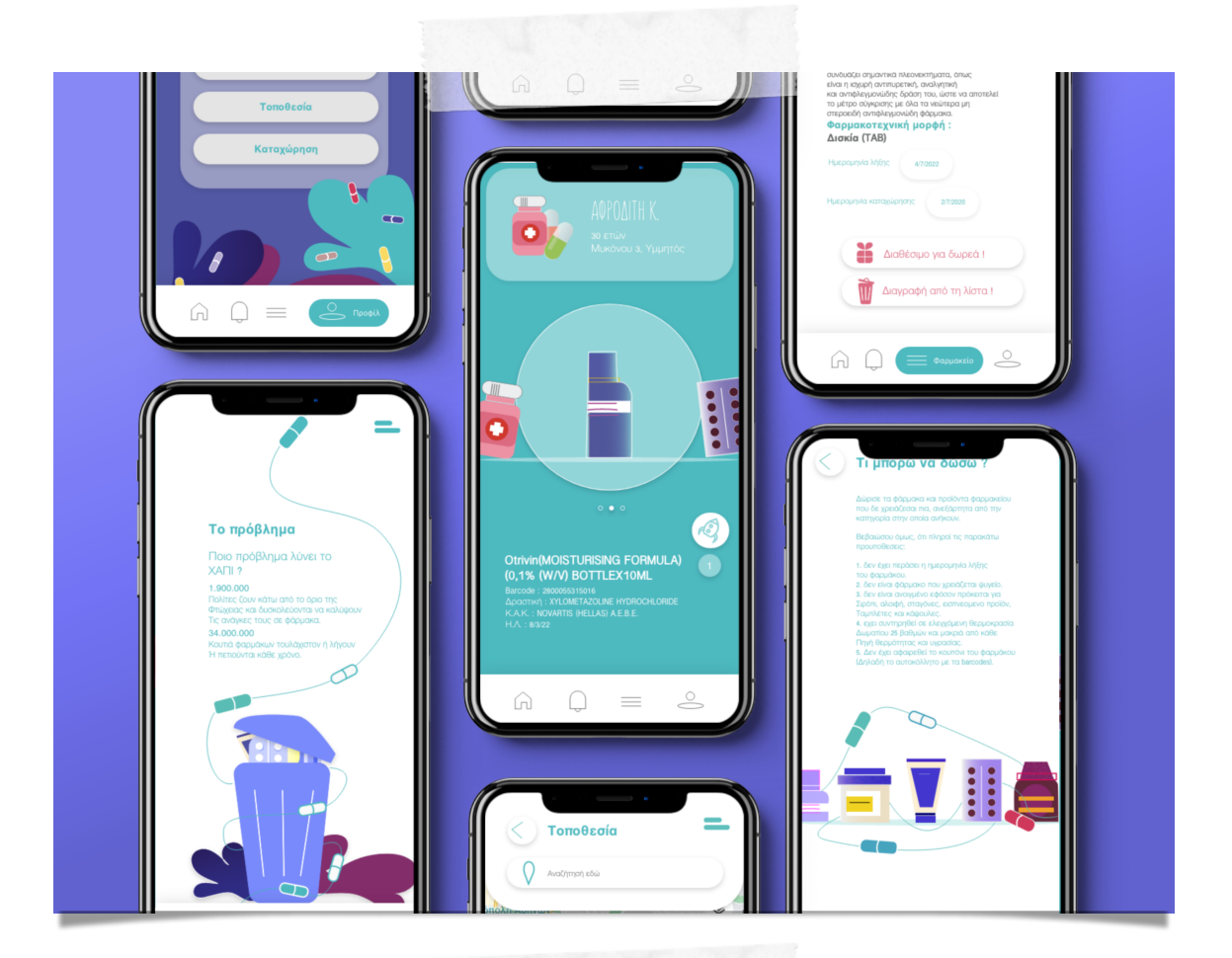

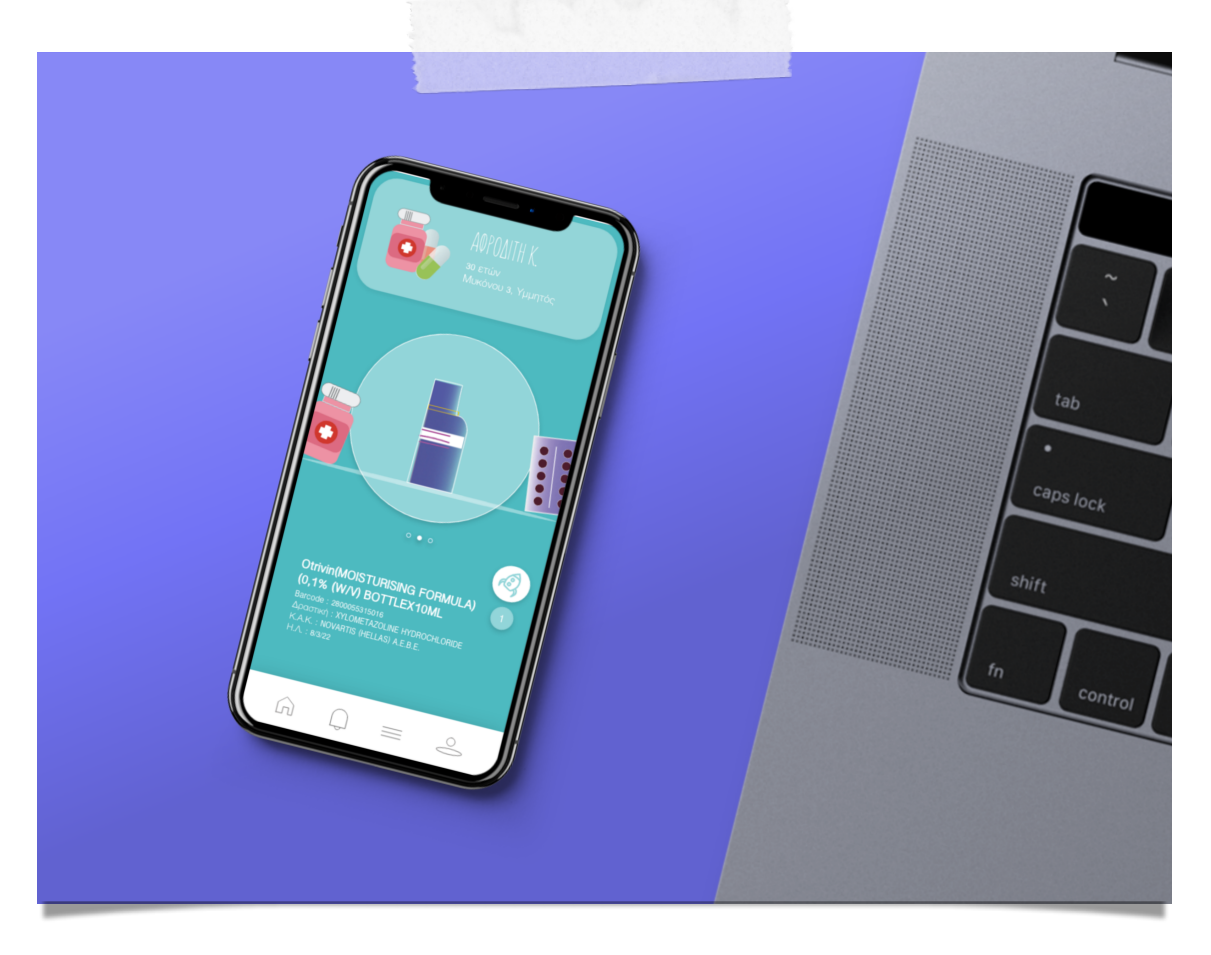

Εικόνα 8.1.11.6: Διακοσμητικά mockups οθονών

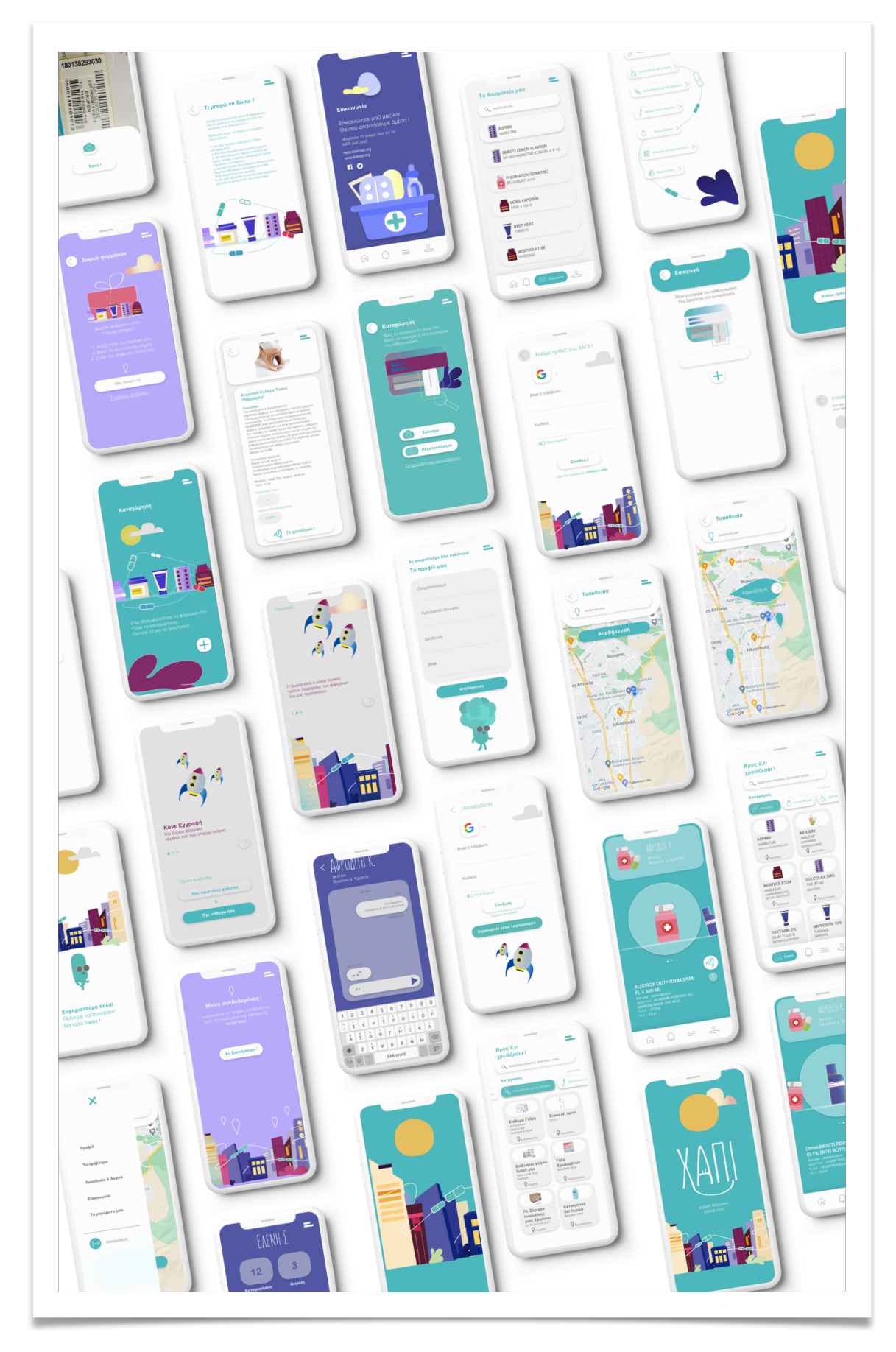

Σχεδιασμός πολυμεσικής εφαρμογής σε ψηφιακό περιβάλλον με σκοπό την ενίσχυση

κοινωνικών ομάδων. | Σαμαρτζή Ελένη

Εικόνα 8.1.12: Οθόνες mobile εφαρμογής

**9 |**

# **Παρουσίαση πλατφόρμας**

Ακολουθεί μία σειρά από σενάρια χρήσης, συνοδευόμενα από εικόνες της εθελοντικής πλατφόρμας ώστε να παρουσιαστούν οι δυνατότητες που προσφέρει. Αρχικά δίνεται έμφαση στην πλευρά του Ιστού (web εφαρμογή) καθώς εμπεριέχει περισσότερες πληροφορίες σχετικά με το έργο του "ΧΑΠΙ".

# **9.1 Σενάρια χρήσης της εφαρμογής Ιστού**

Θα μελετηθούν οι διαδικασίες αξιοποίησης της πλατφόρμας μέσω της web εφαρμογής. Αυτές αφορούν την εισαγωγή και καταχώρηση ιατροφαρμακευτικού υλικού, τη διαχείριση του, την εισαγωγή τοποθεσίας, την αναζήτηση και τη δωρεά.

Έστω ότι ο χρήστης εισέρχεται στην εφαρμογή ιστού (εικόνα 9.1.1). Με καθυστέρηση 5s και λειτουργία timer η οθόνη αλλάζει και εμφανίζει κάποιες πληροφορίες σχετικά με την ιδέα, την εγγραφή, το ποιοι είμαστε, την αξία του προϊόντος.

Με τη λειτουργία 'drag' ο χρήστης τραβάει την εικόνα και με auto animated βρίσκεται σε μία σελίδα πληροφοριών σχετικά με τα ευεργετικά πολλαπλά αποτελέσματα χρήσης του "ΧΑΠΙ". Παράλληλα, υπάρχει λειτουργία 'κλείσε τα φώτα' που σκοτεινιάζει το περιβάλλον (εικόνα 9.1.2).

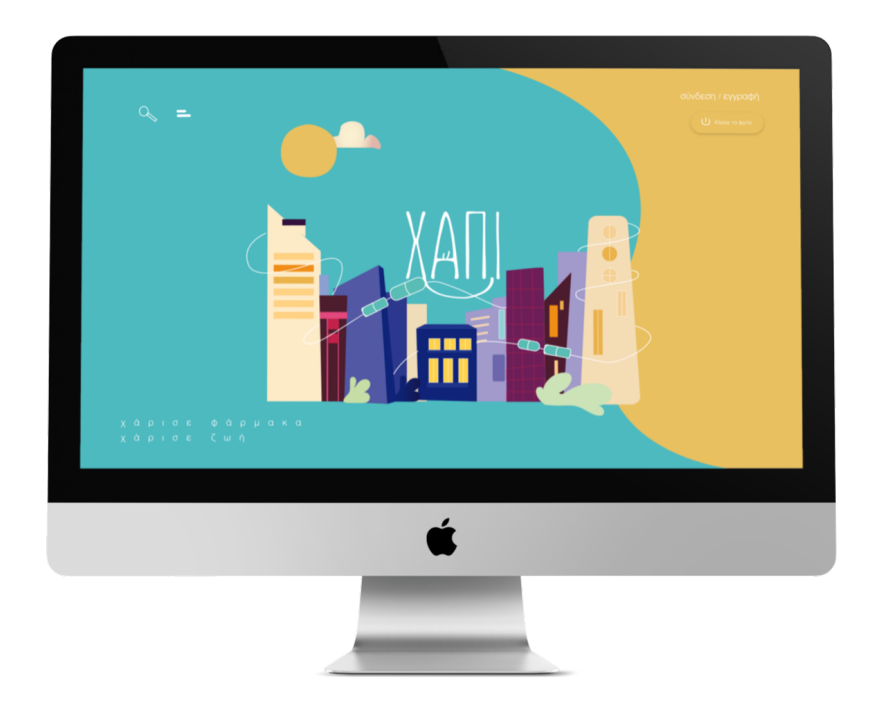

Εικόνα 9.1.1: Αρχική οθόνη εισόδου στην εφαρμογή Ιστού

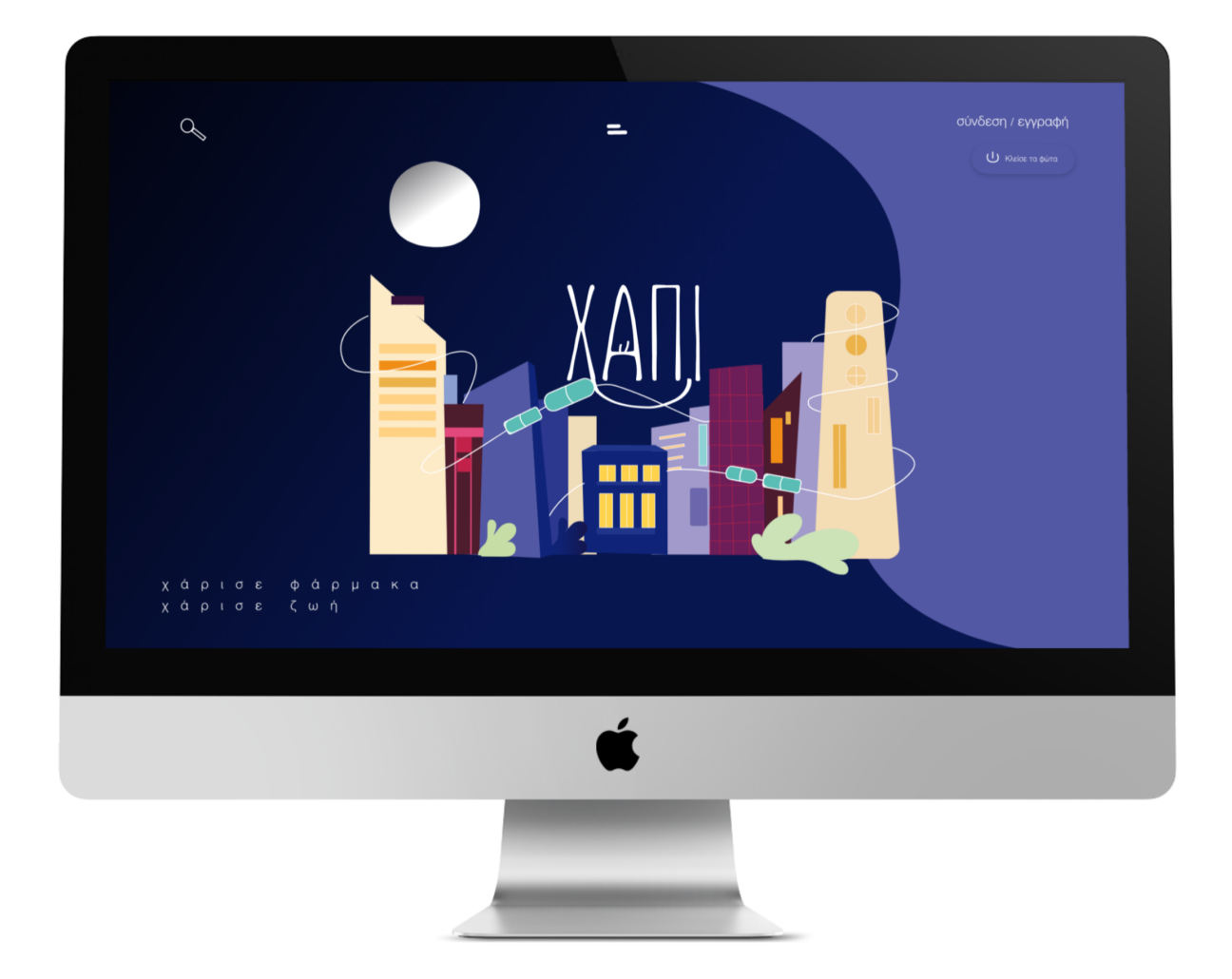

Εικόνα 9.1.2: Οθόνη λειτουργίας "κλείσε τα φώτα"

Στις συγκεκριμένες σελίδες τα γραφικά καθώς ο χρήστης πλοηγείται στην εφαρμογή μετακινούνται ή αλλάζουν μέγεθος με τη λειτουργία hover state. Παράλληλα, πατώντας κλείσε τα φώτα τα χρώματα γίνονται πιο σκοτεινά ενώ το χρώμα των τυπογραφικών στοιχείων παραμένει το ίδιο. Αντίστοιχα πατώνας 'άναψε τα φώτα' η οθόνη επανέρχεται στα χρώματα της οθόνης εισαγωγής. Παρ' όλο που τα χρώματα αλλάζουν η εφαρμογή εξακολουθεί να έχει ευχάριστο χαρακτήρα (εικόνα 9.1.3).

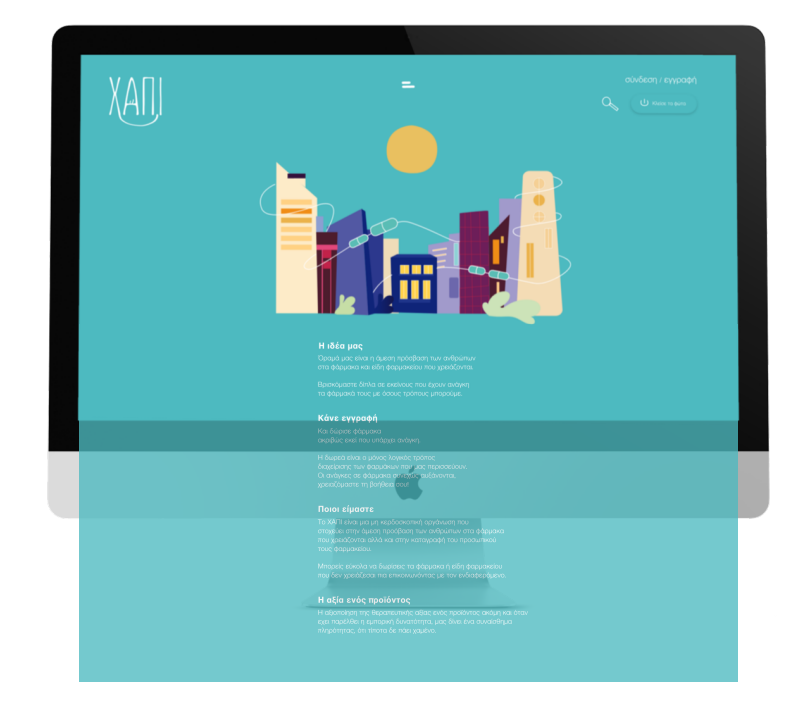

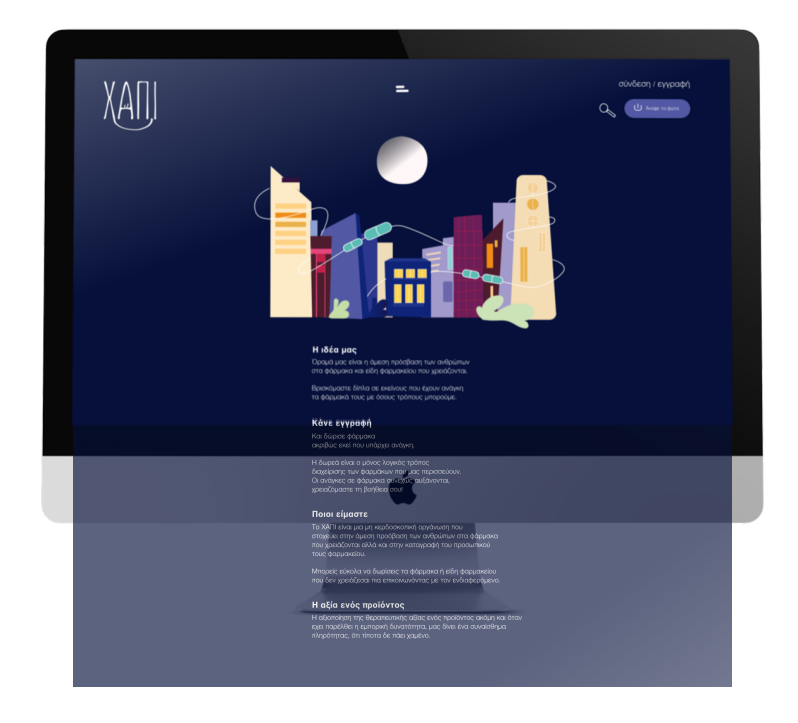

Εικόνα 9.1.3: Οθόνες εναλλαγής "κλείσε τα φώτα"

Κάνοντας drag της αρχικής οθόνης εμφανίζεται ένα κείμενο θέσεων σχετικά με τη δωρεά φαρμάκων και τους στόχους που υλοποιεί. Υπάρχει εξίσου η δυνατότητα και σε αυτή τη σελίδα για εγγραφή ή σύνδεση (εικόνα 9.1.4). Κάνοντας ξανά drag η οθόνη επανέρχεται στην αρχική.

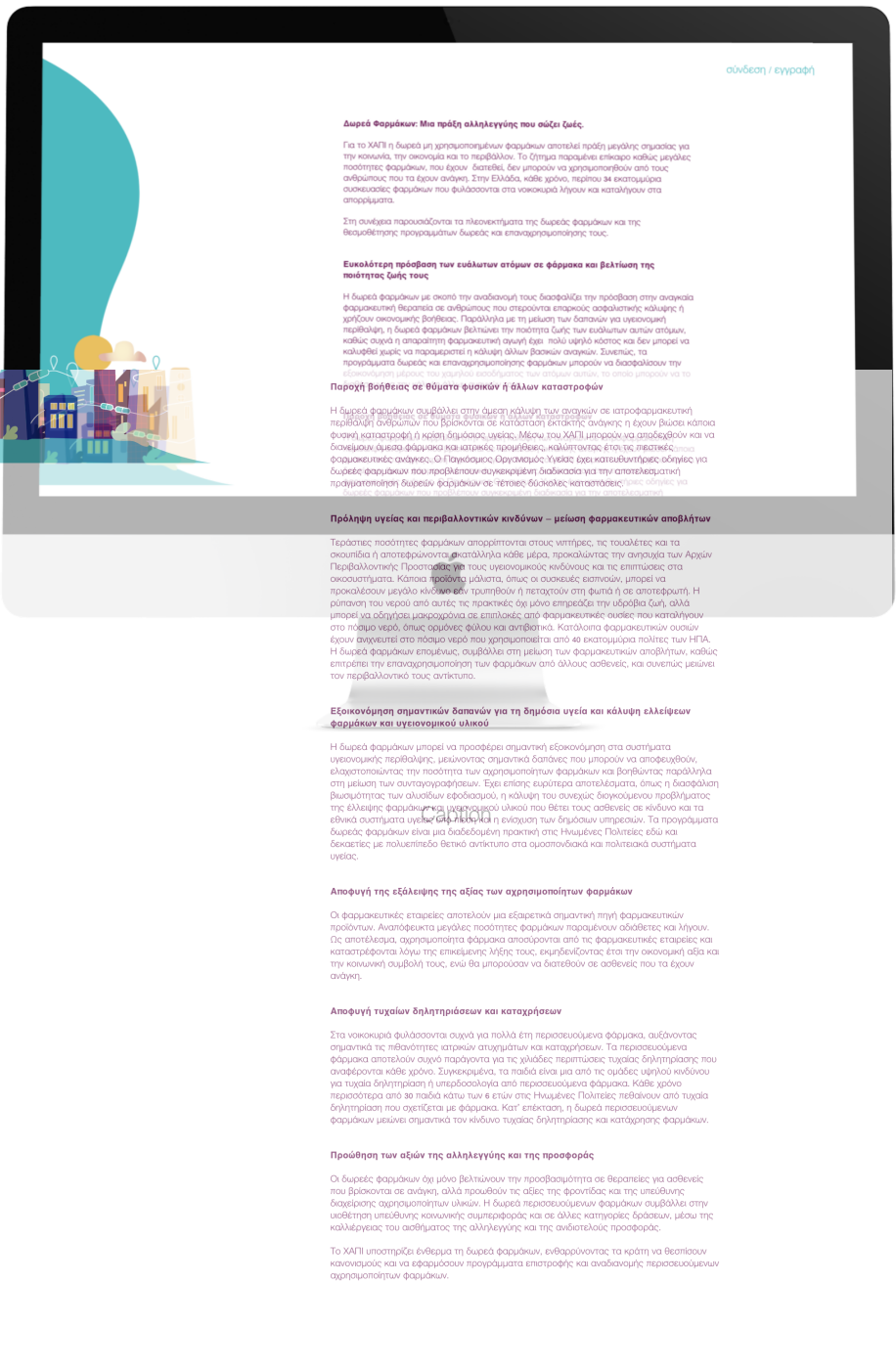

Εικόνα 9.1.4: Οθόνη με κείμενο θέσεων για αξία της δωρεάς

# **9.1.2 Είσοδος**

Κάνοντας εγγραφή ή σύνδεση η εφαρμογή εξελίσσεται ως εξής (εικόνα 9.1.2.1 και εικόνα 9.1.2.2) :

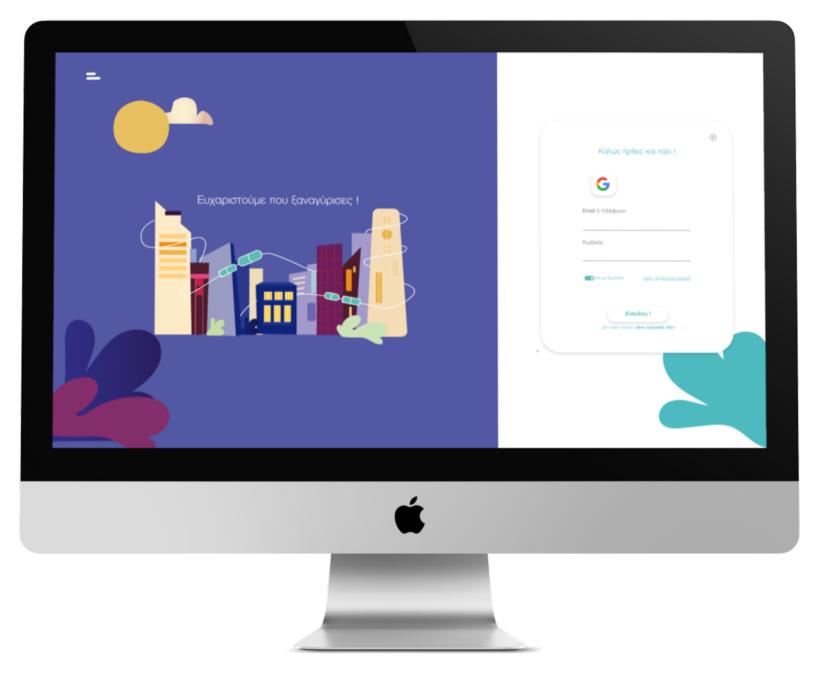

Εικόνα 9.1.2.1: Οθόνη σύνδεσης

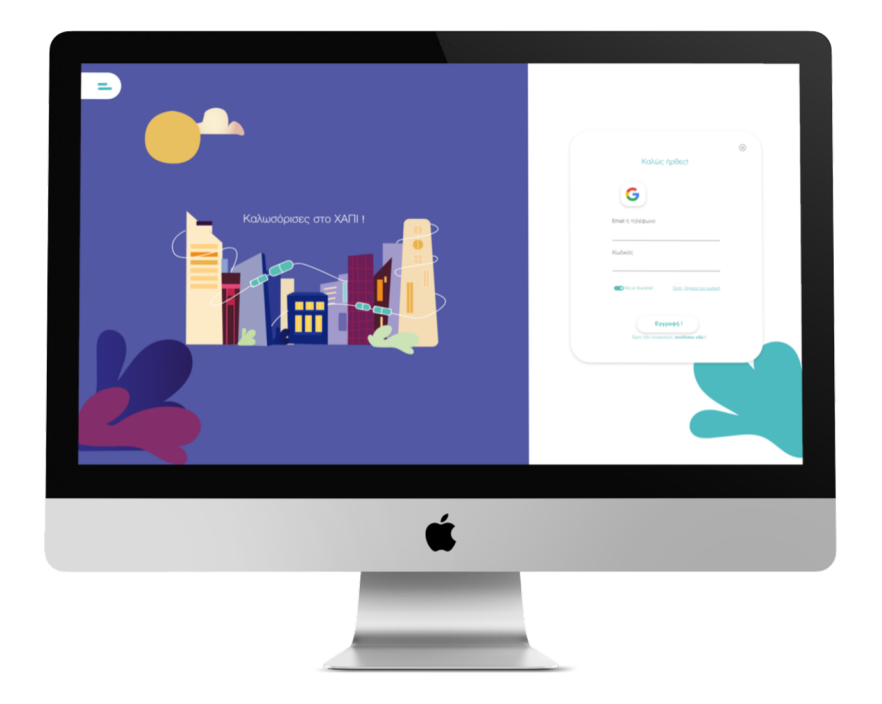

Εικόνα 9.1.2.2: Οθόνη εγγραφής

Ο χρήστης πατώντας είσοδο στη σύνδεση μεταβαίνει στο προφίλ του, αν είναι καινούργιος χρήστης και εκτελεί εγγραφή πατώντας "είσοδος" με τη λειτουργία overlay εμφανίζεται ένα καινούργιο πλαίσιο συμπλήρωσης παραπάνω στοιχείων (ονοματεπώνυμο, ημερομηνία γέννησης, διεύθυνση και email), (εικόνα 9.1.2.3).

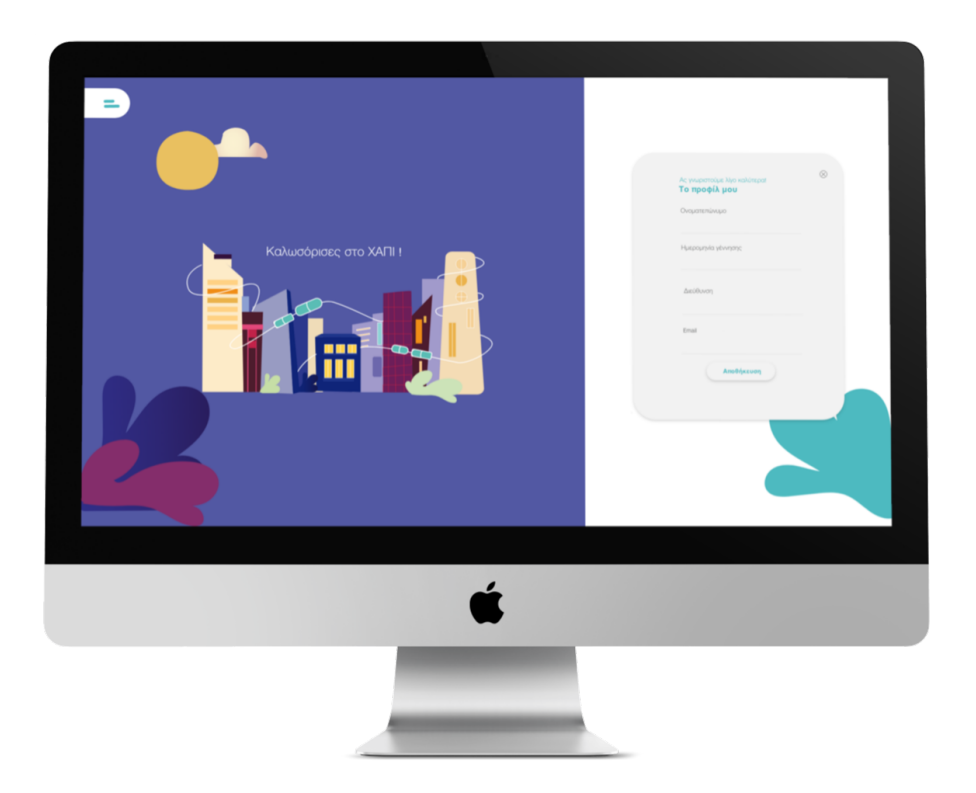

Εικόνα 9.1.2.3: Oθόνη συμπλήρωσης στοιχείων κατά την εγγραφή

Αφού συνδεθεί ο χρήστης ή συμπληρώσει τα στοιχεία που χρειάζονται κατά τη διαδικασία της εγγραφής αποκτά πρόσβαση στο προφίλ του.

# **9.1.3 Προφίλ**

Το προφίλ (εικόνα 9.1.3.1) :

H σελίδα της οθόνης έχει σχεδιαστεί και δημιουργηθεί έχοντας κεντρικό ρόλο καθώς όλες οι λειτουργίες της εφαρμογής ιστού ξεκινούν από εκεί. Περιλαμβάνει το όνομα του χρήστη, την επιλογή επεξεργασίας προφίλ, δεξιά τα μηνύματα, αποσύνδεση και ειδοποιήσεις. Έπειτα, τις κύριες λειτουργίες, όπως το προσωπικό φαρμακείο, την καταχώρηση, τη τοποθεσία, τις δωρεές και την αναζήτηση των κατηγοριών ιατροφαρμακευτικού υλικού.

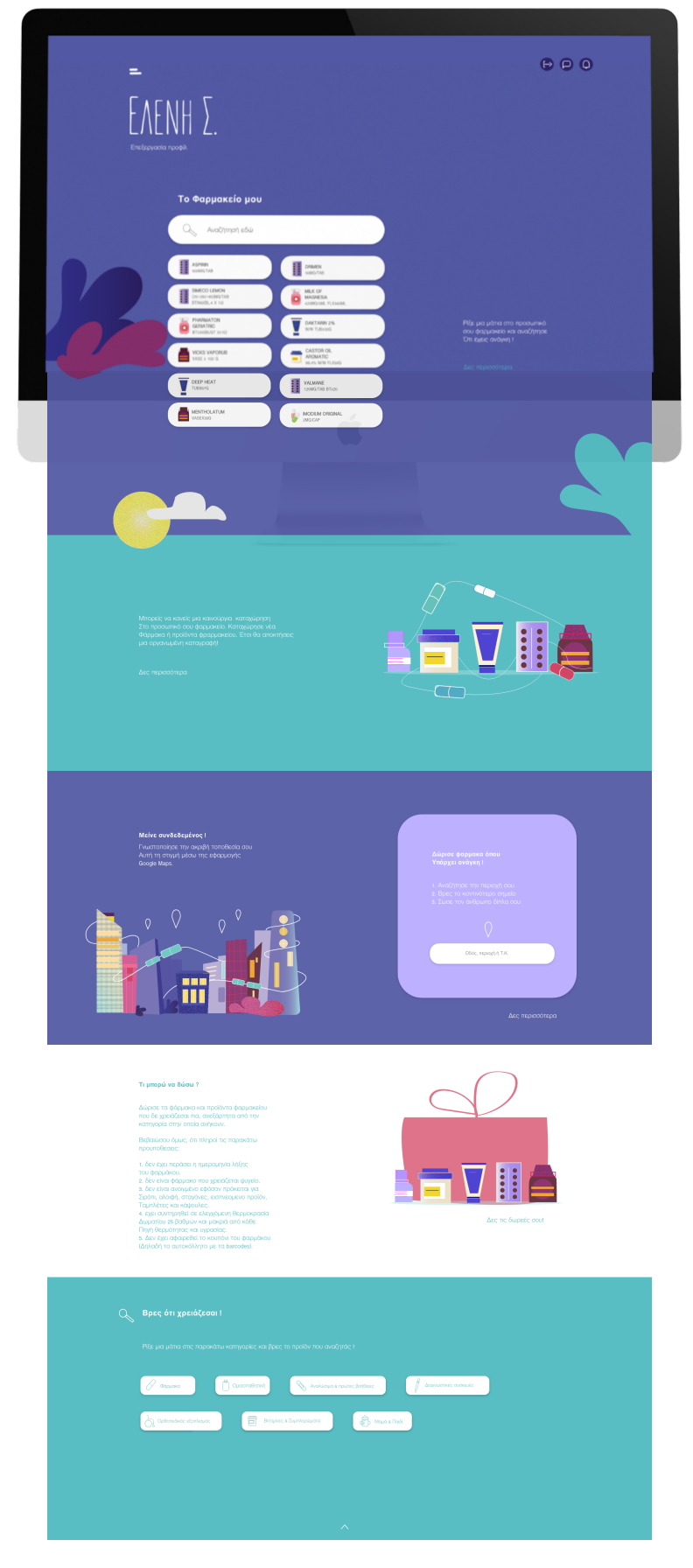

Εικόνα 9.1.3.1: Οθόνη προφίλ χρήστη

Κατά την επεξεργασία προφίλ ο χρήστης μπορεί να αλλάξει όποιο στοιχείο επιθυμεί και να το αποθηκεύσει (εικόνα 9.1.3.2).

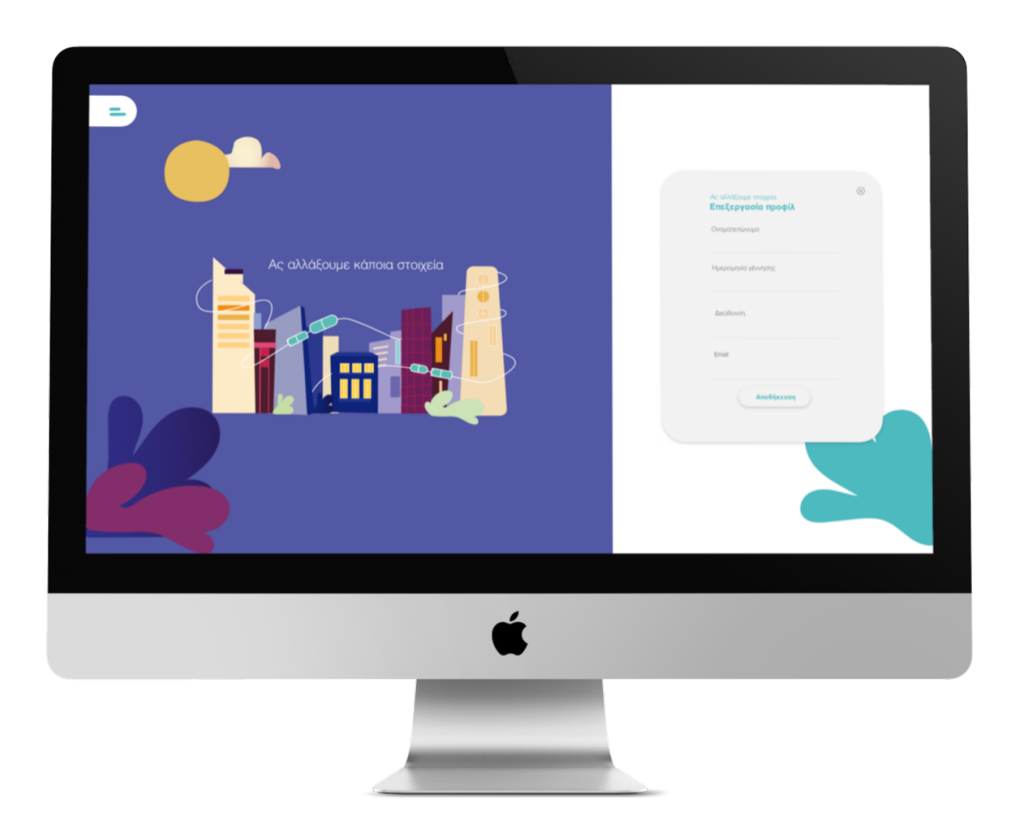

Εικόνα 9.1.3.2: Οθόνη επιλογής επεξεργασίας προφίλ

# **9.1.4 Το φαρµακείο του χρήστη**

Η πρώτη λειτουργία που εµφανίζεται στο προφίλ είναι η συντόµευση του φαρµακείου σου. Δεξιά υπάρχει µία µικρή περιγραφή της λειτουργίας και το "δες περισσότερα" που παραπέµπει το χρήστη να πλοηγηθεί στην εφαρµογή ιστού. Στη συντόµευση, υπάρχει δυνατότητα γρήγορης διαγραφής και αναζήτησης φαρµάκου ή δραστικής ουσίας (εικόνα 9.1.4.1).

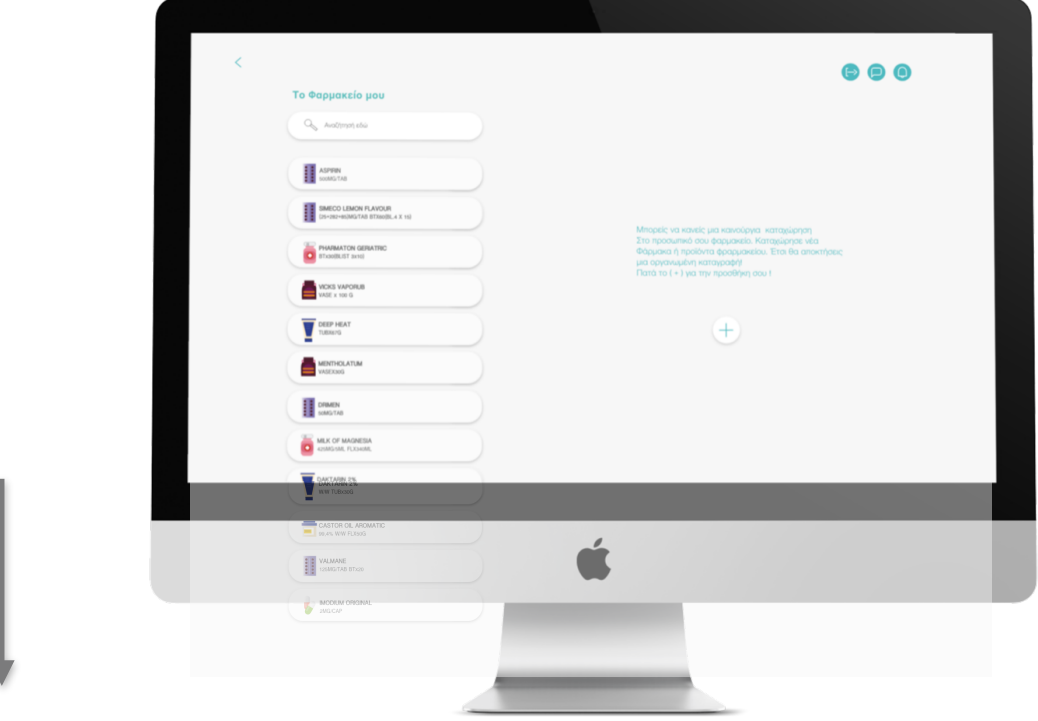

Εικόνα 9.1.4.1: Οθόνη φαρμακείου

Σε αυτό το σημείο ο χρήστης έχει τις επιλογές της προσθήκης, της αναζήτησης, της διαγραφής και της επιλογής εμφάνισης αναλυτικής περιγραφής φαρμάκου (εικόνα 9.1.4.2).

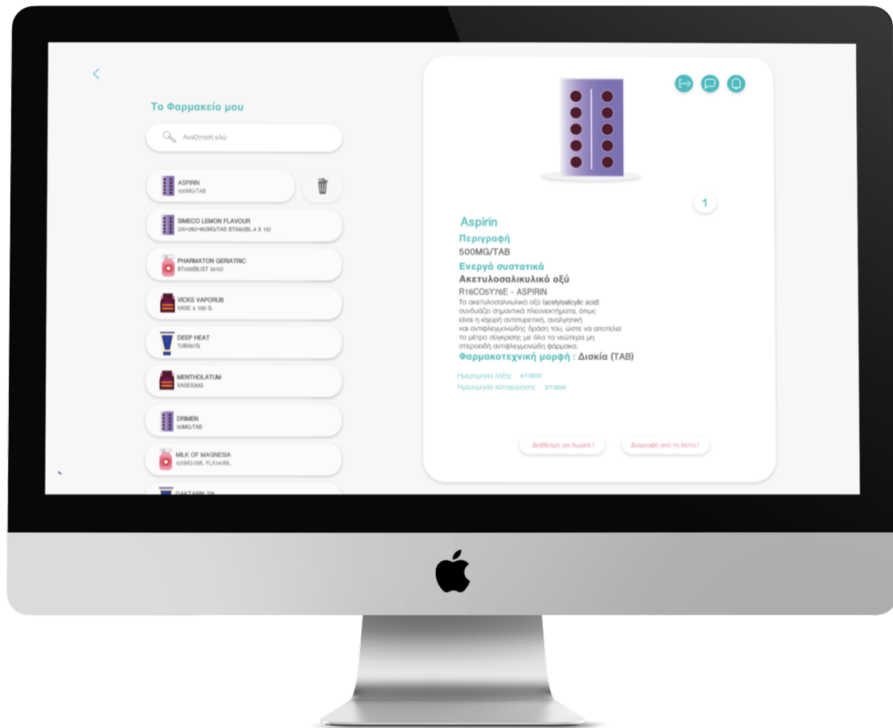

Εικόνα 9.1.4.2: Οθόνη περιγραφής φαρμάκου

# **9.1.5 Η καταχώρηση**

Για να επιτευχθεί η δημιουργία του προσωπικού φαρμακείου ή για να προσθέσεις υλικό στο φαρμακείο ο χρήστης επιλέγει την καταχώρηση. Σε αυτό το σημείο επιλέγει αν θα σκανάρει τον κωδικό ή θα πληκτρολογήσει.

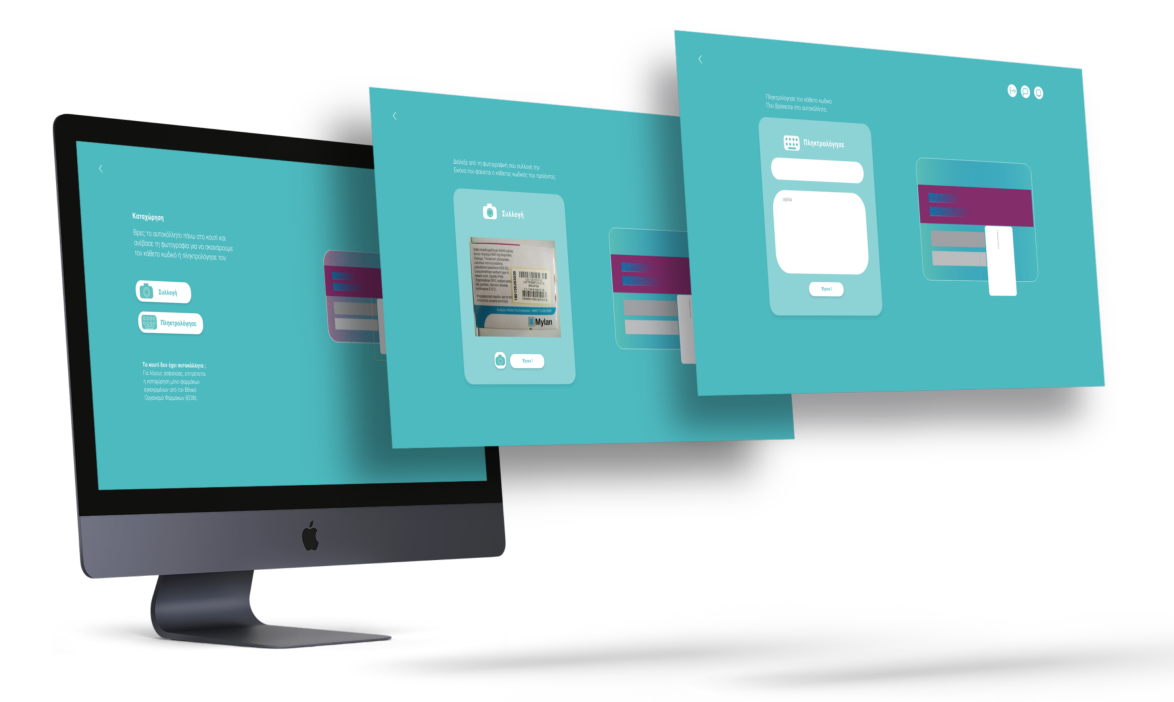

Εικόνα 9.1.5.1: Oθόνες καταχώρησης

# **9.1.6 Τοποθεσία και δωρεά**

Ο χρήστης μπορεί να αναζητήσει με βάση τη τοποθεσία του δωρητές και να δει τα ιατροφαρμακευτικά προϊόντα που προσφέρουν και έπειτα να επικοινωνήσει μαζί τους (εικόνα 9.1.6.1).

Σε αυτό το παράδειγµα ο χρήστης έχει επιλέξει τη τοποθεσία του και µε τιρκουάζ πινέζες εµφανίζονται δωρητές στην συγκεκριµένη περιοχή. Έχει επιλέξει το προφίλ της Αφροδίτης.

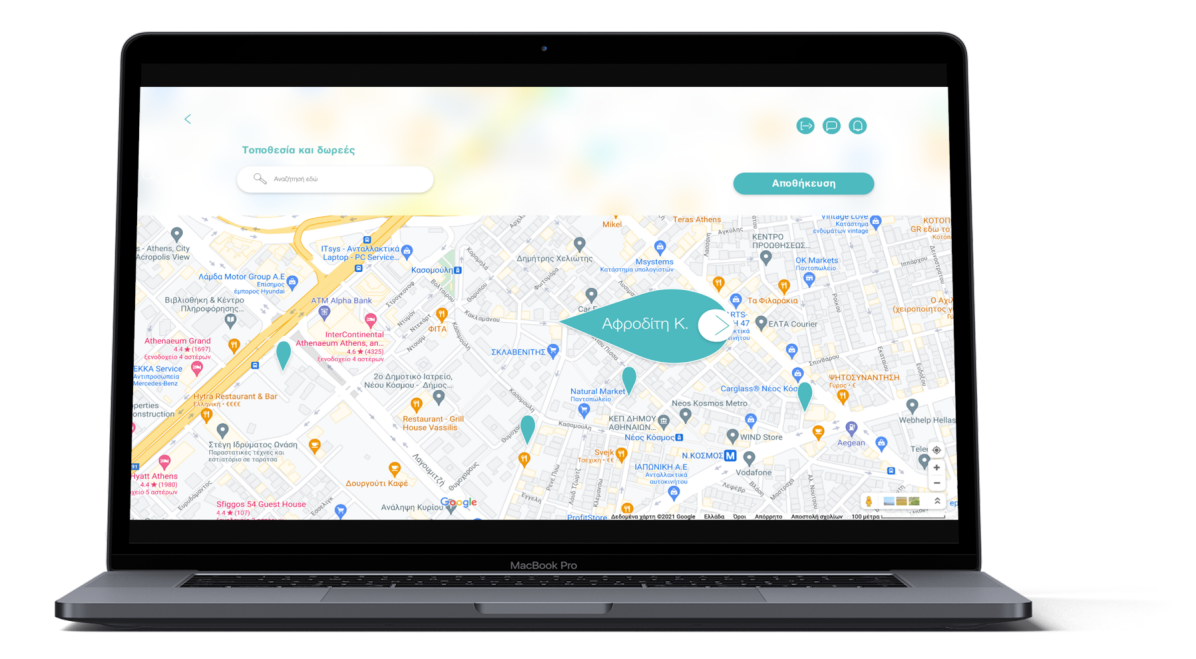

Εικόνα 9.1.6.1: Oθόνη τοποθεσίας και δωρεάς

Ο χρήστης ακόµα και σε αυτό το σηµείο µπορεί να περιηγηθεί ξανά στις προηγούµενες σελίδες. Αν αποφασίσει ότι χρειάζεται κάποιο προϊόν ή φάρµακο από το προφίλ της Αφροδίτης µπορεί να πατήσει "το χρειάζοµαι" και θα σταλεί ένα αυτοµατοποιηµένο µήνυµα µε τον ίδιο τρόπο που εξελίσσεται αυτή η διαδικασία και στην εφαρµογή κινητής συσκευής (εικόνα 9.1.6.3).

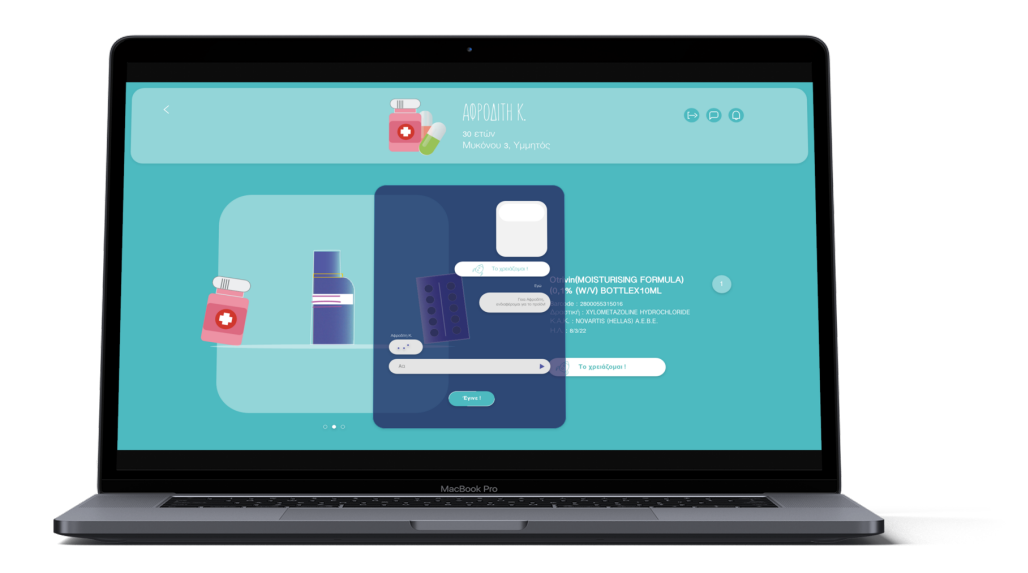

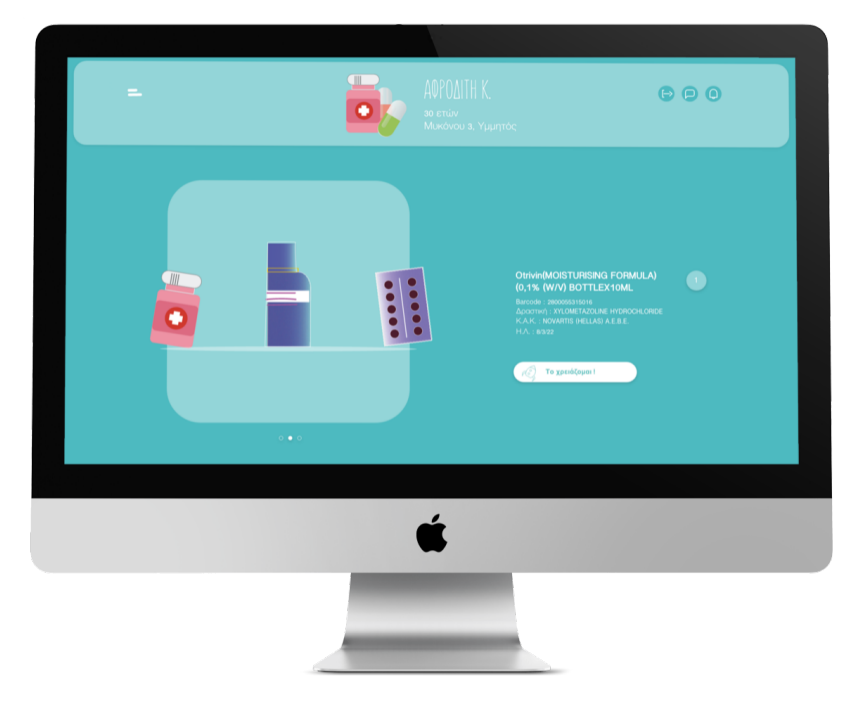

Εικόνα 9.1.6.2: Οθόνη των διαθέσιμων για δωρεά προϊόντων άλλου χρήστη

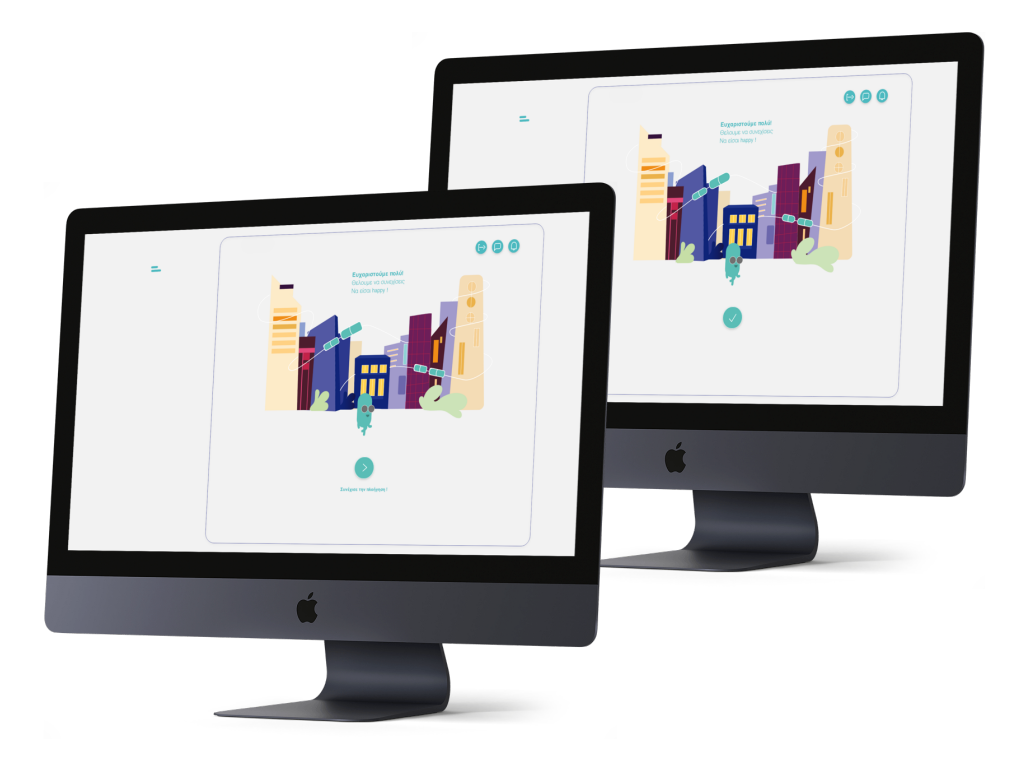

Εικόνα 9.1.6.3: Οθόνες αποστολής μηνύματος και ολοκλήρωσης δωρεάς

Η δωρεά ολοκληρώνεται και ο χρήστης μπορεί να επιστρέψει στην αρχική οθόνη και να συνεχίσει την πλοήγηση στην εφαρμογή.

# **9.1.7 Οι δωρεές μου**

Σε αυτό το στάδιο επιλέγοντας δες περισσότερα εμφανίζονται όλα τα καταχωρημένα προϊόντα που έχουν επιλεχθεί διαθέσιμα για δωρεά καθώς και κάποιες πληροφορίες για τα συγκεκριμένα (εικόνα 9.1.7.1). Υπάρχει η δυνατότητα άμεσης διαγραφής από τη λίστα.

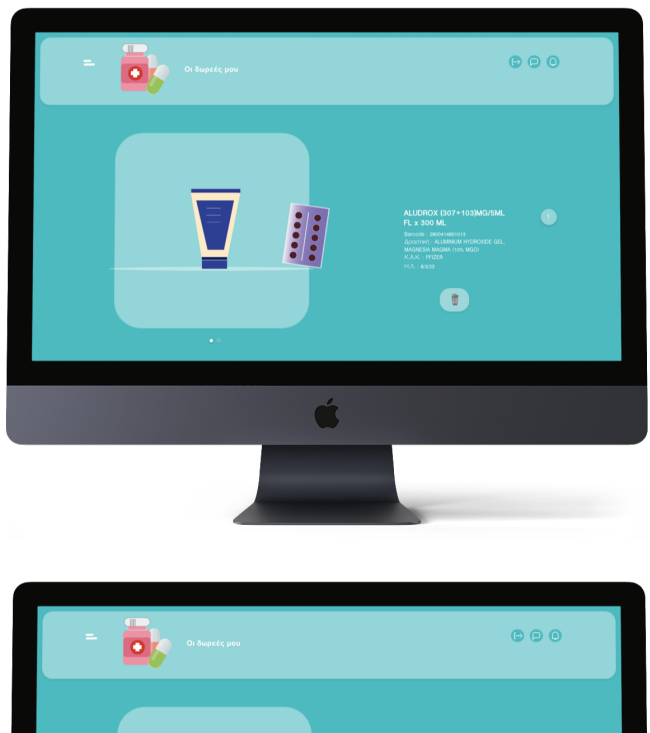

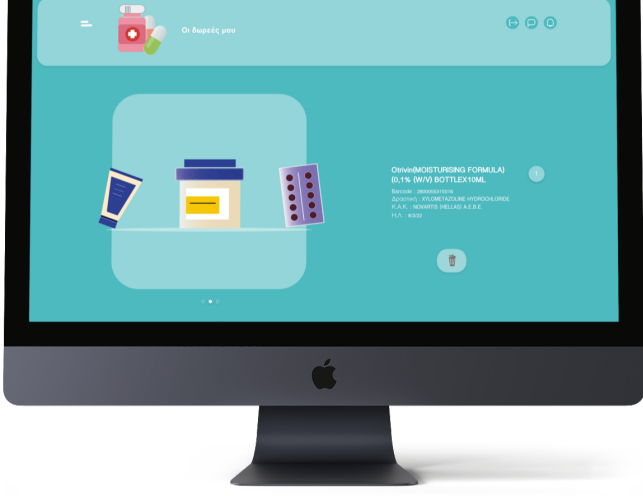

Εικόνα 9.1.7.1: Oθόνες των διαθέσιμων προς δωρεά προϊόντων του χρήστη και διαγραφή

# **9.1.8 Κατηγορίες και αναζήτηση**

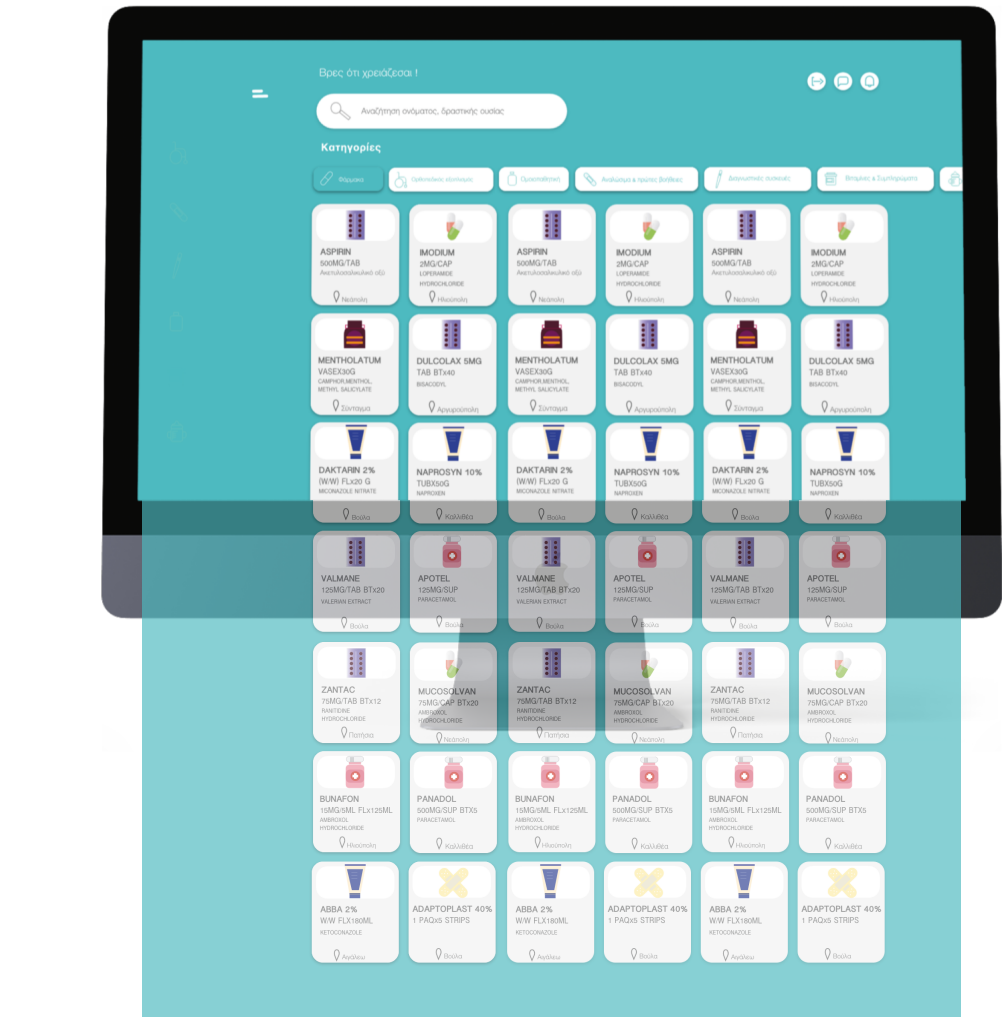

Εικόνα 9.1.8.1: Oθόνη αναζήτησης με κατηγορίες

Εδώ εμφανίζονται όλες οι κατηγορίες με τα ιατροφαρμακευτικά προϊόντα που διατίθενται από ιδιώτες δωρητές στην εφαρμογή (εικόνα 9.1.8.1). Οι κατηγορίες εμφανίζονται με οριζόντιο scroll όπως και στην εφαρμογή κινητής συσκευής (εικόνα 9.1.8.2).

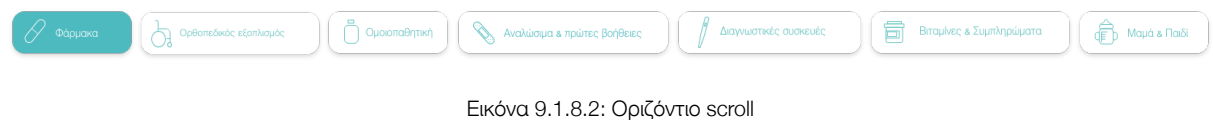

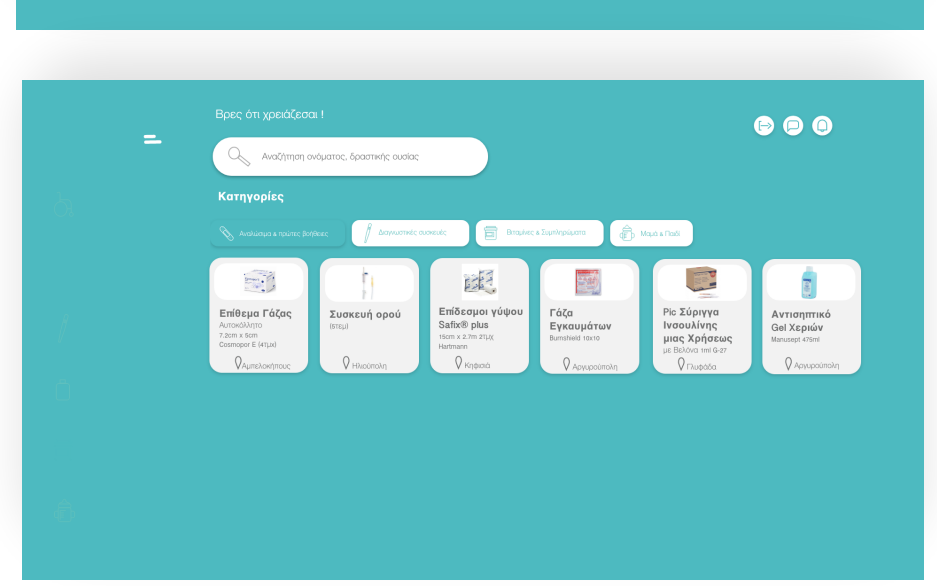

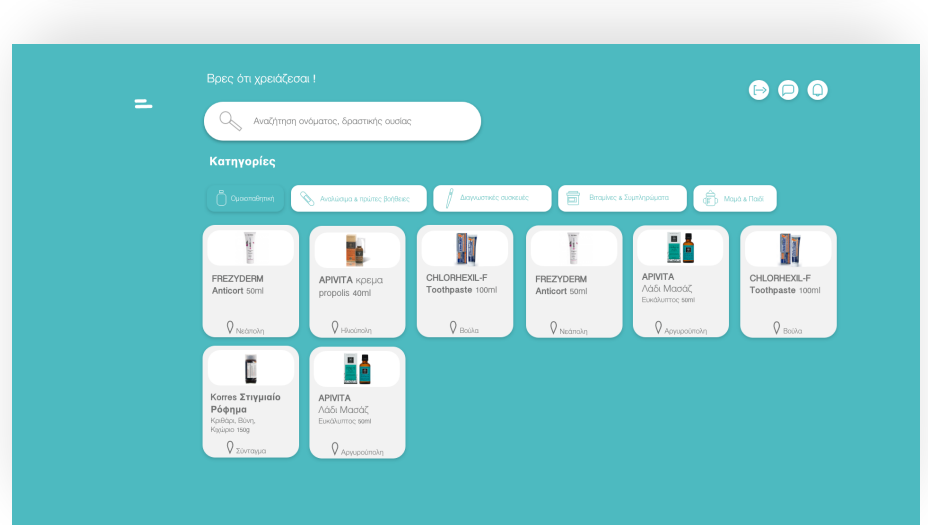

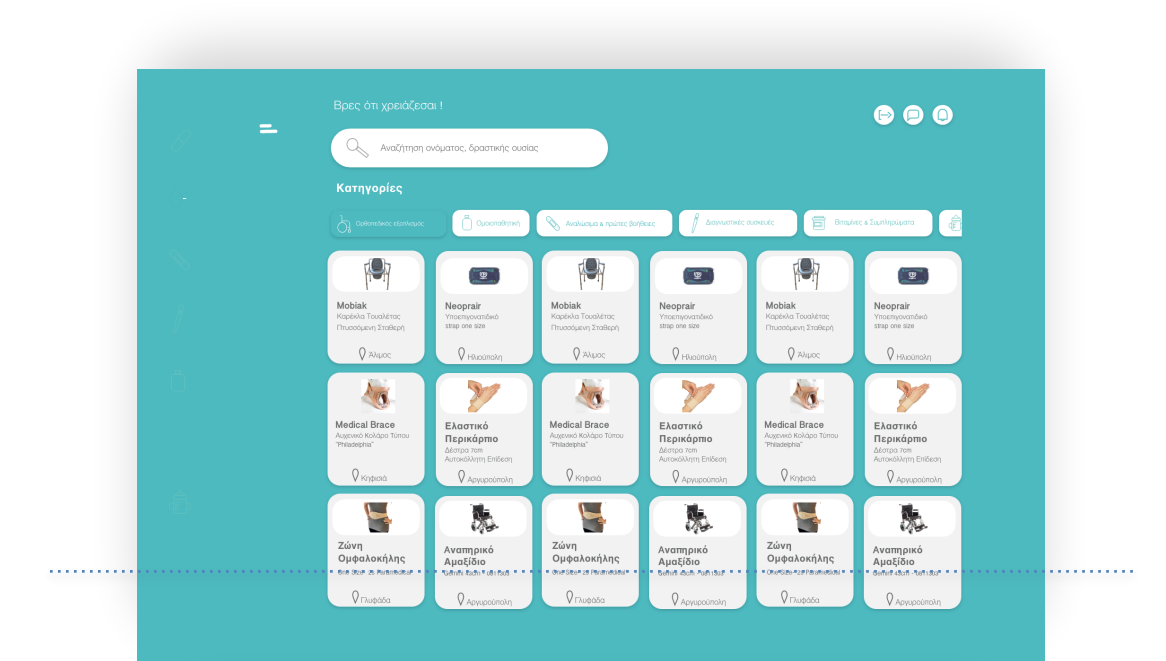

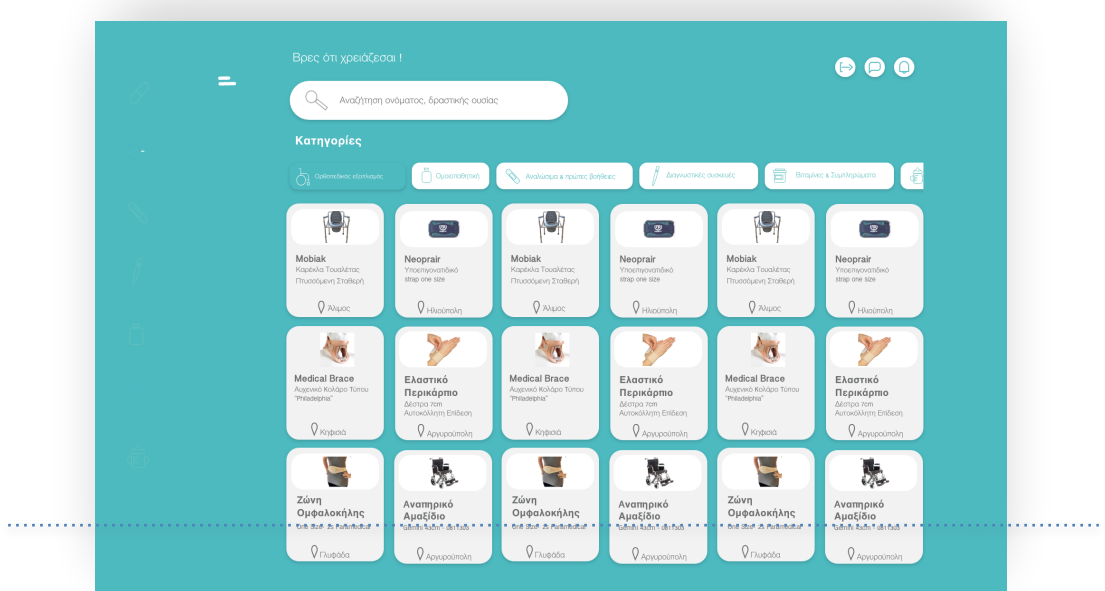

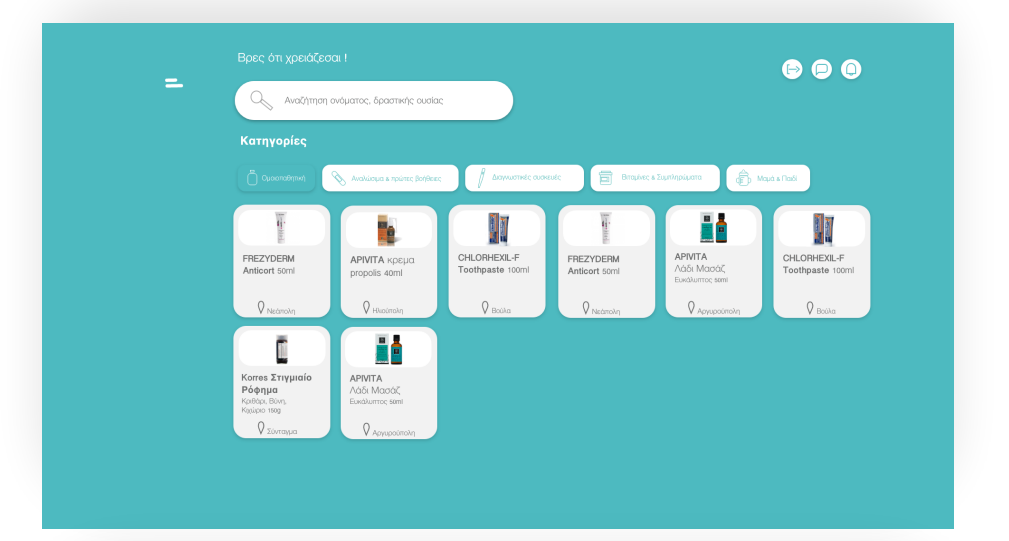

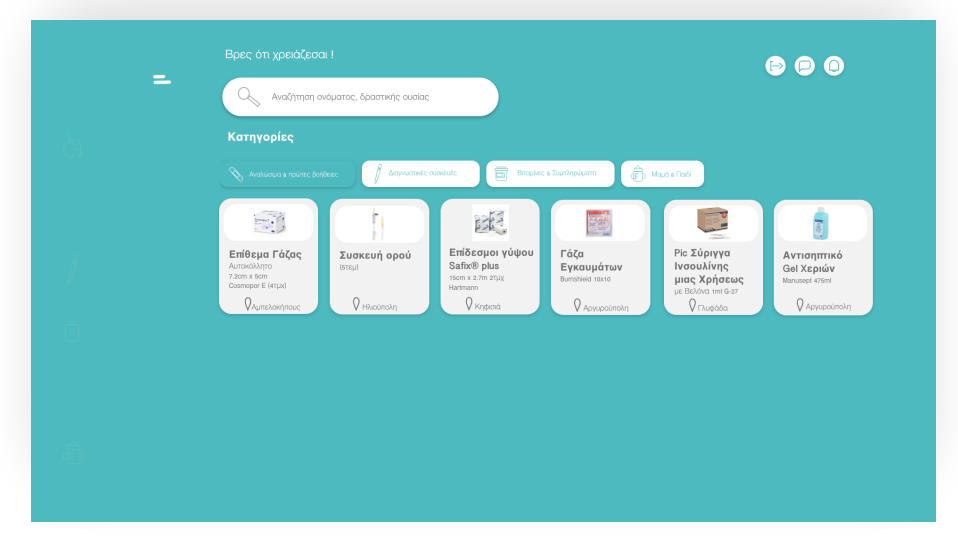

Εικόνα 9.1.8.3: Διαφορετικές οθόνες κατηγοριών

#### **Περιγραφή προϊόντος:**

Κάνοντας "κλικ" σε κάποιο από αυτά εμφανίζεται αναλυτικά το προϊόν που επιλέχθηκε. Πιο συγκεκριμένα εμφανίζεται η ονομασία του, η περιγραφή του, η ημερομηνία λήξης και η ημερομηνία καταχώρησης. το όνομα του δωρητή και ή τοποθεσία που βρίσκεται (εικόνα 9.1.8.4).

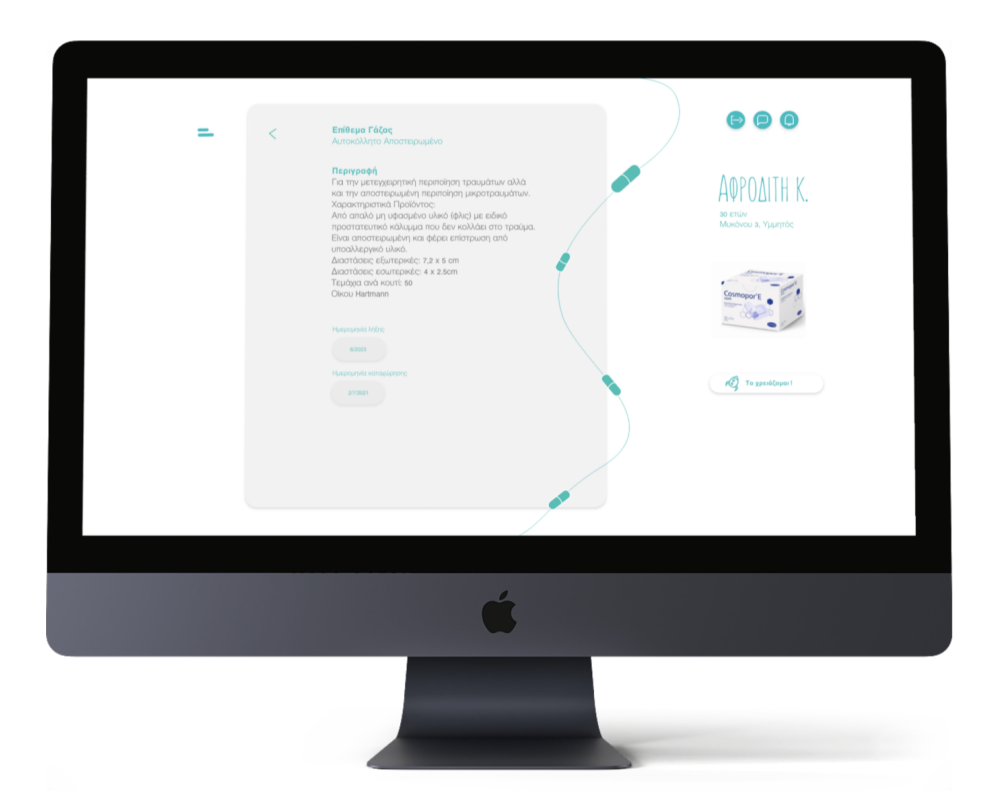

Εικόνα 9.1.8.4 : Oθόνη περιγραφής προϊόντος

Αν ο χρήστης το χρειάζεται τότε εμφανίζεται το live chat με αυτοματοποιημένο μήνυμα όπως προηγουμένως (εικόνα 9.1.8.5).

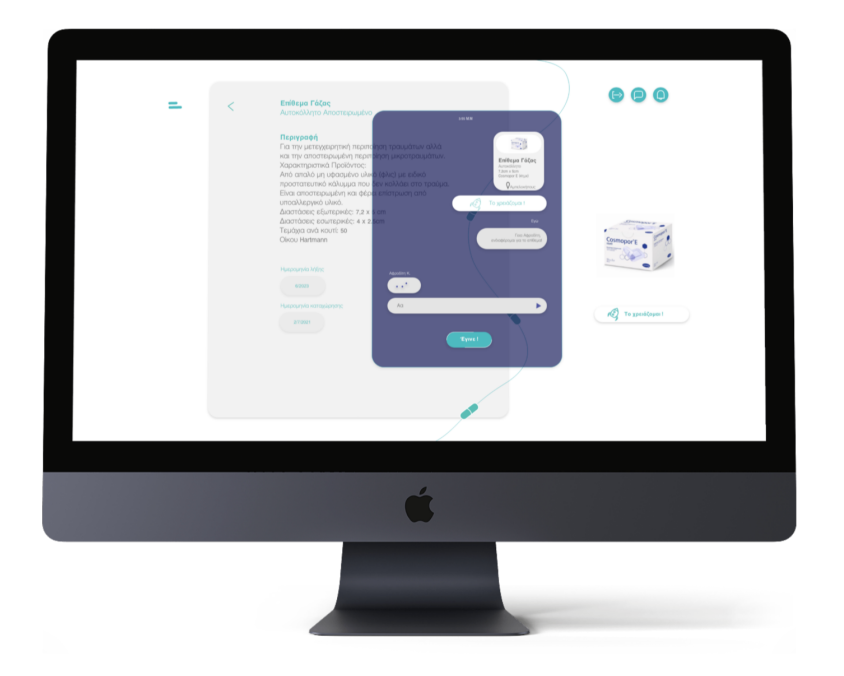

Εικόνα 9.1.8.5: αποστολή αυτοματοποιημένου μηνύματος

Η εξέλιξη είναι ίδια με αυτή στην παράγραφο **9.1.6 Τοποθεσία και δωρεά**.

# **9.1.9 Αποσύνδεση**

Η αποσύνδεση αναφέρεται στη λειτουργία οπού ο χρήστης θέλει να αποσυνδεθεί από το λογαριασμό του, να συνδεθεί σε έναν άλλο ή να δημιουργήσει ένα καινούργιο (εικόνα 9.1.9.1).

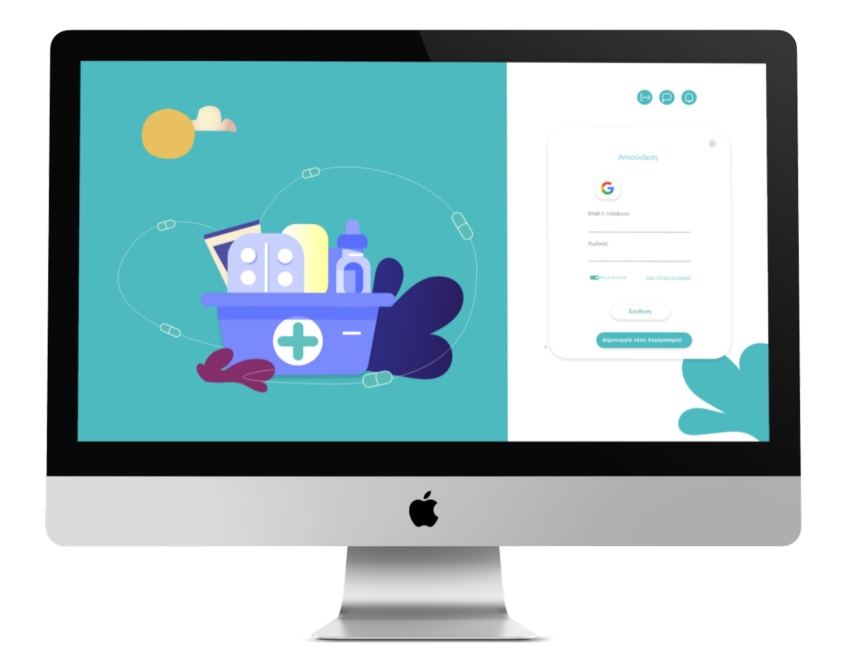

Εικόνα 9.1.9.1: Οθόνη αποσύνδεσης

Σε περίπτωση που ο χρήστης έχει ξεχάσει τον κωδικό του στέλνεται ένας κωδικός με sms για επιβεβαίωση και γίνεται η αλλαγή του κωδικού.

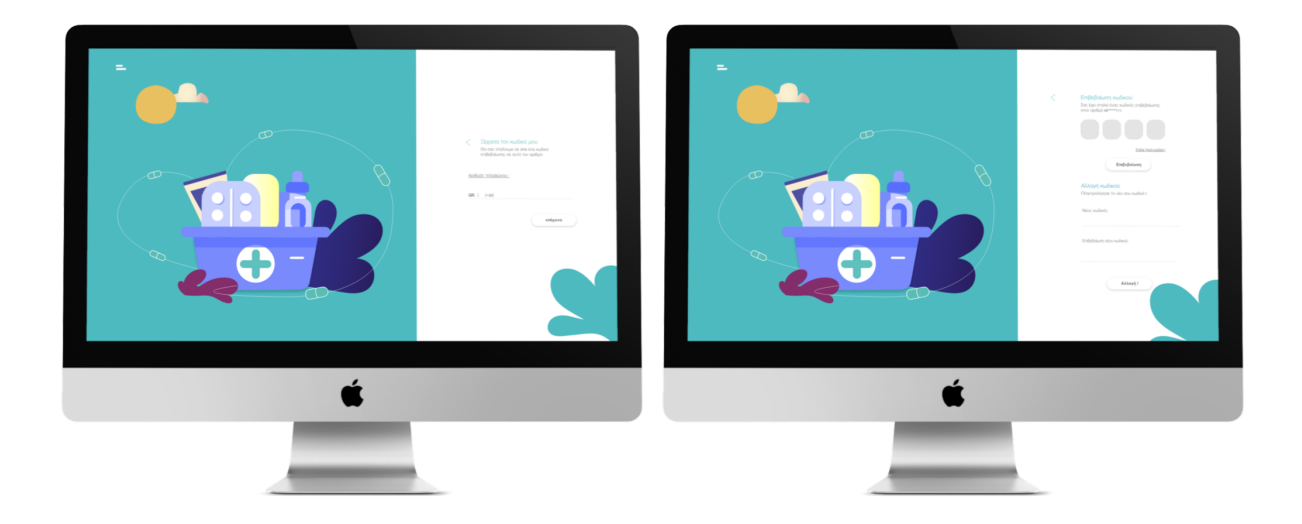

Εικόνα 9.1.9.2: Oθόνες αλλαγής κωδικού

# **9.1.10 Τα µηνύµατα του χρήστη**

Η προσωπική καταγραφή των µηνυµάτων του χρήστη περιλαµβάνει και τη χρονική στιγµή που στάλθηκαν καθώς και το όνοµα του συνοµιλητή (εικόνα 9.1.10.1).

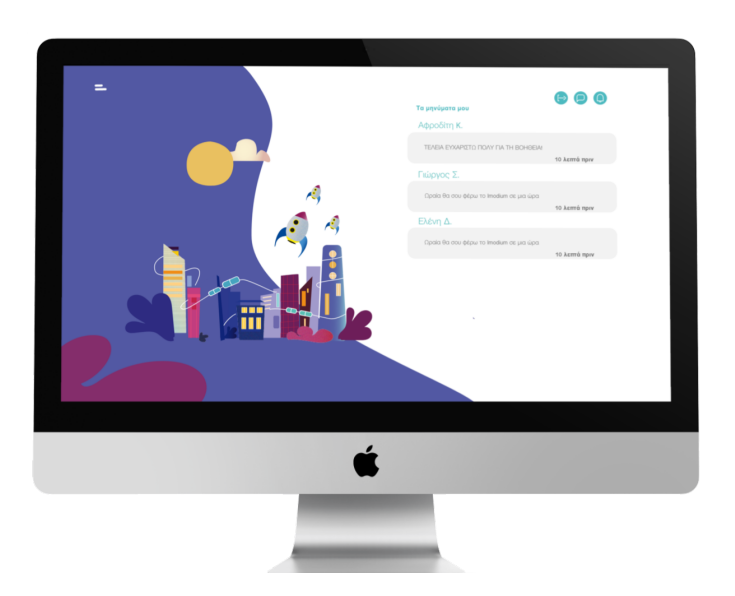

Εικόνα 9.1.10.1: Οθόνη μηνυμάτων

Όταν ο χρήστης κάνει tap στο μήνυμα που επιθυμεί να δει εμφανίζεται το παράθυρο συνομιλίας αριστερά (εικόνα 9.1.10.2).

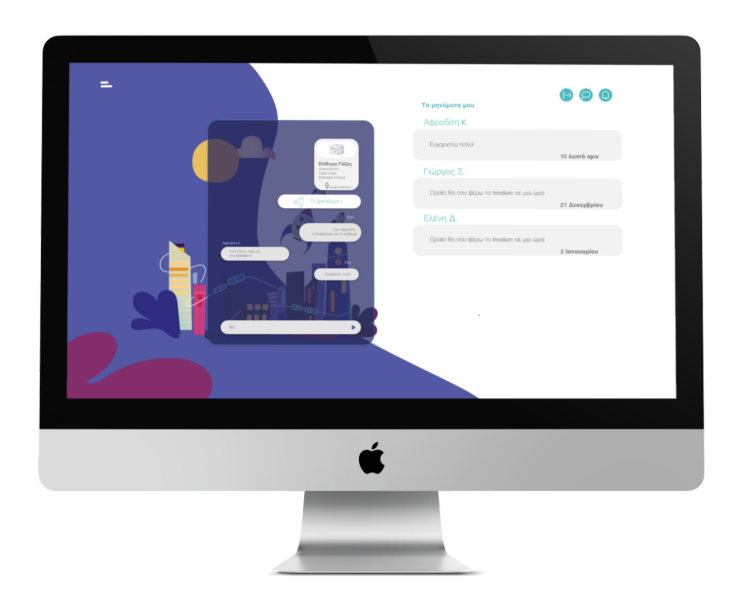

Εικόνα 9.1.10.2: Oθόνη εμφάνισης συνομιλίας

# **9.1.11 Οι ειδοποιήσεις του χρήστη**

Οι ειδοποιήσεις έχουν δυνατότητα διαγραφής. Πατώντας εμφανίζεται το εικονίδιο της διαγραφής και με τη λειτουργία auto animate το μήνυμα φεύγει προς τα αριστερα και τα υπόλοιπα παίρνουν τη θέση του (εικόνα 9.1.11.1).

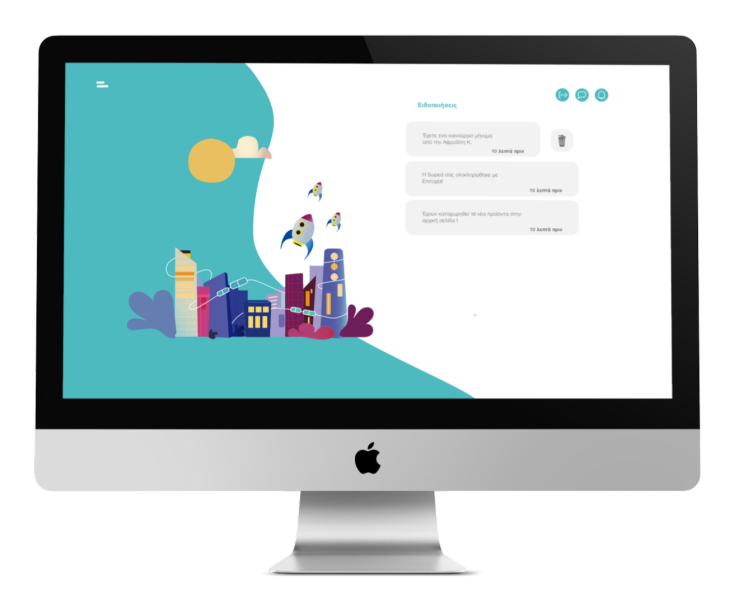

Εικόνα 9.1.11.1: Οθόνη ειδοποιήσεων

#### **9.1.12 Hamburger button**

 Κάνοντας swipe στα δεξιά της οθόνης (με κίνηση προς τα αριστερά) εμφανίζεται το μενού της εφαρμογής (hamburger button) με auto animated οι γραμμές γίνονται x και το μενού έρχεται από τα αριστερά.

Ο χρήστης μπορεί να εισέλθει στο προφίλ του, να δει το φαρμακείο του, τις δωρεές του, να κάνει κάποια καταχώρηση, να συνδεθεί μέσω τοποθεσίας, να δει τα στοιχεία επικοινωνίας του "ΧΑΠΙ" και να δει το πρόβλημα.

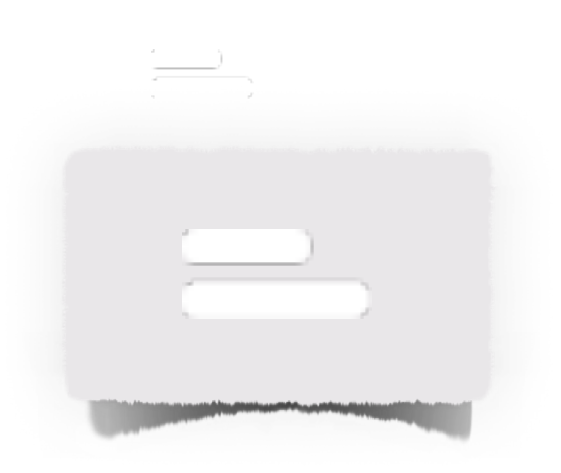

Eικόνα 9.1.12.1: Hamburger button

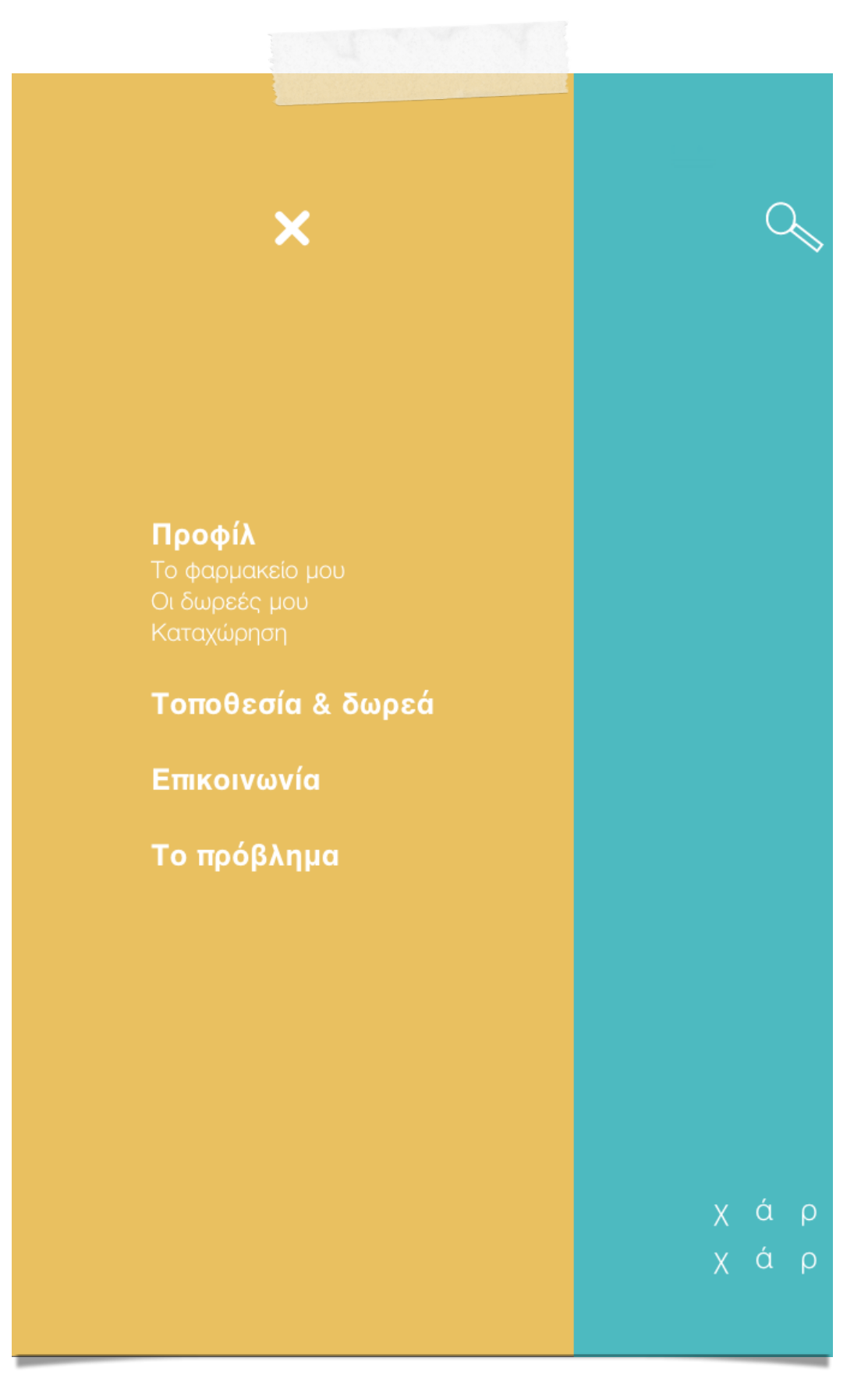

Eικόνα 9.1.12.2: Eπιλογές menu

# **9.1.13 Το πρόβλημα**

Η σελίδα περιγραφής του προβλήματος. Στην εφαρμογή του ιστού λόγω του ότι το μέγεθος της οθόνης είναι πιο ξεκούραστο ο χρήστης μπορεί να διαβάσει και να λάβει περαιτέρω πληροφορίες για το πρόβλημα.

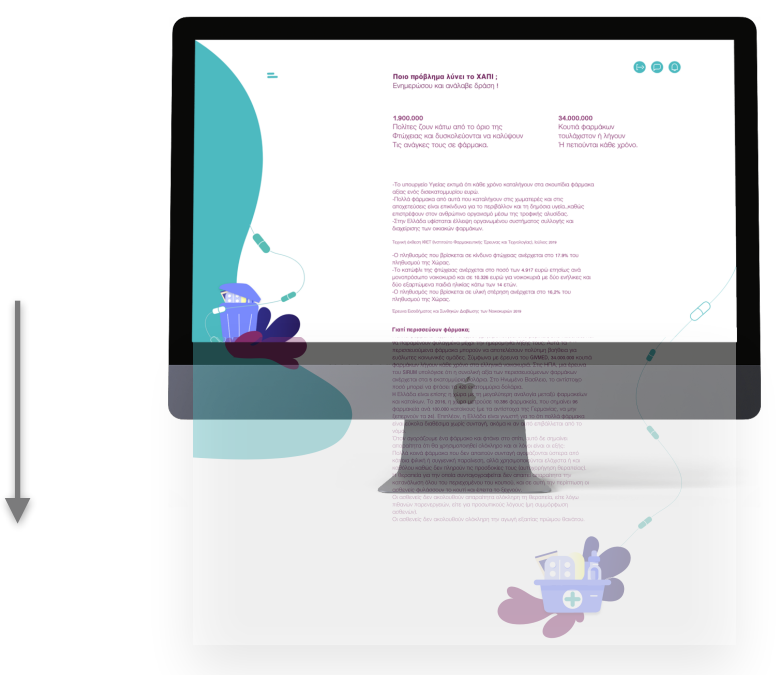

Εικόνα 9.1.13.1: Οθόνη περιγραφής του προβλήματος

Τα γραφικά στη σελίδα με τη λειτουργία hover state μετακινούνται και έτσι το περιβάλλον γίνεται πιο διασκεδαστικό για το χρήστη.

Όπως έγινε αντιληπτό κατά τις προηγούμενες ενότητες, η πλατφόρμα που σχεδιάστηκε έχει ως στόχο να καταστεί χρήσιμη στην προσπάθεια των πολιτών να συνεισφέρουν στον εθελοντισμό καθώς και στη διαχείριση οικιακού ιατροφαρμακευτικού υλικού που αποτελεί μία ευκαιρία προς αξιοποίηση. Δόθηκαν αντιπροσωπευτικά παραδείγματα και σενάρια χρήσης για το πως επιτυγχάνεται αυτό από τεχνολογικής άποψης.

Σε έναν ανοιχτό και συνεχώς εξελισσόμενο χώρο όπως είναι η αξιοποίηση της τεχνολογίας στο πεδίο του εθελοντισμού όμως, νέες ιδέες μπορούν να πάρουν σάρκα και οστά για την περαιτέρω βελτίωση των εφαρμογών που αποτελούν την πλατφόρμα.

# **10 |**

Σχεδιασμός πολυμεσικής εφαρμογής σε ψηφιακό περιβάλλον με σκοπό την ενίσχυση κοινωνικών ομάδων. | Σαμαρτζή Ελένη
## **Ο ρόλος της Οπτικής Επικοινωνίας στην εφαρμογή**

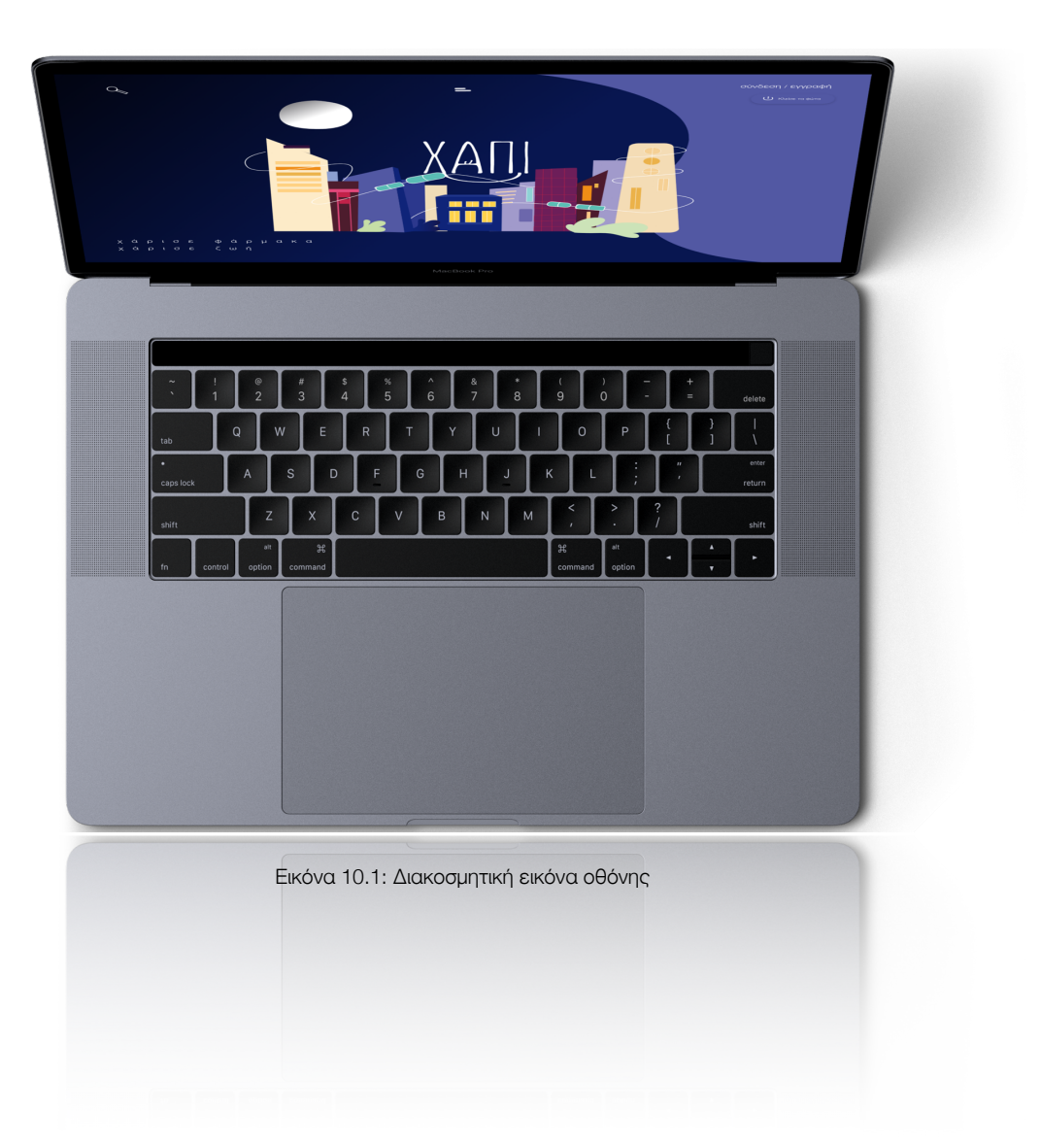

### **10.1 Οπτική επικοινωνία**

Η Οπτική Επικοινωνία έχει ως σκοπό την ορθή χρήση εικαστικών, σχεδιαστικών και φωτογραφικών στοιχείων, με τον κατάλληλο τυπογραφικό χειρισμό των λεκτικών πληροφοριών, έτσι ώστε να δημιουργηθεί ένα ολοκληρωμένο γραφιστικό αποτέλεσμα που θα μεταδίδει μηνύματα, κατανοητά από το ευρύ κοινό.

Πιο συγκεκριμένα, η έκφραση αυτών των ιδεών με οπτική μορφή είναι από τις σημαντικότερες δεξιότητες που μπορεί να καλλιεργήσει ένα άτομο πάνω στον τομέα του design, αφού μπορεί να οδηγήσει σε άριστα αποτελέσματα<sup>41</sup>[.](#page-146-0)

<span id="page-146-2"></span>Η Οπτική Επικοινωνία στον κόσμο του διαδικτύου είναι ίσως από τις πιο σημαντικές μορφές επικοινωνίας, η οποία συμβαίνει την ώρα που οι χρήστες "σερφάρουν" στον ιστό. Κατά τη διάρκεια της διαδικασίας αυτής, ο χρήστης χρησιμοποιεί την όρασή του ως βασική αίσθηση. Συνεπώς, η Οπτική Παρουσίαση μιας ιστοσελίδας ή μιας εφαρμογής είναι πολύ σημαντική, έτσι ώστε να αντιληφθεί το μήνυμα ή την τρέχουσα μορφή επικοινωνίας.

### **10.2 Οπτικοποίηση της πληροφορίας**

Η οπτικοποίηση πληροφοριών αναφέρεται στην αναπαράσταση δεδομένων χρησιμοποιώντας γραφικά, κίνηση, τρισδιάστατες απεικονίσεις και άλλες πολυμεσικές μεθόδους αναπαράστασης. Μέσω των εφαρμογών οπτικοποίησης με καθορισμένο το σκοπό δημιουργίας τους, μπορούμε να συλλέγουμε, να νοηματοδοτούμε και να οπτικοποιούμε δεδομένα. Μέσα από μία οπτικοποίηση μπορούν να αναδειχθούν σχέσεις, να συγκριθούν τιμές και να πραγματοποιηθούν αφηγήσεις γεγονότων. Ο θεατής με τη βοήθεια της εικόνας μπορεί να κατανοήσει καλύτερα τα δεδομένα, καθώς μία τέτοιου είδους οπτική αναπαράσταση φανερώνει σχέσεις και καλεί σε συγκρίσεις<sup>[42](#page-146-1)</sup>.

<span id="page-146-3"></span>• Η οπτική επικοινωνία βελτιώνει την κατανόηση

<span id="page-146-0"></span>Χατζηθεοδώρου, Β., *Διαχείρηση σχεδιασμού στην οπτική επικοινωνία*, Αθήνα: Εκδόσεις Ευρασία, [41](#page-146-2) 2009

<span id="page-146-1"></span>Νομικού, X., *Οπτικοποίηση (μεγάλων) δεδομένων για την ανακάλυψη γνώσης,* 2014, σελ. 43, [42](#page-146-3) διαθέσιμο στο:<https://masters.ntlab.gr/>

Ζούμε στη κοινωνία της γνώσης και οι πληροφορίες είναι πολύ περισσότερες από αυτές που είμαστε σε θέση να αφομοιώνουμε.

Εξελισσόμαστε σε μια μορφή αναγνωστών που «περνάνε» τα κείμενα επιλεκτικά, ψάχνοντας για εισαγωγικά, τίτλους και συμπεράσματα, πριν αποφασίσουν να διαβάσουν κάτι διεξοδικά και να εμβαθύνουν σ' αυτό.

Σε τέτοιες περιπτώσεις, η παρουσία «οπτικών βοηθημάτων» τραβάει την προσοχή μας και αφομοιώνουμε αποτελεσματικότερα το νόημα του κειμένου<sup>[43](#page-147-0)</sup>.

<span id="page-147-2"></span>• Η οπτική επικοινωνία εξασφαλίζει την αποτελεσματικότητα

Ο συνδυασμός λέξεων και εικόνων μπορεί να μεταφέρει το μήνυμα στο ακροατήριό πολύ πιο αποτελεσματικά από ό,τι μπορεί να κάνει το κείμενο μόνο του. Ο εγκέφαλός μας κατανοεί το νόημα μιας εικόνας σε χιλιοστά του δευτερολέπτου - η σύγκριση με το χρόνο που απαιτείται για να πούμε ή να διαβάσουμε κάτι αποτελεί προϊόν παρατήρησης…Για όσους εργάζονται στην ανάπτυξη προϊόντων, υπάρχουν διάφορες επιλογές σε ό,τι αφορά στην οπτική βοήθεια<sup>[44](#page-147-1)</sup>.

### <span id="page-147-3"></span>**10.3 Δημιουργικός Σχεδιασμός & Οπτική Επικοινωνία**

"Μεταμόρφωση" ενός υπάρχοντος αντικειμένου ή δημιουργία νέου, μέσα από σημειολογικούς και γεωμετρικούς κανόνες κάτω από την επίδραση αρχών σχεδίασης. Η οπτικοποίηση μιας ιδέας, η δημιουργία μιας εταιρικής ταυτότητας, ο σχεδιασμός μιας συσκευασίας ή ενός εντύπου, το web - design και οι παραγωγές video, αποτελούν την θεμελιώδη αξία επικοινωνίας ενός προϊόντος.

Η σύγχρονη έννοια του Web Design ξεπερνά τις έως σήμερα καθιερωμένες στερεότυπες εκφράσεις.

Νέες τεχνολογικές αρχές και απαιτήσεις (User Interface & Experience, Mobile Friendly Websites, HTML5 Banners, Social Media) "αναλαμβάνουν" μερίδια παρουσίασης της εταιρικής και εμπορικής ταυτότητας.

<span id="page-147-0"></span>Δελληγιάννης, Γ., *Η κοινωνία της πληροφορίας και ο ρόλος των διαδραστικών πολυμέσων*, Αθήνα: [43](#page-147-2) Εκδόσεις Fagotto, 2010

<span id="page-147-1"></span>Friis, K., *Τέσσερις λόγοι για την οπτική επικοινωνία,*, 2017, διαθέσιμο στο: [https://](https://www.webworldnews.gr/digital-marketing) [44](#page-147-3) [www.webworldnews.gr/digital-marketing](https://www.webworldnews.gr/digital-marketing)

Ο Web Designer καλείται να αποδώσει τις αρχές branding που διέπουν μια επιχείρηση, υπηρεσία ή ένα προϊόν στο ψηφιακό περιβάλλον (Websites, Internet Advertising, Social Media).

<span id="page-148-2"></span>Η Διαχείριση σχεδιασμού στην οπτική επικοινωνία εξετάζει ζητήματα σχετικά με την οργάνωση της οπτικής επικοινωνίας και τη διαχείριση της πληροφορίας ως σχήματος και εικόνας[45](#page-148-0). Απευθύνεται σε φοιτητές και επαγγελματίες της οπτικής επικοινωνίας και του σχεδιασμού. Εστιάζει στη διαχείριση της δημιουργικής διαδικασίας του σχεδιασμού, καθώς και σε σημαντικά θέματα σχεδίασης της πληροφορίας, ώστε να δώσει μια όσο το δυνατόν πιο αναλυτική και συγχρόνως περιεκτική και κατανοητή εικόνα σχετικά με το φαινόμενο της οπτικής επικοινωνίας. Ρόλος κάθε σχεδιαστή είναι να μπορεί να ελέγχει τη δυναμική και πρακτική εφαρμογή της πληροφορίας χωρίς περιορισμούς, αλλά με δημιουργικότητα και σαφήνεια ώστε να γίνεται κατανοητή από τους χρήστες/δέκτες. Είναι σημαντική η διαμόρφωση κοινωνικής και σχεδιαστικής συνείδησης, δηλαδή στο πώς ο σχεδιαστής θεωρεί ότι θα πρέπει να μορφοποιηθεί η επικοινωνία μέσα από τις γενικότερες στάσεις του σχετικά με το κοινωνικό γίγνεσθαι<sup>[46](#page-148-1)</sup>.

### <span id="page-148-3"></span>**10.4 Οπτικά Βοηθήματα**

Οπτικά βοηθήματα συχνά χρησιμοποιούνται για να βοηθήσουν το κοινό διαφόρων ομιλιών στο να κατανοήσουν καλύτερα το θέμα που παρουσιάζεται. Παίζουν τεράστιο ρόλο στην κατανόηση και αφομοίωση όσο το δυνατόν περισσότερων πληροφοριών. Υπάρχουν πολλά διαφορετικά είδη οπτικών βοηθημάτων, από τον διαμοιρασμό ενημερωτικών φυλλαδίων, μέχρι και slideshows. Ο τύπος του βοηθήματος που χρησιμοποιεί κάποιος ομιλητής βασίζεται καθαρά στις δικές του προτιμήσεις αλλά και στο περιεχόμενο των πληροφοριών που θέλει να μεταδώσει. Η Οπτική Επικοινωνία παίζει σημαντικό ρόλο στην καθημερινότητα κάποιου ατόμου. Διαφημίσεις, διαλέξεις, ομιλίες και παρουσιάσεις, περιέχουν συνήθως κάποιο μέσο οπτικής επικοινωνίας. Κάθε τύπος οπτικού βοηθήματος έχει

<span id="page-148-0"></span>Σβαλίγκου Χάρις, *Η ερμηνεία της εικόνας ως σημείου της οπτικής επικοινωνίας*, Αθήνα: University [45](#page-148-2) studio press, 2011

<span id="page-148-1"></span>[<sup>46</sup>](#page-148-3) Χατζηθεοδώρου, Β., *Διαχείριση σχεδιασμού στην οπτική επικοινωνία (Παρουσίαση από το οπισθόφυλλο του βιβλίου)*, διαθέσιμο στο:<https://www.politeianet.gr/>

θετικά αλλά και αρνητικά στοιχεία, που θα πρέπει να εξεταστούν έτσι ώστε το συνολικό αποτέλεσμα να θεωρηθεί ωφέλιμο προς τον ακροατή.

Πριν από τη χρήση τέτοιων βοηθημάτων, ο ομιλητής θα πρέπει να κατανοήσει πως με τον λάθος χειρισμό τους, το οπτικό μέρος δεν θα θεωρείται ένα βοήθημα αλλά αντιθέτως, θα αποσπά την προσοχή των ακροατών. Ο προγραμματισμός είναι πολύ σημαντικός κατά τη χρήση τους,

καθώς τα βοηθήματα θα πρέπει να είναι συναφή με το περιεχόμενο αλλά και με το είδος του κοινού.

Τα οπτικά βοηθήματα είναι ένα πολύ ισχυρό εργαλείο για την ενίσχυση παρουσιάσεων. Δεν είναι κάποιου είδους σημειώσεις αλλά αντιθέτως θα πρέπει να προσδίδουν έμφαση σε πιθανά μηνύματα και να ενισχύουν το διάστημα που οι ακροατές θα θυμούνται το περιεχόμενο μιας παρουσίασης<sup>[47](#page-149-0)</sup>.

### <span id="page-149-1"></span>**10.5 Αποσπάσματα video**

Ένα βίντεο μπορεί να είναι αρκετά καλό οπτικό μέσο, αλλά δεν χρησιμεύει ως αντικατάστατο μιας παρουσίασης. Το κλειδί στη χρήση αυτού του μέσου, είναι η σωστή μετάβαση και η προβολή κλιπ μικρής διάρκειας. Ωστόσο μπορεί να βοηθήσει τον χρήστη για τις λειτουργίες κάποιας εφαρμογής, όπου θα μπορεί να ανατρέχει όποτε χρειαστεί. Έτσι, οπτικοποιώντας την πληροφορία δημιουργεί ένα άρτιο αποτέλεσμα, το οποίο παρουσιάζεται στον τελικό χρήστη / καταναλωτή. Στην παρουσίαση θα προβληθούν βοηθητικά βίντεο που εξηγούν την πορεία πλοήγησης και της επιλογές του χρήστη.

<span id="page-149-0"></span>Βαλλιανάτος, Α., *Οπτική Επικοινωνία, τα Εικαστικά Στοιχεία της και η χρήση τους στη Διαφήμιση,* [47](#page-149-1) 2020, σελ. 8, διαθέσιμο στο: [http://repository.library.teimes.gr/xmlui/](http://repository.library.teimes.gr/xmlui/%2520y) 

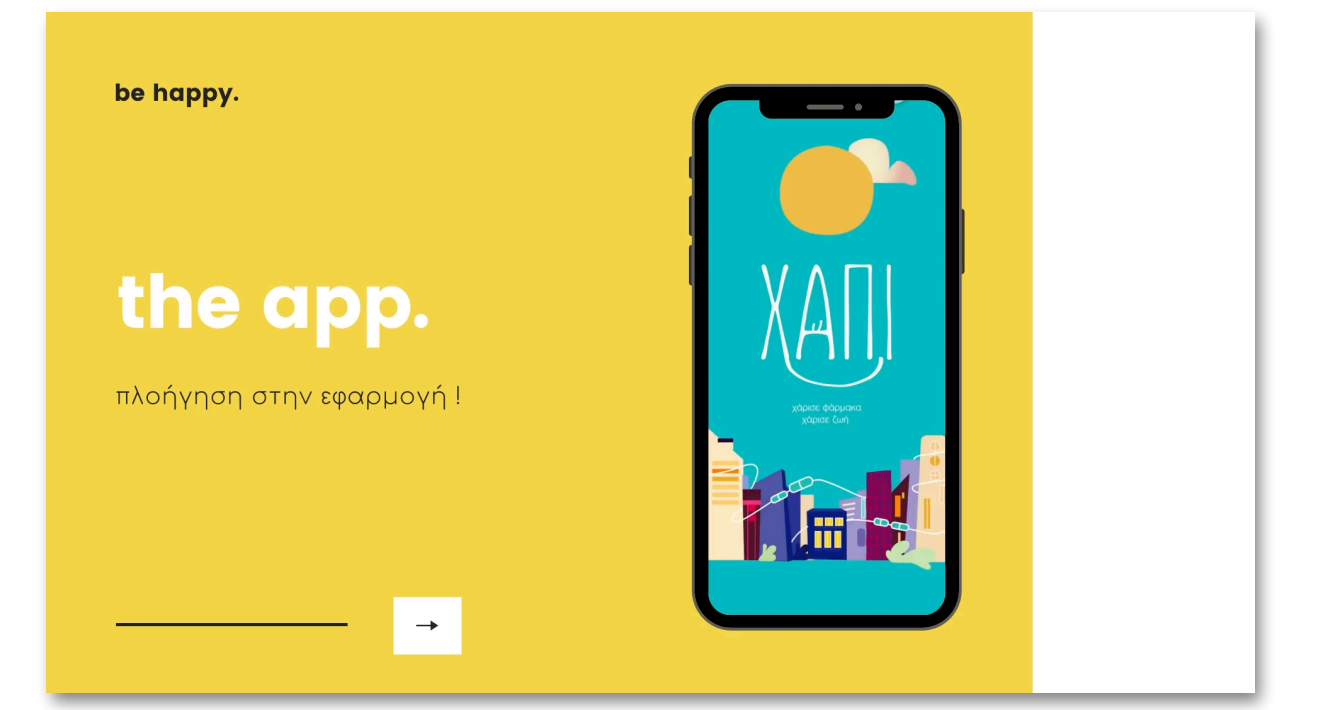

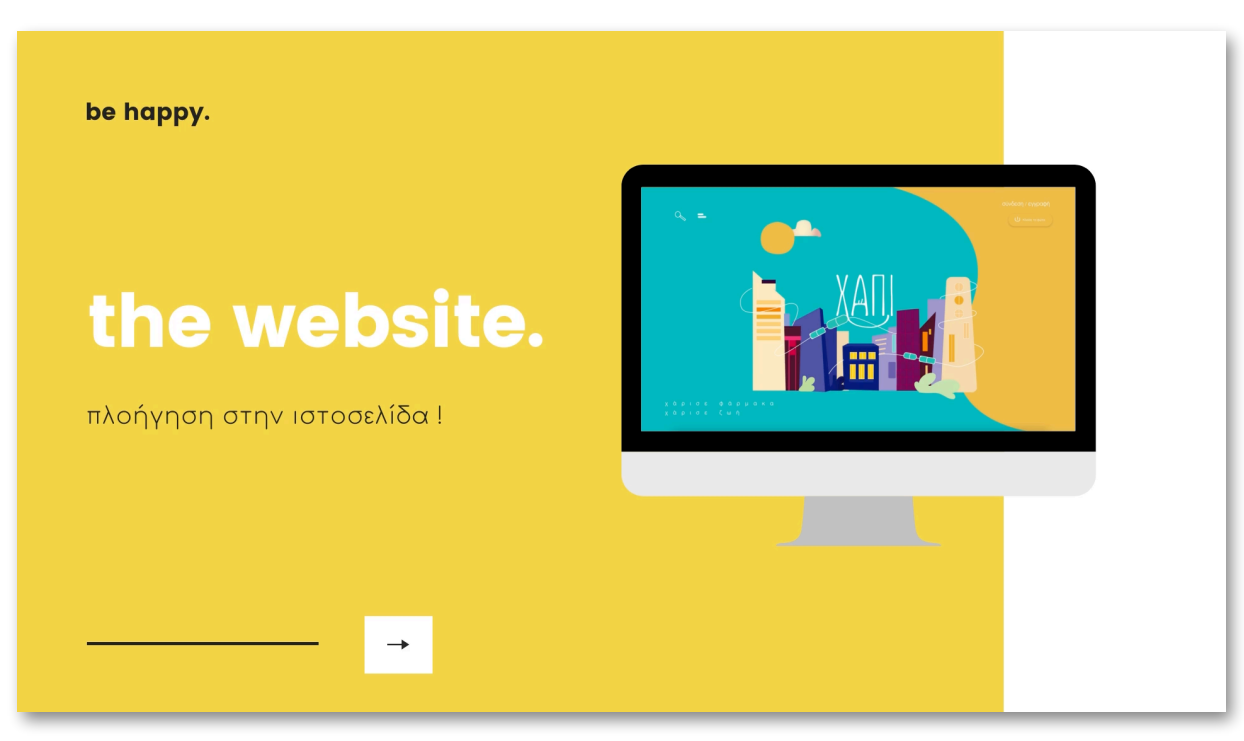

Εικόνα 10.5.1: Βίντεο-εγχειρίδιο χρήσης mobile και web εφαρμογής

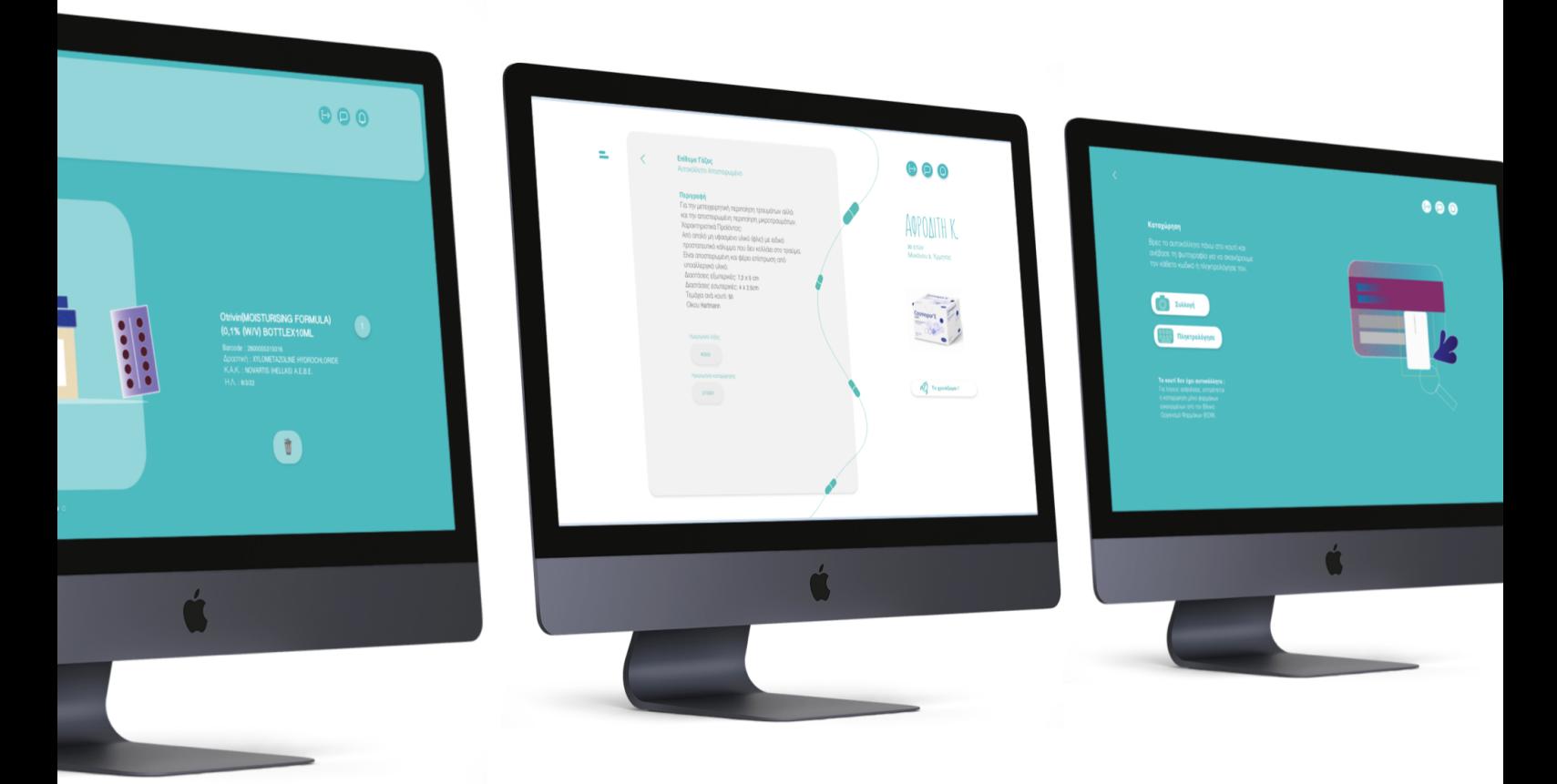

Σχεδιασμός πολυμεσικής εφαρμογής σε ψηφιακό περιβάλλον με σκοπό την ενίσχυση

κοινωνικών ομάδων. | Σαμαρτζή Ελένη

Εικόνα 10.5.2: Oθόνες - οπτικά βοηθήματα

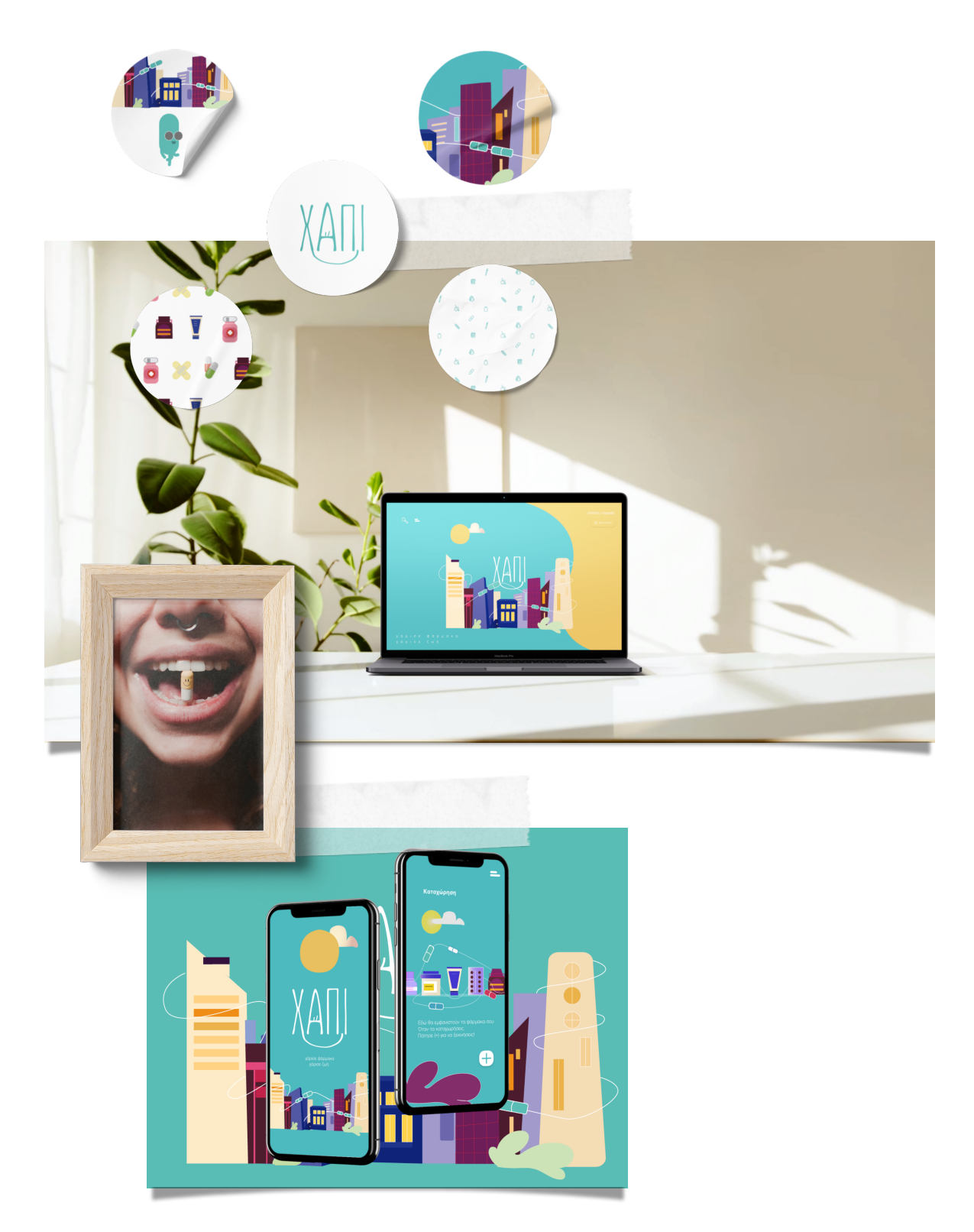

Εικόνα 10.6.3: Koλλάζ σχεδιασμού εφαρμογής

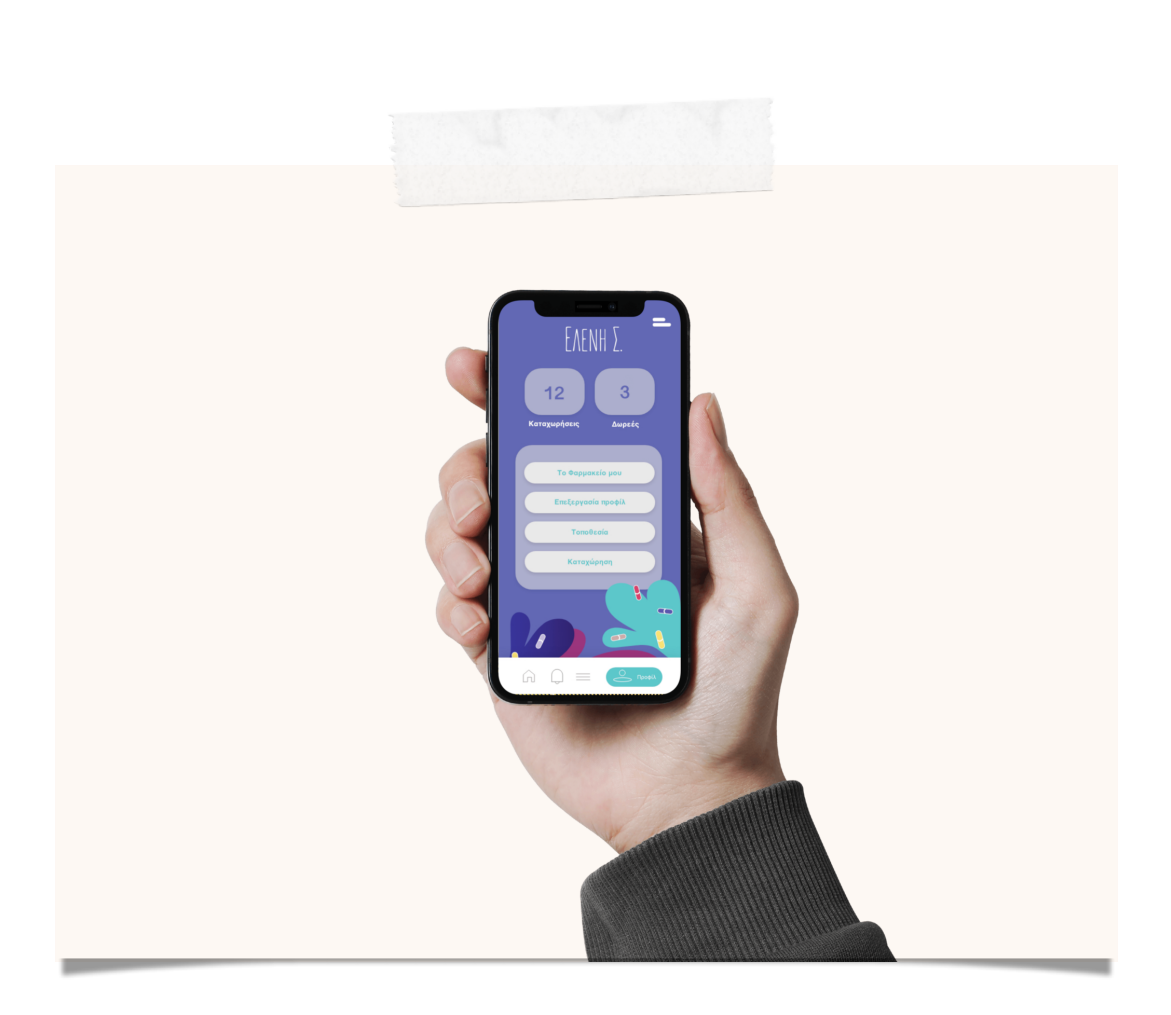

Σχεδιασμός πολυμεσικής εφαρμογής σε ψηφιακό περιβάλλον με σκοπό την ενίσχυση

κοινωνικών ομάδων. | Σαμαρτζή Ελένη

Εικόνα 10.6.4: Mockup με οθόνη προφίλ

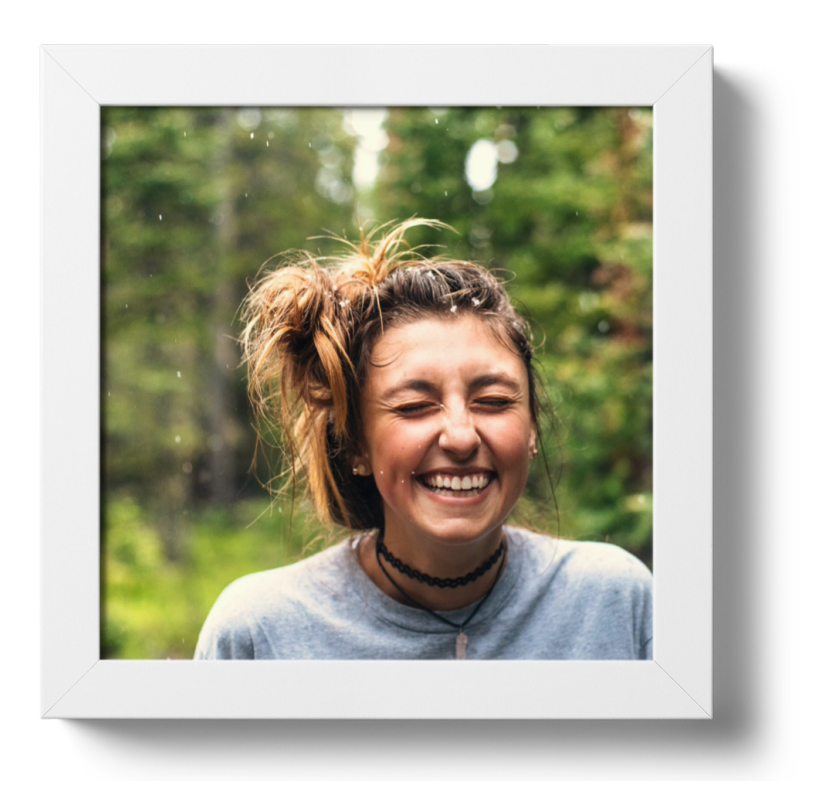

Εικόνα 10.6.5: Διακοσμητική εικόνα

# **11 |**

Σχεδιασμός πολυμεσικής εφαρμογής σε ψηφιακό περιβάλλον με σκοπό την ενίσχυση κοινωνικών ομάδων. | Σαμαρτζή Ελένη

## **Συμπεράσματα**

Στην αρχή της εργασίας, έγινε λόγος για την σημαντικότητα και τα οφέλη του εθελοντισμού στο πλαίσιο μιας βιώσιμης κοινωνίας η οποία φροντίζει τα μέλη της. Αποκτώντας εκτενή διάδοση ανά τον κόσμο και πολύ περισσότερο στις πόλεις, έκαναν την εμφάνιση τους οι πρώτες εφαρμογές εθελοντισμού που αξιοποιούν στο έπακρο την τεχνολογία και τις επεκτάσεις της ιδιαίτερα στο χώρο του Διαδικτύου και του παγκόσμιου ιστού ώστε να αποκτήσουν οι εθελοντικές προσπάθειες τον απαραίτητο συντονισμό και τη συμμετοχή από την πλευρά των πολιτών. Σε αυτό το πλαίσιο δημιουργήθηκε μία πλατφόρμα με κοινωνικό πρόσημο που θα συγκεντρώνει πολύτιμα χαρακτηριστικά σε μία εφαρμογή, ώστε να αποτελέσει έναν ακόμα θεμέλιο λίθο στην προσπάθεια υιοθέτησης του εθελοντισμού στην καθημερινότητα του πολίτη. Πράγματι, υλοποιώντας μία εφαρμογή σχεδιασμένη για χρήση στο web και μία σε λειτουργικό Android για κινητές συσκευές και έξυπνα τηλέφωνα, δημιουργήθηκε η βάση για ένα πλήρως λειτουργικό περιβάλλον με αισθητική και δημιουργικότητα προκειμένου να εξυπηρετηθεί η κοινωνία.

Οι καταχωρήσεις εξυπηρετούν σαφώς την οργάνωση του οικιακού φαρμακείου. Οι καταχωρήσεις που είναι διαθέσιμες για δωρεά είναι διαθέσιμες σε κάθε χρήστη της εφαρμογής, αποτελώντας τροφή για σκέψη σε σχέση με το τι υπάρχει αναξιοποίητο σε κάθε νοικοκυριό. Η εφαρμογή web προσφέρει μεγαλύτερη ευελιξία σε σχέση με την πληροφόρηση και την επικοινωνία του προβλήματος, αλλά η διάδοση των κινητών συσκευών καθιστά επιβεβλημένη την ανάπτυξη μιας εφαρμογής, ειδικά σχεδιασμένης για αυτές από την οποία οι πολίτες θα μπορούν να αποκτήσουν πρόσβαση σε ιατροφαρμακευτικό υλικό που χρειάζονται άμεσα. Οι πολίτες παράλληλα θα μπορούν να παρακολουθούν τις ελλείψεις και το περιεχόμενο του προσωπικού τους φαρμακείου.

 Οι δυνατότητες που προσφέρει η τεχνολογία μπορούν να αποτελέσουν αδιαμφισβήτητο εργαλείο στα χέρια της κοινωνίας όπως αποδεικνύει και η υλοποίηση αυτής της πτυχιακής εργασίας. Αξιοποιώντας βασικές τεχνολογίες του Διαδικτύου και υπηρεσίες όπως online χάρτες, ή και γλώσσες ανάπτυξης λογισμικού, μπορεί να αναπτυχθεί μία πληθώρα παρόμοιων εφαρμογών με κοινό υπόβαθρο το κοινωνικό πρόσημο, είτε πρόκειται για εθελοντισμό είτε όχι, με γνώμονα το κοινό καλό και το όφελος της κοινωνίας. Μελλοντικό στόχο αποτελεί, η παρούσα υλοποίηση να αποτελέσει την απόδειξη αυτής της δυναμικής, ώστε να ληφθούν πρωτοβουλίες και από άλλους φορείς προς μία κατεύθυνση εθελοντισμού και συνεργατικότητας.

Βέβαια η παρούσα υλοποίηση είναι ανοιχτή σε περαιτέρω επεκτάσεις και βελτιώσεις. Η σχεδίαση μιας εφαρμογής χρήζει βελτιώσεων στο πέρασμα του χρόνου, καθώς οι τάσεις και οι ανάγκες της εποχής αλλάζουν. Οι εφαρμογές ούτως ή άλλως αποτελούν αντικείμενο συνεχούς συντήρησης και αναδιαμόρφωσης.

Για τη διασύνδεση μεταξύ των χρηστών θα ήταν μία σημαντική επέκταση να αναπτυχθεί μία λειτουργία υποβολής σχολίων ώστε οι εγγεγραμμένοι χρήστες να αποκτούν δυνατότητα σχολιασμού των ιατροφαρμακευτικών υλικών ή ακόμη και αξιολόγησης των χρηστών.

Ακόμα, μπορεί να επιτευχθεί ενσωμάτωση τεχνικών, παραπλήσεων των κοινωνικών δικτύων. Πιο συγκεκριμένα, αυτό είναι εφικτό με λειτουργίες όπως η προσθήκη φίλων και η παρακολούθηση της εξέλιξης της εφαρμογής καταγράφοντας το σύνολο των δωρεών και των χρηστών ώστε να υπάρχει άμεση ενημέρωση για την κινητικότητα τους.

Η εφαρμογή "ΧΑΠΙ" μπορεί να επεκταθεί πέρα από την απονομή πόντων με βάση τις δωρεές, σε δημιουργία συγκεκριμένων προκλήσεων, όπως η επιβράβευση αυτών με ειδικές κονκάρδες ή κουπόνια εισάγοντας ακόμα περισσότερο τις στρατηγικές του παιχνιδοκεντρικού εθελοντισμού.

Επιχειρώντας μία δοκιμή στη ραγδαία εξέλιξη της τεχνολογίας, είναι εύλογη η επιθυμία για συνεχή παρακολούθηση των τάσεων που επικρατούν και η ενσωμάτωση αυτών στην εφαρμογή. Μία εφαρμογή που στεγάζει λειτουργίες με χαρακτηριστικό την αλληλεγγύη ,θα πρέπει να αποτελεί αντικείμενο συνεχούς βελτίωσης με βλέψεις για το μέλλον.

### **Βιβλιογραφία**

- 1. Dabner, D., *Design & Layout*, Αθήνα: Εκδόσεις Σαββάλας, 2004
- 2. Eco, O., *Η Σημειολογία της καθημερινής ζωής*, Αθήνα: Εκδόσεις Μάλλιαρης, 1992
- 3. Norman, D.A., *Σχεδιασμός των αντικειμένων της καθημερινότητας*, Αθήνα: Εκδόσεις Κλειδάριθμος, 2010
- 4. Walter, S., *Το χρώμα στη φύση και την τέχνη*, Αθήνα: Εκδόσεις Κάλβος, 1987
- 5. Δελληγιάννης, Γ., *Η κοινωνία της πληροφορίας και ο ρόλος των διαδραστικών πολυμέσων*, Αθήνα: Εκδόσεις Fagotto, 2010
- 6. Δημούλας, Χ., *Τεχνολογίες συγγραφής και διαχείρισης πολυμέσων*, Αθήνα: Εκδόσεις Κάλλιπος, 2015
- 7. Ζευγώλης, Δ., Στυλιαράς, Γ., *Πολυμέσα*, Αθήνα: Εκδόσεις Τζιόλας, 2011
- 8. Καντίνσκυ, Β., *Σημείο γραμμή στην Επιφάνεια*, Αθήνα: Εκδόσεις Δωδώνη, 1980
- 9. Λαζαρίνης, Φ., *Τεχνολογίες Πολυμέσων: Θεωρία, Υλικό, Λογισμικό*, Αθήνα: Εκδόσεις Κλειδάριθμος, 2007
- 10. Σβαλίγκου Χάρις, *Η ερμηνεία της εικόνας ως σημείου της οπτικής επικοινωνίας*, Αθήνα: University studio press, 2011
- 11. Τσιούρης, Γ., *Το σχέδιο και το χρώμα μας αποκαλύπτουν*, Αθήνα: Εκδόσεις ΙΩΝ, 2003
- 12. Χατζηθεοδώρου, Β., *Διαχείρηση σχεδιασμού στην οπτική επικοινωνία*, Αθήνα: Εκδόσεις Ευρασία, 2009

### **Πηγές**

- 1. Dewey, A. R., Gestalt Psychology, 2017, διαθέσιμο στο: [https://](https://www.psywww.com/intropsych/ch04-senses/gestalt-psychology.html) [www.psywww.com/intropsych/ch04-senses/gestalt-psychology.html](https://www.psywww.com/intropsych/ch04-senses/gestalt-psychology.html) [ανακτήθηκε στις 17/07/21]
- 2. Friis, K., *Τέσσερις λόγοι για την οπτική επικοινωνία,*, 2017, διαθέσιμο στο: <https://www.webworldnews.gr/digital-marketing> [ανακτήθηκε στις 15/07/21]
- 3. Soegaard, M., *Laws of Proximity, Uniform Connectedness, and Continuation Gestalt Principles (2)*, 2020, διαθέσιμο στο:<https://www.interaction-design.org/> [ανακτήθηκε στις 15/07/21]
- 4. Ανδρεοπούλου, Z., *Πληροφορική Εφαρμογές Πολυμέσων,* Τμήμα Δασολογίας και Φυσικού Περιβάλλοντος*,* 2015, διαθέσιμο στο: [https://opencourses.auth.gr/](https://opencourses.auth.gr/courses/OCRS367/) [courses/OCRS367/](https://opencourses.auth.gr/courses/OCRS367/) [ανακτήθηκε στις 15/07/21]
- 5. Ανώνυμο, *Τα πολυμέσα*, 2015, διαθέσιμο στο: [https://blogs.sch.gr/epoonoma/](https://blogs.sch.gr/epoonoma/files/2015/03/%25CE%25A4%25CE%25B9-%25CE%2595%25CE%25AF%25CE%25BD%25CE%25B1%25CE%25B9-%25CF%2584%25CE%25B1-%25CE%25A0%25CE%25BF%25CE%25BB%25CF%2585%25CE%25BC%25CE%25AD%25CF%2583%25CE%25B1.pdf) [files/2015/03/](https://blogs.sch.gr/epoonoma/files/2015/03/%25CE%25A4%25CE%25B9-%25CE%2595%25CE%25AF%25CE%25BD%25CE%25B1%25CE%25B9-%25CF%2584%25CE%25B1-%25CE%25A0%25CE%25BF%25CE%25BB%25CF%2585%25CE%25BC%25CE%25AD%25CF%2583%25CE%25B1.pdf)Τι-Είναι-τα-Πολυμέσα.pdf [ανακτήθηκε στις 16/07/21]
- 6. Ανώνυμο, *Η ερμηνεία των χρωμάτων στην έντυπη επικοινωνία*, 2017, διαθέσιμο στο: https://www.studiolive.gr/νέα-ενημέρωση[/ermineia-hromaton-graphic](https://www.studiolive.gr/%25CE%25BD%25CE%25AD%25CE%25B1-%25CE%25B5%25CE%25BD%25CE%25B7%25CE%25BC%25CE%25AD%25CF%2581%25CF%2589%25CF%2583%25CE%25B7/ermineia-hromaton-graphic-design/)[design/](https://www.studiolive.gr/%25CE%25BD%25CE%25AD%25CE%25B1-%25CE%25B5%25CE%25BD%25CE%25B7%25CE%25BC%25CE%25AD%25CF%2581%25CF%2589%25CF%2583%25CE%25B7/ermineia-hromaton-graphic-design/) [[ανακτήθηκε](https://www.studiolive.gr/%25CE%25BD%25CE%25AD%25CE%25B1-%25CE%25B5%25CE%25BD%25CE%25B7%25CE%25BC%25CE%25AD%25CF%2581%25CF%2589%25CF%2583%25CE%25B7/ermineia-hromaton-graphic-design/) στις 19/07/21]
- 7. Ανώνυμο, *Multimedia Lab*, Informatics Department, Aristotle University of Thessaloniki, διαθέσιμο στο:<http://mlab.csd.auth.gr/index.php/gr> [ανακτήθηκε στις 18/07/21]
- 8. Ανώνυμο, *Οι κατηγορίες χρωμάτων,* διαθέσιμο στο: [http://edume.myds.me/](http://edume.myds.me/00_0070_e_library/10060/book_004/06.pdf) [00\\_0070\\_e\\_library/10060/book\\_004/06.pdf](http://edume.myds.me/00_0070_e_library/10060/book_004/06.pdf) [ανακτήθηκε στις 12/07/21]
- 9. Ανώνυμο, *Σχεδίαση και Ανάπτυξη Εφαρμογών Πολυμέσων*, διαθέσιμο στο: [https://docplayer.gr/29667438-6-shediasi-kai-anaptyxi-efarmogon](https://docplayer.gr/29667438-6-shediasi-kai-anaptyxi-efarmogon-polymeson.html)[polymeson.html](https://docplayer.gr/29667438-6-shediasi-kai-anaptyxi-efarmogon-polymeson.html) και το [https://repository.kallipos.gr/bitstream/](https://repository.kallipos.gr/bitstream/11419/2054/1/02_chapter_6.pdf) [11419/2054/1/02\\_chapter\\_6.pdf](https://repository.kallipos.gr/bitstream/11419/2054/1/02_chapter_6.pdf) [ανακτήθηκε στις 12/07/21]
- 10. Βακάλη, Α., Γιαννόπουλος, Η., κ.ά, *Ανάπτυξη εφαρμογών σε προγραμματιστικό περιβάλλον,* Φωτόδεντρο, διαθέσιμο στο: [http://ebooks.edu.gr/ebooks/v/html/](http://ebooks.edu.gr/ebooks/v/html/8547/2718/Pliroforiki_G-Lykeiou_html-empl/index.html) [8547/2718/Pliroforiki\\_G-Lykeiou\\_html-empl/index.html](http://ebooks.edu.gr/ebooks/v/html/8547/2718/Pliroforiki_G-Lykeiou_html-empl/index.html) [ανακτήθηκε στις 12/07/21]
- 11. Βαλλιανάτος, Α., *Οπτική Επικοινωνία, τα Εικαστικά Στοιχεία της και η χρήση τους στη Διαφήμιση,* 2020, διαθέσιμο στο: [http://repository.library.teimes.gr/](http://repository.library.teimes.gr/xmlui/%2520y) [xmlui/](http://repository.library.teimes.gr/xmlui/%2520y) [ανακτήθηκε στις 12/07/21]

- 12. Γενική Γραμματεία Νέας Γενιάς, *Εφαρμογή πολυμέσων για την Γενική Γραμματεία Νέας Γενιάς με θέμα τον εθελοντισμό των νέων*, 2005, διαθέσιμο στο: [http://www.ili.gr/prj\\_volunteer.shtml](http://www.ili.gr/prj_volunteer.shtml) [ανακτήθηκε στις 12/07/21]
- 13. Γενική Γραμματεία Νέας Γενιάς, *Μελέτη του Εθελοντισμού στην Ελλάδα,* 2005, διαθέσιμο στο: <http://users.uop.gr/~volunt/info.html> [ανακτήθηκε στις 12/07/21]
- 14. Γιούλιου Κυριακοπούλου, Α., *Aρχές και τρόποι σχεδίασης μιας πολυμεσικής εφαρμογής-παιχνίδι-με στόχο την εκπαίδευση*, 2017, διαθέσιμο στο: [[http://](http://repository.library.teiwest.gr/xmlui/) [repository.library.teiwest.gr/xmlui/](http://repository.library.teiwest.gr/xmlui/) [ανακτήθηκε στις 12/07/21]
- 15. ΔΠΜΣ στα πληροφοριακά συστήματα, *Ανάπτυξη εφαρμογών πολυμέσων*, διαθέσιμο στο: [http://compus.uom.gr/MIS118/document/Dialeksh\\_06\\_-](http://compus.uom.gr/MIS118/document/Dialeksh_06_-_Methodologia_Anaptukshs_Polumeswn_/15-SYSPOL-U9_MultimediaDevelopment1.pdf) [\\_Methodologia\\_Anaptukshs\\_Polumeswn\\_/15-SYSPOL-](http://compus.uom.gr/MIS118/document/Dialeksh_06_-_Methodologia_Anaptukshs_Polumeswn_/15-SYSPOL-U9_MultimediaDevelopment1.pdf)[U9\\_MultimediaDevelopment1.pdf](http://compus.uom.gr/MIS118/document/Dialeksh_06_-_Methodologia_Anaptukshs_Polumeswn_/15-SYSPOL-U9_MultimediaDevelopment1.pdf) [ανακτήθηκε στις 12/07/21]
- 16. Δρακοπούλου, Ε., *Εθελοντισμός και νέες μορφές κοινωνικής αλληλεγγύης στην Ελλάδα της οικονομικής κρίσης*, 2018, διαθέσιμο στο: [https://](https://amitos.library.uop.gr/xmlui/) [amitos.library.uop.gr/xmlui/](https://amitos.library.uop.gr/xmlui/) [ανακτήθηκε στις 12/07/21]
- 17. Καλλιάρας, Κ., *Δομή εφαρμογής Γραμμική δομή Μη-γραμμική δομή Αλληλεπίδραση*, διαθέσιμο στο: [https://free.openeclass.org/modules/document/](https://free.openeclass.org/modules/document/file.php/IT304/%25CE%2593%25CF%2581%25CE%25B1%25CE%25BC%25CE%25BC%25CE%25B9%25CE%25BA%25CE%25AE%2520%25CE%25BA%25CE%25B1%25CE%25B9%2520%25CE%25BC%25CE%25B7%2520%25CE%25B3%25CF%2581%25CE%25B1%25CE%25BC%25CE%25BC%25CE%25B9%25CE%25BA%25CE%25AE%2520%25CF%2580%25CF%2581%25CF%258C%25CF%2583%25CE%25B2%25CE%25B1%25CF%2583%25CE%25B7.pdf) [file.php/IT304/](https://free.openeclass.org/modules/document/file.php/IT304/%25CE%2593%25CF%2581%25CE%25B1%25CE%25BC%25CE%25BC%25CE%25B9%25CE%25BA%25CE%25AE%2520%25CE%25BA%25CE%25B1%25CE%25B9%2520%25CE%25BC%25CE%25B7%2520%25CE%25B3%25CF%2581%25CE%25B1%25CE%25BC%25CE%25BC%25CE%25B9%25CE%25BA%25CE%25AE%2520%25CF%2580%25CF%2581%25CF%258C%25CF%2583%25CE%25B2%25CE%25B1%25CF%2583%25CE%25B7.pdf)Γραμμική%20και%20μη%20γραμμική%20πρόσβαση.pdf [ανακτήθηκε στις 12/07/21]
- 18. Καμινιώτη, O., *Εθελοντισμός στην Ελλάδα: υπάρχουσα κατάσταση και προτάσεις,* 2020, διαθέσιμο στο: <https://www.eiead.gr/> [ανακτήθηκε στις 12/07/21]
- 19. Κέντρο Παραγωγικότητας Κύπρου, *Ανάλυση απαιτήσεων λογισμικού*, 2012, διαθέσιμο στο: <http://www.kepa.gov.cy> [ανακτήθηκε στις 12/07/21]
- 20. Λατίφι, Τ., Μπότση, X., *Πολυμέσα*, 2015, διαθέσιμο στο: [https://slideplayer.gr/](https://slideplayer.gr/slide/2641301/) [slide/2641301/](https://slideplayer.gr/slide/2641301/) [ανακτήθηκε στις 12/07/21]
- 21. Μπαζίνα, Κ., *Εφαρμογές πολυμέσων στον πολιτισμό*, 2009, διαθέσιμο στo: <https://docplayer.gr/36330774-Efarmoges-polymesn-ston-politismo.html> [ανακτήθηκε στις 20/07/21]
- 22. Μπαρέκος, Β., *Εισαγωγή στα πολυμέσα*, διαθέσιμο στο: [http://users.sch.gr/](http://users.sch.gr/vmparekos/tpe/POLYMESA-Symplhrvmatiko_Yliko_1st_Week_1.pdf) [vmparekos/tpe/POLYMESA-Symplhrvmatiko\\_Yliko\\_1st\\_Week\\_1.pdf](http://users.sch.gr/vmparekos/tpe/POLYMESA-Symplhrvmatiko_Yliko_1st_Week_1.pdf) [ανακτήθηκε στις 12/07/21]
- 23. Μπούκλης, Δ., Νικολοπούλου Μ., *Αρχιτεκτονική εσωτερικών χώρων: χώροι ψυχαγωγίας και πολιτισμού,* 2013, διαθέσιμο στο: [http://www.teiath.gr/userfiles/](http://www.teiath.gr/userfiles/eadsa_web_admin/lessons/e_semester/spoudastes/2012-13_GestaltTheory.pdf) [eadsa\\_web\\_admin/lessons/e\\_semester/spoudastes/2012-13\\_GestaltTheory.pdf](http://www.teiath.gr/userfiles/eadsa_web_admin/lessons/e_semester/spoudastes/2012-13_GestaltTheory.pdf) [ανακτήθηκε στις 12/07/21]
- 24. Νίκα, Μ., *Ο ρόλος των χρωμάτων στο web design! Χρήσιμα εργαλεία για την κατάλληλη επιλογή*, διαθέσιμο στο: [https://www.dezitech.com/o-rolos-ton](https://www.dezitech.com/o-rolos-ton-xromaton-sto-web-design/)[xromaton-sto-web-design/](https://www.dezitech.com/o-rolos-ton-xromaton-sto-web-design/) [ανακτήθηκε στις 12/07/21]
- 25. Νομικού, X., *Οπτικοποίηση (μεγάλων) δεδομένων για την ανακάλυψη γνώσης,*  2014, διαθέσιμο στο: <https://masters.ntlab.gr/> [ανακτήθηκε στις 12/07/21]
- 26. Ορφανουδάκη, Μ., *Sunn*, 2021, διαθέσιμο στο:<https://aka-acid.com/Sunn.htm> [ανακτήθηκε στις 12/07/21]
- 27. Παπαδόπουλος, Θ., *4η Βιομηχανική Επανάσταση;,* 2019, διαθέσιμο στο: [https://](https://www.liberal.gr/apopsi/4i-biomichaniki-epanastasi/245382/) [www.liberal.gr/apopsi/4i-biomichaniki-epanastasi/245382/\[](https://www.liberal.gr/apopsi/4i-biomichaniki-epanastasi/245382/)ανακτήθηκε στις 12/07/21]
- 28. Σιμιτζή, Θ., Κολοβού, Α., Λίβανη Π., *Στρατηγικές Διοίκησης Ανθρώπινου Δυναμικού εν καιρό κρίσης-Κοινωνική Ευαισθησία και Εθελοντισμός*, 2016, διαθέσιμο στο: <http://repository.teiwest.gr/xmlui/> [ανακτήθηκε στις 16/07/21]
- 29. Σκίτσα, A., *H έννοια του εθελοντισμού*, διαθέσιμο στο: [https://](https://www.sxediastinpoli.gr/ethelontismos/ennoia-ethelontismou/) [www.sxediastinpoli.gr/ethelontismos/ennoia-ethelontismou/](https://www.sxediastinpoli.gr/ethelontismos/ennoia-ethelontismou/) [ανακτήθηκε στις 10/07/21]
- 30. Τέλη, Β. , *Σχεδίαση και ανάπτυξη εκπαιδευτικού λογισμικού για την υποστήριξη μαθητών της Δευτεροβάθμιας εκπαίδευσης σε θέματα βασικών δομών προγραμματισμού*, 2004, διαθέσιμο στο: <https://dspace.lib.uom.gr/> [ανακτήθηκε στις 10/07/21]
- 31.Τζιρίτας, Γ., *Τεχνολογία Πολυμέσων*, διαθέσιμο στο: [https://www.csd.uoc.gr/](https://www.csd.uoc.gr/~hy474/lectures/Introduction.pdf) [~hy474/lectures/Introduction.pdf](https://www.csd.uoc.gr/~hy474/lectures/Introduction.pdf) [ανακτήθηκε στις 10/07/21]
- 32. Χατζηθεοδώρου, Β., *Διαχείριση σχεδιασμού στην οπτική επικοινωνία (Παρουσίαση από το οπισθόφυλλο του βιβλίου)*, διαθέσιμο στο: [https://](https://www.politeianet.gr/) [www.politeianet.gr/](https://www.politeianet.gr/) [ανακτήθηκε στις 18/07/21]

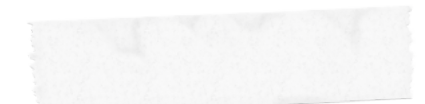

**SENTERNAL PROPERTY** ÷YOU?

χειασμός πολυμακό πολυμακό π κοινωνικών ομάδων. | Σαμαρτζή Ελένη 高点高点高点高高高高高高  $\mathscr{S} \text{ if } \mathscr{S} \text{ if } \mathscr{S} \text{ if }$ 7. 最为最为最为最为最为最 高力高力高力高的高高占  $\mathscr{S} \; \mathop{\widehat{\mathrm{m}}}\nolimits \; \mathscr{S} \; \mathop{\widehat{\mathrm{m}}}\nolimits \; \mathscr{S} \; \mathop{\widehat{\mathrm{m}}}\nolimits \; \mathscr{S} \; \mathop{\widehat{\mathrm{m}}}\nolimits \; \mathscr{S} \; \mathop{\widehat{\mathrm{m}}}\nolimits \; \mathscr{S} \; \mathop{\widehat{\mathrm{m}}}\nolimits \; \mathscr{S} \; \mathop{\widehat{\mathrm{m}}}\nolimits \; \mathscr{S} \; \mathop{\widehat{\mathrm{m}}}\nolimits \; \mathscr{S} \; \mathop{\widehat{\mathrm{m}}}\$ 7. 有力的力量力量的量力量 高力高力高力高的高高占  $\mathscr{S} \text{ if } \mathscr{S} \text{ if } \mathscr{S} \text{ if }$ 7. 最为最为最为最为最为 自占自占自占自占自占  $\emph{1} \emph{1} \emph{$ 

ΕΙ ΛΕΙΛΕΙΛΟΥ ΜΙΝ  $\sim$ 高点高点高点高高高高高高  $\mathscr{S} \text{ if } \mathscr{S} \text{ if } \mathscr{S} \text{ if }$ 7. 最为最为最为最为最为最 高力高力高力高的高高占  $\mathscr{S} \; \mathop{\widehat{\mathrm{m}}}\nolimits \; \mathscr{S} \; \mathop{\widehat{\mathrm{m}}}\nolimits \; \mathscr{S} \; \mathop{\widehat{\mathrm{m}}}\nolimits \; \mathscr{S} \; \mathop{\widehat{\mathrm{m}}}\nolimits \; \mathscr{S} \; \mathop{\widehat{\mathrm{m}}}\nolimits \; \mathscr{S} \; \mathop{\widehat{\mathrm{m}}}\nolimits \; \mathscr{S} \; \mathop{\widehat{\mathrm{m}}}\nolimits \; \mathscr{S} \; \mathop{\widehat{\mathrm{m}}}\nolimits \; \mathscr{S} \; \mathop{\widehat{\mathrm{m}}}\$ 7. 有力的力量力量的量力量 高力高力高力高的高高占  $\mathscr{S} \text{ if } \mathscr{S} \text{ if } \mathscr{S} \text{ if }$ 7. 最为最为最为最为最为 自占自占自占自占自占  $\sqrt{16}$ 

 $X$  $\mathbb{N}$